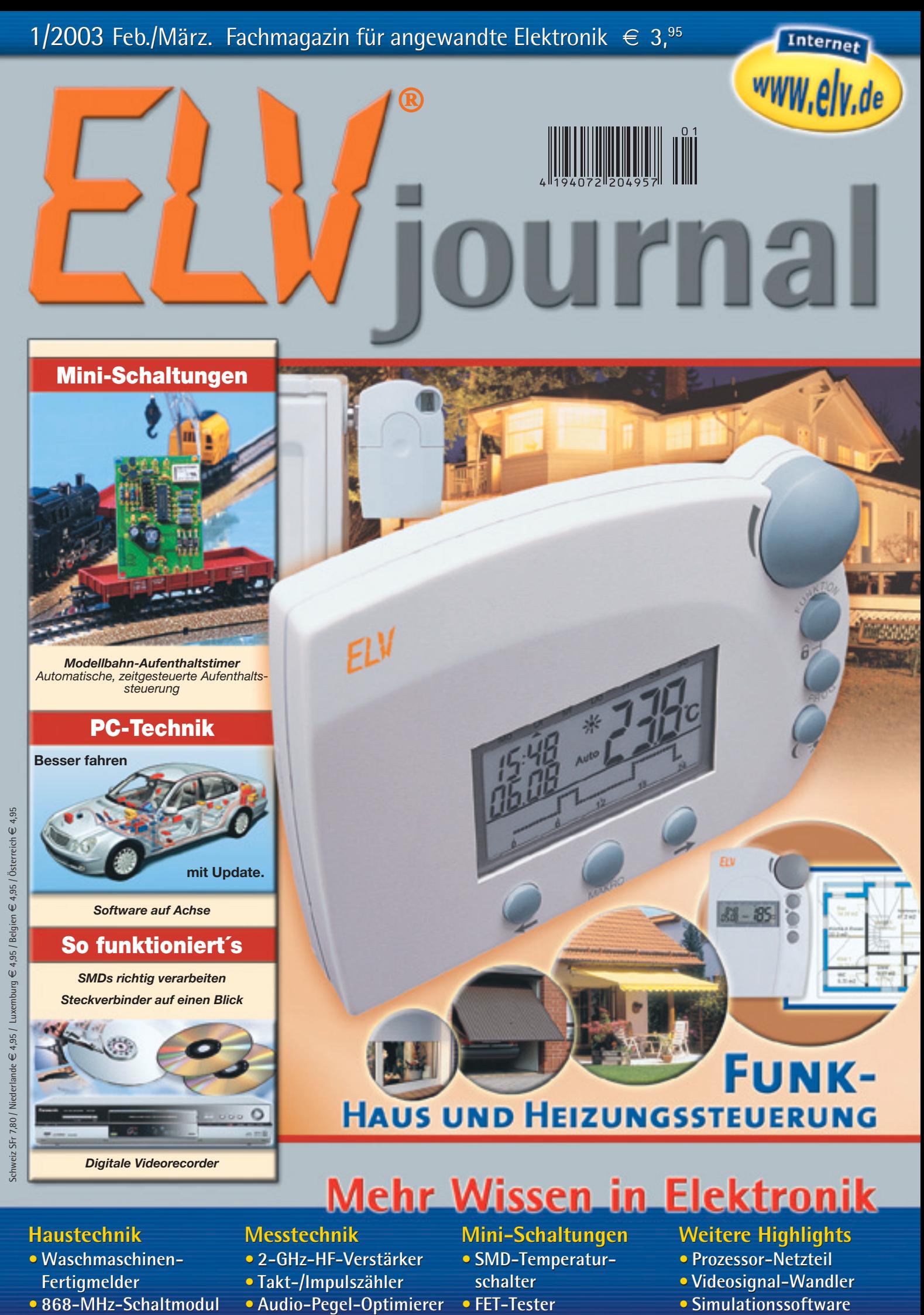

**HAUS UND HEIZUNGSSTEUERUNG** 

### Mehr Wissen in Elektronik

### **Mini-Schaltungen Mini-Schaltungen**

- **SMD-Temperatur-• schalter schalter • FET-TesterWeitere Highlights <sup>e</sup>**
- **FET-Tester**

### **Weitere Highlights**

- **Prozessor-Netzteil •**
- **Videosignal-Wandler • Videosignal-Wandler**
- **Simulationssoftware**

*Digitale Videorecorder*

### **Haustechnik**

- **Waschmaschinen-Fertigmelder Fertigmelder • Haustechnik• Waschmaschinen-**
- **868-MHz-Schaltmodul**
- **Messtechnik Messtechnik**
- **2-GHz-HF-Verstärker •**
- **Takt-/Impulszähler • Takt-/Impulszähler**
- **Audio-Pegel-Optimierer •**

**journal 1 / 2003 journal 1 /** 

# **FHZ 1000**

Motivationsfaktoren über den effizienten Energieeinsatz nachzudenken gibt es viele – Hohe Öl- und Gaspreise, verantwortungsvoller Umgang mit nicht erneuerbaren Ressourcen, Umweltbelastung etc. Aber auch der moderne Lifestyle erfordert ein Umdenken. Selten wird z. B. die Heizung in Single- und 2-Personenhaushalten aufgrund der Berufstätigkeit noch durchgehend den ganzen Tag benötigt. Flexible Arbeitszeiten, unregelmäßige Abwesenheit - welche herkömmliche Heizungssteuerung kann das bewältigen? Die neue FHZ 1000 von ELV kann es - und noch mehr!

UNKTION

#### **Von unterwegs aus aktivieren**

Sie sind unterwegs und haben vergessen die Heizung runterzuregeln? Kein Problem, denn die FHZ 1000 lässt sich durch die Telefon-Funkfernsteuerung FS20 TS aus dem bewährten Funkschaltsystem von ELV fernsteuern. Ein Anruf und Sie können Energiekosten sparen.

#### **Eine Zentrale regelt alles**

**FIV** 

In Verbindung mit dem FS20- Funkschaltsystem haben Sie viele Möglichkeiten, die Abläufe in ihrem Heim zu automatisieren.

Hier einige wenige Beispiele :

**Informationen aufs Handy senden**

Haus sind.

EIV

In Verbindung mit dem Funk-Telefonwahlgerät kann die FHZ 1000 Sie beispielsweiseüber Temperaturveränderungen, z. B. nach einem Heizungsausfall, informieren. Sie können dann handeln, obwohl sie nicht im

- Lampen per Zeitschaltung dimmen und schalten ( Anwesenheitssimulation)
- den Springbrunnen im Garten morgens
- an- und abends abschalten - Rolläden oder Markisen steuern

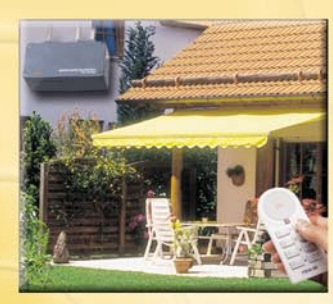

MAKRO

**Alle Funk-Heizkörperthermostate zentral verwalten** Ohne Netz und Kabel können Sie über die FHZ 1000 alle in Ihrem Haus befindlichen Funk-Heizkörperthermostate zentral regeln und programmieren und können so planen, wann welcher Raum die gewünschte Temperatur haben soll. So haben Sie jederzeit angenehme Wärme und können zusätzlich noch Kosten sparen.

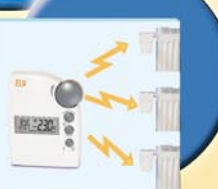

### **Features FHZ 1000 Features FHZ 1000**

- Modernes Energiemanagement = Effiziente (Energie-) Nutzung mit Komfortgewinn. Wärme und Behaglichkeit immer dann (und nur dann) wenn sie gebraucht wird.
- Regelt die Heizkörpertemperatur individuell in bis zu 15 Räumen mit Tages- und Nachtprogrammen, für jeden Wochentag getrennt möglich; bis zu 8 Heizkörper in einem Raum ansteuerbar; Urlaubs-/Party-Funktion zur vorübergehenden Temperaturänderung; wöchentliche Kalkschutzfunktion gegen Festsitzen des Ventils; Frostschutzfunktion
- Exakte Raumtemperaturmessung an der Zentrale bzw. den Raumreglern, nicht am Heizkörper, damit realistischere Regelung
- Tastensperre gegen unbeabsichtigtes Verstellen

Weitere Beschreibung und alle Komponenten des FS20- Funkschaltsystems auf Seite 12-13 im Hauptkatalog 2003

 $\mathfrak{h}$ 

- Automatische Sommer-/Winterzeit-Umstellung
- Steuert bequem Lampen, Markisen, Jalousien, Haushaltsgeräte über Schaltkompo-nenten des FS20-Fernschaltsystems
- Systemstörungen und Alarmmeldungen werden optisch und akustisch angezeigt und auf Wunsch per Telefonwählgerät (optional) z. B. auf Ihr Handy übertragen
- Mit 4 frei programmierbaren Makros (= Folge mehrerer Befehle) lassen sich per Tastendruck beliebige Szenarien darstellen
- Fernsteuerbar per Telefon über die Telefon-Funkfernsteuerung FS20 TS
- Einfache Bedienbarkeit des Systems: klar strukturierte Bedienerführung und großes, beleuchtetes Display
- Bidirektionale, codierte Funk-Kommunikation im störungssicheren 868-MHz-Bereich, Reichweite bis 100 m (Freifeld)
- Automatische Erkennung neuer Komponenten
- Zentrale arbeitet auch direkt als Einzelraumregler

**Telefon-Funksteuerung FS20 TS**

#### **Funk-Telefonwählgerät**

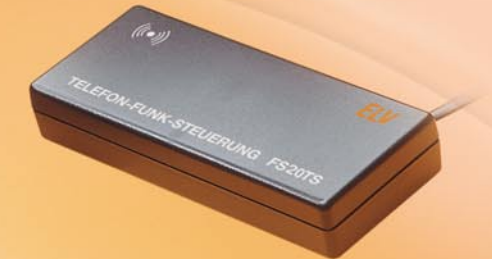

Der Telefon-Fernschalter ermöglicht nach Auslösung durch einen Telefonanruf das Fernsteuern der FHZ 1000 über eine Entfernung von bis zu 100 m (Freifeld). Das Auslösen der Makrobefehle kann, geschützt über Geheimzahl, Annahmeverzögerung und Hauscode, über eine beliebige Telekommunikationseinrichtung (Festnetz- oder Mobiltelefon, Internet usw.) über das Telefon-Festnetz erfolgen. Voraussetzung ist ein Analog-Telefonanschluss bzw. eine Anschlussmöglichkeit an eine Telefonanlage (analoger Port bei ISDN-Telefonanlage). Der Anschluss an das Telefonnetz erfolgt über ein Telefon-Anschlusskabel mit TAE-Stecker (F-Kodiert).

Das Fernsteuern muss über ein mehrfrequenzfähiges (MFV-) Telefon bzw. eine solche Telefonanlage erfolgen. Der Betrieb erfolgt mit 3 Mignonbatterien (nicht im Lieferumfang).

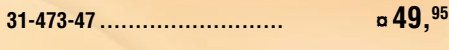

#### **Bitte gleich mitbestellen: Mignonbatterie,** 3 Stück

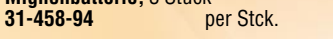

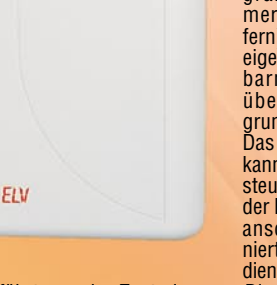

Zentrale aus bis zu 3 verschiedene, vorpro-grammierte Nummern (max. 22 Ziffern) an, um z. B. das eigene Handy, Nachbarn oder Freunde über den Auslöse-grund zu informieren. Das Telefonwählgerät kann durch die Funksteuerung bequem in der Nähe des Telefonanschlusses stationiert werden. Die Bedienung erfolgt menü-

Das Funk-Telefonwählgerät wählt nach Ansteuerung von der

geführt von der Zentrale aus. Die Anwahl inklusive Amtsholung bei einer Telefonanlage erfolgt vollautomatisch. Die Spannungsversorgung erfolgt mit 4 Babyzellen (nicht im Lieferumfang) oder über ein optio-nales Netzteil. Abm. (B x H x T): 123 x 240 x 50 mm.

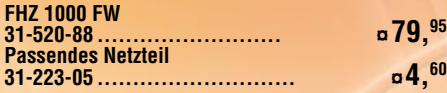

#### **Bitte gleich mitbestellen:**

تباينت

**Babyzellen,** 4 Stück **31-458-95** *per Stck.* **<b>a** 1,<sup>20</sup>

**8 0**,65

#### **Funk-Stellantrieb**

Der vorhandene Thermostatkopf wird einfach durch den Funk-Stellantrieb ersetzt. Ein Ablassen des Wassers, Entlüften usw. ist hierfür nicht notwendig.

Der Antrieb arbeitet batteriebetrieben (2 Mignonbatterien, im Lieferumfang) und wird per Funk vom Raumregler (FHT 8b) bzw. der Zentrale (FHZ 1000) angesteuert. Das Verlegen von Kabeln oder ein Netzanschluss sind somit nicht erforderlich.

Die beiliegenden Adapter ermöglichen die Montage auf den gängigsten Heizkörperventilen. Informationen über die Kompatibilität zu den Ventilen der verschiedenen Hersteller finden Sie im Internet unter www.fht.elv.de.

#### **31-479-59 ........................... ¤ 35,50**

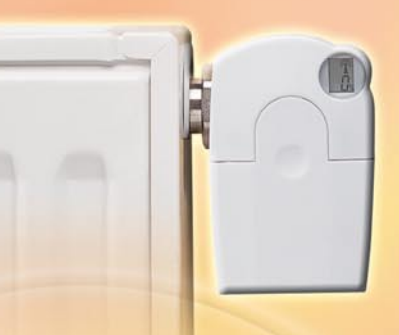

Mobilnetz Internet Bidirektionale Kommunikation Raum-Thermostat -Zentrale<br>Steuerbefehle an die Ventilantriebe<br>Schaltbefehle an FS20-Komponenten<br>Steuerbefehle vom Telefon-Interface Telefonnetz

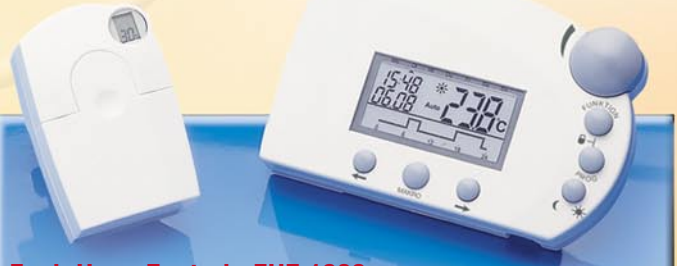

ELU

#### **Funk-Haus-Zentrale FHZ 1000 Raumregler FHT 8b**

Die Zentrale kann bis zu 15 Raumreg-<br>er FHT 8b und bis zu 15 FS-Kompo-<br>nenten ansteuern. Mit 4 Makros sind<br>ganze Steuerszenarien über das ge-<br>samte System hinweg programierbar.<br>Das Steuerprogramm ist für jedes Ge-<br>rät indi

nichtflüchtigen Speicher abgelegt. Die Zentrale regelt in Verbindung mit dem Funk-Stellantrieb (bis zu 8) direkt die Temperatur in dem Raum, in dem sie sich befindet.

Für die Steuerung der Temperatur in<br>den anderen Räumen kommuniziert die<br>Zentrale bidirektional mit den Raum-<br>reglern FHT 8b. Wird die Zentrale zum<br>Fernsteuern des anderen Raumes be-<br>nutzt, sind Funktion- und Bedienele-<br>men

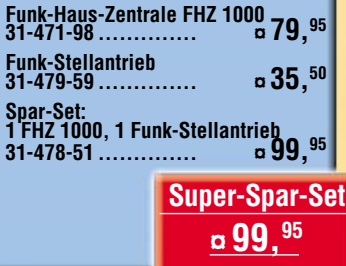

Preisvorteil: 13,4%

Der Raumregler FHT 8b basiert auf dem bekannten und bewährten stand-alone Einzelraumregler FHT 8. Von diesem wurde das einfache Bedienkonzept und die umfangreichen Funktionalitäten übernommen. Durch die zusätzliche Ausstattung mit einem Empfängermodul kann der Raumregler FHT 8b darüber hinaus auch noch per Funk mit der Zentrale FHZ 1000 kommunizieren. So können Veränderungen an den Temperatureinstellungen oder am Zeitprogramm nicht nur direkt vor Ort, sondern auch von zentraler Stelle aus gemacht werden. Ein laufender Austausch der neuesten Einstellung zwischen Raumregler und Zentrale per Funk gewährleistet dabei, dass in beiden Ein-heiten stets die identischen, aktuellen Daten vorgehalten werden. Seinen Sta-

tus meldet der Regler zyklisch an die Zentrale, sodass diese stets über Störungen auf dem Laufenden ist.

ELV

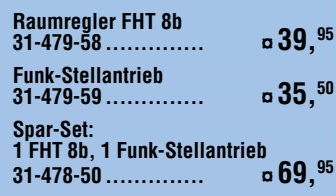

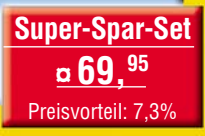

### *Inhalt*

#### *Audiotechnik*

Pegelgenerator/Clippingdetektor Gain-Maxx 46

#### *Videotechnik*

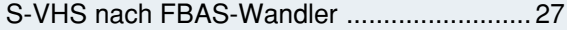

#### *PC-Technik*

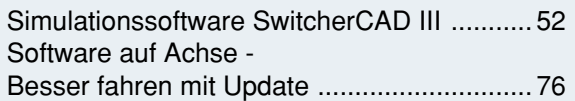

 $18 - 8$ 

 *Seite 65*

#### *Messtechnik*

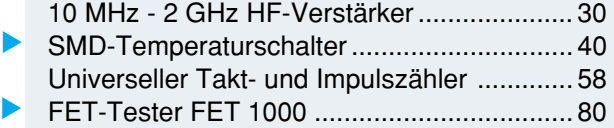

#### *Haustechnik*

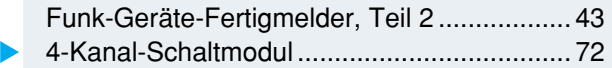

#### *Modellsport*

Modellbahn-Aufenthalts-Timer MAT 6 .......... 22 ▼

*Stromversorgung*

Prozessor-Power-Supply PPS 7330 ............... 6

#### *ELV-Serien*

So funktioniert's:

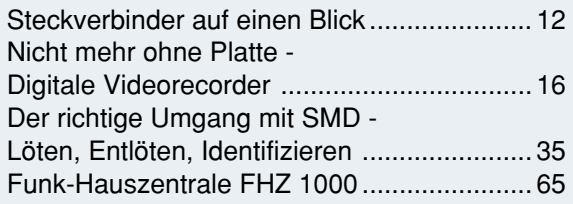

#### *Rubriken*

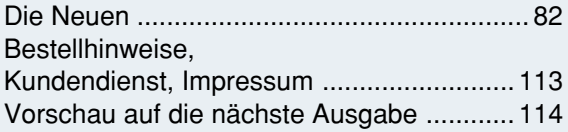

▼besonders leicht nachbaubar

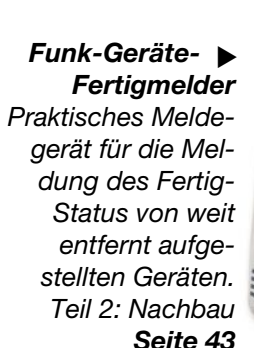

▼

 *Funk-Hauszentrale FHZ 1000*

ELV

*Haussteuersystem für modernstes, funkgesteuertes Energie-*

*management und das ELV-Funkschaltsystem FS20.*

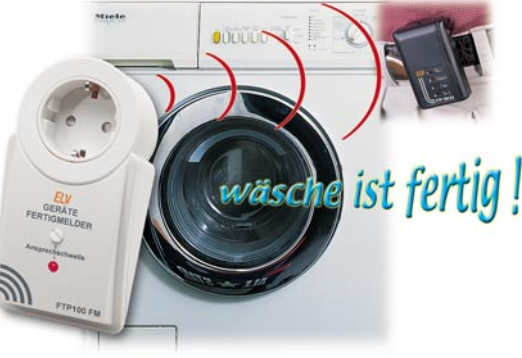

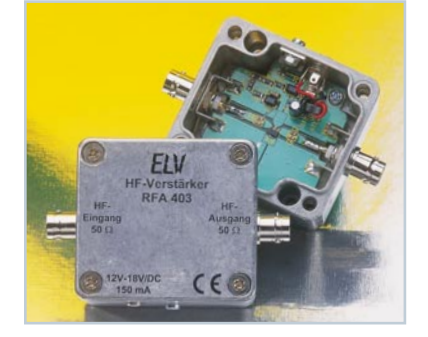

 *10 MHz - 2 GHz* ▼ *HF-Verstärker Universell einsetzbarer HF-Verstärker mit weitem Frequenzbereich und einem Ausgangspegel von bis zu +20 dBm. Seite 30*

**FET-Tester** ▶ *FET 1000 Einfach handhabbarer FET-Tester für selbstleitende, selbstsperrende, N- und P-Kanal-FETs/MOSFETs Seite 80*

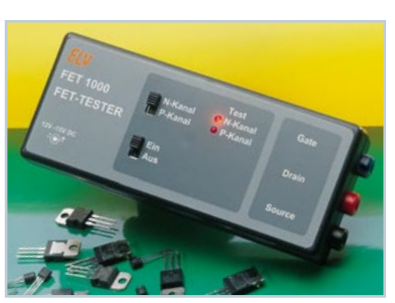

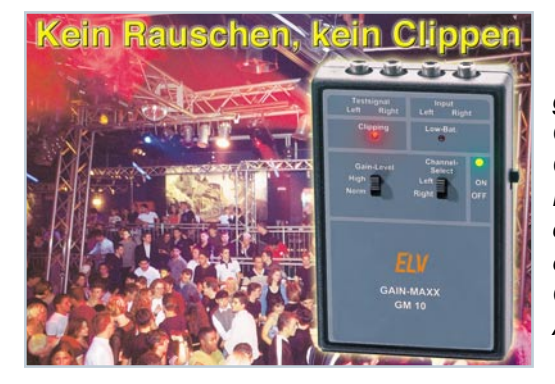

▼ *Pegelgenerator/ Clippingdetektor Gain-Maxx Die schnelle und exakte Hilfe für das einfache Gain-Setting von Audio-Anlagen. Seite 46*

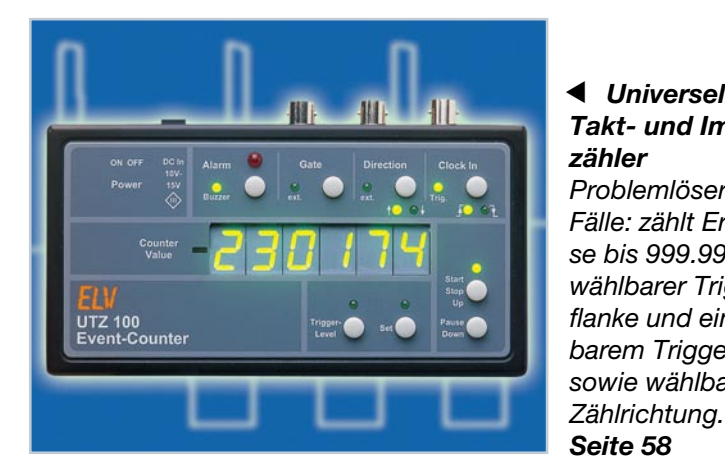

**← Universeller** *Takt- und Impulszähler Problemlöser für alle Fälle: zählt Ereignisse bis 999.999 bei wählbarer Triggerflanke und einstellbarem Triggerpegel sowie wählbarer*

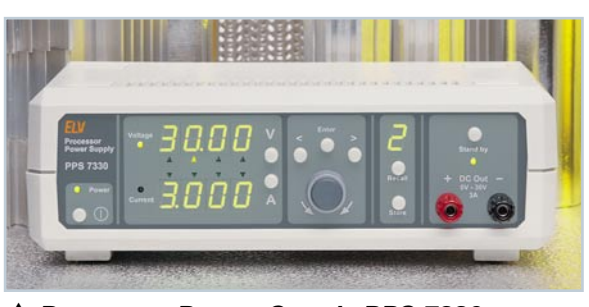

 *Prozessor-Power-Supply PPS 7330 Mikroprozessorgesteuertes Labornetzteil für den Bereich von 0 bis 30 V und eine Strombelastbarkeit bis 3 A. Teil 1: Schaltungsvorstellung. Seite 6*

**SMD-** ▶ *Temperaturschalter Kleines Schaltmodul, das bei Erreichen einer einstellbaren Temperatur z. B. einen Lüfter schaltet. Seite 40*

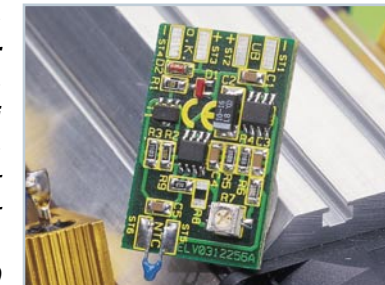

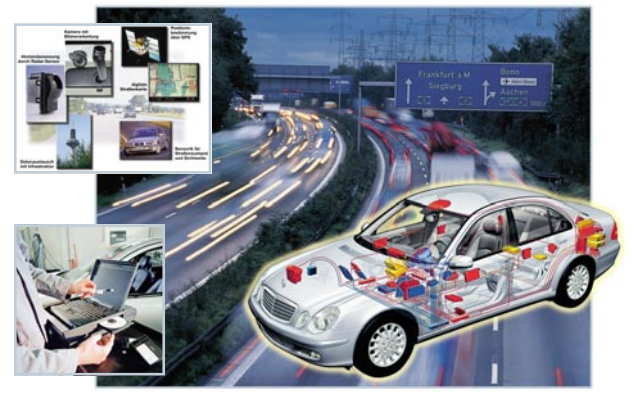

▲ Software auf Achse -*Besser fahren mit Update*

*Software spielt eine immer größere Rolle beim Betrieb moderner Fahrzeuge. Ein Überblick über heutige und künftige Möglichkeiten von Softwareanwendungen. Seite 76*

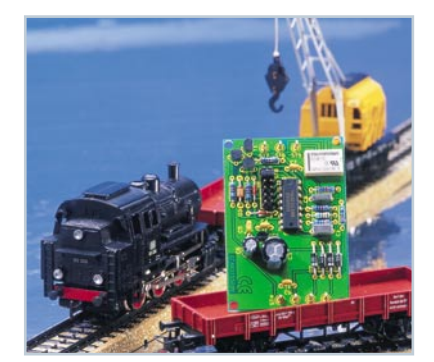

 *Modellbahn-Aufenthalts-Timer Realisiert den automatischen, zeitgesteuerten Aufenthalt des Modellzuges im Bahnhof. Seite 22*  $\blacktriangle$ 

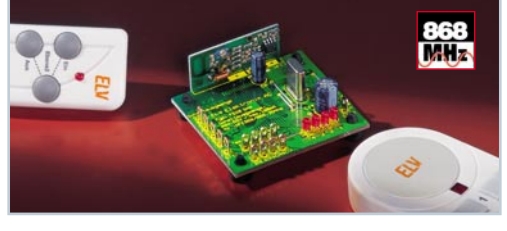

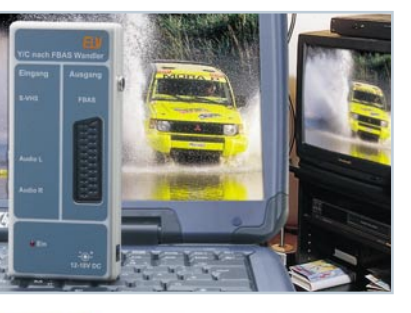

 *S-VHS nach FBAS-*▼ *Wandler*

*Macht den Laptop mit S-Video-Ausgang zum DVD-Spieler für den Fernsehbildschirm. Aktive Komponentenmischung für hohe Bildqualität. Seite 27*

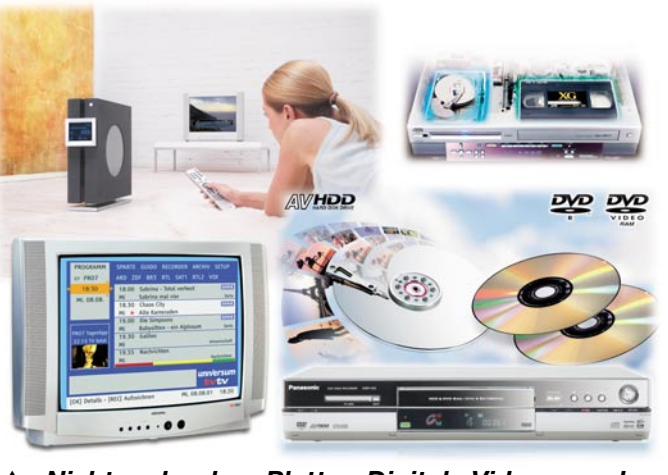

 *Nicht mehr ohne Platte - Digitale Videorecorder Alles über Technik und Möglichkeiten der modernsten Videorecordergeneration. Seite 16*

### **Simulationssoftware** *SwitcherCAD III*

*Schaltungssimulation vom Feinsten, dazu kostenlos. Der schnelle Weg bis zur ersten eigenen simulierten Schaltung. Seite 52*

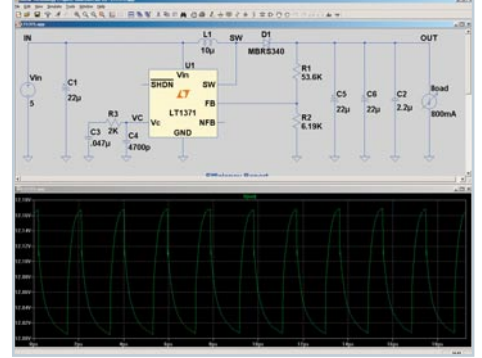

**4 4-Kanal-Schaltmodul** *Kompaktes Schaltmodul mit 4 Schaltkanälen für die Einbindung in eigene Applikationen - einfach ansteuerbar durch die Sender des FS20-Funkschaltsystems. Seite 72*

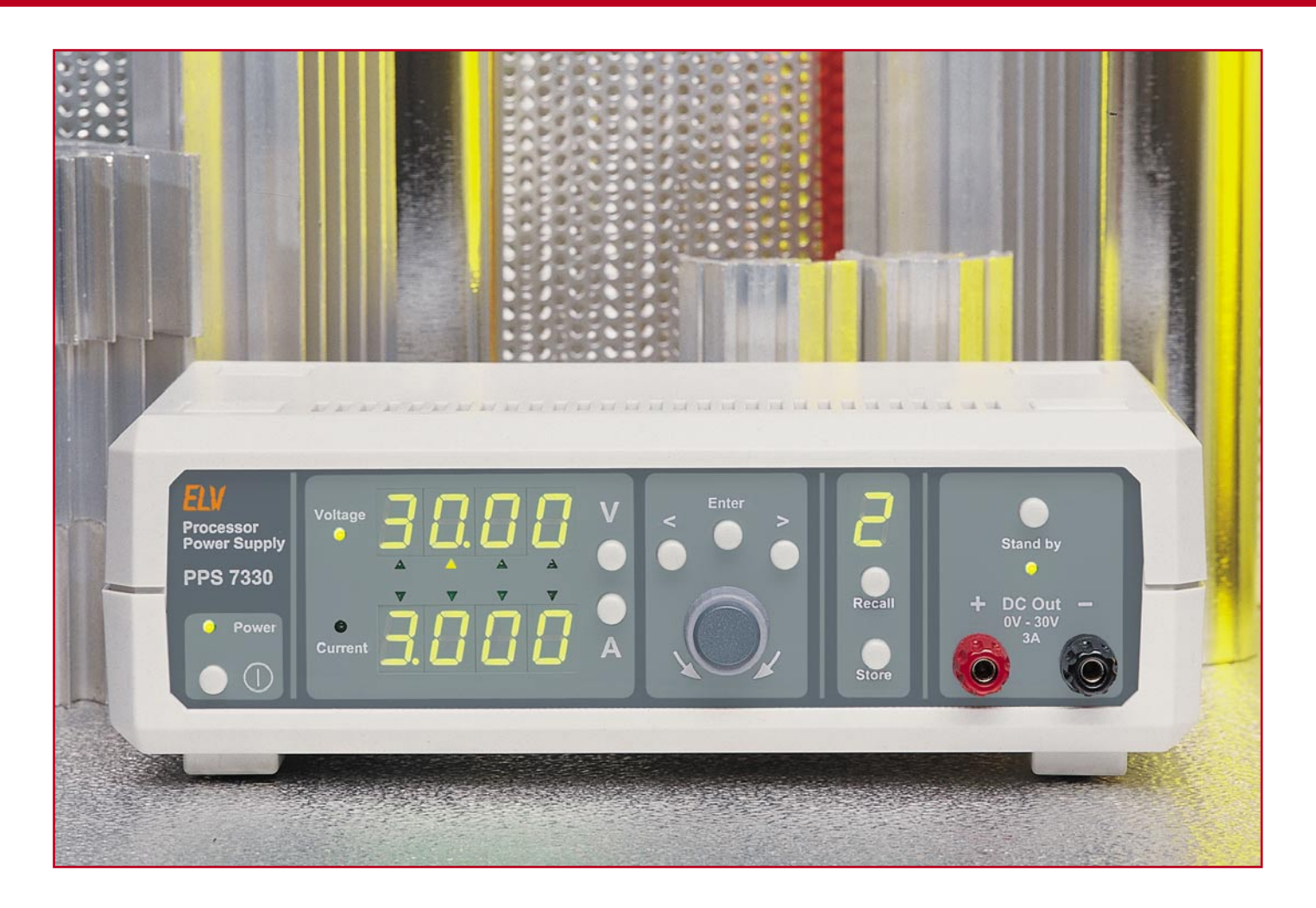

### **Prozessor-Power-Supply PPS 7330 Teil 1**

*Das PPS 7330 bietet dank Prozessorsteuerung und der Sollwert-Vorgabe mit einem Inkrementalgeber eine außergewöhnlich komfortable Bedienung. Mit einem Spannungsbereich von 0-30 V und einer Strombelastbarkeit von max. 3 A steht der im Elektronik-Labor meist genutzte Bereich zur Verfügung.*

#### **Allgemeines**

Im Elektronik-Labor zählt ein gutes stabilisiertes Netzgerät zu den wichtigsten Hilfsmitteln, wobei ein Spannungsbereich von 0-30 V und eine Strombelastbarkeit von 3 A für die meisten Anwendungen ausreicht. Neben guten Regeleigenschaften sind präzise Ausgangsspannungs- und Stromwertvorgaben wichtig. Das mit einem Inkrementalgeber (Drehimpulsgeber) ausgestattete PPS 7330 vereint nun die einfache Bedienbarkeit einer analogen Poti-Einstellung mit der Präzision einer digitalen Sollwertvorgabe, z. B. über eine Tastatur.

Die Anzeige von Spannung und Strom erfolgt jeweils mit einer 4-stelligen 7-Segment-Anzeige. Für die Einstellung der Sollwerte ist die Auflösung des Inkrementalgebers einstellbar, sodass z. B. bei einer Spannungsvorgabe je Rastung Schritte zwischen 10 mV und 10 V möglich sind. Je Umdrehung verfügt der Inkrementalgeber über 24 Raststellungen. Die aktuell zu verändernde Stelle wird jeweils durch eine LED gekennzeichnet.

Welcher Regler (U oder I) gerade aktiv ist, wird durch 2 Leuchtdioden, links neben der Spannungs- und Stromanzeige signalisiert.

Eine Stand-by-Funktion ermöglicht auf Tastendruck das schlagartige Ein- und Ausschalten des Ausgangs und mittels einer Duo-LED wird der aktuelle Zustand angezeigt (grün = Ausgang freigeschaltet,  $rot =$ Ausgang abgeschaltet).

Bis zu 9 Sollwert-Vorgaben können in einem benutzerdefinierbaren Speicher abgelegt werden. Die Anzeige des ausgewählten Speicherplatzes erfolgt mit einer weiteren 7-Segment-Anzeige.

Unter Last entstehende Abwärme wird mit einem innenliegenden KühlkörperLüfteraggregat abgeführt, wobei die Lüfterdrehzahl elektronisch in Abhängigkeit von der Endstufentemperatur geregelt wird.

Zur Kommunikation mit einem PC ist das PPS 7330 mit einer Schnittstelle ausgestattet, über die sämtliche Funktionen steuerbar sind. Für Testaufgaben können somit auch automatisch Spannungsverläufe oder Stromvorgaben programmiert werden. Neben der Fernsteuerung können auch die Istwerte aufgezeichnet werden. Aufgezeichnete Werte sind in beliebige andere Programme, wie z. B. MS-Excel, exportierbar.

Selbstverständlich ist das PPS 7330 dauerkurzschlussfest. Eine Übertemperatur-Schutzschaltung verhindert, z. B. im Fehlerfall, eine Überlastung des Gerätes.

#### **Bedienung**

Die Bedienung des PPS 7330 ist komfortabel und einfach und somit im Grunde genommen selbsterklärend. Insgesamt stehen zur Bedienung des Gerätes 8 Taster, 1 Inkrementalgeber und natürlich 1 Netzschalter zur Verfügung. Strom- und Spannungswerte werden jeweils auf einer 4 stelligen 7-Segment-Anzeige dargestellt. Zur Kennzeichnung der änderbaren Stelle befindet sich unter bzw. über den jeweiligen Stellen eine LED in Form von Dreiecken auf der Frontplatte. Eine weitere 7-Segment-Anzeige dient zur Darstellung des aktuell ausgewählten Speicherplatzes.

#### **Spannungseinstellung**

Zur Aktivierung der Spannungseinstellung ist zuerst die Taste  $\sqrt{V}$  zu betätigen. Daraufhin wird die aktuell veränderbare Stelle unterhalb der Spannungsanzeige mit Hilfe einer LED angezeigt.

Die gewünschte Stelle, die verändert werden soll, kann nun mittels der "←"und "→"-Tasten oberhalb des Drehimpulsgebers ausgewählt werden.

Über den Inkrementalgeber ist dann die Einstellung des gewünschten Sollwertes möglich. Bei einem Über- bzw. Unterlauf erfolgt automatisch ein Übertrag auf die nächste Stelle. Dadurch kann z. B. eine Spannung kontinuierlich in 10-mV-Schritten hochgefahren werden.

Beim PPS 7330 stehen 2 unterschiedliche Vorgabemodi zur Verfügung, auf die wir nachfolgend noch detailliert eingehen werden.

Im Vorgabemode 2 wird der eingestellte Wert erst nach Betätigen der "Enter"-Taste übernommen, sodass genau definierte Spannungssprünge am Ausgang des Netzgerätes erzeugt werden können.

Sobald eine der Tasten "V", "←", "→" oder der Inkrementalgeber betätigt wird,

#### **D/A-Umsetzer** Auflösung D/A-Umsetzer ..............................................................................14 Bit Steuerspannung für Spannungsregler .......................................................... 0-2,5 V Steuerspannung für Stromregler ................................................................. 0-2,5 V Steuerspannung für Lüfter .......................................................................... 0-2,5 V Refresh S&H-Glieder ..................................................................................... 10 Hz **A/D-Umsetzer** Auflösung A/D-Umsetzer ..............................................................................14 Bit Messfrequenz ............................................................................................. ca. 2 Hz Messeingang Spannungsmessung ............................................................... 0-2,5 V Messeingang Strommessung ....................................................................... 0-2,5 V **Allg. Angaben** Betriebsspannung (positiv) ................................................... + 5 V DC, stabilisiert Betriebsspannung (negativ) .................................................... - 5 V DC, stabilisiert **Temperatursicherung** Lüfter einschalten (min. Drehzahl) ........................................................... ca. 50 °C Lüfter max. Drehzahl ................................................................................ ca. 80 °C Sicherheitsabschaltung der Endstufe ........................................................ ca. 90 °C Sicherheitsabschaltungs-Aufhebung ......................................................... ca. 75 °C **Lüftersteuerung** Steuerspannung für min. Drehzahl ........................................................ ca. 500 mV Steuerspannung für max. Drehzahl ........................................................... ca. 2,5 V Anlaufimpuls ........................................................................................ 1 V/ 500 ms

erfolgt unabhängig davon, welcher Regler aktiv ist, die Anzeige des Sollwertes. Wenn 2 s keine weitere Betätigung erfolgt, oder wenn die "Enter"-Taste gedrückt wird, erfolgt auf dem Display wieder die Darstellung des Istwertes. Die Steuerspannung für die Endstufe wird in einem 100-ms-Zeitraster aufgefrischt.

#### **Stromvorgabe**

Analog zur Spannungseinstellung erfolgt beim PPS 7330 auch die Sollstromvorgabe. Hier ist zuerst die Taste "A" zu betätigen, worauf die aktuell zu verändernde Stelle mit einer LED oberhalb der Stelle gekennzeichnet wird. Die gewünschte Stelle, die verändert werden soll, ist mit den beiden Pfeiltasten oberhalb des Inkrementalgebers auszuwählen.

Mit dem Inkrementalgeber wird dann der Sollstrom vorgegeben, wobei die Übernahme in der gleichen Weise erfolgt wie bei der Spannungseinstellung.

#### **Vorgabemodus**

Wie bereits erwähnt, stehen beim PPS 7330 zwei unterschiedliche Vorgabemodi zur Verfügung, die über eine Tastenkombination auszuwählen sind.

#### **Vorgabemodus 1:**

Direkt nach dem Betätigen des Inkrementalgebers werden die Spannungs- oder Stromvorgaben übernommen. Dadurch ist dann eine langsame, kontinuierliche Änderung der Spannung bzw. des Stromes möglich.

#### **Vorgabemodus 2:**

Mit dem Inkrementalgeber vorgenommene Einstellungen werden erst nach Betätigung der "Enter"-Taste übernommen. Hier können dann definierte Ausgangsspannungs- und Ausgangsstromsprünge erzeugt werden.

Zum Wechseln des Vorgabemodus sind die Tasten "V" und "A" gleichzeitig zu betätigen. Der ausgewählte Vorgabemodus wird mittels der LED angezeigt, welche die aktuell ausgewählte Stelle kenntlich macht. Während die entsprechende LED im Vorgabemode 1 dauernd leuchtet, blinkt diese im Vorgabemode 2. Im Auslieferungszustand ist grundsätzlich Vorgabemode 1 aktiviert.

#### **Benutzerdefinierter Speicher Eingestelle Werte abspeichern**

Um die aktuell eingestellten Werte für Spannung und Strom im benutzerdefinierbaren Speicher abzulegen, muss zunächst die Taste "Store" so oft betätigt werden, bis auf dem Display die Nummer des gewünschten Speicherplatzes erscheint. Zum Abspeichern ist dann die "Enter"-Taste zu betätigen, worauf die "Memory"-Anzeige erlischt. Die Betätigung einer beliebigen anderen Taste beendet diesen Mode, ohne dass eine Abspeicherung im EEPROM erfolgt.

#### **Speicherplatz aufrufen**

Der Aufruf eines beliebigen Speicherplatzes erfolgt mit der Taste "Recall". Die Taste ist so oft zu betätigen, bis der gewünschte Speicherplatz erreicht ist. Die jeweils gespeicherten Daten für Strom und Spannung werden auf den entsprechenden Displays angezeigt. Zur Übernahme der abgespeicherten Daten des aktuell angezeigten Speicherplatzes ist die "Enter"-Taste zu betätigen.

Beim Aufruf der verschiedenen Speicherplätze bleiben die aktuellen Ausgangsdaten des Netzgerätes unverändert, solange nicht die "Enter"-Taste betätigt wird.

#### **Stand-by-Modus**

Mit Hilfe der Taste "Stand-by" kann der Ausgang des Netzgerätes aktiviert und deaktiviert werden, ohne dass dazu Einstellungen zu verändern sind. Der aktuelle Zustand wird durch eine Duo-LED angezeigt, die im Stand-by-Modus rot leuchtet und grün leuchtet, wenn der Ausgang des Netzgerätes freigeschaltet ist.

Um Abgleichfehler zu vermeiden, ist die Stand-by-Funktion im Abgleichmodus gesperrt.

#### **Übertemperatursicherung**

Die Endstufentemperatur wird vom Mikrocontroller ständig überwacht und die Lüfterdrehzahl bis zur maximal zulässigen Temperaturgrenze proportional gesteuert.

Sobald die Endstufentemperatur die Sicherheitsgrenze überschreitet, erfolgt eine komplette Abschaltung. Im Spannungsdisplay erscheint der Schriftzug "Hot" und im Stromdisplay wird die aktuelle Endstufentemperatur angezeigt.

#### **Fehlerüberwachung**

Der Mikrocontroller des PPS 7330 führt eine ständige Fehlerüberwachung durch. Treten gravierende Abweichungen vom Normalbetrieb auf, wird der Ausgang des Netzgerätes sofort abgeschaltet. Außer im Abgleichmode wird die Tastatur gesperrt und im Display ein Fehlercode ausgegeben.

Die Liste der entsprechenden Fehlercodes und deren Bedeutung ist der Tabelle 1 zu entnehmen.

Ein Fehlercode kann ausschließlich durch einen Neuabgleich des Netzgerätes gelöscht werden. Sollte auch nach einem Neuabgleich der Fehlercode nicht gelöscht sein, liegt ein Defekt vor und das Netzgerät ist ggf. an den Technischen Kundendienst zur Reparatur einzusenden.

Sämtliche Abgleichdaten und alle wichtigen Betriebsparameter des PPS 7330 werden in einem nichtflüchtigen EEPROM gespeichert und bleiben auch ohne Betriebsspannung nahezu unbegrenzt (mindestens 10 Jahre) erhalten.

#### **PC-Schnittstelle**

Die PC-Schnittstelle arbeitet mit 9600 Bit/s, 8 Datenbits, 1 Stoppbit und gerader Parität. Je nach verwendetem Treiberbaustein kann diese entweder als RS232-Schnittstelle oder als USB-Upstream-Port ausgeführt sein.

#### **Blockschaltbild**

Ein vereinfachtes Blockschaltbild (Abbildung 1) veranschaulicht das Zusammenwirken der einzelnen analogen und digitalen Baugruppen des PPS 7330. Zentrales Bauelement, bei dem alle Informationen zusammenlaufen, ist der Single-Chip Mikrocontroller des Typs ELV02311 im oberen Bereich des Blockschaltbilds.

Über den Drehimpulsgeber und die Bedientasten (oben links) erfolgt die Eingabe der gewünschten Parameter. Diese Informationen, sowie die aktuellen Messwerte und alle Statusinformationen werden vom Mikrocontroller über die Segment- und Digittreiber auf das insgesamt 9-stellige 7-Segmentdisplay dargestellt.

Das 512-Byte-EEPROM dient zum Abspeichern aller Kalibrierparameter und von bis zu 9 individuellen Spannungs- und Stromeinstellungen.

Die Sollwertvorgaben für Spannung, Strom und die Lüfterdrehzahl kommen direkt vom Mikrocontroller. Über einen 14-Bit-D/A-Wandler mit nachgeschaltetem Multiplexer werden dann die analogen Steuerspannungen generiert und in den "Sample and Hold"-Gliedern (Abtast-Haltegliedern) gespeichert. Die gespeicherten Spannungen repräsentieren exakt die Sollwertvorgaben.

Je nach Spannungs- und Stromvorgabe wird die Endstufe entweder vom I-Regler oder vom U-Regler gesteuert.

Die Ausgangsspannung und der Ausgangsstrom werden mit Hilfe von Messverstärkern erfasst und zusammen mit der Endstufentemperatur über einen weiteren Multiplexer auf den 14-Bit-A/D-Wandler gegeben. Von hier aus gelangen die digitalen Informationen zum zentralen Mikrocontroller.

Bei Übertemperatur oder einem Fehler wird die Endstufe direkt vom Mikrocontroller abgeschaltet.

Ein leistungsfähiger Ringkern-Netztransformator (unten links) versorgt den Leistungs-Gleichrichter sowie den nachgeschalteten Spannungsverdoppler. Ab ca. 15 V Ausgangsspannung wird dabei die Spannungsverdopplung automatisch vom Prozessor aktiviert.

#### **Schaltung**

Zur besseren Übersicht ist das Gesamtschaltbild des PPS 7330 in mehrere Teilschaltbilder aufgeteilt. Abbildung 2 zeigt den zentralen Mikrocontroller mit der zugehörigen Peripherie sowie die Displayansteuerung, Abbildung 3 den A/D-Wandler und den D/A-Wandler, während in Abbildung 4 ("ELVjournal" 2/2003) die Schaltung des eigentlichen analogen Netzteils zu sehen ist.

#### **Prozessoreinheit**

Beginnen wir die detaillierte Schaltungsbeschreibung mit der Prozessoreinheit in Abbildung 2. Das Display arbeitet mit neun 7-Segment-Anzeigen und 8 Einzel-Leuchtdioden im Multiplexbetrieb. Die Segmentsteuerung erfolgt über die beiden Schieberegister IC 1 und IC 2 des Typs CD4094 sowie die Segmenttreiber IC 13, IC 14 und die beiden Transistoren T 16 und T 17. Die Widerstände R 27-R 42 dienen in diesem Zusammenhang zur Segment-Strombegrenzung.

Mit den Transistoren T 1-T 10 sind die Digittreiber aufgebaut, die ebenfalls direkt vom Mikrocontroller gesteuert werden.

Zur Stand-by-Anzeige dient die Duo-LED D 10, wo in einem LED-Gehäuse eine

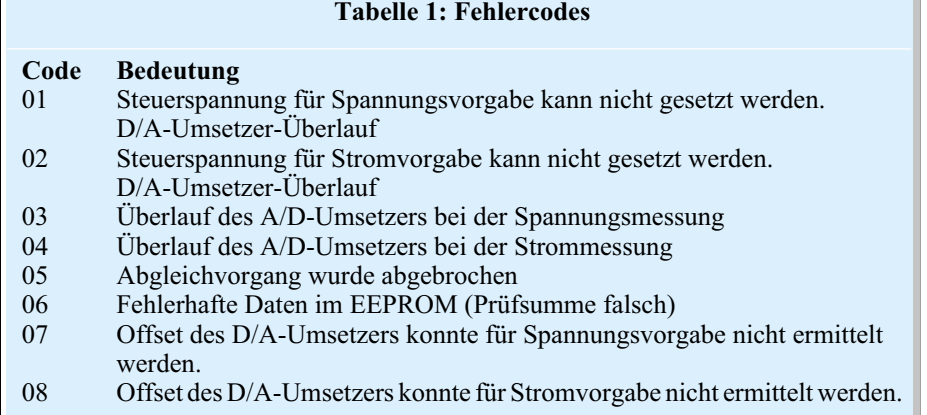

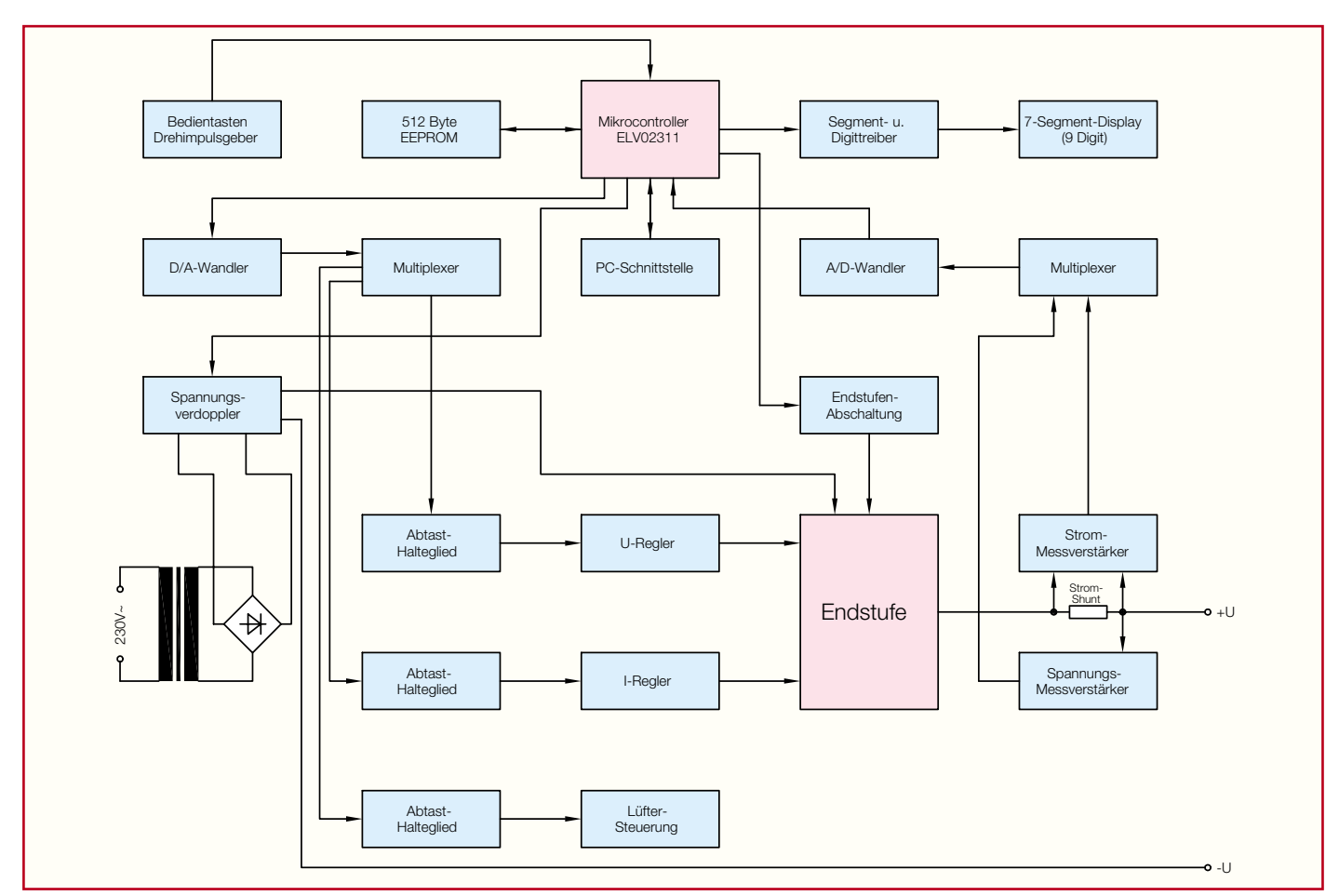

**Bild 1: Blockschaltbild des PPS 7330**

rote und eine grüne Leuchtdiode integriert sind. Da diese beiden LEDs eine gemeinsame Katode besitzen, erfolgt hier kein Multiplexbetrieb. Diese beiden LEDs werden über die mit T 11 und T 12 aufgebauten Treiber direkt vom Port 0.6 und Port 0.7 des Mikrocontrollers gesteuert. Die Leuchtdiode D 9 dient zur Betriebsanzeige und wird ständig über R 11 mit +5 V D gespeist.

Der Mikrocontroller benötigt lediglich am integrierten Taktoszillator eine externe Beschaltung, bestehend aus C 6 und C 7 sowie dem Quarz Q 1, der die Taktfrequenz bestimmt.

Insgesamt verfügt das PPS 7330 über 8 Bedientaster. Die Abfrage der Tasten erfolgt ebenfalls im Multiplex, sodass dadurch nur 4 zusätzliche Portpins des Mikrocontrollers belegt werden (Port 2.3- Port 2.6). Die beiden Dioden D 12 und D 13 dienen dabei zur Entkopplung.

Die Stiftleiste ST 2 ist mit Masse +5 V D, TxD und RxD beschaltet und dient zum Anschluss einer PC-Schnittstelle. Je nach verwendetem Schnittstellenbaustein kann beim PPS 7330 eine serielle RS232-Schnittstelle oder ein USB-Upstream-Port eingebaut werden.

Damit sämtliche Abgleichparameter und alle individuellen Geräteeinstellungen im ausgeschalteten Zustand oder bei einem Spannungsausfall nicht verloren gehen, ist

Port 3.6 und Port 3.7 mit einem ferroelektrischen EEPROM beschaltet, das den Datenerhalt ohne Betriebsspannung mindestens 10 Jahre garantiert. Des Weiteren können hier bis zu 9 individuelle Spannungs- und Stromeinstellungen abgespeichert werden.

Das Umschaltrelais für die Spannungsverdopplung wird von Port 3.5 gesteuert, wobei kurze Spannungseinbrüche durch die mit R 50, C 19 realisierte Zeitkonstante abgefangen werden.

Der von Port 2.7 des Mikrocontrollers gesteuerten Transistor T 15 mit externen Komponenten ist für die Stand-by-Funktion zuständig.

Zur Überwachung der Prozessorfunktion dient eine Watchdog-Schaltung, die mit IC 6 und externe Komponenten realisiert ist. Solange die Multiplexanzeige an Port 0.0 arbeitet, wird der Reset-Pin des Prozessors (Pin 4) auf "Low"-Potential gehalten. Ein fehlendes Signal oder eine falsche Frequenz (zu hoch oder zu niedrig) an Port 0.0 führt zum Reset des Prozessors. Bei richtiger Multiplexfrequenz wird C 1 ständig wieder entladen und am Ausgang des Gatters IC  $6$  C stellt sich ein "High"-Pegel ein. Über D 11 wird dadurch der mit IC 6 D aufgebaute Oszillator gestoppt. Der Ausgang des Oszillators und somit auch der Reset-Pin des Prozessors führen "Low"- Pegel. Bei falscher oder fehlender Display-Ansteueuerung gibt IC 6 C durch ein "Low"-Signal den Oszillator frei, der für einen Reset des Prozessors sorgt. Bei korrekter Funktion stellen sich dann die normalen Betriebsbedingungen wieder ein.

Zur Verbindung des digitalen Steuerteils mit der Schaltung des linear geregelten Netzteils dient die 20-polige Stiftleiste ST 1. Die Keramik-Kondensatoren C 8-C 17, C 25 und C 26 sind direkt an den Versorgungspins der einzelnen integrierten Schaltkreise angeordnet und dienen zur hochfrequenten Störunterdrückung.

#### **A/D-Wandler**

Die Steuerung der analogen Endstufe erfolgt beim PPS 7330 über einen 14-Bit-D/A-Wandler und die Erfassung der analogen Messgrößen (Spannung, Strom und Temperatur) wird über einen Dual-Slope-A/D-Umsetzer, der ebenfalls über eine Auflösung von 14 Bit verfügt, vorgenommen. Die zugehörigen Schaltungen sind in Abbildung 3 dargestellt.

Betrachten wir zuerst den A/D-Wandler, der mit IC 7, IC 8 und externer Beschaltung realisiert wurde. Über die Widerstände R 56-R 59 gelangen die Messgrößen und eine negative Referenzspannung von 2,5 V auf die Eingänge des Multiplexers IC 7.

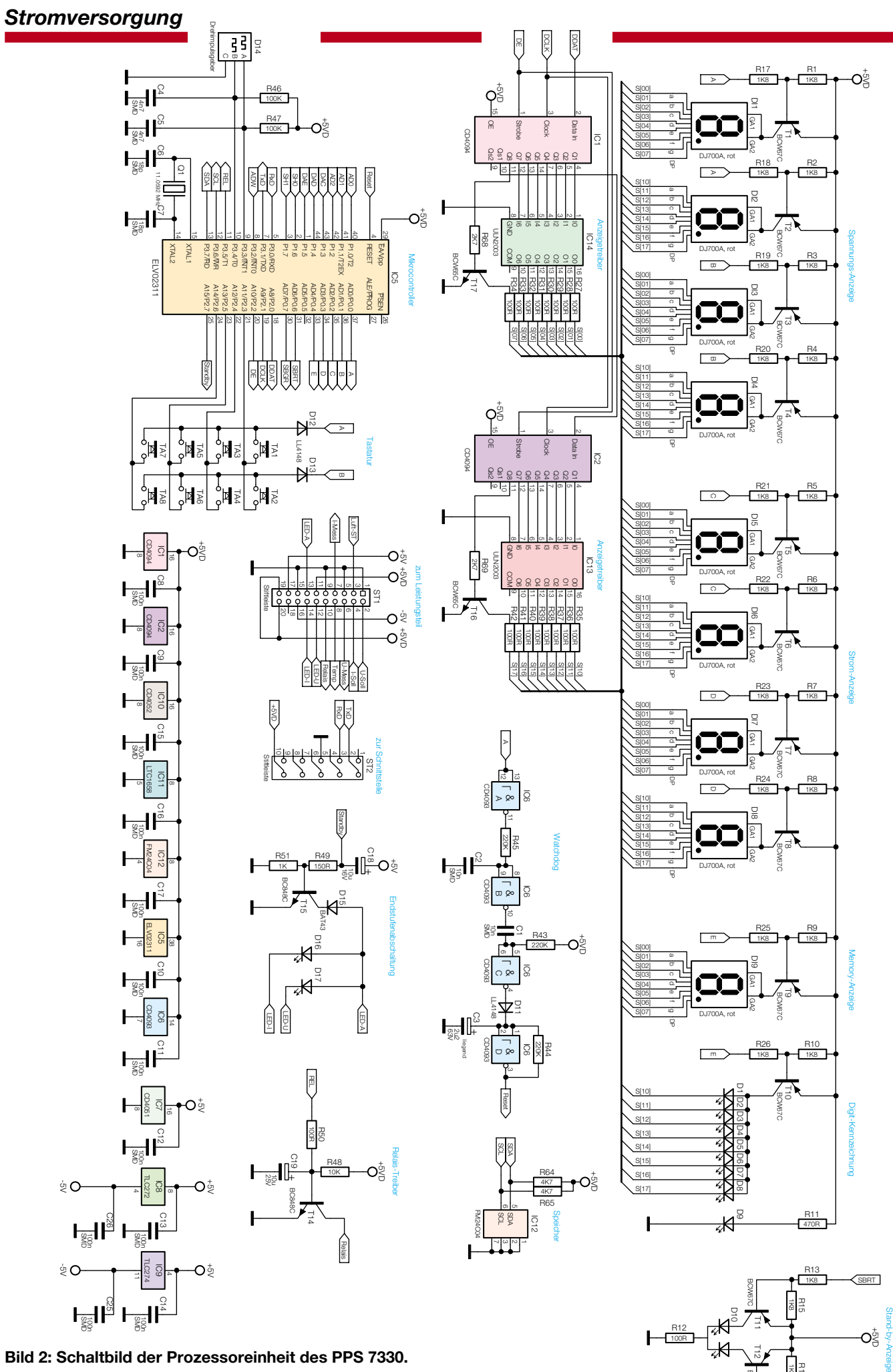

BCW67C

1K8 R16 1K8 .<br>R1

SBGR

**Bild 2: Schaltbild der Prozessoreinheit des PPS 7330.**

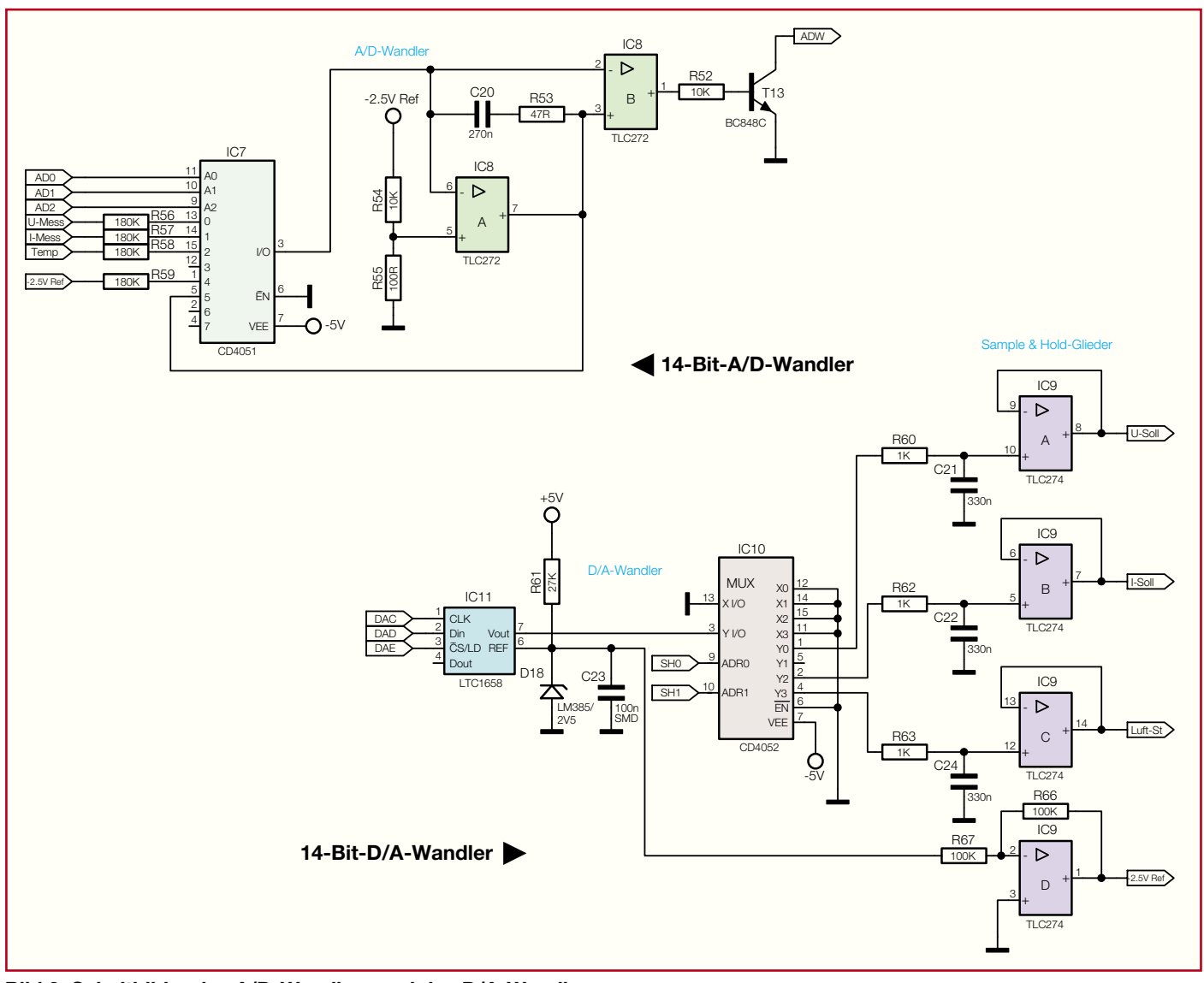

**Bild 3: Schaltbilder des A/D-Wandlers und des D/A-Wandlers.**

Die Funktionsweise ist recht einfach. Im Ruhezustand ist Ausgang 5 des Multiplexers durchgeschaltet, d. h. Pin 3 und Pin 5 sind miteinander verbunden. Dadurch wird der Integrationskondensator C 20 über R 53 kurzgeschlossen und somit vollständig entladen. Zur Messung schaltet der Eingangs-Multiplexer auf einen Eingangskanal und die Messspannung wird für 65,5 ms abintegriert. Mit einer stabilen Referenzspannung (-2,5 V) erfolgt danach solange das Aufintegrieren, bis der Ausgang des Millerintegrators wieder Ruhepotential führt. Vom Prozessor wird die Zeit, die zum Aufintegrieren benötigt wird, genau erfasst. Aus dem Verhältnis der Zeiten für das Ab- und Aufintegrieren und den verwendeten Vorwiderständen kann exakt die anliegende Spannung ermittelt werden.

Für jeden Messkanal wiederholt sich der zuvor beschriebene Vorgang. Damit der A/D-Wandler zu Beginn der Messung auf jeden Fall im Ruhezustand ist, wird der

Integrationskondensator grundsätzlich vorher für 32,8 ms entladen. Über den Komparator IC 8 B und dem Transistor T 13 erhält der Mikrocontroller die Zeitinformationen.

#### **D/A-Wandler**

Die analogen Steuersignale für Spannung, Strom und Lüfterdrehzahl stellt der 14-Bit-D/A-Umsetzer IC 11 an Pin 7 sequentiell zur Verfügung. Der Wandler von Linear Technology verfügt über einen seriellen Eingang und ist mit Port 1.3-Port 1.5 des Prozessors verbunden.

Eine stabile Referenzspannung von 2,5 V wird mit der Referenzdiode D 18 des Typs LM385 generiert. Da für den A/D-Wandler eine Referenzspannung in der gleichen Größenordnung mit umgekehrtem Vorzeichen benötigt wird, erfolgt mit IC 9 D zusätzlich eine Invertierung.

Um alle Sollwert-Vorgaben mit einem einzigen D/A-Umsetzer zu ermöglichen, ist ein nachgeschalteter Multiplexer (IC 10)

mit 3 Abtast-Haltegliedern (Sample and Hold) erforderlich.

Die Sample-and-Hold-Glieder sind identisch aufgebaut und bestehen jeweils aus einem Widerstand, einem Kondensator und einem Operationsverstärker mit hochohmigem Eingang.

Das Funktionsprinzip der Sample-and-Hold-Glieder ist einfach. Der Kondensator wird über den Widerstand aufgeladen, bis er die Soll-Spannung erreicht hat und anschließend den Multiplexer in den hochohmigen Zustand versetzt.

Durch den hochohmigen Eingang des nachgeschalteten OPs wird die Spannung nahezu nicht belastet und somit der Kondensator bis zur nächsten Verbindung mit dem D/A-Wandler-Ausgang nicht entladen. Mit einem einzigen D/A-Wandler sind somit auf einfache Weise mehrere Sollwert-Vorgaben möglich.

Im "ELVjournal" 2/2002 werden der analoge Schaltungsteil und der praktische<br>Aufbau detailliert beschrieben Aufbau detailliert beschrieben.

## **Steckverbinder auf einen Blick**

*In der täglichen Praxis sucht man immer wieder nach dem Belegungsschema von Steckverbindern und man muss sich die Daten verschiedener Steckverbinder aus einer Vielzahl oft auch widersprüchlicher Quellen zusammensuchen. Wir geben eine Übersicht ausgewählter Steckverbinder, deren Belegung in der Praxis des Elektronikers immer wieder einmal benötigt wird.*

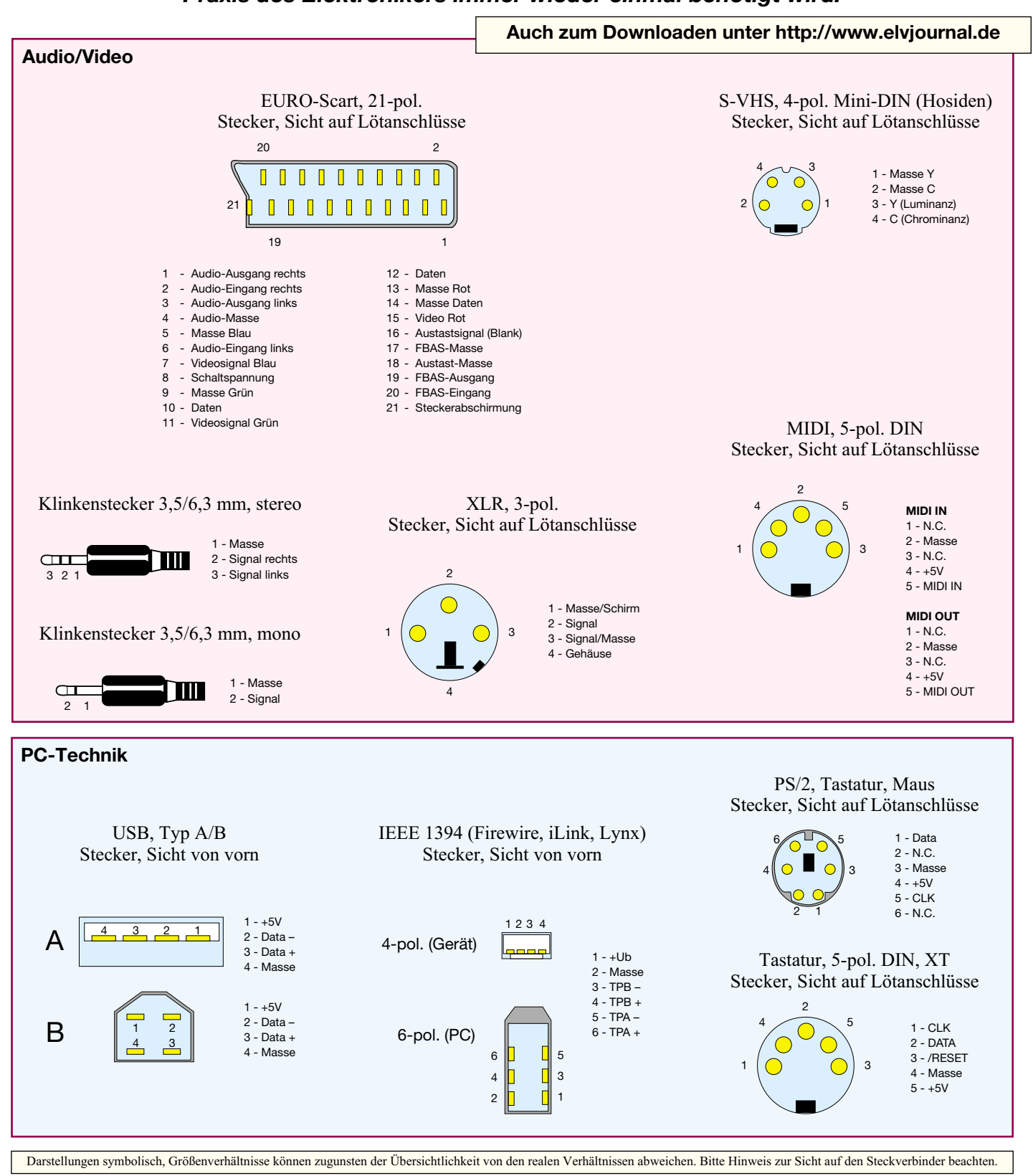

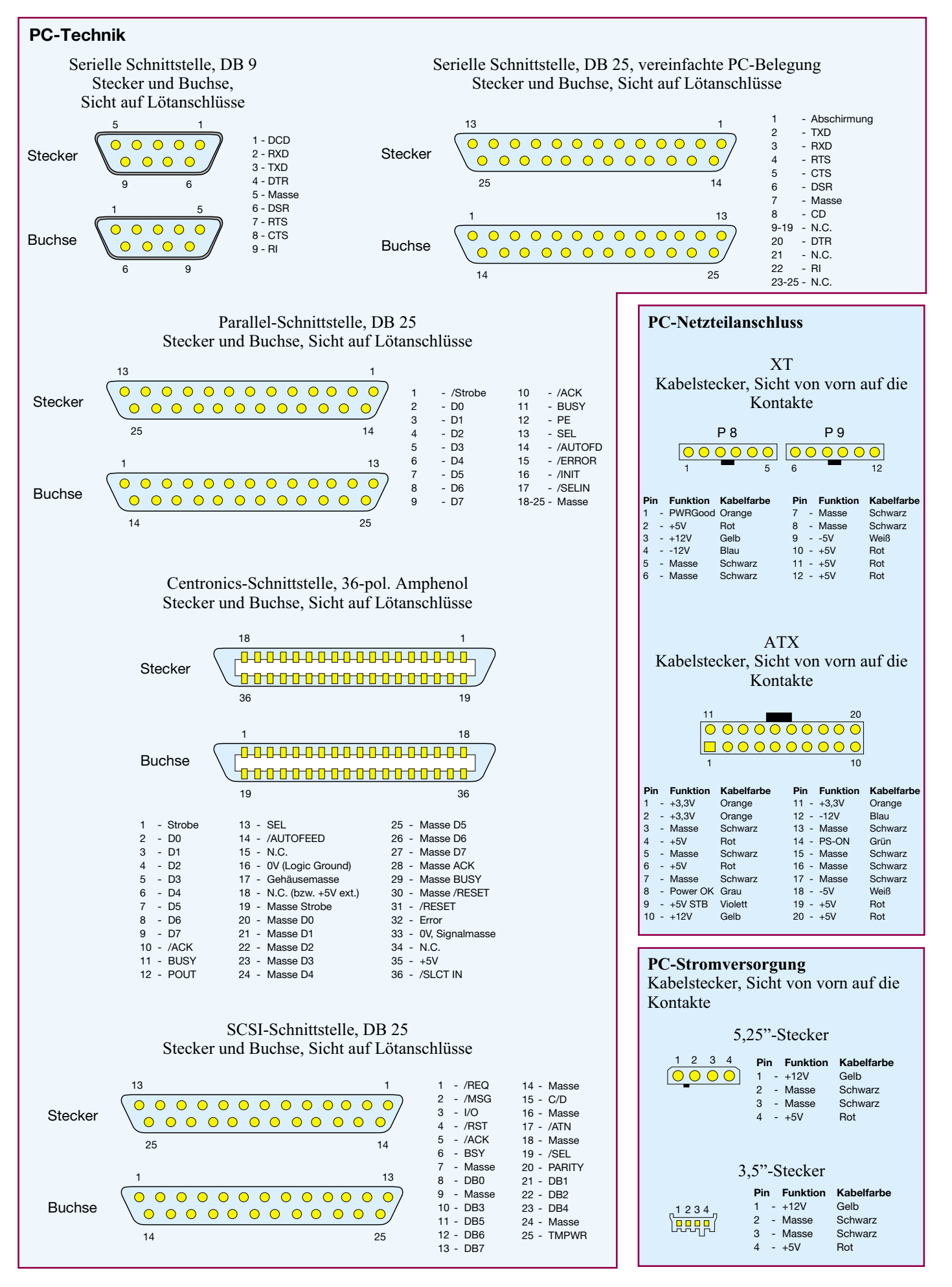

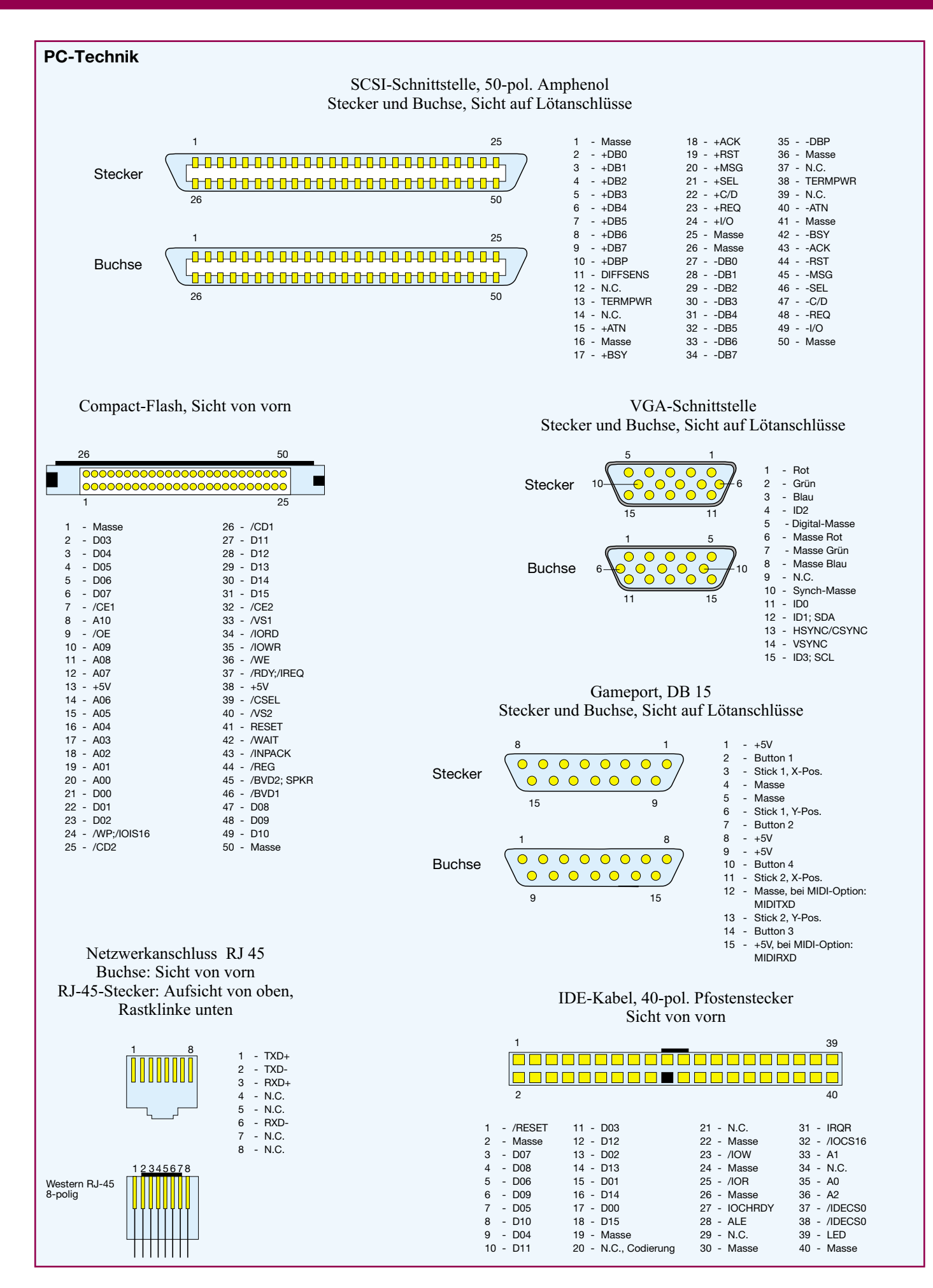

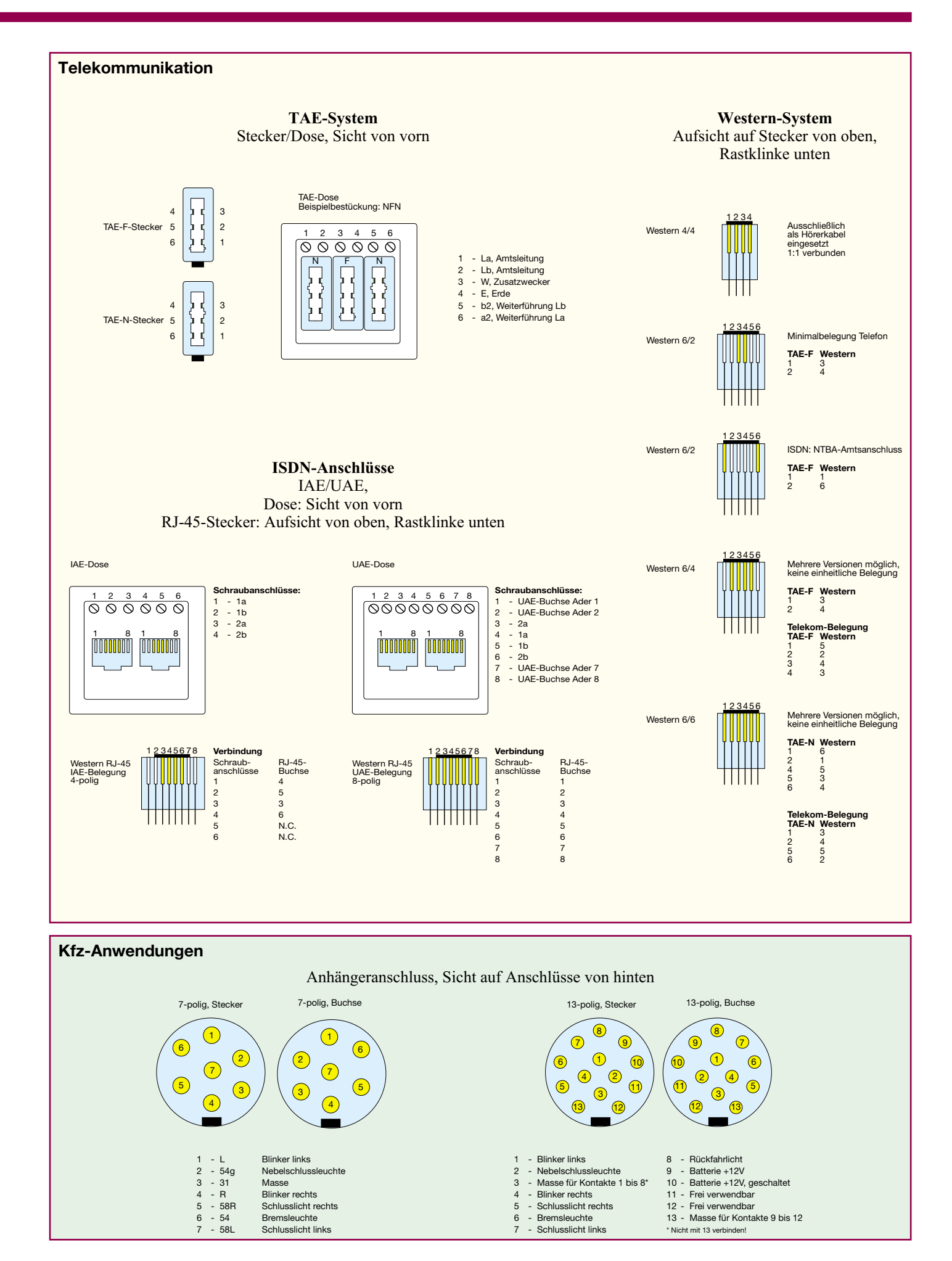

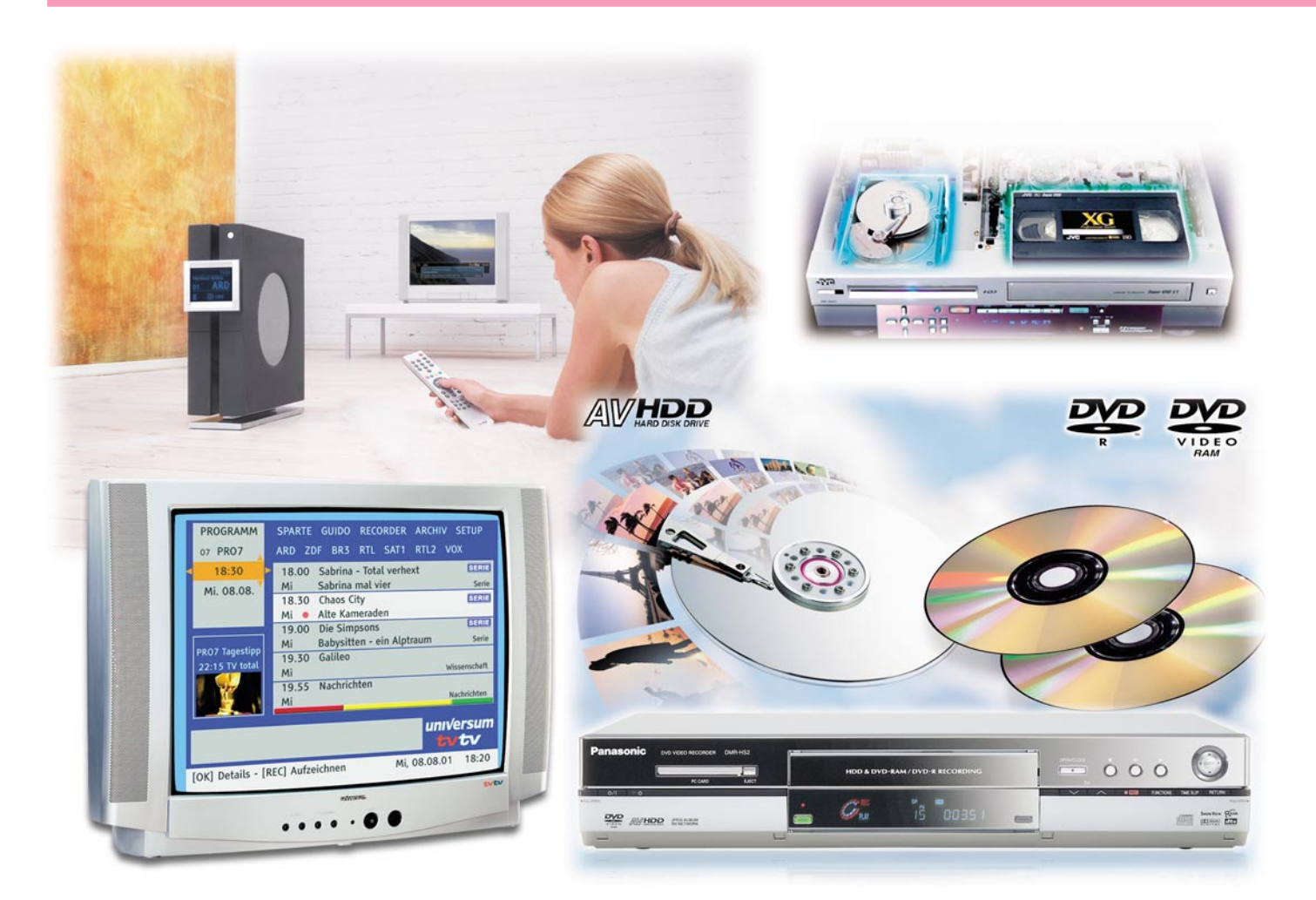

## **Nicht mehr ohne Platte - Digitale Videorecorder**

*Sie werden in absehbarer Zeit wohl die VHS-Kassette ganz verdrängen die Digitalrecorder mit Festplatte und DVD-Brenner sind auf dem Vormarsch. Wir geben einen Überblick über Technik, Ausstattung, Funktionen und Geräteangebot.*

#### **Weg vom Band**

Der Videorecordermarkt ist im Umbruch begriffen - digitale Medien machen dem guten alten Videoband langsam, aber sicher Boden streitig. Die entsprechenden Recorder speichern Video- und Tonaufnahmen auf Festplatten oder DVD-Medien der unterschiedlichsten Ausführung. Und dies in digitaler Qualität. Für eine gewisse Zeit wird sich der Bandrecorder sicher noch halten - denn der Besitzer eines

reinen Festplattenrecorders muss, will er Aufnahmen dauerhaft archivieren, diese auf ein anderes Medium überspielen, denn der Festplattenplatz ist bekanntlich begrenzt. Schritt für Schritt erobert hier aber der DVD-Recorder das Terrain der Archivierung. Das Argument der mehrfachen Bespielbarkeit der Videokassette hat mit dem Erscheinen der DVD-RAM, die bis zu 100.000mal wieder bespielbar ist, ebenfalls ausgedient.

Allein die derzeit noch relativ hohen Preise, auch der DVD-Medien, verhindern noch den Durchbruch auf breiter Front, aber aufzuhalten ist der Trend wohl kaum noch...

#### **Digitale Tausendsassas**

Etwas schwierig ist es, den Überblick zu bekommen, was es für Recordertypen derzeit gibt. Beim Bandrecorder war die Sache einfach - er enthielt ein mehr oder minder aufwändiges Bandlaufwerk mit zugehöriger Elektronik und üblicherweise einen TV-Tuner. Einfach an die Antenne

bzw. den Kabelanschluss angeschlossen fertig! Für das Aufnehmen von Satelliten-Programmen ist ein Sat-Receiver erforderlich, der seine A/V-Signale über einen A/V-Anschluss des Videorecorders einspeist.

Bei den digitalen Recordern hingegen gibt es die verschiedensten Ausführungen, man muss sich also vor dem Kauf genau klarmachen, was man will. Denn es gibt einerseits sowohl Recorder mit TV-Tuner für den normalen Antennen-/Kabelanschluss als auch solche mit DVB-S-Tuner, das heißt, für den digitalen Satellitenempfang. Hier gelangen dann die ausschließlich digitalen Daten direkt ohne Qualitätseinbuße auf das Aufnahmemedium.

Dieses erfordert die nächste Entscheidung. Es gibt sowohl reine Festplattenrecorder, die Ton und Bild auf eine integrierte Festplatte aufzeichnen als auch DVD-Recorder, die die Signale auf einmal oder mehrfach beschreibbaren DVDs speichern. Aber auch Kombinationsgeräte sind verfügbar, etwa Festplatte/integrierter Bandrecorder oder Festplatte/DVD-Recorder. Und schließlich gibt es auch die praktische Kombination von DVD-Player und Festplattenrecorder in einem Gehäuse. Alle diese Kombinationen wollen wir folgend, mit dem Modellstand und Preisen (UVPs der Hersteller, Straßenpreise besonders bei höherpreisigen Modellen erheblich darunter und ständig fallend) Ende 2002, vorstellen.

#### **Gleichzeitig aufnehmen und abspielen**

Natürlich bieten digitale Recorder ganz andere Möglichkeiten, als man sie selbst von hochwertigen Bandrecordern kennt.

Besonders die vielfältigen Funktionen des so genannten Time-Shiftings bei Festplattenrecordern wird man nicht mehr missen wollen. Jeder kennt es: Man sieht sich eine Fernsehsendung an, da klingelt das Telefon und nach dem Gespräch ist "der Faden weg" - es fehlt einem ein mehr oder minder langes Stück.

Mit Time-Shifting verpasst man in diesem Falle nichts mehr. Der Digitalrecorder zeichnet die laufende Sendung im Hintergrund auf der Festplatte auf. Klingelt das Telefon, markiert man nun per einfacher Pausenfunktion die Stelle, an der man unterbrochen wurde. Die Aufzeichnung läuft indes weiter. Nach Ende des Telefonats startet man ganz einfach die Wiedergabe und kann an der Stelle weitersehen, an der unterbrochen wurde. Dabei zeichnet der Recorder weiter die aktuell ausgestrahlte Sendung im Hintergrund auf und man kann die gesamte Sendung, zeitversetzt, zu Ende sehen (Abbildung 1). Diese Funktion kann man auch sehr gut ausnutzen, um lästige Werbeblöcke auszublenden.

Hier lässt man die Aufzeichnung zum Beginn der Sendung starten und beginnt mit dem Anschauen der Aufzeichnung etwas später, z. B. eine halbe Stunde. Dann kann man per Zeitraffer bzw. der oft verfügbaren 1-Minuten-Sprungfunktion die Werbepausen überspringen und so den Film nahezu ohne Unterbrechung sehen. Die per Time-Shift erreichbaren Zeitpuffer sind jedoch sehr unterschiedlich, sie können von 30 s bis zu einigen Stunden je nach Gerät reichen.

Aber die Festplattentechnik kann noch mehr. Sie bietet die Möglichkeit, eine Aufzeichnung anzusehen und gleichzeitig eine andere Sendung aufzunehmen. Und bei Kombigeräten sind natürlich beide Medien gleichzeitig und unabhängig nutzbar. Schließlich sind auch die Möglichkeiten für Zeitlupen, Zeitraffer und Hochgeschwindigkeits-Suchlauf erheblich gegenüber den Bandrecordern erweitert. So kann man etwa in 10 Sekunden durch eine Stunde Aufnahme "spulen", Zeitlupen vor- und rückwärts, bis in den Einzelbildmodus, ausführen lassen und vor allem schnell zwischen den Einzelaufnahmen auf dem Medium navigieren.

Nervenaufreibende Suchvorgänge, z. B. nach Anfängen wie beim Bandrecorder entfallen hier dank elektronischer Indexierung. Und nicht zuletzt wird auch die automatische Aufnahme von Sendungen einfacher. Zum einen sind auf einer Festplatte je nach deren Größe und gewünschter Aufzeichnungsqualität bis zu 45 Stunden (80 GByte) aufzuzeichnen und zum anderen sind auch Sonderfunktionen wie etwa die wöchentliche automatische Aufnahme einer Sendung am immer gleichen Sendeplatz usw. möglich.

Apropos Aufzeichnungsqualität. Die meisten Recorder bieten dank integrierter MPEG-2-Kompression die Aufzeichnung verschiedener Qualitätsabstufungen. Die reichen von HQ/XP mit 9,5 MBit/s (entspricht 720 x 576 Pixeln, "Digitalqualität") bis herab zu 1,7 MBit/s (352 x 288 Pixel). Man kann also den zur Verfügung stehenden Festplattenspeicher bzw. die DVD sehr variabel nutzen.

Sollen die aufgezeichneten Daten auf z. B. eine Videokassette überspielt werden, ermöglichen die meisten Recorder einen komfortablen Schnitt des Materials. Die gewünschten Szenen werden einfach auf dem integrierten Schnittcomputer in die gewünschte Reihenfolge gebracht und dann ohne Umschnittverluste überspielt. Die Ausgabe von Daten kann bei einigen Modellen direkt digital (außer bei mit Makrovision geschütztem Videomaterial) über VGA-Ausgänge, mitunter sogar mit Progressive Scan (Vollbildausgabe in einem Schritt statt zweier zeitlich verschobener Halbbilder) erfolgen. Ansonsten findet man die üblichen Schnittstellen wie SCART (RGB/Composite), S-Video oder Composite.

Die DVD-Recorder ermöglichen, sofern sie das Format lesen können, auch die komfortable Vorführung von Photo-CDs als Diaschau. Andere Typen dagegen erlauben die Aufnahme und das Abspielen von MP3-Files auf der Festplatte oder das Einspeisen von Daten per USB-Schnittstelle. An diese wird dann ein Media-Kartenleser, z. B. für MMC oder CF bzw. eine Digitalkamera direkt angeschlossen und die Bilder sind ohne Computer einfach archivierbar.

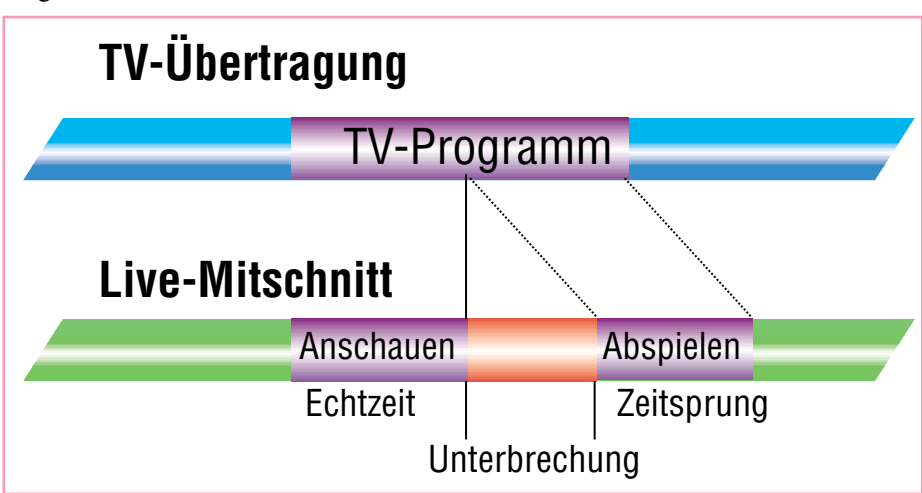

### **Bild1:**

**So funktioniert Time-Shifting: Das laufende Programm anhalten und nach der Unterbrechung einfach weitersehen - der Recorder zeichnet gleichzeitig im Hintergrund weiter auf. Grafikidee: JVC**

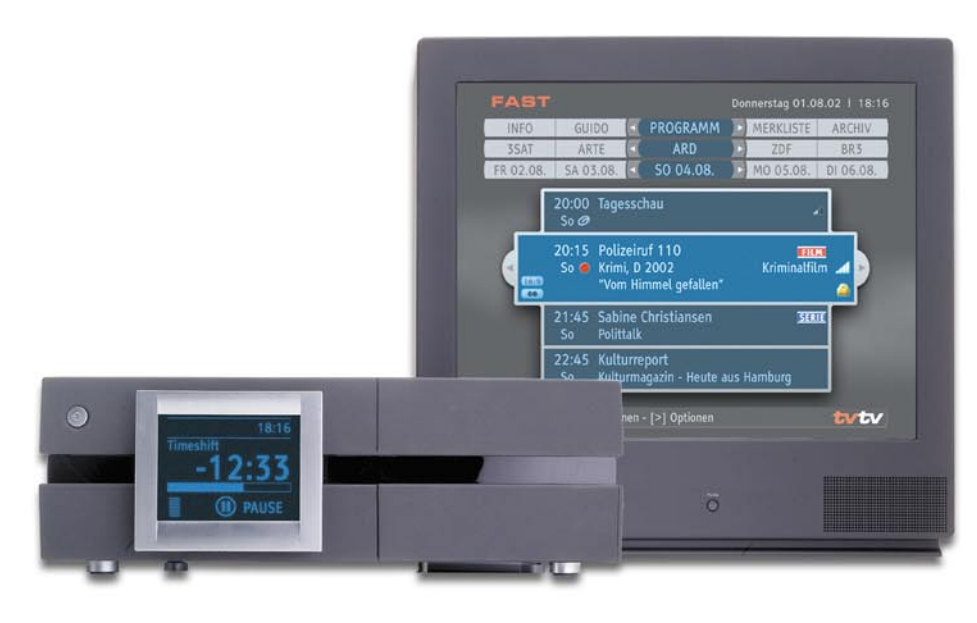

**Bild 2: Prämiertes Design von außen, innen ein komfortabler Festplattenrecorder, der sogar per Internet programmierbar ist. Bild: Fast TV Server AG**

#### **Warum nicht gleich ein PC?**

Womit wir bei der Frage angelangt wären, warum man nicht gleich einen regulären, oft schon vorhandenen PC als digitalen Videorecorder nutzt. Das ist prinzipiell möglich und wird in der professionellen Bildbearbeitung, in der Studiotechnik und von Überwachungssystemen bereits seit langem praktiziert. Zudem bieten Computer Möglichkeiten, die die normalen Recorder nicht aufweisen, z. B. das Konvertieren von Formaten, das Lesen und Beschreiben vieler Formate und durch die Anbindung an das Internet auch äußerst komfortable Aufzeichnungsoptionen.

Dennoch sprechen eine Reihe von Nachteilen gegen die Nutzung im normalen Heimbereich. Um DVD-Qualität zu erzielen, ist ein sehr leistungsfähiges System ab 2 GHz notwendig. Das macht dann auch, selbst, wenn es gut gedämmt ist, erheblichen Krach, der den Videogenuss sicher verleidet. Zwar sind auch Festplattenrecorder nicht ganz leise, stören aber weit weniger als ein üblicher PC.

Dann bleibt ein PC eben ein PC: eine

meist große graue Kiste, die den Unmut der ordentlichen Dame des Hauses erregt, viele Kabel, eine Tastatur und einen Bildschirm um sich herum versammelt und meist alles andere als ein Designwunder ist. Und schließlich sprechen gegen den PC die gegenüber Stand-alone-Geräten umständliche Bedienung sowie das unter dem Stress einer Echtzeit-Videoaufzeichnung nicht immer stabil arbeitende Betriebssystem, das eine Videoaufzeichnung eben abrupt durch Absturz unterbrechen kann. In anderen Arbeitsbereichen, etwa der Videoüberwachung oder am Schnittplatz ist der PC genau richtig eingesetzt, werden hier doch andere Kriterien belastet.

#### **Recorder für Analogempfang**

Diese Recorder entsprechen in ihren Funktionen noch am ehesten dem herkömmlichen Bandrecorder. Ein Analog-TV-Tuner empfängt Antennen- und Kabelsignale und die Aufnahme erfolgt nach interner Digitalisierung der Ton- und Bildsignale im MPEG-2-Verfahren auf eine Festplatte oder eine DVD. Natürlich darf man hier bei der Wiedergabe keine DVD-Qualität erwarten, da der analoge Übertragungsweg diesen Kriterien nicht gerecht wird. Zur großen Form laufen diese Recorder aber auf, wenn man einen vorhandenen digitalen Sat-Receiver oder eine andere Signalquelle anschließt, die die Bildsignale direkt per RGB, S-Video oder Composite-Signale abgibt. Dann sieht man den Qualitätsvorsprung etwa im Vergleich mit S-VHS deutlich. Gegenüber den digitalen Empfangsteilen verfügen diese Recorder über die vom Bandrecorder gewohnten Aufnahmeprogrammierungshilfen VPS und ShowView.

Als reine Festplattenrecorder sind hier beispielhaft die beiden Modelle der Fast TV Server AG zu nennen (Abbildung 2), die mit 80 (ca. 1000 Euro) bzw. 160 GByte-Festplatten (ca. 1500 Euro) bestückt sind und zunächst durch ihr besonderes Design mit einem integrierten Mini-Bildschirm auffallen. Besonderen Wert hat man hier übrigens auf die einfache Programmierbarkeit über das integrierte EPG (das ja sonst der digitalen Übertragung vorbehalten ist), gelegt. Hier nutzt man die in der vertikalen Austastlücke vieler Sender untergebrachten Programmvorschaudaten für mehrere Tage. Die gewünschte Sendung wird hier einfach angewählt und dann au-

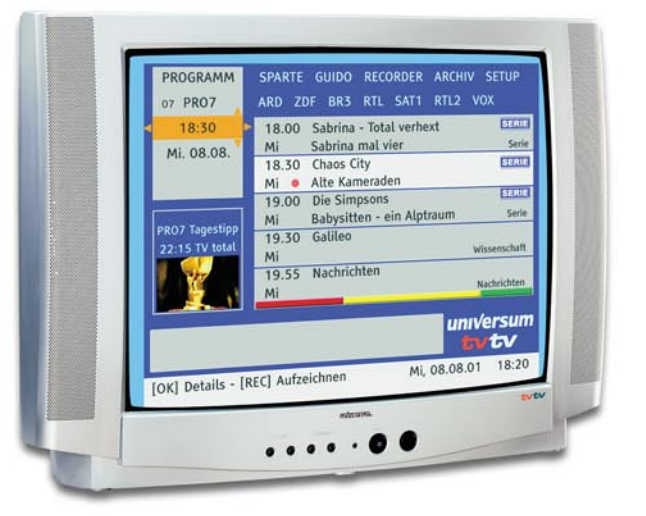

#### TUP PROGRAMM SPARTE GUIDO **ARCHIV** GESCHÜTZT GESEHEN SPIELFILM SPORT ALLE Tagesschau ufnahme 25.04. 20:00 ARD 16 min 1%<br>Die Simpsons **START** JSUITS<br>19:00 PRO7 39 min LÖSCHEN 25.04. 19:00 PRO7 39 min 2%<br>
2DF-Mittagsmagazin<br>
24.04. 13:00 ZDF 62 min 3%<br>
Inspektor Rolle KOPIE (EXT2) 24.04. 21:15 SAT1 120 min 5%<br>Akte X - Die unheimlichen Fälle...<br>22.04. 20:15 PRO7 67 min 3% Das Forum zu tyt *universum* http://forum.tvtv.de rtav [OK] Details - [REC] Löschen Mi, 26.04.02 11:20

#### **Bild 3:**

**Hier ist der Festplattenrecorder schon drin - der Universum FT-HDD 8123 beherbergt die Technik des Fast-Recorders. Über einen zweiten Tuner ist unabhängiges Fernsehen möglich. Bild: Fast TV Server AG**

**Bild 4: Zeichnet auch auf DVD-RAM auf und verfügt hier sogar über Time-Shift - Panasonic DMR-E30. Bild: Panasonic**

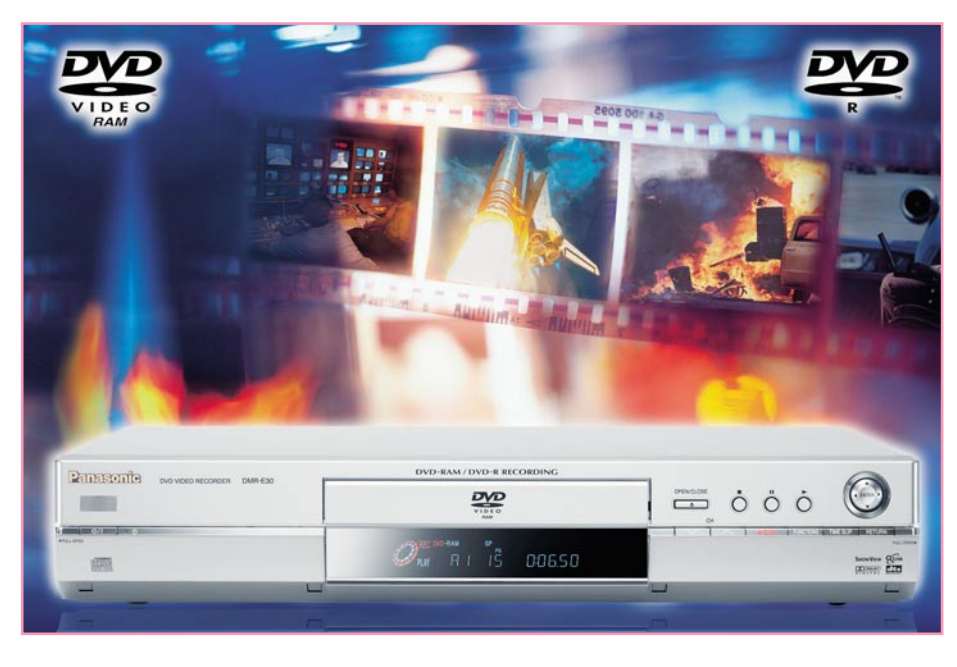

tomatisch aufgenommen. Der TVS 200 ermöglicht sogar die Fernprogrammierung per Internet.

Die gleiche Technik, allerdings mit 40- GByte-Festplatte, steckt im Universum FT-HDD 8123 (Abbildung 3), der von Quelle für ca. 1000 Euro vertrieben wird. Hier hat man den Festplattenrecorder bereits im Fernsehgerät (Bilddiagonale 66 cm) integriert und so eine geradezu ideale Kombination geschaffen. Dazu kommt ein zwei-

ähnlich wie eine Festplatte in Sektoren aufgeteilt) ist Time-Shifting (Wiederholung der letzten 30 Sekunden) möglich. In der höchsten Aufzeichnungsrate erreicht der Recorder mit 9,5 MBit/s fast DVD-Qualität, hier ist auf einer 4,7 GByte-DVD die Aufzeichnung von einer Stunde je Seite möglich. In der niedrigsten Qualitätsstufe (1,7 MBit/s) finden sogar 6 Stunden Bildund Tonmaterial auf einer Scheibe Platz. Apropos Ton: Die Aufzeichnung kann in

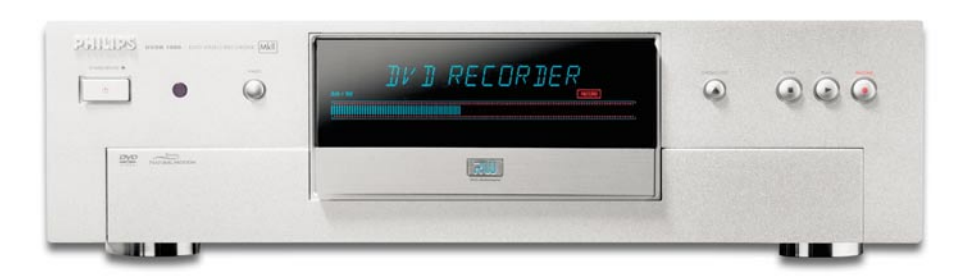

**Bild 5: Gibt auch Bilder im "Progressive Scan"-Mode aus: Philips DVD-Recorder DVDR 1000 MkII. Bild: Philips**

ter Tuner, der das Sehen einer Sendung und das gleichzeitige Aufzeichnen einer anderen Sendung erlaubt. Solch einer Kombination könnte tatsächlich die Zukunft gehören, zumal sie sich nach Aussage von Quelle in großen Stückzahlen verkauft.

Der Recorder erreicht eine Bildaufzeichnungsrate von maximal 6 MBit/s, die für 12 Stunden Aufnahme auf die interne Festplatte ausreichen.

Ein Vertreter der DVD-Recorder-Klasse ist der Panasonic DMR-E30 (Abbildung 4). Er zeichnet je nach DVD-Medium 4,7 (einseitig) bzw. 9,4 (doppelseitig) GByte auf. Die Aufnahme ist auf DVD-R und DVD-RAM möglich, die bis zu 12 Stunden Datenspeicherung erlauben. Durch die Besonderheiten des DVD-RAM-Aufzeichnungsverfahrens (hier wird das Medium Dolby Digital 2.0 erfolgen, sodass man nun tatsächlich auch tonmäßig mitten im Geschehen sitzen kann. Der Recorder kostet etwa 900 Euro.

Ein weiterer namhafter Vertreter bei DVD-Recordern ist Philips. Die Firma ist gleich mit mehreren Modellen in verschiedenen Preisklassen auf dem Markt. Das Spitzenmodell heißt DVDR 1000 MkII (Abbildung 5), zeichnet auf DVD+RW (wiederbeschreibbar) und DVD+R (einmal beschreibbar)-Medien auf. Diese Medien sind zwar eine Spezialität des DVD-Konsortiums um Sony, Philips und Co. (leider konnte man sich bei den DVDs bis heute nicht auf einen Standard einigen), laufen aber dennoch auf fast allen DVD-Playern.

Der Recorder verfügt als herausragendes Merkmal über die Option "Progressive Scan" und den entsprechenden VGA-Ausgang und stellt so ein ideales Ansteuermedium zum Fernsehen per Projektor oder Plasmabildschirm dar. Er erreicht eine Aufzeichnungsrate von 9,5 MBit/s für eine Stunde Aufzeichnung, zeichnet Ton auch in Dolby Digital 2.0 auf und kostet etwa 1800 Euro.

#### **Recorder mit Digital-Sat-Receiver**

Diese Recorder zeichnen die von einem Digital-Empfangsteil per Sat-Antenne auf-

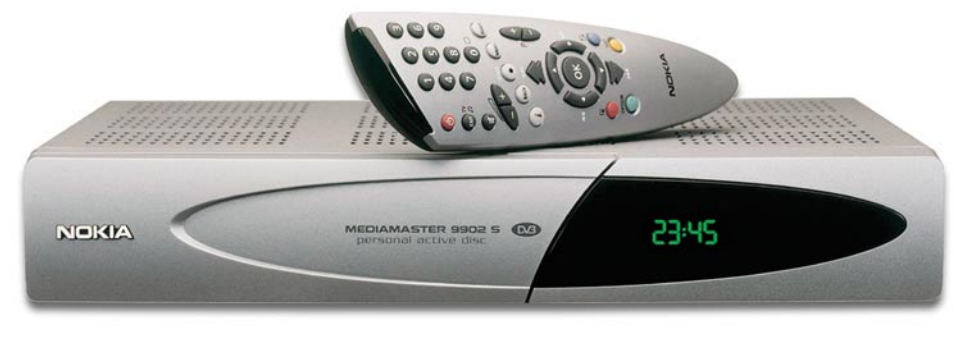

**Bild 6: Klassiker: Unterstützt die Multimedia-Plattform OpenTV von ARD und RTL - Digi-Sat-Receiver mit Festplattenrecorder Nokia Mediamaster 9902 S. Bild: Nokia**

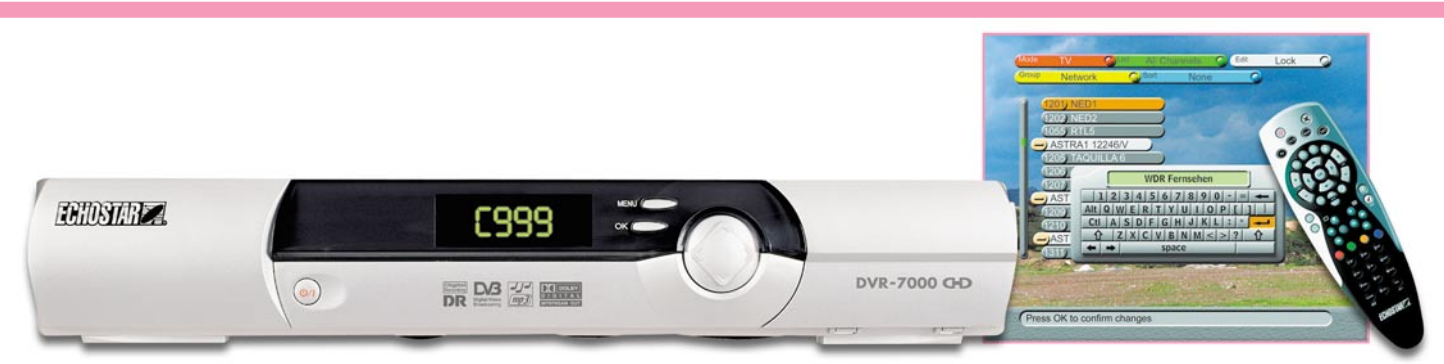

**Bild 7: Mit Analog-/Digital-Doppeltuner und integriertem Festplattenrecorder: Echostar DVR-7000 HDD. Bild: Echostar**

genommenen Satellitensignale direkt ohne jede Umwandlung auf eine integrierte Festplatte auf. Alle hier vorgestellten Empfänger verfügen zudem über einen bzw. mehrere CI-Karten-Slots (CI-Common Interface, nimmt ein Decodermodul mit eingesteckter Chipkarte für Pay-TV auf) und sind damit auch für das Bezahlfernsehen gerüstet.

Natürlich ist hier die Bildqualität gegenüber den Analog-Tunern deutlich besser, die jeweilige maximale Bitrate des MPEG-Datenstroms vom Satelliten wird voll ohne Verluste wiedergegeben. Durchweg werden diese Recorder mit Festplatten unterschiedlicher Kapazität zwischen 40 und 80 GByte bestückt, die bei voller Bitrate Aufzeichnungszeiten zwischen 10 und 20 Stunden zulassen. Das Überspielen auf andere Medien erfolgt allerdings, wie auch bei den Analog-Recordern, ausschließlich über die herkömmlichen Analog-Schnittstellen S-Video, RGB-Scart oder Composite.

Das Angebot ist hier bereits sehr groß, ist doch der digitale Satellitenempfang das Segment mit der derzeit am schnellsten steigenden Entwicklung im Markt. Unsere Beispiele stellen daher auch hier nur einen Querschnitt vor allem durch verschiedene Preis- und Ausstattungsklassen dar.

Mit Preisen zwischen ca. 600 und 700 Euro zählt der bereits bewährte und ausgereifte Nokia Mediamaster 9902 S (Abbildung 6) zu den preiswerten Geräten am Markt. Er sticht mit besonders einfacher Bedienung hervor, verfügt über eine 40- GByte-Festplatte und einen CI-Steckplatz. Der elektronische Programmführer ermöglicht das einfache Programmieren und das Betriebssystem OpenTV eröffnet die Nutzung des interaktiven OpenTV-Systems von ARD und RTL. Hervorzuheben ist der Antennenrotor-Steuerausgang für die automatische Ausrichtung der Antenne auf mehrere Satelliten.

Ein Vertreter der nächst höheren Preisklasse ist der mit gleich zwei Tunern, einem analogen und einem digitalen, ausgestattete DVR-7000 HDD von Echostar (Abbildung 7). Typisch für Echostar-Receiver glänzt auch dieser Receiver mit Top-Empfangsleistungen - und dass man Analog-Empfang von Zeit zu Zeit dennoch benötigt, hat uns die letzte Fußball-WM ja anschaulich bewiesen...

Als Besonderheit ist hier neben der grafisch aufwändig gestalteten Bedienoberfläche die Möglichkeit zu nennen, über einen USB-Port MP3-Files von einem PC aus zu überspielen und den 40 GByte-Festplattenrecorder dann als MP3-Player für bis zu 500 Songs zu nutzen - sehr praktisch und dem Begriff "Multimedia-Gerät" wirklich gerecht werdend.

Gleich mit 80-GByte-Firewire-Festplatte

**AWHDD**  $\sum_{n=1}^{\infty} \frac{1}{n}$  = 14.53 **D<sub>G</sub> DO** away

kommt eines der Flaggschiffe der Szene, der Panasonic NV-HDB 1 (Abbildung 8) ins Haus. Herausragend sind nicht nur das Design und die enorme Festplattenkapazität, sondern auch der Bedienkomfort. Hier hat man besonderen Wert auf eine übersichtliche Bedienoberfläche gelegt - ein nicht bei allen Herstellern gut gelöstes Unterfangen. Für die bequeme Aufzeichnung hat Panasonic das Premium EPG (Electronic Programme Guide)-System integriert, eine dynamische und vollautomatisierte elektronische TV-Programmzeitschrift. Diese ermöglicht eine 14-tägige Programmvorschau von 50 deutschsprachigen Sendern inklusive Hintergrundinformationen zu den Sendungen, Tagestipps mit Szenenbild, Anfangszeiten, Länge der Sendung, Genre bis hin zur Kurzbeschreibung der Sendungen. Zudem wird dieses System täglich zentral aktualisiert - was längst nicht alle Sender in ihrem eigenen EPG tun. Die UVP des Panasonic-Gerätes beträgt ca. 1000 Euro.

#### **Universal-Genies die Kombi-Geräte**

Wenn auch nicht ganz billig, so stellen Kombinationsgeräte für viele Interessenten dennoch das Nonplusultra dar, verbinden sie doch die Funktionalität gleich mehrerer Geräte miteinander.

Nahezu legendär dürfte inzwischen der Kombi-Recorder mit Festplatte und S-VHS-Bandlaufwerk sein - der HM-HDS1 von JVC (Abbildung 9). Der mit einer UVP von ca. 1600 Euro deklarierte Kombirecorder vereinigt einen Festplattenrecorder mit einer 40-GByte-Festplatte, einen Analog-TV-Tuner und ein S-VHS-Bandlaufwerk in einem Gehäuse. Somit ist

**Bild 8: Panasonics NV-HDB1 ist ein elegant gestylter Digital-Sat-Receiver mit integrierter 80-GByte-Festplatte für bis zu 45 Stunden Aufzeichnung. Bild: Panasonic**

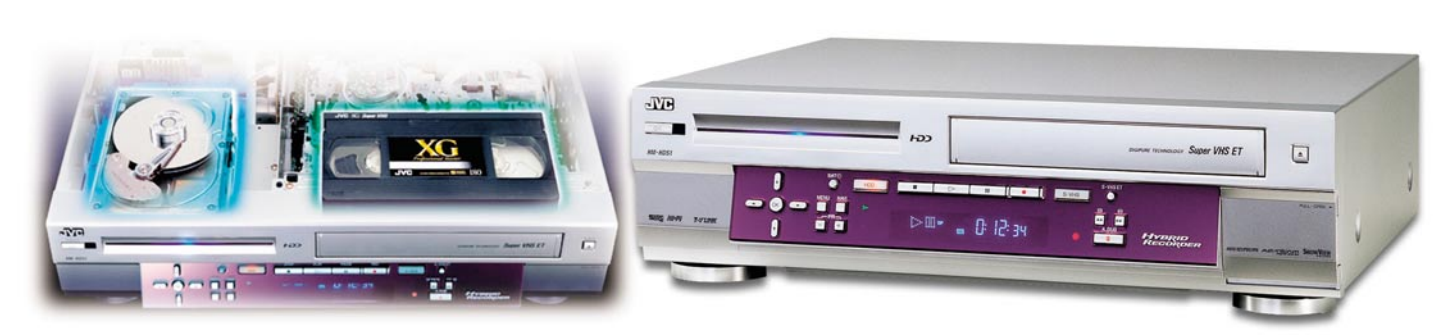

**Bild 9: Für den gleitenden Schnitt zwischen alter und neuer Technik - der HM-HDS1 von JVC birgt ein Festplattenund ein S-VHS-Laufwerk in einem Gerät. Bild: JVC**

ein direktes Archivieren der per Festplatte aufgenommenen Daten auf Band möglich. Natürlich kann auch sofort wie gewohnt auf Band aufgenommen werden, beide Laufwerke sind auch parallel nutzbar. Die Archivierung wird durch ein Indexsystem erleichtert, das auch eine Indexierung und automatische Suche auf Bandkassetten erlaubt, die mit dem Gerät aufgezeichnet worden sind. So entfällt hier also das umständliche Spulen bei der Suche nach Inhalten auf Kassette. Natürlich unterstützt ein integriertes Schnittsystem das einfache Sortieren der Festplattenaufnahmen (Ausblenden von Werbeblocks) vor dem Überspielen aufs Band. Schließlich ist auch ein Kopieren von Kassette auf Festplatte möglich.

Die auf die Festplatte aufzuzeichnende Bitrate beträgt hier 6,4 MBit/s, damit passen 14 Stunden Aufzeichnung auf die Festplatte.

Eine weitere interessante Kombination stellt der Festplatten-DVD-Recorder DMR-HS 2 von Panasonic dar (Abbildung 10). Er vereinigt die Vorteile eines Festplattenrecorders mit denen eines DVD-Recorders. Während mit dem Festplattenrecorder (40 GByte, Bitrate bis 9,5 MBit/s für 8,5 Stunden Aufzeichnung) alle Features dieser Gattung wie volles Time-Shifting und die einfache Editierbarkeit der Aufnahmen vor der Archivierung auf ein anderes Medium zur Verfügung stehen, bietet der DVD-Recorder die einfache Langzeitarchivierung der Aufnahmen auf DVD-RAM und DVD-R. Auch hier steht der umgekehrte Weg von der DVD auf die Festplatte zur Verfügung. Die Tonaufzeichnung kann in Dolby Digital 2.0 erfolgen und für das direkte Einlesen von Digitalkamera-Daten steht ein PCMCIA-Steckplatz zur Verfügung. Die interessante Kombination soll laut UVP ca. 1500 Euro kosten.

Ein weiteres interessantes Kombinationsgerät, das das TV-Rack wieder um eine Gerätekomponente entlasten kann, kommt aus dem Hause Thomson.

Dessen DTH-7000 (Abbildung 11) beherbergt einen Festplattenrecorder mit einer 40 GByte großen Festplatte (Bitrate bis zu 8 MBit/s, für 18,5 h Aufnahme) und

einen DVD-Player. Beide Geräte sind über die Buchsenkombinationen extern verbindbar. Daneben ist ein TV-Tuner integriert. Die Festplatte kann neben den normalen A/V-Aufnahmen aber auch JPEG-Bilder und MP3-Files aufzeichnen, die entweder von einer entsprechenden CD (Foto-/MP3- CD) im DVD-Player abgespielt oder über einen USB-2.0-Anschluss eingespeist werden. Dies kann per entsprechendem Adapdie Welt der Digitalrecorder beenden. Festzustellen bleibt, dass bereits jetzt, wo diese Technik noch in ihren Anfängen steckt, beachtliche Leistungen und Features verfügbar sind, die auch das mühsame Hantieren mit der alten Videokassette ganz schnell vergessen lassen.

Und da die Preise im Sinkflug sind, wird hier wohl auch, ähnlich wie es Ende 2002 beim Boom der DVD-Player zu verzeich-

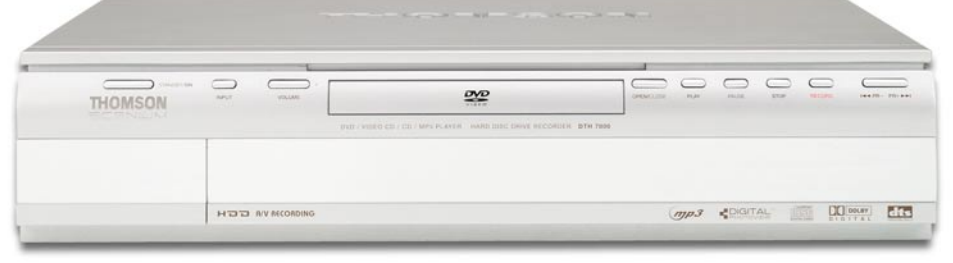

**Bild 11: Der Thomson DTH-7000 vereinigt einen analogen TV-Tuner, einen 40-GByte-Festplattenrecorder und einen DVD-Player in einem Gehäuse. Bild: Thomson**

ter von mobilen Medien wie CF oder Smart-Media erfolgen oder direkt z. B. aus einer Digitalkamera. Die schicke und praktische Kombination kostet etwa 900 Euro. Damit wollen wir unseren Exkurs durch nen war, bald ein Ansturm auf die neuen, komfortablen Recorder einsetzen, die uns dank kleiner Zeitreisen auch weniger an die festen Sendetermine der Fernsehsen-<br>der binden der binden...

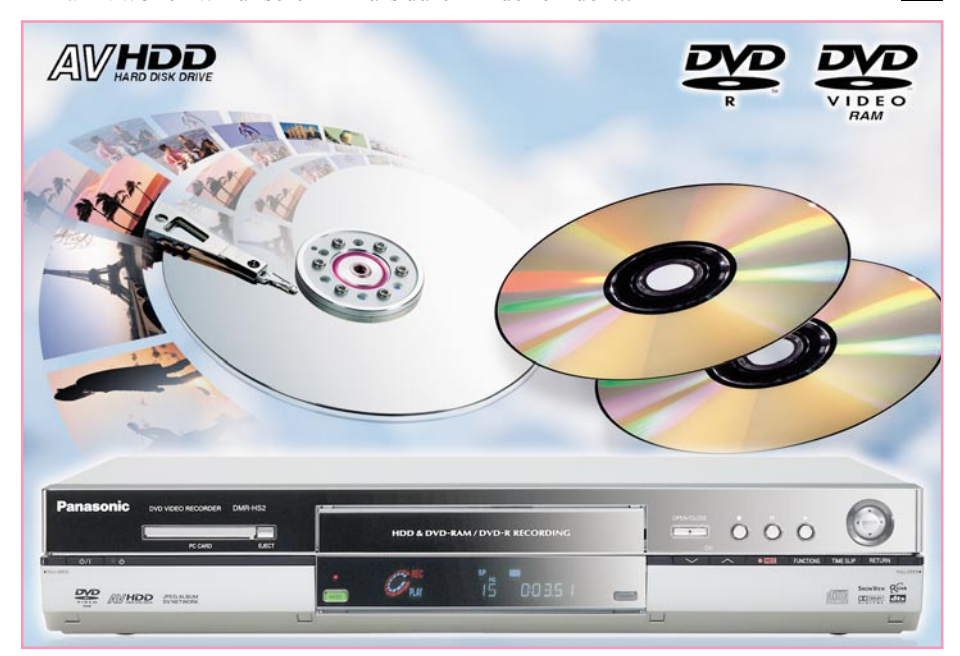

**Bild 10: Praktische Kombination aus Festplatten- und DVD-Recorder - Panasonic DMR-HS2. Bild: Panasonic**

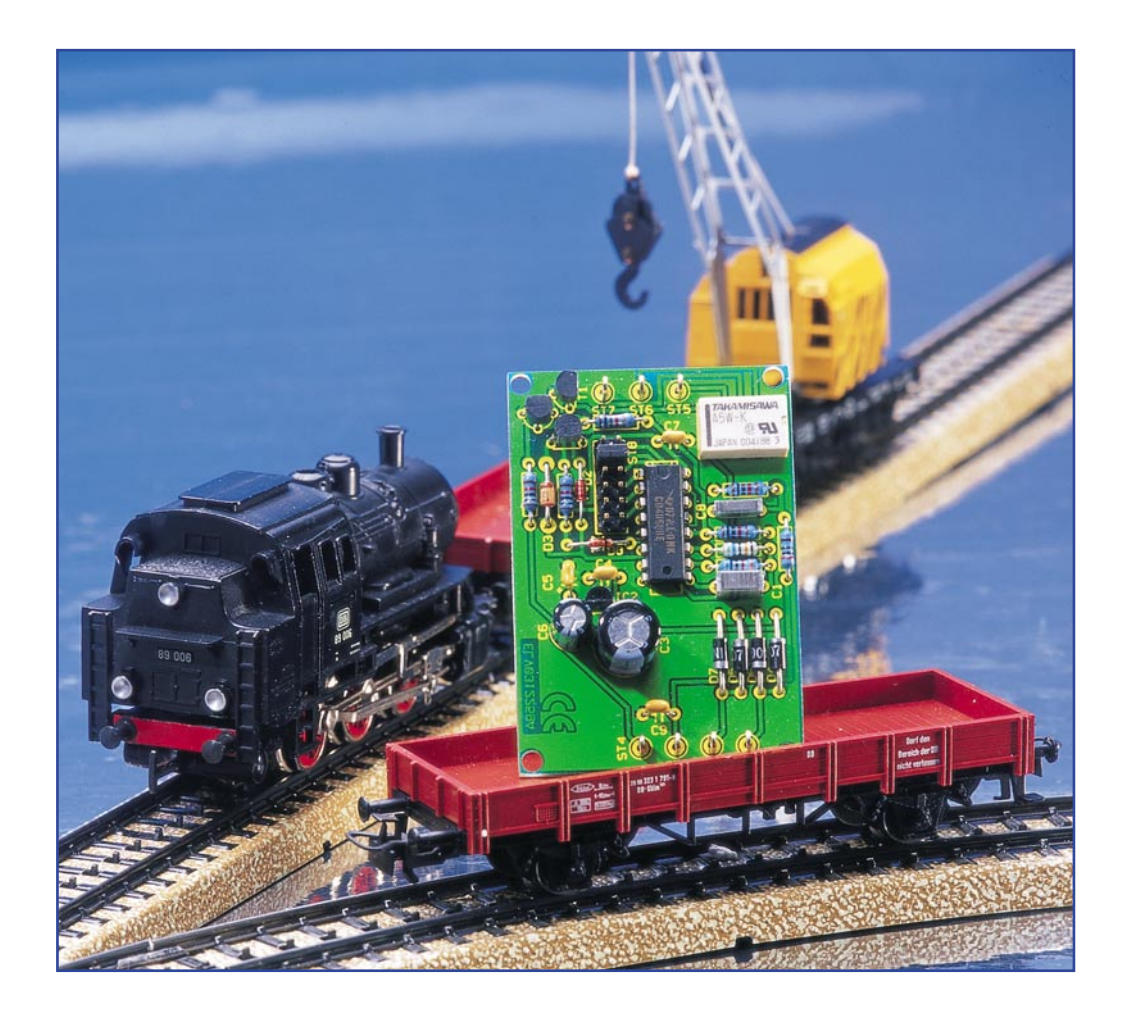

## **Modellbahn-Aufenthalts-Timer MAT 6**

*Vorbildgerecht soll es selbst auf der kleinsten Modellbahnanlage zugehen. Dazu gehört natürlich auch die "naturgetreue" Bewegung der Schienenfahrzeuge in all ihren Facetten - wie eben auch der dem Vorbild entsprechende Halt im Bahnhof für den Fahrgastwechsel. Wir stellen einen kleinen systemunabhängigen Automatikbaustein vor, der für das automatische Anhalten des Zuges im Bahnhof für eine einstellbare Zeit sorgt.*

#### **Faszination Modellbahn noch perfekter!**

Die Modellbahn ist, vor allem jetzt im Winter, wenn es draußen stürmt und regnet, für viele Menschen das ideale Hobby. Und eigentlich ist solch eine Anlage niemals fertig, es finden sich immer Aufgaben zur Erweiterung und Komplettierung. Das Ziel der Arbeit ist es, eine möglichst schöne und vor allem originalgetreue Modell-Landschaft zu schaffen, in der die zugehö-

rigen Züge über die eingebetteten Schienensysteme rollen. Eine solch komplette Modellbahn-Anlage fasziniert jeden Betrachter, wenn die Züge wie von "Geisterhand" gesteuert durch die Landschaft fahren.

Es gibt zahlreiche unterschiedliche Möglichkeiten, um eine Modellbahn zu steuern, da es auch viele unterschiedliche Hersteller gibt, die jeweils mit Ihrem eigenen System arbeiten. Bei den meisten dieser Systeme werden heute die Züge, Weichen und anderen Elemente digital gesteuert.

Hierfür sind dann aber auch entsprechend mit Decodern ausgestattete Lokomotiven,

#### **Technische Daten:**

Abmessungen (L x B): ..... 67 x 46 mm Spannungsversorgung: .. 12 - 15 V DC oder AC Maximale Stromaufnahme:...... 40 mA Schaltkontakt (Relais): 30 V AC/0,5 A bzw. 30 V DC/1 A Schaltzeiten: 1,3 s; 2,6 s; 5,1 s; 20,5 s; 41 s; 82 s

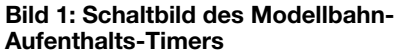

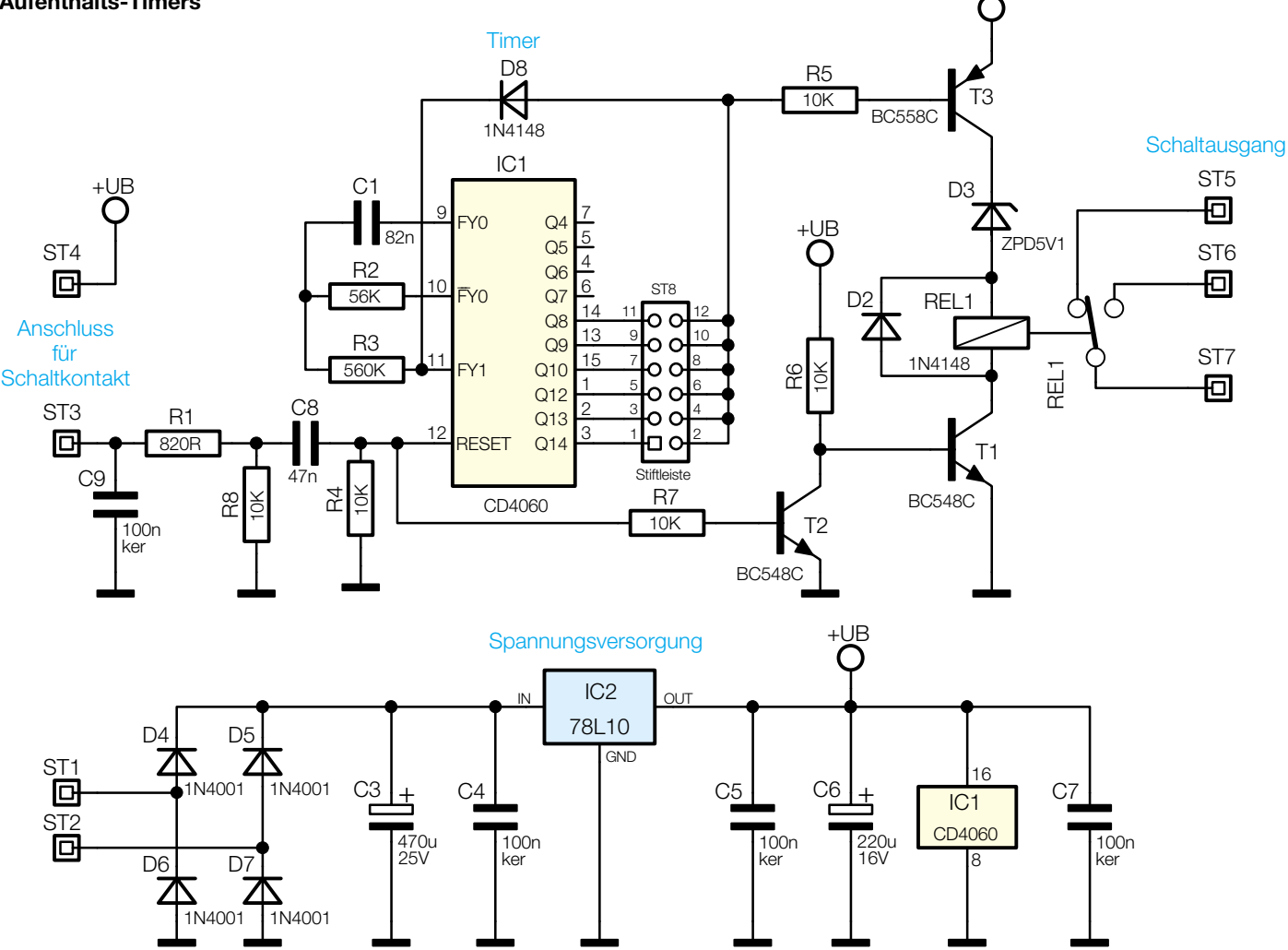

Weichen usw. notwendig, die die Daten des Steuerrechners auswerten und somit die Befehle ausführen können. Mit einem solchen System sind komplexe Abläufe selbst in sehr großen Anlagen steuerbar. Für kleinere Modellbahn-Anlagen lohnt sich der Kauf einer umfangreichen digitalen Steuerung in vielen Fällen nicht, da hier der Anschaffungspreis in keinem Verhältnis zu den genutzten Funktionen steht.

Um trotzdem nicht auf entsprechende Funktionen verzichten zu müssen, greifen viele Modellbahner auf kleine, oft selbst entwickelte elektronische Schaltungen zurück, mit denen dann die gewünschte Funktion realisierbar ist.

Die hier vorgestellte Schaltung steuert den Aufenthalt eines Zuges im Bahnhof. Sobald der Zug die gewünschte Position im Bahnhof erreicht hat, wird ein kleiner Taster, ein Reed-Kontakt o. ä. ausgelöst und die Fahrspannung des Gleises abgeschaltet. Nach einer voreinstellbaren Zeit erfolgt dann das automatische Wiedereinschalten der Fahrspannung. Damit simuliert man den Aufenthalt des Zuges im Bahnhof zum Ein-/ Aussteigen der Fahrgäste.

Der Aufbau der recht einfachen wie trickreich arbeitenden Schaltung wird ausschließlich mit bedrahteten Bauteilen durchgeführt. Sie eignet sich damit auch sehr gut als Einsteigerobjekt.

#### **Schaltung**

Die komplette Schaltung des Modellbahn-Aufenthaltstimers ist in Abbildung 1 zu sehen. Sie besteht aus wenigen einfachen Funktionsblöcken.

Das zentrale Bauelement (IC 1) ist ein 14-Bit-Binärzähler mit internem Oszillator, dessen Taktfrequenz über eine externe Beschaltung der Pins 9 bis 11 festgelegt werden kann. Diese Beschaltung ist beim MAT 6 durch die Widerstände R 2 und R 3 sowie den Kondensator C 1 realisiert. Die hierdurch eingestellte Frequenz und somit auch die Schaltzeiten können durch eventuelle Bauteil-Toleranzen etwas von den in den technischen Daten angegebenen Werten abweichen. Die Frequenz des internen Oszillators ist mittels folgender Formel zu berechnen:

 $f = \frac{1}{2,2 \cdot R2 \cdot C1}$ 

Mit der vorliegenden Dimensionierung realisiert man eine Frequenz von ca. 99 Hz, die über den 14-stufigen Teiler entsprechend heruntergeteilt wird. Die meisten Stufen (Q4 - Q10, Q12 - Q14) sind über die zugehörigen Pins aus dem IC herausgeführt. Der Teilerfaktor ist direkt aus der Bezeichnung des Pins zu entnehmen (z. B. Q8:  $2^8 = 256$ ). Hiermit kann man relativ einfach entsprechende Zeitintervalle erzeugen, wie sie im MAT 6 benötigt werden.

+UB

Mit einem High-Pegel am RESET-Eingang von IC 1 erfolgt das Rücksetzen aller internen Zählerstufen auf Null sowie ein Anhalten des Oszillators, ein Low-Pegel hingegen startet den Oszillator.

Fährt jetzt ein Zug in den Modellbahnhof ein und löst den Schalter bzw. Reed-Kontakt aus, so erfolgt ein Verbinden der Anschlüsse ST 3 und ST 4. Mittels des Kondensators C 8 wird hieraus ein kurzer High-Impuls erzeugt, der die Zählregister initialisiert. Sobald der Kondensator aufgeladen ist, liegt am RESET-Pin wieder Low-Pegel an, sodass der Zählvorgang startet. Die Widerstände R 8 und R 4 werden benötigt, damit am RESET-Pin ein defi-

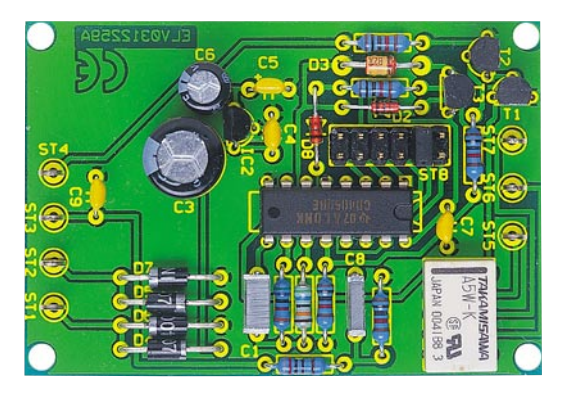

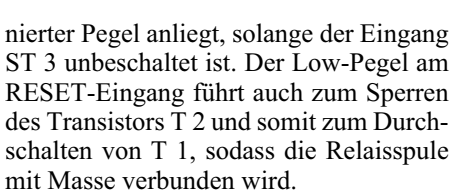

Direkt nach dem Erkennen eines Resets liegt an allen Ausgängen Q von IC 1 ein Low-Pegel an, der den Transistor T 3 durchschaltet. Jetzt ist das Relais auch mit der positiven Versorgungsspannung verbunden und schaltet um. Nach Ablauf der eingestellten Zeit geht der entsprechende Ausgang wieder auf High-Pegel und das Relais fällt wieder ab, d. h. die Fahrspannung des Modellzuges ist freigeschaltet. Damit jedoch dieser Vorgang nicht endlos fortgeführt wird (der Binärzähler zählt ja weiter), erfolgt gleichzeitig über die Diode

#### *Stückliste: Modellbau-Aufenthalts-Timer MAT 6*

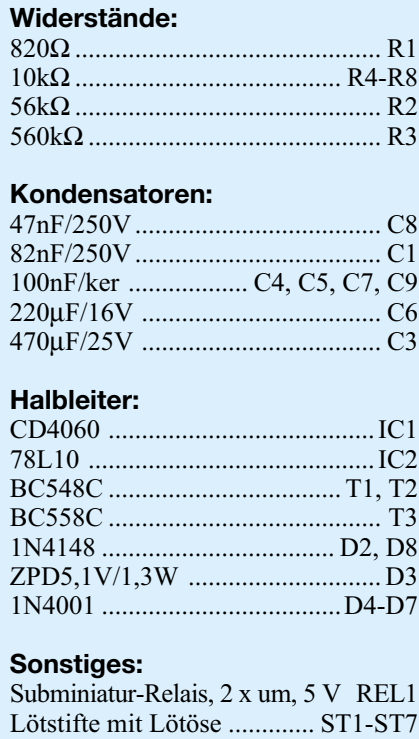

Stiftleiste, 2 x 6-polig, gerade ..... ST8

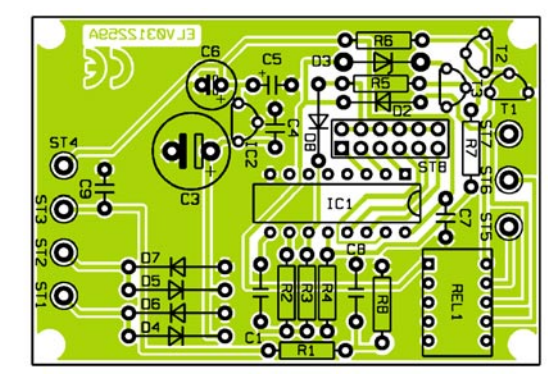

**Ansicht der fertig bestückten Platine des Modellbahn-Aufenthaltstimers mit zugehörigem Bestückungsplan**

D 8 eine Abschaltung des internen Oszillators.

Da das verwendete Relais für eine Spulenspannung von 5 V ausgelegt ist, besteht die Notwendigkeit, die Betriebsspannung an der Spule auf diesen Wert zu begrenzen, da der Rest der Schaltung mit 10 V arbeitet. Dieses wird durch die Z-Diode D 3 erreicht, die in Reihe mit der Relaisspule geschaltet ist. An dieser Diode fällt im stromdurchflossenen Zustand eine Spannung von ca. 5,1 V ab, so dass die Relaisspule nicht überlastet wird.

Die Diode D 2 - parallel zur Relaisspule arbeitet als Freilaufdiode. Sie begrenzt die Induktionsspannung der Spule beim Abfallen des Relais und schützt damit T 1 und T 3 vor schädlichen Spannungsspitzen.

Die Betriebsspannung wird über die Anschlüsse ST 1 und ST 2 zugeführt und mittels eines Brückengleichrichters (D 4 bis D 7) gleichgerichtet. Aus diesem Grund kann man die Schaltung sowohl mit Gleichals auch mit Wechselspannung betreiben.

Die gleichgerichtete Spannung wird über den Kondensator C 3 geglättet und vom Spannungsregler IC 2 vom Typ 78L10 auf eine Spannung von 10 V stabilisiert. Zur weiteren Stabilisierung des Regelverhaltens ist jeweils der Ein- und Ausgang von IC 2 mit einem Kondensator (C 4, C 5) beschaltet.

#### **Nachbau**

Der Aufbau des Modellbahn-Aufenthalts-Timers erfolgt auf einer einseitigen Leiterplatte mit den Abmessungen 67 x 46 mm, die ausschließlich mit konventionell bedrahteten Bauelementen bestückt wird. Bei der Bestückung sollte es auch für unerfahrene Hobby-Elektroniker kaum Probleme geben, da der Bestückungsdruck, das Platinenfoto und die Stückliste eine gute Hilfe bieten.

Für den Aufbau benötigt man einen Elektronik-Lötkolben mit feiner Spitze, etwas Lötzinn, eine Flachzange sowie einen Seitenschneider.

Die Bestückung beginnt mit den Widerständen und Dioden in liegender Position. Da Dioden gepolte Bauelemente sind, ist hierbei auf den polrichtigen Einbau zu achten. Die Katode ist mit einem auf dem Gehäuse aufgedruckten Ring gekennzeichnet, den man auch im Bestückungsdruck wiederfindet. Die Anschlussdrähte der Widerstände und Dioden sind mit der Flachzange oder einer entsprechenden Biegelehre auf Rastermaß abzuwinkeln, bevor sie durch die zugehörigen Bohrungen auf der Leiterplatte geführt werden. Das Bauteil muss flach auf der Platine aufliegen. Jetzt werden die Pins auf der Rückseite der Leiterplatte festgelötet und überstehende Drahtenden mit dem Seitenschneider entfernt, ohne dabei die Lötstellen zu beschädigen.

Im Anschluss daran erfolgt die Bestückung von IC 1 und des Relais REL 1, wobei hier wieder auf die richtige Polung zu achten ist. Bei IC 1 ist die Pin 1 zugeordnete Seite mit einer Gehäusekerbe gekennzeichnet, beim Relais muss die schwarze Balkenmarkierung mit dem quadratischen Lötpad korrespondieren.

Danach werden die Kondensatoren noch nicht die Elkos - in die Leiterplatte eingesetzt und verlötet. Jetzt sind die Transistoren T 1 - T 3 und der Festspannungsregler IC 2 ebenfalls polrichtig zu bestücken. Ihre Einbaulage ergibt sich aus der Lage der Anschlussbeine und dem Platinenlayout bzw. Bestückungsdruck.

Bei der jetzt folgenden Stiftleiste muss vor dem Verlöten sichergestellt werden, dass diese plan auf der Leiterplatte aufliegt, um bei den späteren Steckvorgängen die mechanische Belastung der Lötstellen so gering wie möglich zu halten.

Anschließend erfolgt die Bestückung der Elektrolytkondensatoren, die ebenfalls polrichtig einzusetzen sind. Hier ist der Minuspol durch eine Gehäusemarkierung gekennzeichnet.

Im letzten Schritt des Aufbaus werden die Lötstifte mit Öse mittels Flachzange in die jeweiligen Bohrungen gepresst, bevor man sie auf der Rückseite der Platine mit reichlich Lötzinn festlötet.

Bevor der Modellbahn-Aufenthalts-Timer für einen folgenden Testlauf an die Spannungsversorgung angeschlossen wird, ist der gesamte Aufbau nochmals auf Be-

#### 24 ELVjournal 1/03

1 Jumper

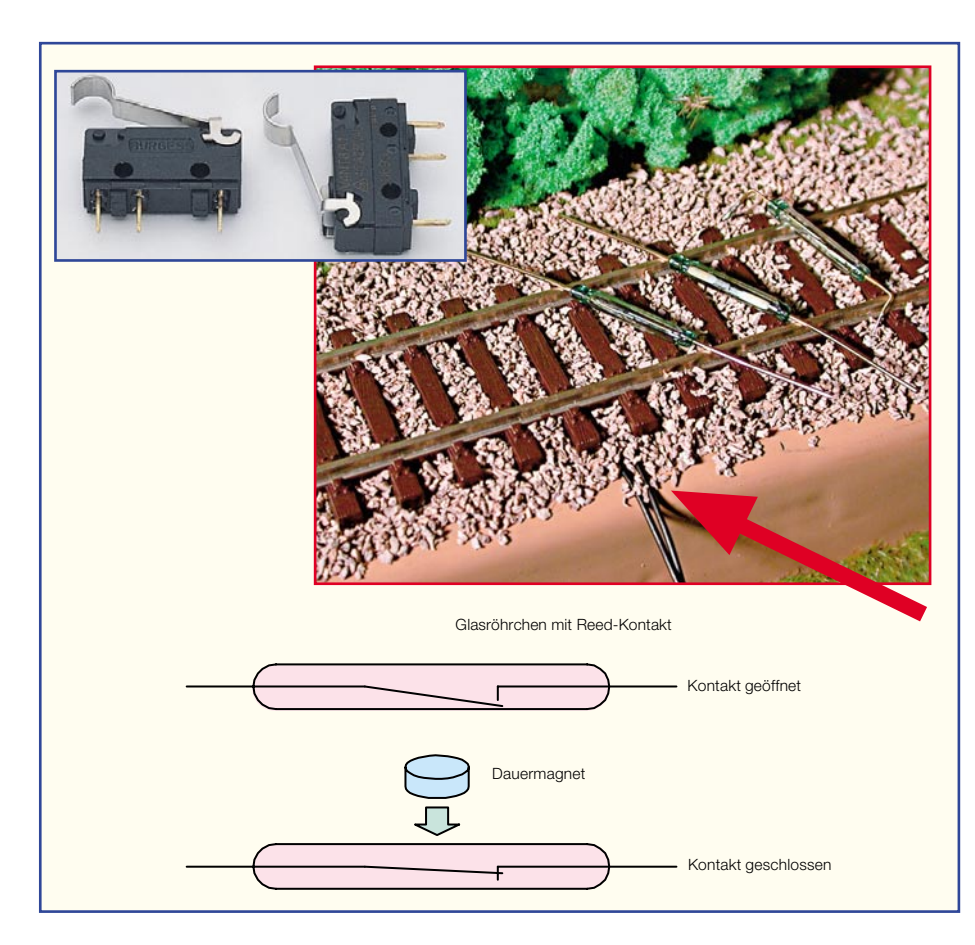

**Bild 2: Reedkontakte sind beliebte und zuverlässige Schalter, lassen sie sich doch sehr unauffällig im Gleis unter**bringen. Hier ein im Schotter "vergra**bener" Kontakt und die Funktionsweise des Reedkontakts. Auch Mikrotaster mit entsprechend**

**feinfühligen Stößelmechaniken lassen sich gut einsetzen.**

ren. Abbildung 3 zeigt ein so präpariertes Gleis. Die Position des Schaltelementes sollte so im Bahnhofsgleis gewählt werden, dass dieses erst betätigt wird, wenn der Zug auch wirklich anhalten soll. Die Lok sollte also noch vor dem Ausfahrtsignal zum Stehen kommen und alle Wagen müssen sich tatsächlich am Bahnsteig befinden.

Schaltschwellen, in das Gleis zu integrie-

stückungsfehler und Lötzinnbrücken zu überprüfen.

#### **Einbindung in die Modellbahnanlage**

Die Montage des Systems ist nach dem erfolgreichen Aufbau der Schaltung relativ einfach zu bewältigen.

Im ersten Schritt wählt man den gewünschten Schaltkontakt aus, mit dem die Einfahrt in den Bahnhof erfasst werden soll. Zu diesem Zweck kann ein kleiner Mikroschalter oder idealerweise ein Reed-Kontakt (Abbildung 2) zur Anwendung kommen. Diesen "vergräbt" man unauffällig im Gleisbett, wie Abbildung 2 zeigt. Es ist aber auch möglich, fertige, so genannte

**Bild 4: Die flachen Magnete lassen sich einfach unter das Fahrzeug kleben und lösen von hier aus den Reedkontakt im Gleisbett aus.**

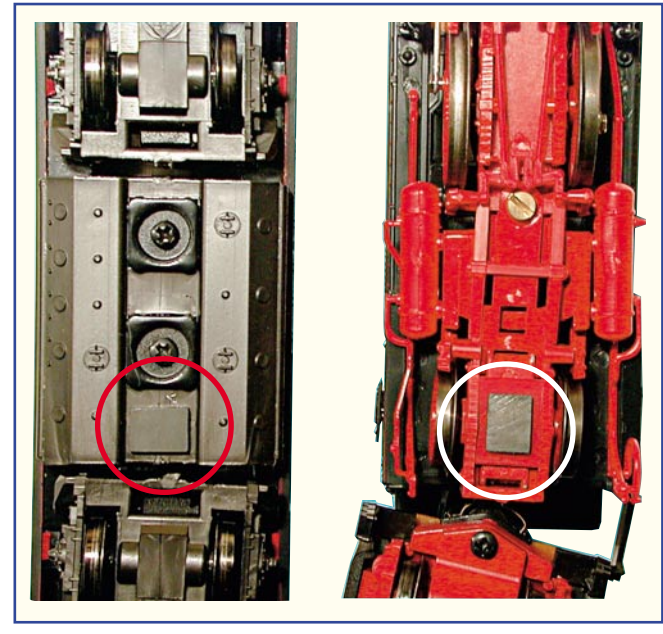

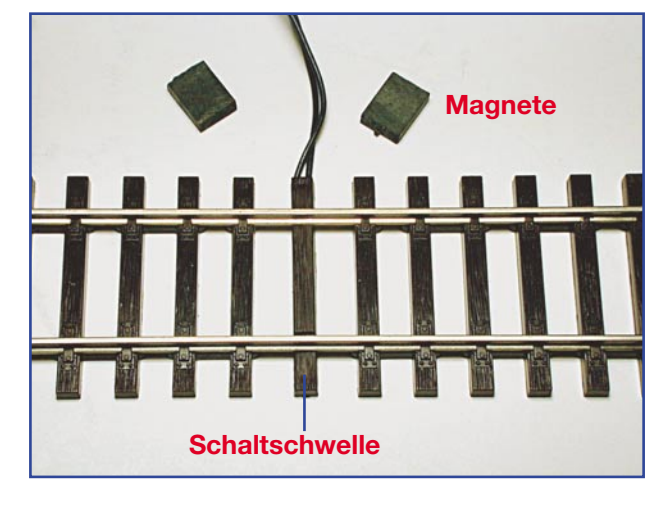

**Bild 3: Die ROCO-Schaltschwelle: Sieht aus wie eine normale Schwelle, drin ist ein Mini-Reedkontakt. Die Schaltschwelle lässt sich nach Entfernen einer Schwelle aus dem Gleis einfach in das Gleis integrieren. Oben im Bild die passenden Magnete, ebenfalls aus dem Modellbahnhandel.**

Will man einen Mikroschalter einsetzen, ist dieser so zu montieren, dass der Zug ihn sicher auslösen kann. Hierbei ist aber immer ein direkter mechanischer Kontakt zwischen dem Schalter und dem Zug zum Auslösen des Aufenthalts-Timers erforderlich - bei leichten Fahrzeugen kann dies kritisch sein, weshalb man die kontaktlose Variante vorziehen sollte. Hier muss jedoch zusätzlich ein kleiner Dauermagnet am Zug angebracht sein, der durch sein Magnetfeld den Reed-Kontakt schließt

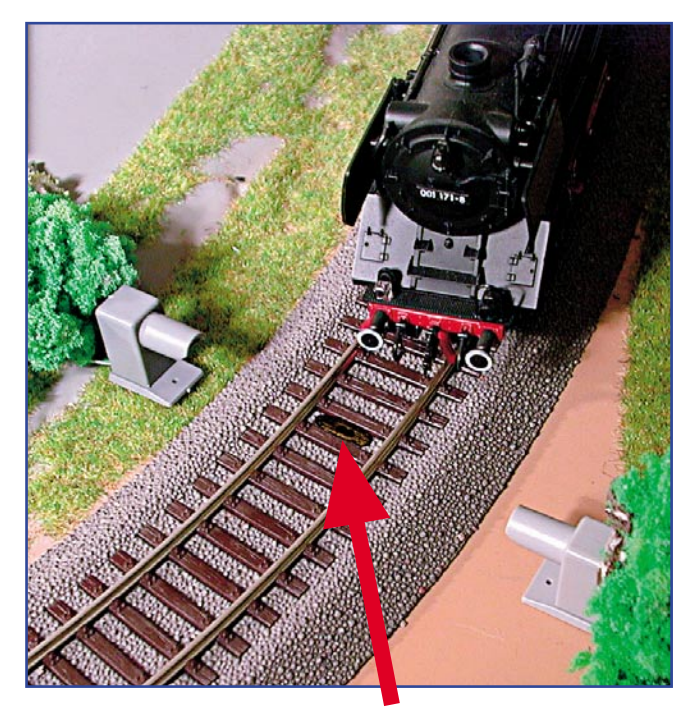

und somit den Timer startet. Abbildung 4 zeigt montierte Magneten an verschiedenen Triebfahrzeugen.

Wer sein teures Triebfahrzeug nicht mit einem Magneten bekleben will, dem bleibt auch noch die Möglichkeit, das Schaltsignal über eine Lichtschranke oder einen Reflexkoppler (Abbildung 5) zu erzeugen. Sehr unauffällig lassen sich kleine Reflex-Optokoppler im Gleis unterbringen. Am Fahrzeugboden genügt dann ein kleiner Streifen weißer oder silberfarbener Klebefolie, um die Lichtschranke auszulösen. Auch, "normale" Lichtschranken lassen sich harmonisch integrieren, da sie, kauft man sie fertig im Modellbahnhandel, an das allgemeine "Eisenbahn-Design" angepasst sind. Das Modellfahrzeug unterbricht dann nur den Lichtstrahl, es braucht nicht verändert zu werden. Hierbei muss jedoch gewährleistet sein, dass der MAT 6 von einem Zug nicht mehrmals ausgelöst werden kann, z. B. durch die Zwischenräume der Waggons. Abbildung 5 zeigt auch eine solche Lichtschranke von Busch, die man natürlich auch entsprechend tarnen kann.

Zu allen Lichtschranken gehört natürlich auch die entsprechende Ansteuer- und **Bild 5: Elegante Lösung für Puristen: Lichtschranken erfordern keinen "Eingriff" in das Fahrzeug. Während die Reflexlichtschranke (Pfeil) im Gleisbett Platz findet,** wird die "normale" **Lichtschranke seitwärts installiert (hier zur Demonstration noch ungetarnt).**

Auswerteelektronik, um das geforderte Schaltsignal zum Ansteuern des Aufenthalts-Timers bereitzustellen. Stellt die Elektronik ein solches Signal nicht zur Verfügung, dann hilft hier auch das Zwischenschalten eines kleinen Relais, dessen Schaltkontakt an ST 3 und ST 4 anzuschließen ist.

Hat man das Eingabeproblem für den Timer gelöst, ist der Schaltkontakt des Modellbahn-Aufenthalts-Timers in die Fahrspannungs-Zuführung des betroffenen Gleises einzufügen, um die Spannung abschalten zu können. Der Öffner-Kontakt des MAT 6 wird in diesem Fall zum Abschalten der Spannung des Gleises genutzt, wobei die in den technischen Daten angegebenen Grenzwerte nicht überschritten werden dürfen.

Schließlich ist der Timer noch mit Betriebsspannung zu versorgen, die entweder direkt aus der vorhandenen Stromversorgung der Modellbahn oder aus einer externen Spannungsversorgung stammen kann. Beide Methoden haben jeweils Vorteile. Die erste bietet den, dass kein zusätzlicher Trafo, Steckernetzteil o. ä. notwendig ist. Jedoch sollte man hierzu nicht die Fahrspannung einsetzen, da sie bei analogem Betrieb ja ständig bis auf Null herab verändert wird und die Schaltung nicht zuverlässig versorgen kann. Die konstante (Wechsel-) Spannung, die zur Versorgung der Beleuchtung oder der Weichen, Signale usw. (Ausgang "Licht" bzw. "Zubehör" am Fahrtrafo) dient, ist jedoch ohne Bedenken einsetzbar.

Bei der zweiten Möglichkeit wird eine zusätzliche Spannungsversorgung benötigt, die jedoch einfach und kostengünstig über ein Steckernetzteil realisiert werden kann. Die zu schaltende Fahrspannung kann bei dieser Alternative vollkommen unabhängig von der Betriebsspannung des Timers betrachtet werden, da der Schaltkontakt potentialfrei ausgeführt ist.

Das gesamte Anschlussschema des MAT 6 ist in Abbildung 6 zu sehen.

 Nach Montage des Auslösekontaktes und Bereitstellung der Spannungsversorgung kann die korrekte Funktion des Gerätes getestet werden. Dabei ist die gewünsch-

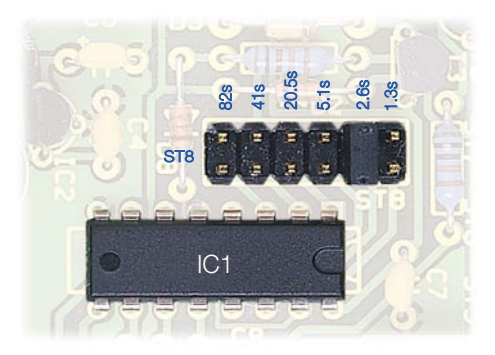

**Bild 7: Konfiguration der Impulsdauer**

te Aufenthaltszeit mit dem Jumper nach Abbildung 7 einzustellen. Beim Zuschalten der Betriebsspannung des Timers wird der entsprechende Schaltvorgang einmal durchlaufen, so dass sich das Relais für die eingestellte Zeit im angezogenen Zustand befindet.

Ist der Test zur Zufriedenheit verlaufen, erfolgt der Einbau der Platine in die Anlage, zweckmäßigerweise in der Nähe des zu schaltenden Gleisabschnitts, um alle Zuleitungen so kurz wie möglich zu halten. Dabei ist darauf zu achten, dass alle Verbindungen als Lötverbindung auszuführen sind, um einen stabilen Betrieb zu gewähr-

leisten.

Beim MAT 6 sind alle Schaltkontakte des Relais auf Lötstifte geführt. Der Timer kann also nicht nur zum Ausschalten, sondern auch zum zeitweisen Einbzw. Umschalten, also auch für andere zeitgesteuerte Vorgänge<br>verwendet werden. verwendet werden.

**Bild 6: Komplettes Anschlussschema des MAT 6**

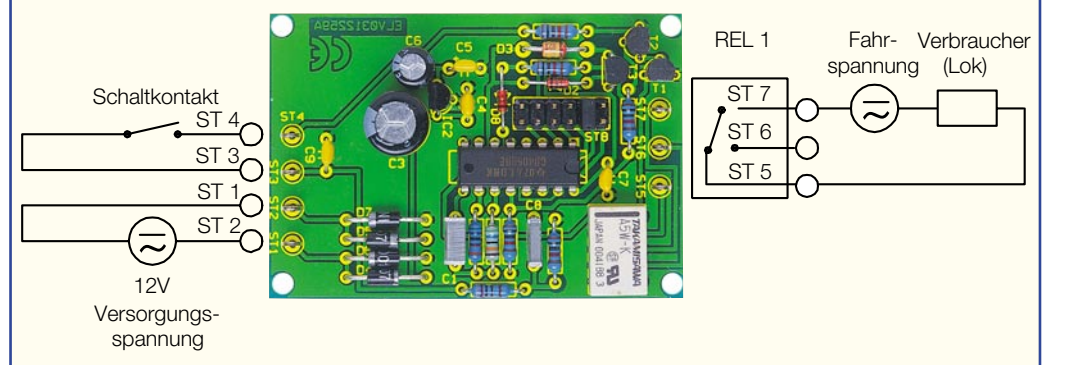

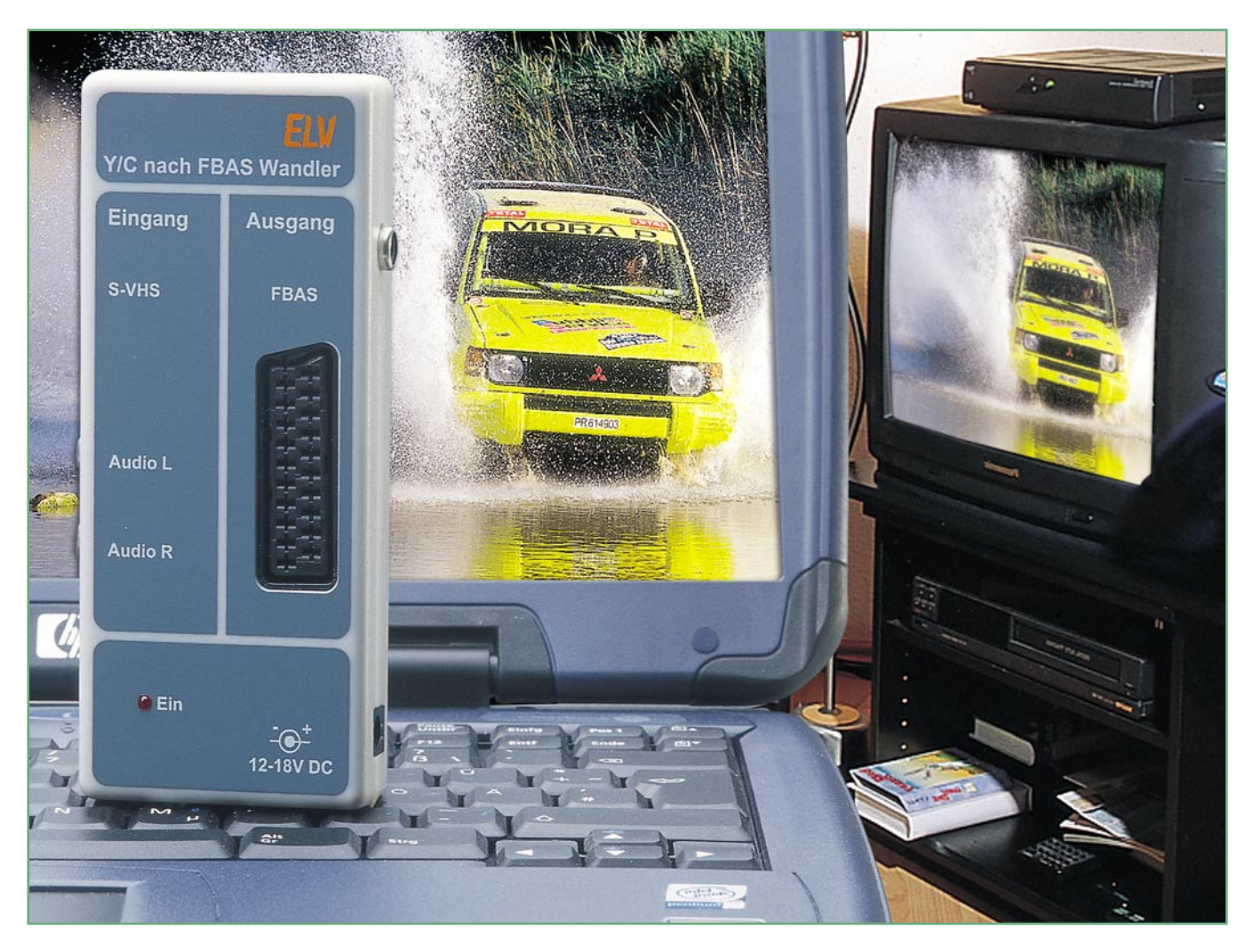

## **S-VHS nach FBAS-Wandler**

*Mit diesem Wandler werden die einzelnen Komponenten (Y/C) eines S-VHS-Signals wieder zu einem FBAS-Signal zusammengefügt. So lassen sich z. B. Laptops mit einem TV-Ausgang, die meist aus Platzgründen nur über einen S-VHS-Ausgang (Mini-DIN) verfügen, an ein "normales" Fernsehgerät mit Scart-Anschluss anschließen. Das Abspielen einer DVD im Laptop-Laufwerk und Ansehen auf einem großen Fernsehbildschirm ist somit kein Problem mehr.*

#### **Aktiv zusammengefügt**

Moderne Geräte mit Videoausgang, z. B. Laptops, aber auch manche Kompakt-Videoplayer, verfügen, vermutlich aus Platzgründen, nur noch über einen Mini-DIN-Ausgang (S-VHS/S-Video) für den Anschluss eines TV-Gerätes oder Projektors. Dieser wird immer benötigt, wenn der interne Bildschirm für eine Vorführung zu klein ist, etwa, um einen DVD-Film "in voller Größe" genießen zu können.

Um die bessere Qualität des S-Video-Signals voll auszunutzen, ist ein TV-Gerät mit echtem S-Video-Eingang notwendig. Doch leider verfügen nur sehr wenige und

meist teurere Gerät über einen solchen Eingang. Vielfach würde aber auch die normale FBAS-Wiedergabe über den eigentlich immer vorhandenen Scart-Anschluss (oder Cinch-Eingang) des Fernsehgerätes ausreichen. Die Lösung hierfür ist ein S-VHS-Wandler, der die beiden Komponenten des S-Video-Signals wieder zu einem FBAS-Signal zusammenfügt.

Um die Bildqualität nicht wesentlich zu beeinträchtigen, ist ein qualitativ hochwertiger Wandler notwendig, wie er hier vorgestellt wird. Einfache passive Wandler hingegen setzen das Signal nur über RC-Netzwerke zusammen, was eine erhebliche Qualitätsbeeinträchtigung des Bildsignals nach sich zieht.

#### **Schaltung**

Das Schaltbild des S-VHS-Konverters ist in Abbildung 1 dargestellt. Das S-Vi-

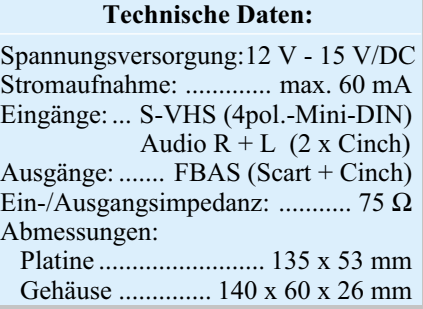

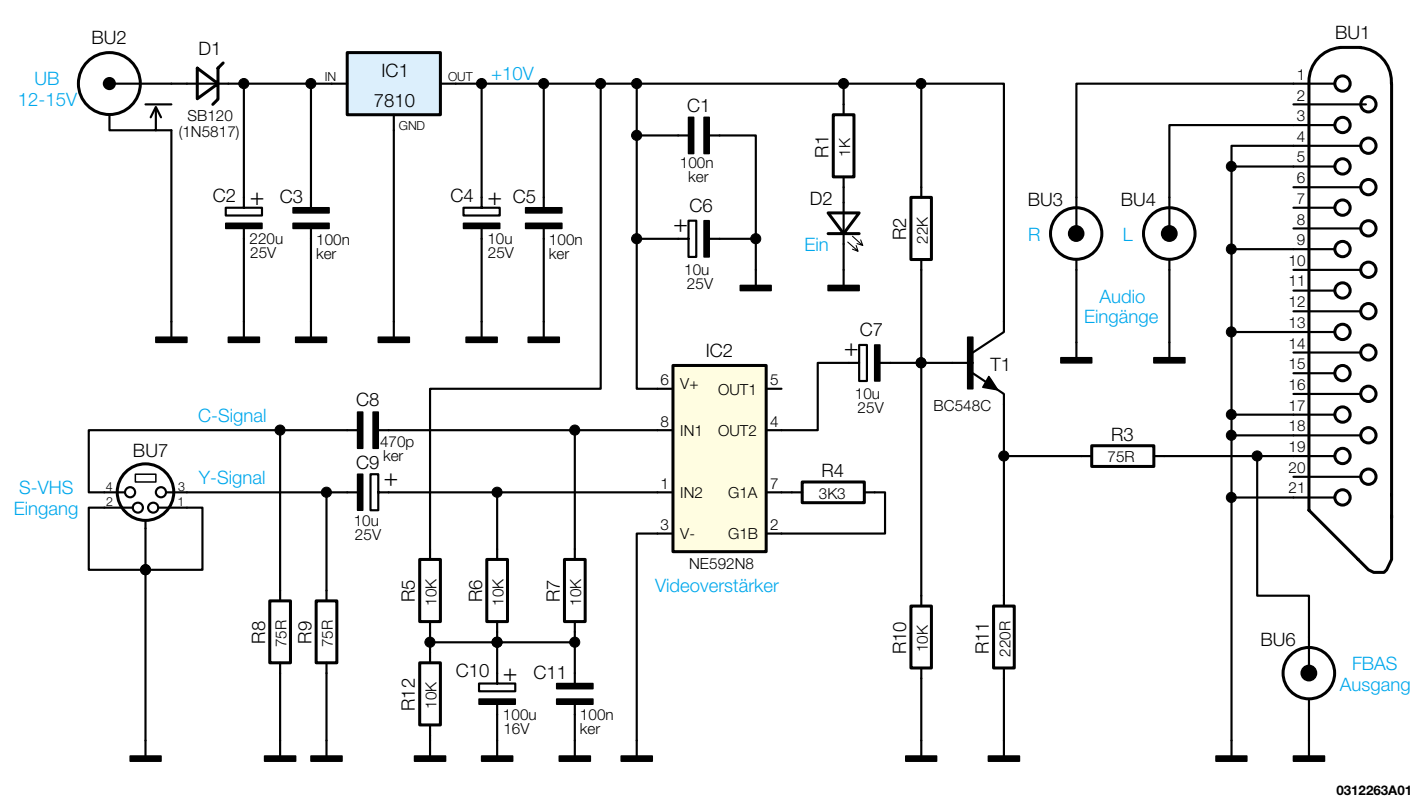

#### **Bild 1: Schaltbild des S-VHS-Konverters**

deo-Signal wird der Schaltung über die Buchse BU 7 zugeführt. Die beiden Eingangssignalleitungen (Y- und C-Signal) werden jeweils mit 75  $\Omega$  (R 8 und R 9) abgeschlossen. Die Signale gelangen dann über Koppelkondensatoren C 8 und C 9 auf die Eingänge des Video-Verstärkers IC 2 vom Typ NE592. Die beiden Eingänge des Videoverstärkers (IN 1 und IN 2) stellen, wie bei einem "normalen" Operationsverstärker auch, die symmetrischen Eingänge des internen Differenzverstärkers dar. Der Verstärkungsfaktor (V) von IC 2 wird mit dem Widerstand R 4 festgelegt, er liegt bei 6 dB (2fach).

Wie man jetzt erkennt, werden somit die

beiden Eingangswechselspannungen durch IC 2 subtrahiert, d. h. die Spannung am Ausgang setzt sich folgendermaßen zusammen :

$$
U_{OUT2}=U_{IN1}\cdot V-U_{IN2}\cdot V
$$

Da es sich an den beiden Eingängen um Wechselspannungen handelt, ändert sich die Phasenlage zwischen dem Farb(C) und Video(Y)-Signal um 180°. Dies stört uns aber weiter nicht, da es keine feste Phasenbeziehung zwischen Video- und Chroma-Signal gibt. Wie sich das Ausgangssignal aus den beiden Eingangskomponenten zusammensetzt, ist in Abbildung 2 anhand eines Farbbalkensignals dargestellt.

Der DC-Arbeitspunkt von IC 2 wird mit dem Spannungsteiler R 5 und R 12 festgelegt, er liegt bei 5 V (UB/2).

Über R 6 und R 7 gelangt diese Spannung auf die beiden Eingänge von IC 2.

Als Videotreiber dient der Transistor T 1, der als Spannungsfolger geschaltet ist. Das Ausgangssignal wird am Emitter abgegriffen und gelangt über R 3 zu den beiden Ausgangsbuchsen BU 1 (Scart) und BU 6 (Cinch).

Über die beiden Cinch-Buchsen BU 3 und BU 4 speist man das Stereo-Audiosignal von der Signalquelle in den Scartaus-

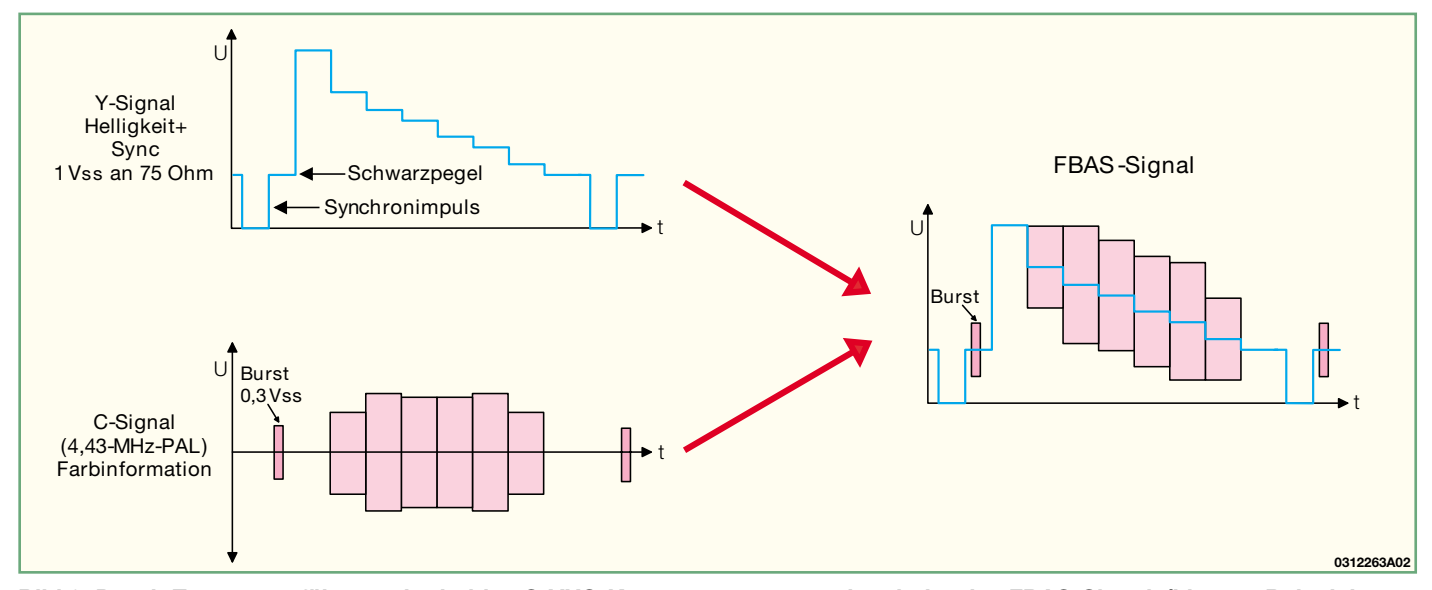

**Bild 2: Durch Zusammenführung der beiden S-VHS-Komponenten entsteht wieder das FBAS-Signal (hier am Beispiel eines Farbbalkentestbildes mit 100% Farbsättigung)**

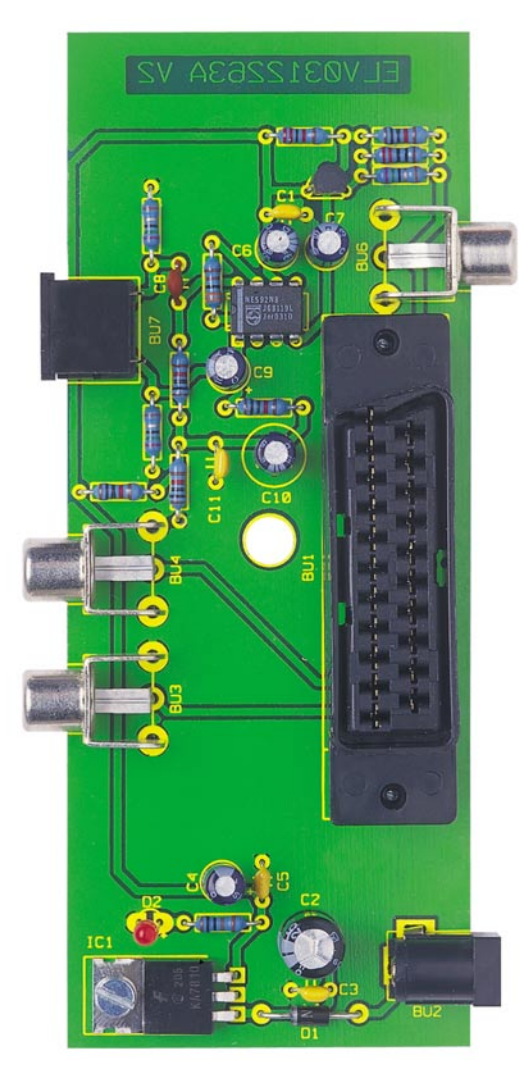

gang ein.

Anzumerken sei hier noch, dass immer nur eine der beiden Ausgangsbuchsen verwendet werden kann. Eine gleichzeitige Belastung beider Buchsen würde zu einem Pegelabfall führen.

Die Spannungsversorgung der Schaltung erfolgt über BU 2. Die Spannung

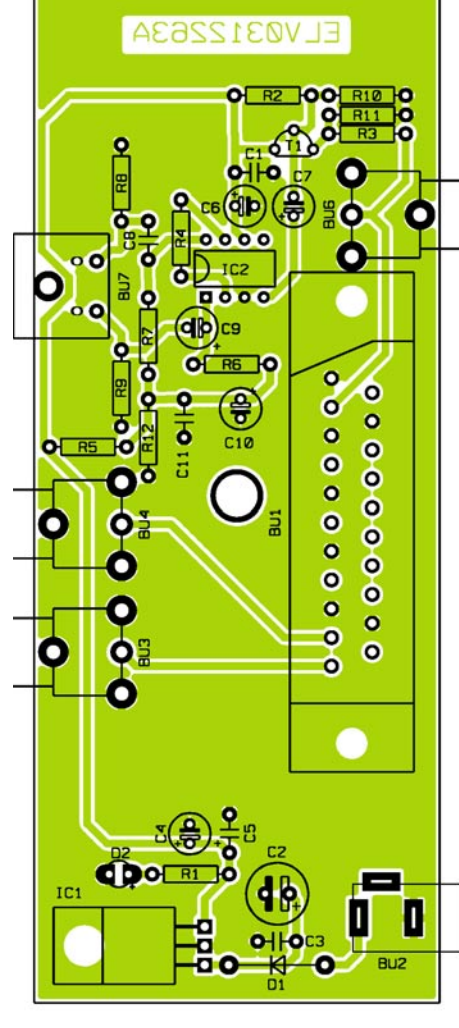

sollte in einem Bereich von 12 V bis 15 V liegen, sie braucht nicht stabilisiert zu sein (z. B. unstabilisiertes Steckernetzteil). Die Schottky-Diode D 1 dient hier als Verpolungsschutz. Mit dem Spannungsregler IC 1 wird eine stabile 10-V-Spannung bereitgestellt. Als optische Betriebsanzeige dient die Leuchtdiode D 2.

#### *Stückliste: Y/C-FBAS-Konverter*

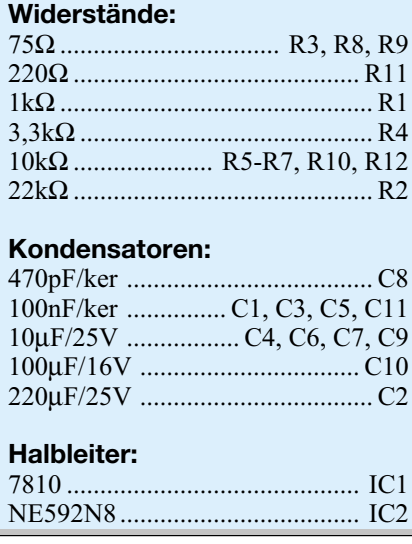

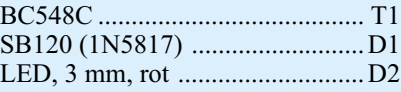

#### **Sonstiges:**

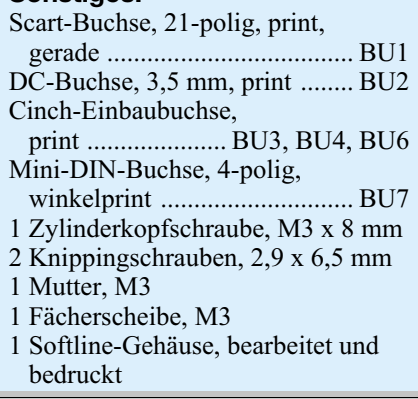

**Ansicht der fertig bestückten Platine des S-VHS-Wandlers mit zugehörigem Bestückungsplan**

#### **Nachbau**

Der Nachbau erfolgt auf einer einseitig zu bestückenden Platine mit den Abmessungen 135 x 53 mm, die für den Einbau in ein Softline-Gehäuse geeignet ist.

Die Bestückung erfolgt in gewohnter Weise anhand der Stückliste und des Bestückungsplans. Wir beginnen mit der Bestückung der flachen Bauteile, also den Widerständen und Dioden. Nach dem Verlöten der Anschlüsse auf der Platinenunterseite (Lötseite), werden überstehende Drahtenden mit einem Seitenschneider sauber abgeschnitten. Bei den gepolten Bauelementen ist auf polrichtigen Einbau zu achten (Dioden: Ringmarkierung an der Katode, Elkos: Minuspol gekennzeichnet, Transistor entsprechend Layout einsetzen, IC an Pin 1 mit einer Einkerbung gekennzeichnet).

Der Spannungsregler IC 1 wird liegend montiert. Er ist mit einer Schraube M3 x 8 mm, Fächerscheibe und Mutter mit der Platine zu verschrauben, bevor man die Anschlüsse verlötet. Die Anschlussbeine sind zuvor im Abstand von 2,5 mm zum Gehäusekörper um 90° nach unten abzuwinkeln (siehe auch Platinenfoto).

Zum Schluss erfolgt das Bestücken der mechanischen Bauteile (Buchsen). Hierbei ist darauf zu achten, dass die Bauteile exakt plan auf der Platine aufliegen. Die Scartbuchse ist mit zwei Knippingschrauben 2,2 x 9,5 mm auf der Platine zu befestigen. Die Leuchtdiode D 2 wird so eingesetzt, dass ihre Spitze einen Abstand von 19 mm zur Platine besitzt.

Nachdem nun alle Bauteile bestückt sind, erfolgt der Einbau der Platine in das Gehäuse. Hierzu wird sie in die Gehäuseunterschale gelegt und anschließend das Gehäuseoberteil aufgesetzt. Dabei ist darauf zu achten, dass die LED und die Buchsen in den dafür vorgesehenen Gehäuseöffnungen stehen.

Durch eine Knippingschraube werden beide Gehäusehälften miteinander verschraubt - damit ist der Nachbau bereits abgeschlossen und das Gerät kann nach Anschließen des Netzteils in Betrieb gehen.

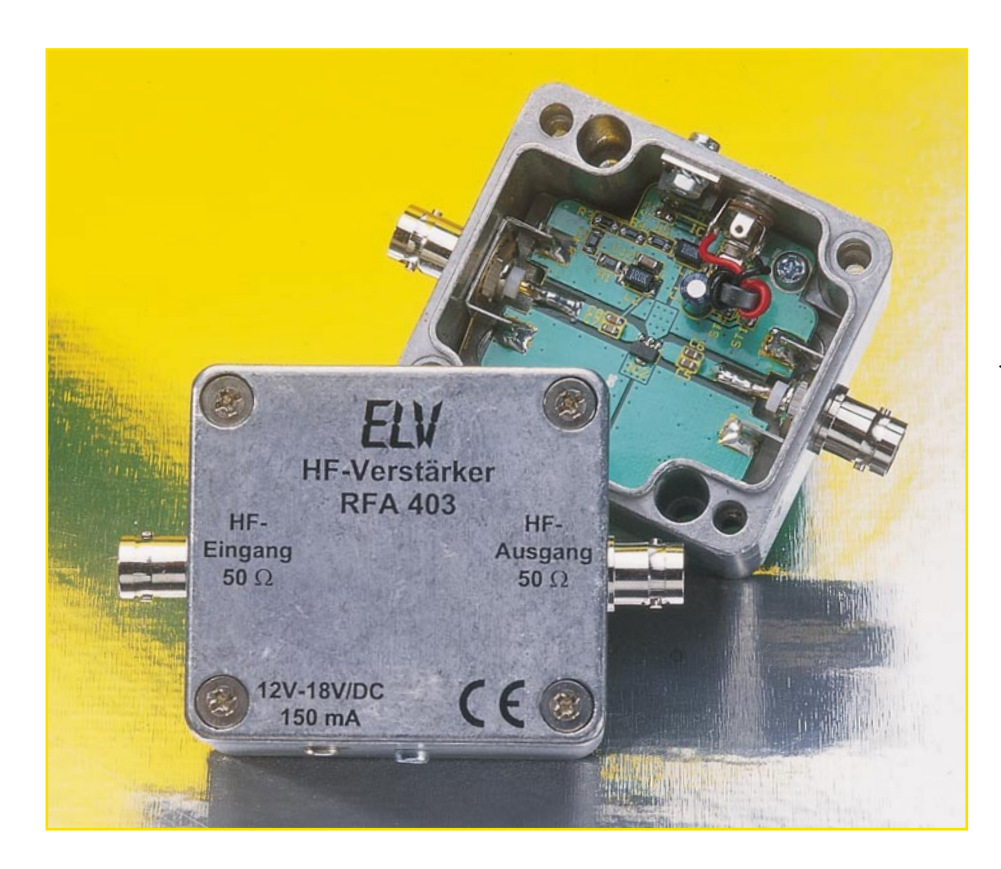

## **10 MHz - 2 GHz HF-Verstärker**

*Die hohe Ausgangsleistung von bis zu 100 mW (+20 dBm) zeichnet den RFA 403 besonders aus. Es gibt nur wenige HF-Verstärker, die neben hoher Verstärkungslinearität, weitem Frequenzbereich bis hin zu 2 GHz und kompakter Bauform, noch eine hohe Ausgangsleistung und ein gutes Preis-/Leistungsverhältnis bieten.*

#### **Kenndaten zur Verstärkerauswahl**

Die vornehmliche Aufgabe eines Verstärkers im Allgemeinen und eines HF-Verstärkers im Speziellen ist das Ausgleichen von Pegeldifferenzen. Für die Auswahl des richtigen HF-Verstärkers gibt es verschiedene Kriterien. Bei einfachster Betrachtung hat ein HF-Verstärker die Aufgabe, ein Eingangssignal mit einem Pegel LPIn um den Verstärkungsfaktor GP zu verstärken und das Signal dann mit dem Pegel LPOut an seinem Ausgang zur Verfügung zu stellen. Für die Bestimmung der notwendigen Verstärkung muss die Höhe des Eingangs- und Ausgangssignales bekannt sein.

So muss sich der Anwender schon bei der Bestimmung der Verstärkung auch über den benötigten Ausgangspegel im Klaren sein. Dabei ist zu bedenken, dass der Aus-

gangspegel eines Verstärkers nur dann vom angelegten Eingangspegel abhängig ist, wenn der Verstärker im erlaubten Betriebsbereich arbeitet. Bei einer Übersteuerung kommt es zu einem Sättigungseffekt. Wird beispielsweise in einen Verstärker mit 20 dB Verstärkung ein Eingangspegel von 0 dBm eingespeist, so kann sich nur

dann der theoretische Ausgangspegel von +20 dBm einstellen, wenn der maximal erreichbare Ausgangspegel (technisches Datum des Verstärkers) dies zulässt. Dieses technische Datum wird bei HF-Verstärkern mit "1-dB-Kompressionspunkt" bezeichnet. Beim Einsatz eines Verstärkers mit +10 dBm maximalem Ausgangspegel stellt sich auch nur dieser Pegel ein. Dabei ist der Verstärker dann jedoch völlig übersteuert und verzerrt das Signal extrem - es entstehen (zusätzliche) Oberschwingungen. Nur ein Verstärker, dessen Maximalpegel  $\ge$  +20 dBm ist, arbeitet hier korrekt und ohne Verzerrungen. Somit muss neben der Verstärkung immer auch der maximal zulässige Ausgangspegel Beachtung finden.

Sind Verstärkung und Ausgangspegelbereich bestimmt, so stellt sich die Frage nach dem zu überstreichenden Frequenzbereich. Bei einem universell einsetzbaren Verstärker gilt hier: je größer desto besser. In speziellen Anwendungen, wenn es beispielsweise auf extrem hohe Verstärkung, gute Rauscheigenschaften und optimierte Anpassung ankommt, besitzt ein spezieller schmalbandiger Verstärker die besseren technischen Daten. Da das Einsatzgebiet des ELV HF-Verstärkers RFA 403 nicht auf bestimmte Frequenzbereiche beschränkt ist, sind hier auch keine bandbegrenzenden Maßnahmen eingebaut. Der Verstärker ist bis über 2 GHz einsetzbar, wobei jedoch die Verstärkung ab 1 GHz stetig abnimmt (siehe Abbildung 2).

Die in der Tabelle zusammengefassten technischen Daten des RFA 403 zeigen den weiten Anwendungsbereich des Verstärkers. Mit den Kerndaten von ca. 19 dB Verstärkung, einem 1-dB-Kompressionspunkt von +20 dBm und einem Frequenzbereich von 10 MHz bis über 2 GHz ist die universelle Einsetzbarkeit gewährleistet. Weiterhin wird durch den Einbau in ein robustes Metallgehäuse und die Ausführung der Ein- und Ausgangsbuchsen als BNC-Buchsen ein rascher und unkomplizierter Einsatz ermöglicht.

Als wesentliche Einsatzgebiete des ELV RFA 403 sind die HF-Messtechnik, die Sende- und Empfangstechnik im Amateur-

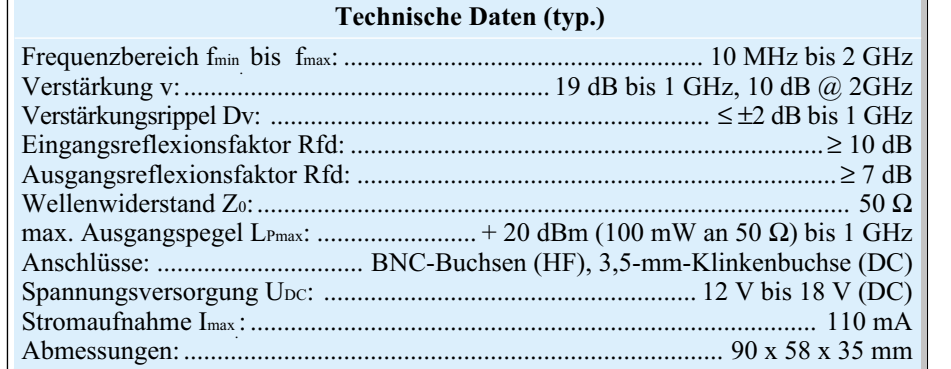

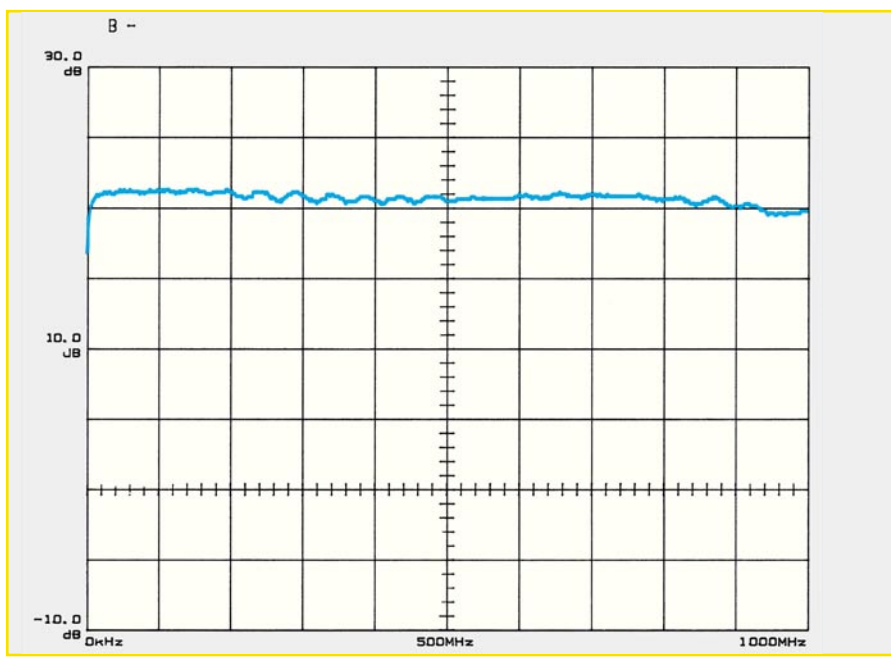

**Bild 1: Frequenzgang des RFA 403 bis 1 GHz**

und CB-Funkbereich und die Prüftechnik im Bereich der elektromagnetischen Verträglichkeit zu sehen. In der Messtechnik sind die große Verstärkungslinearität und, aufgrund des hohen Ausgangspegels, die große Übersteuerungsfestigkeit von Bedeutung. Auch bei Sendeanlagen kommt der HF-Verstärker mit seiner großen Verstärkung und dem hohen Ausgangspegel, je nach zulässiger abgestrahlter Sendeleistung, als HF-Endstufe oder Vorstufe zum Einsatz.

In Verbindung mit einem Signalgenerator kann das Gerät im Bereich der Störfestigkeitsprüfung bei EMV-Tests eingesetzt werden. Für entwicklungsbegleitende Tests lassen sich mittels Nahfeldsonden einzelne Baugruppen, Platinenbereiche, Bauteile und Leiterbahnen gezielt mit einem elektromagnetischen Feld beaufschlagen.

Ein Signalgenerator (z. B. HFG 9000 oder HFG 9300) dient dabei als Signalquelle, die den Verstärker speist. Ausgangsseitig wird über eine BNC-Leitung eine Nahfeldsonde angeschlossen, die im einfachsten Fall eine Spule mit ein oder zwei Windungen am Ende einer Koaxial-Leitung ist oder als einfacher Hertzscher Dipol in Form eines kurzen Drahtstückes ausgeführt ist. Mit dieser Sonde lassen sich dann gezielt kleine Bereiche eines Gerätes bestrahlen, um so die Störfestigkeit zu prüfen.

Weiterhin kann der HF-Verstärker in größeren Kabelverteilanlagen als Verstärker zum Ausgleich von Kabeldämpfung verwendet werden. Beim Einsatz von "Einfachstkabel" RG 58 sind hier im Frequenzbereich oberhalb 500 MHz schnell 20 dB und mehr zu kompensieren.

Daneben bietet der HF-Verstärker für den Funkamateur unzählige Einsatzmöglichkeiten: Pegelanpassungen, um HF-Leis-

tungsverstärker mit entsprechenden Signalpegeln anzusteuern und somit dessen optimalen Arbeitspunkt zu treffen oder das Vorverstärken von Antenneneingangssignalen sind nur einige wenige Anwendungsbereiche.

Die technischen Daten des RFA 403 werden im Wesentlichen durch die Daten des eingesetzten Verstärkerbausteines bestimmt. Der hier eingesetzte EC 1078 ist ein so genannter MMIC Gain Block, dessen genaue Beschreibung jetzt folgt.

#### **MMIC Gain Block EC1078**

Die Abkürzung MMIC steht für Monolithic Microwave Integrated Circuit. Diese Bezeichnung beschreibt das Herstellungsverfahren des ICs. In einem MMIC sind die passiven und aktiven Komponenten eines HF-Verstärkers auf einem Substratträger integriert. Prinzipiell besteht ein solcher Gain Block aus einem oder mehreren Verstärkerstufen inklusive der Arbeitspunktstabilisierung und der ein- und ausgangsseitigen Anpassung. Üblicherweise erfolgt die Anpassung auf den in der professionellen HF-Technik, HF-Messtechnik, Amateurfunktechnik usw. vorherrschenden Systemwiderstand von 50 Ω.

Diese Verstärker gibt es inzwischen in großer Zahl, für verschiedene Einsatzgebiete optimiert. Die Unterscheidung liegt in der Verstärkung, dem maximalen Ausgangspegel, dem Frequenzbereich, den Rauschparametern, der Bauform usw. Der hier zum Einsatz kommende integrierte HF-Verstärker vom Typ EC 1078 besitzt bemerkenswerte technische Daten. Die wesentlichen sind in einer Tabelle zusammengefasst.

Einen Verstärker mit solchen technischen Daten diskret aufzubauen, und das auch noch mit einer hohen Nachbausicherheit, ist extrem schwierig. Allein nur den weiten Frequenzbereich in Verbindung mit der hohen Verstärkung zu realisieren, setzt weit reichende Kenntnisse in der HF-Technik voraus und erfordert einen hohen Entwicklungsaufwand. Somit ist der Einsatz eines integrierten Verstärkerbausteines die einfachste und günstigste Lösung. Zum Betrieb eines MMIC Gain Blocks ist meist nur noch die Zuführung der Betriebsspannung notwendig.

Prinzipiell ist die Anwendung damit relativ einfach. Doch wie bei vielen Anwendungen steckt auch hier "der Teufel im Detail": Die theoretische Anwendung ist einfach, die praktische Umsetzung in eine

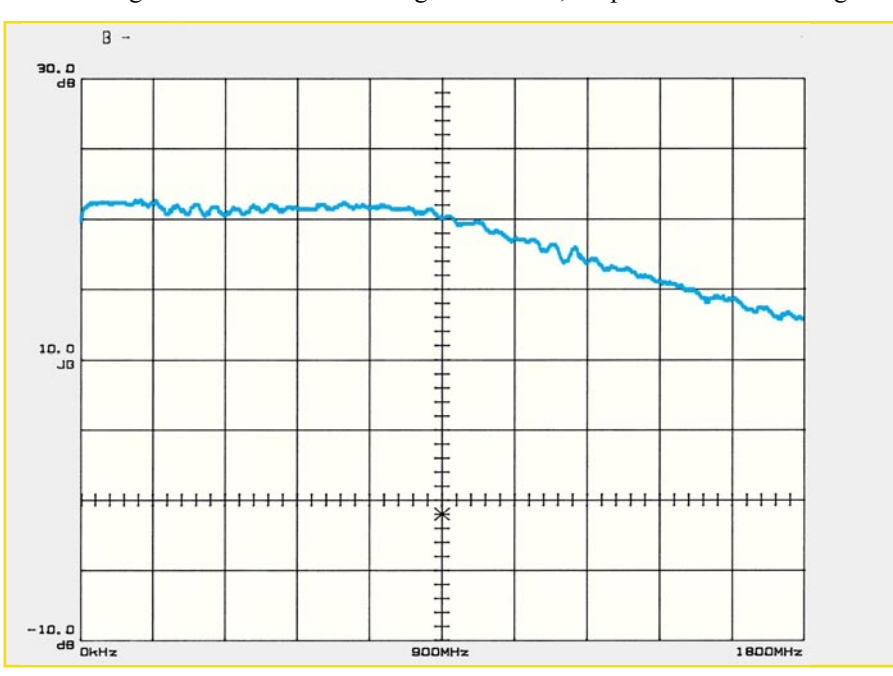

**Bild 2: Frequenzgang des RFA 403 bis 1,8 GHz**

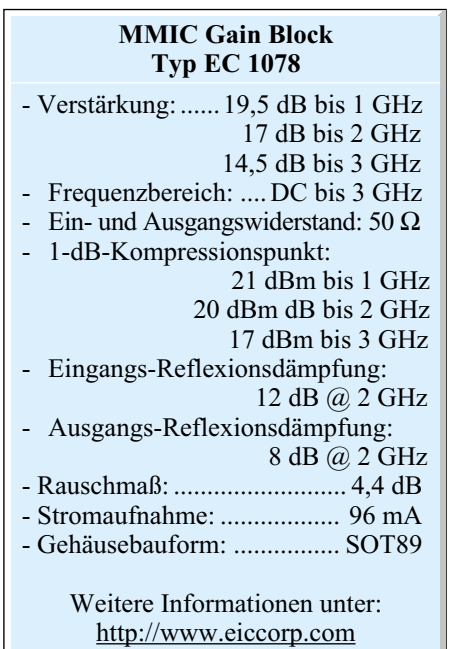

fertige HF-Schaltung umso schwerer. Hier kommen parasitäre Effekte des Aufbaus zum Tragen, die in keiner theoretischen Betrachtung auftauchen.

Das größte Problem bei der Anwendung solcher HF-Verstärker mit großer Verstärkung über einen weiten Frequenzbereich ist die Schwingneigung. Ein nicht optimierter Aufbau mit einem Gain Block schwingt unweigerlich – aus einem Verstärker wird so ungewollt eine Signalquelle. Scheint die im Folgenden beschriebene eigentliche Schaltung bzw. Beschaltung eines integrierten HF-Verstärkers noch so einfach, um in der praktischen Umsetzung, d. h. dem fertigen Gerät, auch die gewünschte Funktion zu erhalten, ist Erfahrung im Design von HF-Schaltungen erforderlich. Hier kommt vor allem dem Layout und der Auswahl der verwendeten Bauteile eine wesentliche Bedeutung zu.

#### **Schaltung**

Die Schaltung dieses kompakten HF-Verstärkers RFA 403 ist in Abbildung 3 dargestellt. Das Kernstück bildet der MMIC Gain Block IC 2. Dieser integrierte HF-Verstärker vom Typ EC 1078 beinhaltet, wie schon erwähnt, neben den aktiven Stufen auch alle Komponenten zur Arbeitspunktstabilisierung und für die breitbandige Anpassung, sowohl eingangsseitig als auch ausgangsseitig. Durch den Einsatz des integrierten Verstärkers sind nur noch wenige zusätzliche Bauteile zur Erfüllung der Funktion erforderlich.

Das Eingangssignal wird über die Eingangsbuchse BU 1 zugeführt. Über die beiden Kondensatoren C 5 und C 6, die den Eingang gleichspannungsmäßig von IC 2 entkoppeln, gelangt das HF-Signal auf den HF-Verstärker. Ausgangsseitig steht das

verstärkte Signal an Pin 3 wieder zur Verfügung und gelangt dann, wiederum gleichspannungsmäßig mittels C 7 und C 8 entkoppelt, auf die Ausgangsbuchse BU 2.

Alle HF-Signalleitungen sind als 50-Ω-Streifenleitungen ausgeführt. Dies ist notwendig, da in der HF-Technik die Leiterbahnen nicht als einfache Verbindungen von Punkt A zu Punkt B zu sehen sind, sondern ein Bauteil darstellen. Nur so lassen sich gute Reflexionsdämpfung, lineare Verstärkung und Stabilität erreichen.

Die Koppelkapazitäten C 5 und C 6 bzw. C 7 und C 8 sind jeweils als Parallelschaltung zweier Kondensatoren ausgeführt, die im Layout so platziert sind, dass sie im eingebauten Zustand genau die Breite einer 50-Ω-Leiterbahn besitzen. So werden zusätzliche Stoßstellen im Signalweg vermieden, die unweigerlich schlechtere Einund Ausgangsreflexionsfaktoren nach sich ziehen. Weiterhin verringern sich durch diese Maßnahme die parasitären Eigenschaften der Kondensatoren.

Die Spannungsversorgung des Gerätes erfolgt über die 3,5-mm-Klinkenbuchse BU 3. Die hier anstehende Gleichspannung muss im Bereich von 12 V bis 18 V liegen. Über die stromkompensierte Drossel, die in der Zuleitung von der Buchse zur Platine eingefügt ist, erfolgt der Anschluss an die beiden Pins ST 1 und ST 2. Die beiden Kondensatoren C 1 und C 2 sorgen für eine Pufferung der Spannung. Mit Hilfe des Spannungsreglers IC 1 wird die 10-V-Betriebsspannung "+UB" erzeugt. Der Ausgang des Spannungsreglers ist wiederum mit C 3 und C 4 entkoppelt.

Anschließend erfolgt die Zuführung der Versorgungsspannung an den HF-Verstärker. Hier muss sich zur Einstellung des Arbeitspunktes ein Strom von 96 mA bei einer "Kollektorspannung" von ca. 5,6 V an IC 2 Pin 3 ergeben. Dies erfordert einen Widerstandswert von ca. 45 Ω. Aufgrund der Verlustleistung ist dieser Widerstandswert auf die fünf Einzelwiderstände R 1 bis R 5 aufgeteilt. Diese ergeben als Reihenschaltung einen Wert von 44,6 Ω, der für den Betrieb des ICs hinreichend genau ist.

Eine weitere Aufgabe dieser Widerstände ist, in Verbindung mit den beiden Drosseln L 1 und L 2, die Entkopplung zwischen dem HF-Signalweg und dem Gleichspannungszweig. Die Drosseln sorgen für eine Entkopplung, während die zugehörigen Kondensatoren C 9 bis C 12 die "Reste" der hochfrequenten Signale im DC-Zweig breitbandig nach Masse kurzschließen. Somit wird verhindert, dass hochfrequente Signalanteile den Spannungsregler IC 1 beeinflussen und/oder über die DC-Versorgungsleitung abgestrahlt werden.

Für die Betrachtung der Schaltung hinsichtlich ihrer HF-Eigenschaften kann ein so genanntes Kleinsignal-Ersatzschaltbild herangezogen werden. Für diese kompakte Schaltung bleibt bei der Analyse, ideale Bauteile vorausgesetzt, nur der Verstärker IC 2 als einziges Element des Ersatzschaltbildes über. Die Koppelkapazitäten C 5 bis C 8 werden als Kurzschluss betrachtet und die Drosselspulen L 1 und L 2 können als unendlicher Widerstand angesehen werden.

Theoretisch könnte das Verhalten der gesamten Verstärkerschaltung somit aufgrund der bekannten technischen Daten des EC 1078 exakt vorausbestimmt werden. So müssten sich theoretisch die technischen Daten des RFA 403 exakt mit denen des Gain Blocks IC 2 decken. Leider treten beim praktischen Aufbau parasitäre Effekte auf, die mehr oder weniger gravierende Abweichungen nach sich ziehen.

So sind beispielsweise die als ideal

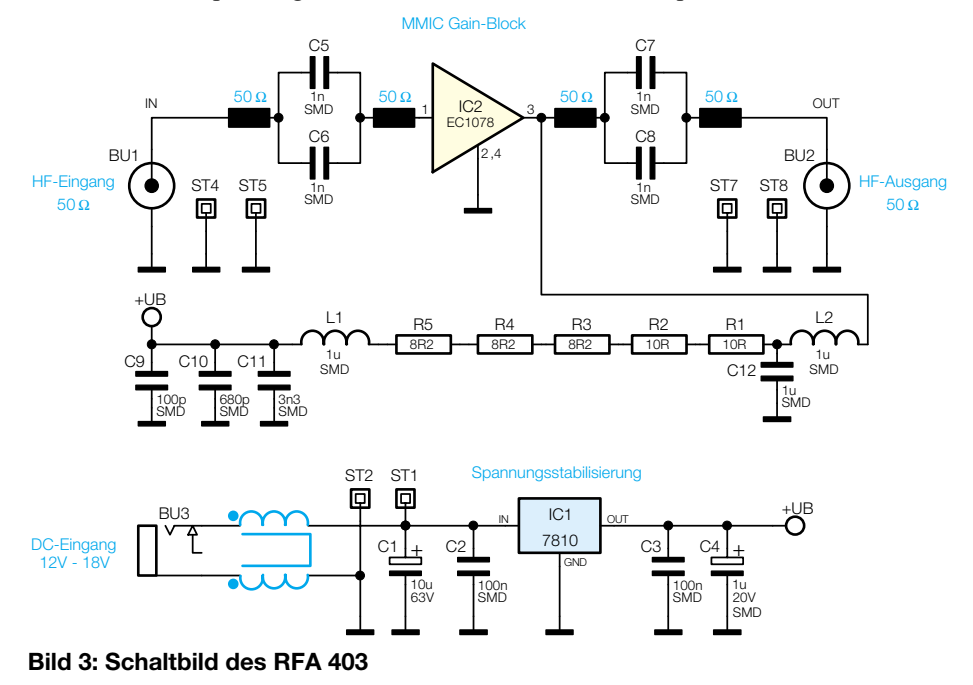

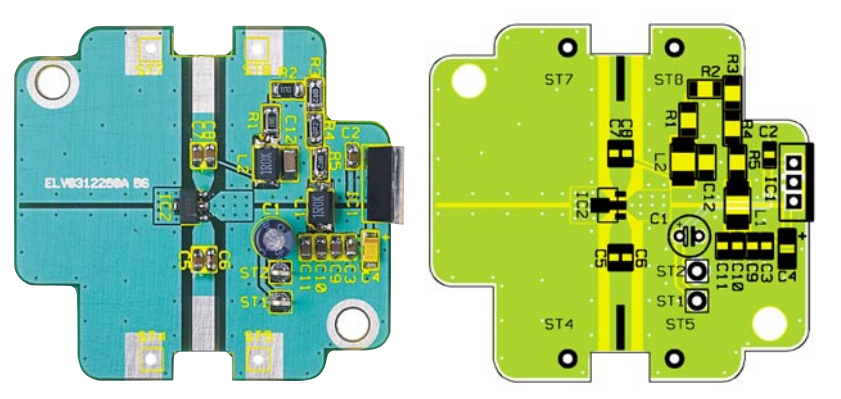

**Ansicht der fertig bestückten Platine des RFA 403 mit zugehörigem Bestückungsplan**

angesehenen Masseverbindungen mit "Dreckeffekten" behaftet. Eine Durchkontaktierung von einem Masseanschluss auf der Oberseite zur Bezugsmasse auf der Unterseite darf beispielsweise nicht als ideale Verbindung angesehen werden. Vielmehr wirkt sich hier die Induktivität der Durchkontaktierung aus, die mit einem Wert von ca. 0,5 nH angesetzt werden kann. Dieser Wert, der im ersten Augenblick recht unbedeutend wirkt, führt aber zu einer erheblichen Verschlechterung der Ein- und Ausgangsreflexionsfaktoren. Dies kann so weit führen, dass die Verstärkerschaltung zu schwingen beginnt. Bei der Ausführung des Layouts ist somit auf eine besonders gute Anbindung der Bauteilmasse zu achten, um Schwingneigungen des Verstärkers zu unterdrücken. Weiterhin unterbinden die getrennten Masseflächen auf der Platinenoberseite etwaige Mitkopplungen und somit weitere Schwingneigung.

Neben einer guten Masseanbindung ist auch eine optimale Signalzuführung zum Verstärker-IC wichtig. Die 50-Ω-Streifenleitungen werden dazu keilförmig an den Ein- und Ausgangspin des ICs herangeführt, um zusätzliche Stoßstellen zu vermeiden.

Alle diese Designregeln, die darauf abzielen, parasitäre Effekte von Bauteilen und die Unzulänglichkeiten beim Aufbau zu minimieren, sind im Schaltbild nicht zu erkennen. Sie sind jedoch ein Hauptbestandteil der Entwicklung einer solchen Schaltung und finden sich im optimierten Layout und den speziellen Anweisungen beim Aufbau der Verstärkerstufe wieder.

Die Funktion und die technischen Daten einer Schaltung für den Hochfrequenzbereich werden in wesentlicher Form durch die Ausführung des Aufbaus bestimmt, durch die Schaltung an sich sind nur die maximal theoretisch erreichbaren technischen Daten vorgegeben. Diese können aber durch einen nicht durchdachten Aufbau beliebig verschlechtert werden.

Da die Besonderheiten des Platinenlayouts bereits in obiger Schaltungsbeschreibung mit eingeflossen sind, beschäftigt sich die nun folgende Nachbaubeschreibung hauptsächlich mit dem eigentlichen Aufbau des RFA 403.

#### **Nachbau**

Die Trennung zwischen Schaltung und Layout ist bei HF-Schaltungen fließend. Alle zum Aufbau gehörenden Komponenten und Arbeitsschritte beeinflussen auch die Funktion. So sind z. B. hier die Leiterbahnen nicht als reine Verbindungsleitungen zu sehen und die Bauteilanordnung kann nicht beliebig sein. Daher erfordert der Aufbau besondere Sorgfalt, damit die angegebenen technischen Daten auch erreicht werden.

Die Bestückung der Platine erfolgt anhand der Stückliste und des Bestückungsdrucks, wobei auch das dargestellte Platinenfoto und die Ansicht des Innenaufbaues hilfreiche Zusatzinformationen liefern.

Die gesamte Schaltung des HF-Verstärkers RFA 403 findet auf der 50 mm x 47 mm messenden Platine Platz. Diese ist für den Einbau in das mitgelieferte Alu-Druckgussgehäuse vorgesehen. Dass es sich hierbei um ein doppelseitiges Layout mit einem durchgängigen Masselayer auf der Unterseite handelt, ist bei HF-Schaltungen selbstverständlich.

Alle Bauteile des HF-Verstärkers werden auf der Bestückungsseite montiert. Bei der Bestückung ist zu beachten, dass die Durchkontaktierungen, die keine Bauteile aufnehmen, nicht mit Lötzinn volllaufen, da hierdurch die Wirkung dieser Durchkontaktierungen nicht mehr optimal ist.

Die Bestückungsarbeiten beginnen mit dem Einbau der Kondensatoren. Hier ist besonders sorgfältig vorzugehen, da diese keinen Werteaufdruck besitzen und anschließend nur durch explizites Ausmessen identifizierbar sind. Die Koppelkondensatoren C 5 und C 6 bzw. C 7 und C 8 sind so einzusetzen, dass beide Kondensatoren nebeneinander genau die Breite der 50-Ω-Leiterbahn ausfüllen. Dazu sind beide parallel geschalteten Kondensatoren direkt nebeneinander zu platzieren und anschließend gemeinsam anzulöten. Beim Einbau des SMD-Elektrolyt-Kondensators muss die richtige Polarität beachtet werden. Die Markierung auf dem Bauteil kennzeichnet dabei den Pluspol. Beim bedrahteten Kondensator C 1 ist der Minuspol am Bauteil markiert.

Anschließend werden die Widerstände und die Drosselspulen bestückt. Da der Spannungsregler IC 1 aufgrund der umgesetzten Verlustleistung einer Kühlung bedarf, wird dieser am Gehäuse festgeschraubt. Damit dies beim späteren Zusammenbau möglich ist, muss die Einbauhöhe exakt eingehalten werden. Das IC ist somit in einem Abstand von 16,5 mm, von der Platinenoberseite bis zur Mitte der Bohrung im IC-Kühlflansch gemessen, einzulöten. Anschließend sind die beiden Lötösen in den Bohrungen ST 1 und ST 2 einzusetzen.

Den Abschluss der Bestückungsarbeiten bildet der Einbau des MMIC Gain Blocks IC 2. Die Einbaulage ist hier durch die Anordnung der Anschlusspins vorgegeben. Beim Einbau des Verstärkerbau-

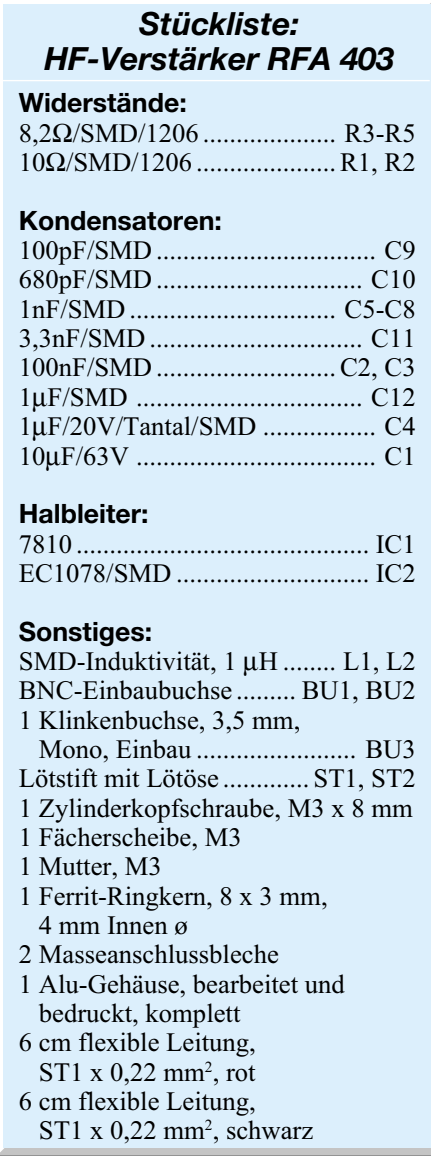

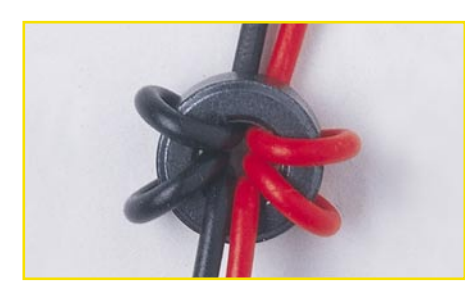

**Bild 4: Fertig gewickelte stromkompensierte Ringkerndrossel**

steines ist besonders vorsichtig vorzugehen, da das IC aufgrund seiner kleinen Bauform nur eine kleine Wärmeableitfähigkeit besitzt und deshalb durch zu langes oder zu heißes Löten leicht zerstört werden kann.

Vor dem Einbau der Platine ins Gehäuse muss die Verbindungsleitung für den DC-Zweig zwischen ST 1, ST 2 und der Klinkenbuchse vorbereitet werden. Dazu ist die im Schaltbild eingezeichnete und in Bild 4 dargestellte stromkompensierte Drossel zu wickeln: Die beiden Leitungen sind zunächst so von innen durch den Ferritringkern zu stecken, dass beide Enden ca. 1,5 cm herausragen. Die Wicklungen werden anschließend mit den längeren Enden ausgeführt. Zum Wickeln der stromkompensierten Spule ist zunächst die rote Leitung in eine Richtung um den Ringkern zu wickeln. Die schwarze Leitung wird dann in gleicher Weise gewickelt, sodass sich die beiden Enden auf der gegenüberliegenden Seite des Ringkerns wieder treffen (vgl. Abbildung 4). Zu beachten ist, dass die Wicklungen eng geführt werden, da der innere Kerndurchmesser durch die durchzusteckenden 2 mal 3 Leitungen nahezu voll ausgefüllt ist. Das Abisolieren aller vier Leitungen auf 4 mm Länge und das Verzinnen der Enden schließt die Vorbereitung der Drosselspule ab.

Ist die Platine so weit aufgebaut, so

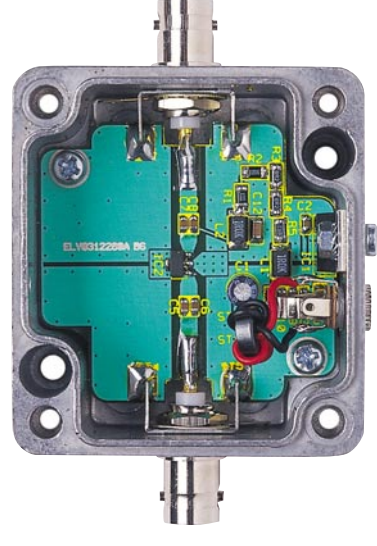

**Bild 5: Innenansicht des fertig aufgebauten RFA 403**

sollte vor der nun folgenden Gehäusemontage die Platine auf Kurzschlüsse, Bestückungsfehler und kalte Lötstellen hin untersucht werden.

#### **Gehäuseeinbau**

Die Platine ist für den Einbau in das Alu-Druckguss-Metallgehäuse mit den Außenabmessungen 64 x 58 x 35 mm vorgesehen. Für diese Anwendung ist das Alu-Druckguss-Gehäuse hervorragend geeignet, da die Verstärkerschaltung so elektrisch abgeschirmt und für den rauen Laboreinsatz mechanisch geschützt ist.

Im ersten Schritt der Gehäuseendmontage erfolgt der Einbau der Platine. Diese wird ins Gehäuse eingesetzt, exakt mittig über den Befestigungsbohrungen ausgerichtet und dann mit den Schrauben 3,5 x 6 mm und unterlegten Fächerscheiben fixiert. Danach ist der Spannungsregler zu befestigen. Dieser wird mit einer von außen durchzusteckenden Schraube M3 x 8 mm und von innen aufzuschraubender Mutter mit Zahnscheibe montiert.

Zum Einbau der BNC-Buchsen sind zunächst die im Inneren des Gehäuses befindlichen Teile vor der entsprechenden Bohrung zu positionieren. Dies sind Masseanschlussblech, Zahnscheibe und Mutter in angegebener Reihenfolge, wobei das in Abbildung 6 dargestellte Masseanschlussblech mit der breiten Seite zum Gehäusedeckel zeigt. Zum Einbau wird die BNC-Buchse von außen durch die Gehäusebohrung, das Masseanschlussblech und die Zahnscheibe geführt und in die Mutter eingedreht. Beim Festziehen der Buchse ist darauf zu achten, dass das Masseanschlussblech korrekt horizontal ausgerichtet ist, da sonst die Verbindung zur Platine nicht ordnungsgemäß erfolgen kann, und dass der Mittenkontakt der Buchse ordnungsgemäß auf der 50-Ω-Leiterbahn aufliegt.

Die Masseverbindung zwischen Platine und Buchse bzw. Gehäuse erfolgt durch die beiden seitlichen Laschen des Masseanschlussbleches. Diese sind zunächst so um 90° zur Platine abzuwinkeln, dass es möglich ist, sie an die mit ST 4, ST 5, ST 7 und ST 8 bezeichneten Lötpads anzulöten. Das Anlöten geschieht dann sehr sorgfältig unter Zugabe von ausreichend Lötzinn, da diese Verbindung sehr wichtig für gute Ein- und Ausgangsreflexionsfaktoren ist. Anschließend werden die auf den entsprechenden Pads aufliegenden "heißen" Anschlüsse (Mittenkontakte) der BNC-Buchsen verlötet.

Nachdem die kritischen HF-Verbindungen fertiggestellt sind, erfolgt der Einbau der 3,5-mm-Klinkenbuchse zur Spannungsversorgung. Hier müssen aber zunächst die Verbindungsleitungen mit der eingewickel-

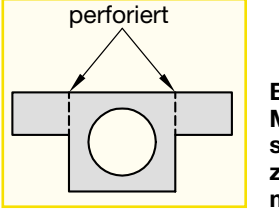

**Bild 6: Masseanschlussblech zur Buchsenmontage**

ten stromkompensierten Drossel an die Buchse angelötet werden. Die schwarze Leitung findet dabei an dem Kontakt, der den Massepin des einzusteckenden Klinkensteckers abgreift, Anschluss. Folglich ist die rote Leitung an den den "Plus-Kontakt" abgreifenden Anschluss zu löten.

Zum Einbau ins Gehäuse wird die Buchse mit den angeschlossenen Leitungen von innen durch die Bohrung gesteckt und mit der von außen aufzuschraubenden Rändelmutter fixiert (siehe Abbildung 5). Die elektrische Verbindung zur Platine erfolgt dann mit dem Anlöten der Leitungen an die Lötstifte ST 1 und ST 2, wobei die schwarze Leitung zu ST 2 und die rote zu ST 1 gehört. Somit ist der Gehäuseeinbau abgeschlossen und es folgt die erste Inbetriebnahme.

#### **Inbetriebnahme/Bedienung**

Zur Inbetriebnahme des HF-Verstärkers RFA 403 wird an der Klinkenbuchse, dem Versorgungsspannungseingang, eine Gleichspannung im Bereich von 12 V bis 18 V polungsrichtig angeschlossen. Anschließend ist mit einem Multimeter die +10-V-Ausgangsspannung des Spannungsreglers zu kontrollieren. Durch eine weitere Messung an Pin 3 des HF-Verstärkers IC 2 kann noch die "Kollektorspannung" geprüft werden, die in einem Bereich von 5,2 V bis 5,9 V liegen muss. Stehen diese Spannungen ordnungsgemäß an, so kann im Allgemeinen davon ausgegangen werden, dass der HF-Verstärker ordnungsgemäß arbeitet.

Das Aufschrauben des Gehäusedeckels schließt die Aufbauarbeiten endgültig ab. Dazu ist zunächst in die Nut auf der Unterseite des Deckels das Dichtungsband einzulegen. Mit Hilfe der vier Senkkopfschrauben wird dann der Gehäusedeckel angeschraubt.

Steht entsprechendes Messequipment zur Verfügung, kann zur Endkontrolle der Frequenzgang der Schaltung aufgenommen und die Verstärkung geprüft werden. Das am BNC-Eingang BU 1 eingespeiste Signal erscheint um ca. 19 dB (bis 1 GHz) verstärkt an der Ausgangsbuchse BU 2. Wobei der Frequenzgang ähnlich wie in Abbildung 1 dargestellt aussehen sollte. Kleine Abweichungen sind hier aufgrund der individuellen Aufbauweise möglich. Somit ist der HF-Verstärker RFA 403 fertig aufgebaut und kann in einem seiner vielen Einsatzgebiete<br>Verwendung finden Verwendung finden.

## **Der richtige Umgang mit SMD - Löten, Entlöten, Identifizieren**

*Unser Beitrag zum Thema Umgang und Verarbeitung von SMD-Bauteilen zeigt neben grundsätzlichen Voraussetzungen, etwa, wie man SMD-Bauteile identifziert und lagert, vor allem Techniken des Lötens und Entlötens aus praktischer Sicht auf.*

#### **An der Oberfläche...**

SMD-Bauteile (SMD - **S**urface **M**ounted **D**evices: Bauteile für Oberflächenmontage, auch der Begriff SMT für **S**urface **M**ounted **T**echnology findet hier oft Anwendung) erobern zunehmend auch den Bereich der Hobby-Elektronik, sind doch auch deren Vorteile willkommen. Sie sind vor allem sehr klein, damit können mit SMD realisierte Schaltungen sehr kompakt gehalten werden. Ein weiterer wichtiger Vorteil ist der Wegfall der Anschlussdrähte. Hierfür muss man keine Platinen bohren, die löttechnische Verarbeitung der Bauteile ist einfacher und eine ordnungsgemäß verlötete SMD-Baugruppe ist sehr resistent gegen mechanische Belastungen. Dazu entfällt die Vorbereitung der Bauteile völlig - man muss keine Anschlüsse biegen, durchstecken und abschneiden. Denn die Bauteile werden allein auf die zugehörigen Lötpads (Lötflächen) gesetzt und dort auch (auf der Oberfläche) verlötet.

Diese technologischen Vorteile kommen vor allem bei industrieller Verarbeitung zum Tragen, für den Hobby-Elektroniker zählen sicher vor allem die Argumente Kompaktheit des fertigen Gerätes bei hoher Funktionalität und die mechanische Stabilität, z. B. bei im Modellbau eingesetzten Baugruppen.

Allerdings erfordert das Verarbeiten dieser Bauelemente gewisse Vorkenntnisse und spezielles Werkzeug. Dies wollen wir hier aus der Sicht des Praktikers kompakt vermitteln. Weiterführende Literatur hierzu finden Sie in [1].

#### **Bauformen und Kennzeichnung**

Die Gehäuseformen von SMDs haben eine große Vielfalt erreicht, hier gibt es zwar eine gwisse Vereinheitlichung, dennoch findet man insbesondere im Bereich der Halbleiter immer neue Gehäuseformen. Zusätzlich ist auch die Kennzeichnung der kleinen Bauteile nicht ganz einfach identifizierbar, Widerstände sind anhand eines aufgedruckten Codes zu identifizieren, andere Bauteile wie viele Dioden und Kondensatoren weisen gar keinen Aufdruck auf. Aktive Bauelemente sind entweder im Klartext (ICs) oder mit einem Kurz-

code (z. B. Transistoren) bedruckt. Für letzteren gibt es lange Decodierungstabellen, die aktuellsten findet man im Internet [2].

Wir stellen die wichtigsten Bauteile, ihre Bauform und ihre Bezeichnungsarten vor. Dabei berücksichtigen wir vor allem in unseren Bausätzen verwendete Bauteile.

#### **SMD-Widerstände**

SMD-Widerstände findet man heute meist in Chip-Form vor (Abbildung 1), die in unterschiedlichen Größen angeboten werden.

Die verbreitetsten Größen sind "0805" (Länge 2 mm, Breite 1,25 mm) und "1206" (Länge 3,2 mm, Breite 1,6 mm).

Widerstände sind durch einen Aufdruck gekennzeichnet, der ihren Wert nach der E-Widerstandsreihe codiert. Daher ist das Ablesen nach einiger Übung recht einfach. Wie die je nach Bereich unterschiedliche Codierung aufgelöst wird, zeigt Abbildung 2. Als Besonderheit gilt, wie bei bedrahteten Widerständen auch, der 0-Ω-Widerstand (Aufdruck 000 bzw. 0), der statt einer Drahtbrücke eingesetzt wird.

#### **SMD-Kondensatoren**

Hier unterscheidet man zwischen zwei Gruppen von Kondensatoren, die Keramik-Kondensatoren, die in Chip-Form ähnlich den Widerständen ausgeführt sind,

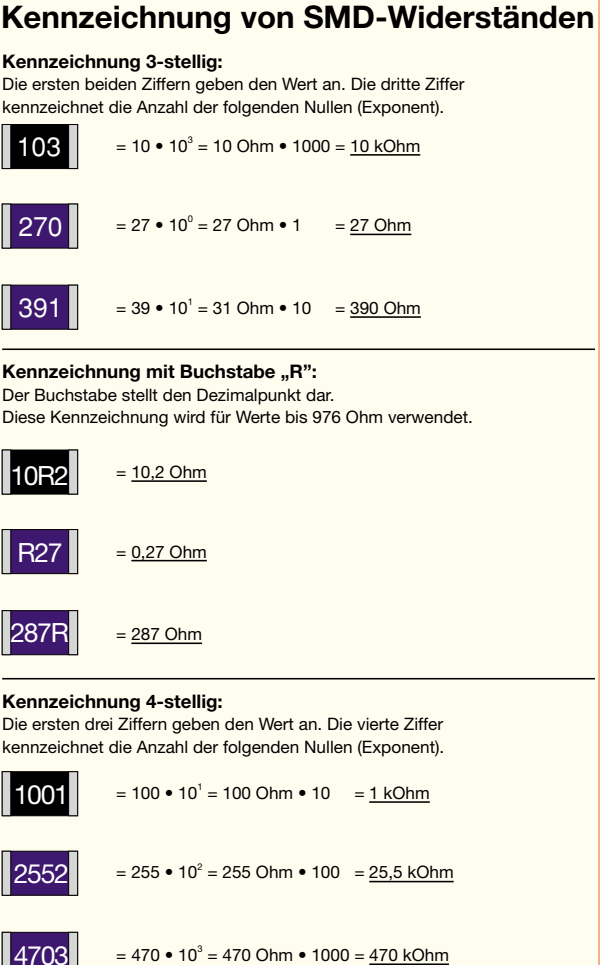

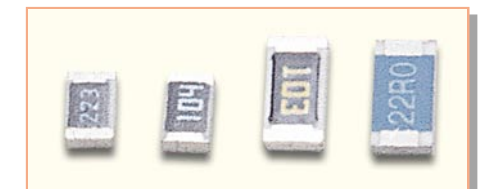

**Bild 1: SMD-Widerstände in unterschiedlichen Größen (0805 und 1206).**

**Bild 2: Die Codierung von SMD-Widerständen**

4703

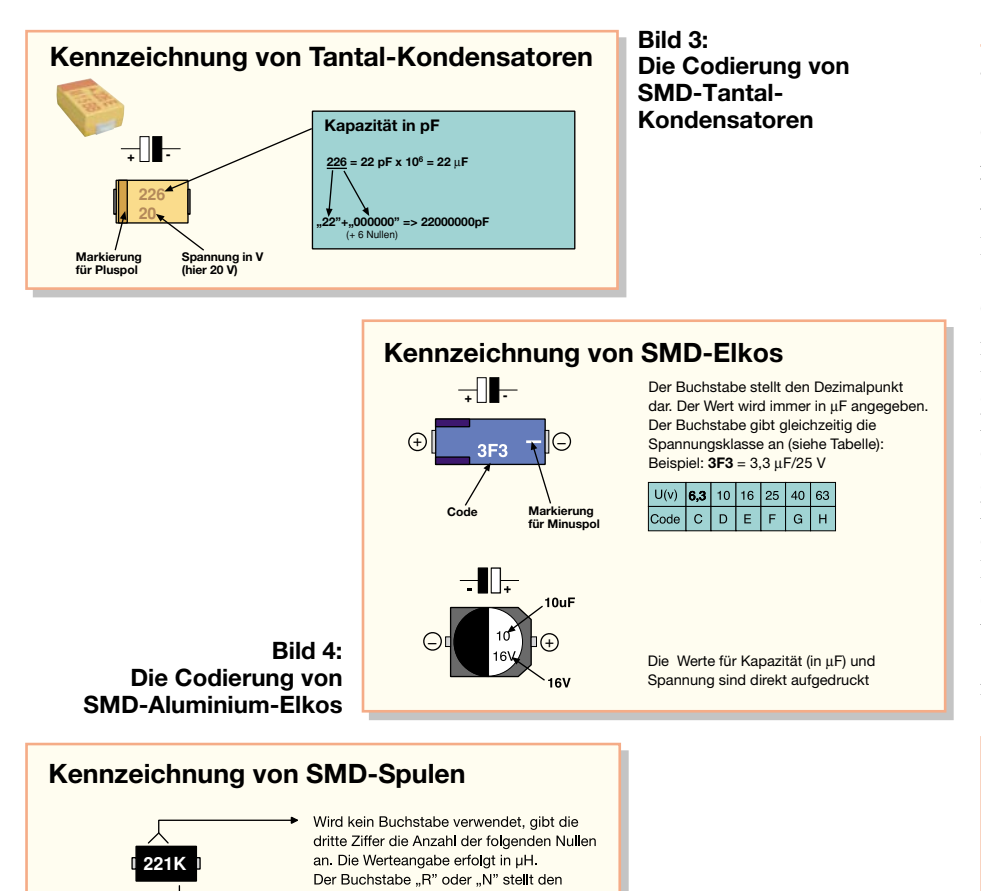

Dezimalpunkt dar. Nur bei einem "N" erfolgt

Der letzte Buchstabe gibt die Toleranz an.

die Werteangabe in nH.

 $4R7J = 4.7 \mu H$  5%

**R22K** =  $0.22$  uH 10%  $2N2F = 2,2 nH$  1%<br>56NJ = 56 nH 5%

Beispiele: 221K = 220 µH 10%<br>330K = 33 µH 10%

#### **SMD-Dioden**

Die Dioden für SMD-Bestückung werden in mehreren Gehäuseformen geliefert. Zuerst ist hier das zylindrische MELFbzw. Mini-MELF-Gehäuse zu nennen (Abbildung 6, MELF: ø 2,2 mm, Länge 5,2 mm; Mini-MELF (SOD 80): ø 1,4 mm, Länge 3,6 mm). Hier ist die Katode wie bei den diskreten Dioden mit einem Ring gekennzeichnet. Achtung! Obwohl die meisten MELF-Dioden rot mit schwarzem Ring ausgeführt sind, können auch eine umgekehrte Färbung (schwarz mit rotem Ring) oder Gehäuse mit zwei Ringen (der Ring an einem Gehäuseende ist die Katode) vorkommen. Die am meisten eingesetzten Dioden im MELF-Gehäuse sind die 1-A-Dioden, die der diskreten Reihe 1N400x entsprechen. Dagegen findet man die Universaldiode 1 N 4148 (entspricht LL 4148) sowie Kleinleistungs-Z-Dioden bis 0,5 W meist im Mini-MELF-Gehäuse.

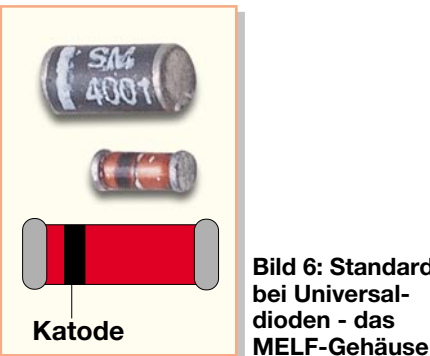

**Bild 6: Standard bei Universaldioden - das**

Je nach Leistungsklasse gibt es Dioden (Abbildung 7) auch in einem SOT-Gehäuse (SOT 23/223), einem SOD-6/SMB/ SMC-Gehäuse oder einem modifizierten TO-220-Gehäuse (TO-223).

Vielfach findet man Dioden auch in SOT-Gehäusen (Abbildung 8), z. B. SOT 23/ 323 oder SOT 143, vor. Deren Anschlussbelegung muss man allerdings den jeweiligen Datenblättern entnehmen. Die Gehäuse beherbergen eine bis zwei Dioden in unterschiedlichen Beschaltungsversionen. Die Kennzeichnung erfolgt durch einen aufgedruckten Code. Einige Beispiele dafür sind in Abbildung 8 zu sehen. Die Codes sind entweder über die Datenblätter der Hersteller oder Quellen wie [1] oder aktuell dem Internet zu entnehmen. Wichtig ist es, zu beachten, dass der aufgedruckte Code

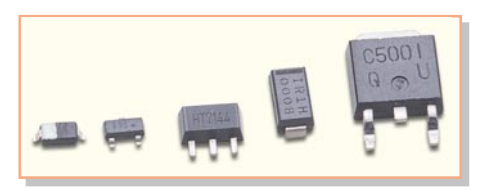

**Bild 7: Dioden werden je nach Leistungsklasse in unterschiedlichen Gehäuseformen geliefert.**

und die Elkos, die heute vorwiegend als Tantal-Elkos vorkommen. Aber auch die (preiswerteren) Aluminum-Elkos sind recht verbreitet. Größere Kapazitäten ab ca. 330 µF werden auch in SMD-Schaltungen mit herkömmlichen bedrahteten Elkos, meist in liegender Form, bestückt.

 $J K M$ 

#### **1. Keramik-Kondensatoren**

1% 2% 5% 10% 20%

Die Keramik-Kondensatoren werden wie die Widerstände am verbreitetsten in den Bauformen 0805 und 1206 angeboten (Werte ab 470 nF im Gehäuse 1812 (4,5 x 3,5 mm) oder 2220 (5,7 x 5,0 mm), sie überstreichen einen Bereich zwischen 0,3 pF und 1 µF. Keramik-Kondensatoren sind nicht beschriftet, ihr Wert ist nachträglich nur durch Messen zu ermitteln.

#### **2. Tantal-Elkos**

Toleranz

 $Code \mid F \mid G \mid$ 

Diese gepolten Bauelemente sind (im Gegensatz zu bedrahteten Elkos) am Pluspol gekennzeichnet (siehe Abbildung 3). Neben der Strichkennzeichnung ist auch die durch ein flaches "M" verbreitet. Die Baugröße der Elkos hängt von der Kapazität und der jeweiligen Spannungsfestigkeit ab.

Die Werte sind, ähnlich wie bei den

Widerständen, durch eine aufgedruckte Codierung gekennzeichnet (siehe Abbildung 3). Unter der Kapazitätskennzeichnung befindet sich der Wert für die Spannungsfestigkeit im Klartext.

**Die Codierung von SMD-Spulen**

**Bild 5:**

#### **3. Aluminium-Elkos**

Aluminium-Elkos kommen in zwei verschiedenen Bauformen vor - liegend und stehend (Abbildung 4). Die liegenden sind am Minuspol mit einem aufgedruckten Minuszeichen sowie am Pluspol mit zwei Gehäuseabflachungen versehen. Die stehenden Typen sind am Minuspol (Gehäuse) gekennzeichnet, der Pluspol ist durch Abflachungen des Gehäuses markiert. Wie die Werte des Kondensators ermittelt werden, ist in Abbildung 4 für beide Typen erläutert.

#### **SMD-Spulen**

SMD-Spulen (Abbildung 5) findet man in den Bauformen von 0805 bis 3615 (5 x 13 mm). Sie sind unterschiedlich bedruckt, ähnlich der Kennzeichnung von Widerständen. Daneben gibt es Sonderbauformen für Leistungsdrosseln.

Wie die Codierung gelesen wird, zeigt Abbildung 5.
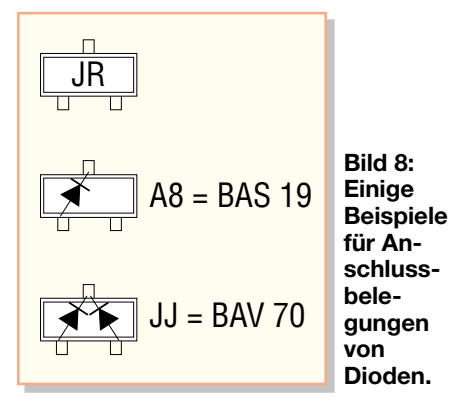

in enger Beziehung zur Gehäusebauform steht. Das heißt, zwei gleiche Codierungen auf unterschiedlichen Gehäuseformen sind nicht die gleichen Bauelemente!

# **SMD-Transistoren/ Spannungsregler**

Auch die SMD-Transistoren und Spannungsregler werden in verschiedenen SOT-Gehäusen (SOT 23/223/143/89/323/122A) bzw. den modifizierten TO-Gehäusen (z. B. TO-252) untergebracht (Abbildung 9). Für ihre Codierung gilt das bei den Dioden Gesagte.

#### **SMD-Leuchtdioden**

Leuchtdioden für die SMD-Bestückung sind in den meisten Fällen im SOT-23- Gehäuse (Abbildung 10) untergebracht, entweder einzeln oder als Zweifarb-Paar. Gängige Anschlussbeispiele sind ebenfalls in Abbildung 10 dargestellt. Daneben gibt es zahlreiche Bauformen von Chip-LEDs, z. B. 1206.

Hier hat sich leider, im Gegensatz zu Dioden, keine einheitliche Anschlussmarkierung durchgesetzt, manche Hersteller kennzeichnen die Anode, andere die Katode mit einem Punkt. Hier muss auf die Datenblätter der Bauelemente verwiesen werden.

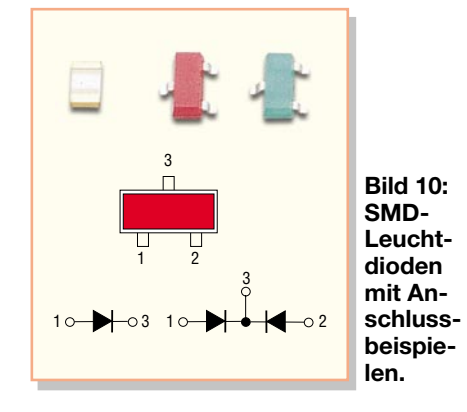

# **SMD-ICs**

Die ICs ähneln (außer in der Größe) ihren Verwandten im DIL-Gehäuse weitgehend, auch die Anschlussbelegung ist identisch. Allerdings sind hier die Anschlüsse den Bestückungsbedingungen angepasst und so nach außen gebogen, dass sie plan auf dem Lötpad aufliegen. Und die Anschlussdichte ist selbstverständlich weit höher als bei den DIL-Verwandten.

Bei ICs mit bis zu ca. 28 Anschlüssen findet man SO-Gehäuse (Abbildung 11) mit einem Anschlussraster von 1,27 mm. Ein SO-8-Gehäuse hat z. B. die Abmessungen von 4 x 5 mm. An der Seite, an der sich Pin 1 befindet, sind diese Gehäuse leicht abgeschrägt. Mehrere Hersteller kennzeichnen Pin 1 durch einen Punkt.

Bei ICs mit sehr vielen Anschlusspins kommen so genannte Quad-Flat-Pack-Gehäuse (QFP, Abbildung 11) zur Anwendung. Hier gibt es je nach Gehäusegröße und Anzahl der Pins Anschlussraster bis herab zu 0,65 mm (!). Die Anschlussbelegung ist dem jeweiligen Datenblatt bzw. der zugehörigen Applikation zu entnehmen.

Die Gehäuse sind an Pin 1 mit einer runden Vertiefung gekennzeichnet.

### **Weitere SMD-Bauelemente**

Neben den bisher aufgeführten Bauelementen sind zahlreiche weitere Bauelemente, wie z. B. Potentiometer/Trimmer, Taster, Optokoppler, Reedkontakte usw. (Abbildung 12) in SMD-Versionen verfügbar. Sie sind in modifizierten Gehäusen mit SMD-typischen, seitlichen Kontakten untergebracht.

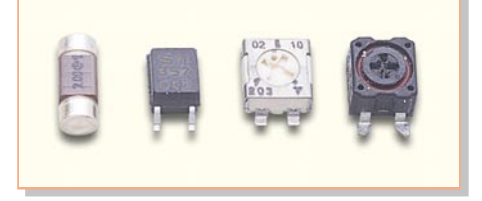

**Bild 12: Auch zahlreiche andere Bauelemente werden als SMD-Version hergestellt.**

### **Die Verarbeitung von SMD-Bauelementen**

Das größte Problem bei der Verarbeitung dieser Bauelemente ist ihre geringe Größe. Deshalb sind peinliche Ordnung am Arbeitsplatz, gute Beleuchtung und spezielles Werkzeug Voraussetzungen für ordnungsgemäße Bestückung. Vorweg soll noch einmal betont werden, dass hier lediglich Methoden, wie sie ohne größeren Aufwand im Hobby- bzw. Servicelabor realisierbar sind, beschrieben werden. Deshalb finden hier industrielle Methoden wie Reflow-Löten, Löten mit Lötpaste usw. keine Beachtung.

#### **Arbeitsplatz und Werkzeug**

Am gut beleuchteten Arbeitsplatz sollten sich nur die Bauteile und Werkzeuge befinden, die zum Bestücken notwendig sind. Zu schnell ist eines der kleinen SMD-

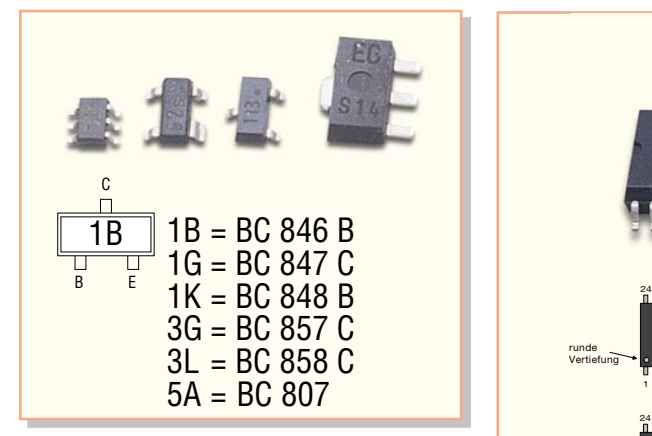

**Bild 9: Auch Kleinleistungstransistoren werden im SOT 23/323/143-Gehäuse mit Codierung untergebracht. Leistungstransistoren gibt es auch in modifizierten TO-Gehäusen.**

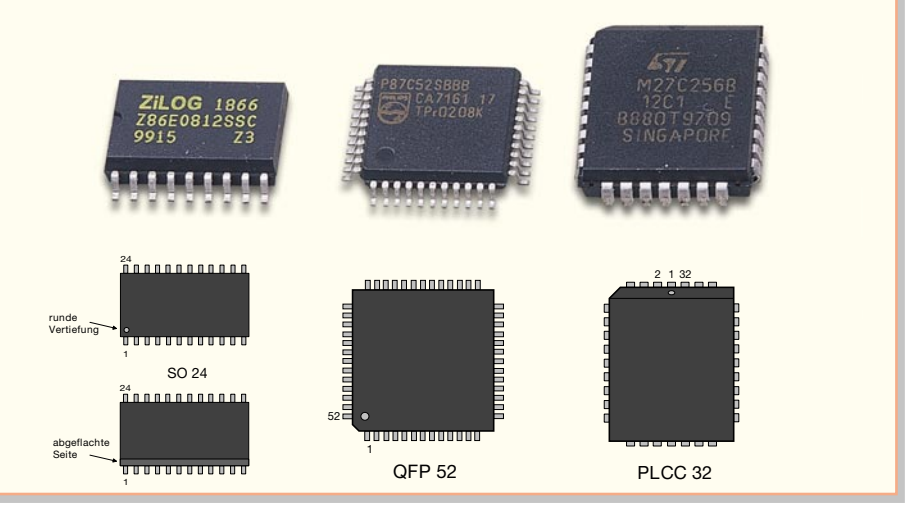

**Bild 11: SMD-ICs in unterschiedlichen Gehäuseformen**

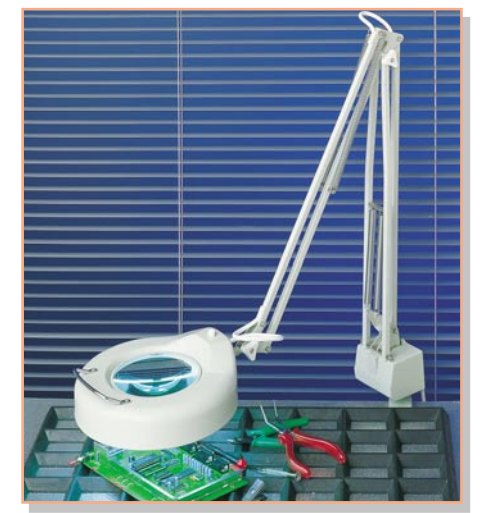

**Bild 13: Eine gute Lupenleuchte hilft beim Platzieren und Löten.**

Chips verschwunden! Deshalb sollte man auch immer nur die Bauteile aus der jeweiligen Verpackung nehmen, die unmittelbar bestückt werden.

Eine gute Lupe, am besten mit integrierter Beleuchtung (Abbildung 13), hilft enorm bei der sauberen Bestückung, denn nach einigen Lötvorgängen ermüden die hier stark beanspruchten Augen schnell.

Als Löt-Werkzeug ist ein Lötkolben mit sehr schlanker Spitze (0,8 bis max. 1 mm), z. B. ein Feinlötkolben, einzusetzen. Die Lötspitzentemperatur sollte möglichst regelbar sein, hier tut eine elektronische Lötstation gute Dienste, die Leistungen zwischen 5 und 30 VA abgibt. Weiterhin benötigt man SMD-Lötzinn mit Kolophoniumseele und einer Stärke von 0,5 mm. Dickeres Lötzinn kann zu Kurzschlüssen auf den oft dicht bestückten Platinen mit geringen Anschlussabständen führen. Für das Entfernen überschüssigen Lötzinns sollte Entlötlitze zur Hand sein. Schließlich wird noch eine feine, sicher schließende und stabil haltende Pinzette benötigt. Sie wird zum sicheren Platzieren der Bauteile eingesetzt.

Abbildung 14 zeigt eine kleine Zusammenstellung geeigneter Werkzeuge und Materialien.

### **Aufbewahrung**

Die Bauteile von Bausätzen werden typweise einzeln verpackt geliefert. Die jeweilige Tüte sollte erst unmittelbar vor Bestücken der jeweiligen Bauteile geöffnet und nach dem Entleeren sofort von der Arbeitsfläche genommen werden. Das betrifft insbesondere die unbeschrifteten SMD-Keramikkondensatoren, aber auch viele Halbleiter, deren Codierung oft nur mühsam ermittelbar ist.

Ansonsten bewähren sich spezielle SMD-Containersysteme sowie SMD-Sortimentskästen, um SMD-Bauteile geordnet aufzubewahren (Abbildung 15).

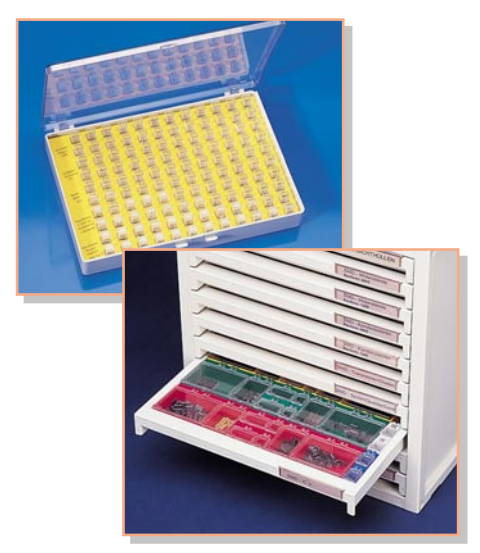

**Bild 15: Die ideale Unterbringung für SMD-Bauteile - spezielle Container und Sortimentskästen**

Alle anderen Aufbewahrungsarten, etwa in normalen Sortierboxen, führen unweigerlich zu Unordnung und Verlust von Bauteilen.

Zur Entnahme aus den SMD-Containern hat sich die Vakuumpinzette (Abbildung 16) bewährt. Mit ihr lassen sich die winzigen Bauteile sehr einfach entnehmen und auch wieder in den Container legen.

#### **Bestückung**

Die meist kleinen Platinen müssen wäh-

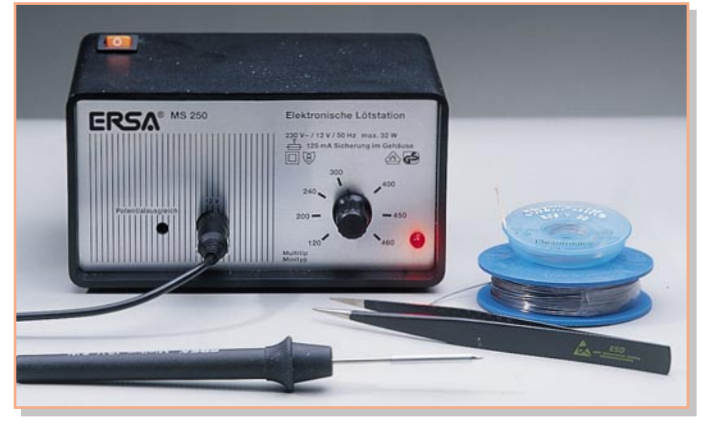

**Bild 14: Die Grundausrüstung für das Bestücken von SMD-Bauteilen**

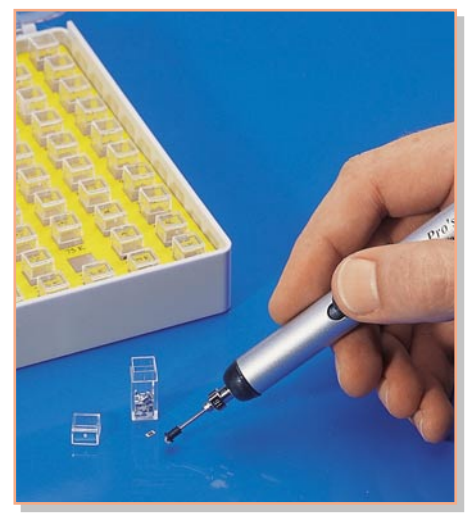

**Bild 16: Eine Vakuumpinzette hilft beim Entnehmen der kleinen Bauteile aus dem Container.**

rend der Bestückung sicher fixiert sein, um ein Verrutschen beim Löten zu verhindern. Es muss hier keinesfalls ein Bestückungsrahmen zum Einsatz kommen, es genügt ein Stück doppelseitiges Klebeband, das die Platine an der Arbeitsplatte fixiert.

Die Bestückung selbst sollte bei den meist dicht bestückten Platinen immer von innen nach außen erfolgen. Hier ist es also meist erforderlich, dass mit den ICs begonnen wird, um jetzt noch bequem an alle Anschlüsse herankommen zu können. Dies gilt insbesondere auch für eventuell notwendiges Entfernen zuviel aufgetragenen Lötzinns und der damit verbundenen Kurzschlüsse von Bauteilanschlüssen.

Generell erfolgt das Bestücken so, dass man zunächst ein Lötpad für das betreffende Bauteil mit wenig Lötzinn benetzt. Dann wird das Bauteil mit der Pinzette lagerichtig (bei gepolten Bauteilen Polung beachten) auf die zugehörigen Lötpads gelegt und an dem bereits verzinnten Anschluss verlötet. Erst nachdem man sich vergewissert hat, dass das Bauteil exakt platziert ist, lötet man den gegenüber liegenden Bauteilanschluss und dann, sofern vorhanden, alle weiteren Anschlüsse an. Abbildung 17 veranschaulicht noch einmal die Reihenfolge. Dabei ist sorgfältig auf folgende Dinge zu achten:

- Nur so viel Lötzinn auftragen, dass eine sichere Verbindung zwischen Lötpad und Bauteilanschluss entsteht. Eine gute Lötstelle zeichnet sich durch nur wenig sichtbaren Lötzinnauftrag mit einer Art Hohlkehle aus.
- Mit der Lupe immer wieder kontrollieren, ob zwischen Anschluss und Lötpad tatsächlich eine Verbindung besteht. Oft verbleibt bei ICs ein unbemerkter Luftspalt zwischen Pad und Anschluss.
- Mit der Lupe kontrollieren, dass es nicht zu Kurzschlüssen zwischen benachbarten Anschlüssen gekommen ist.

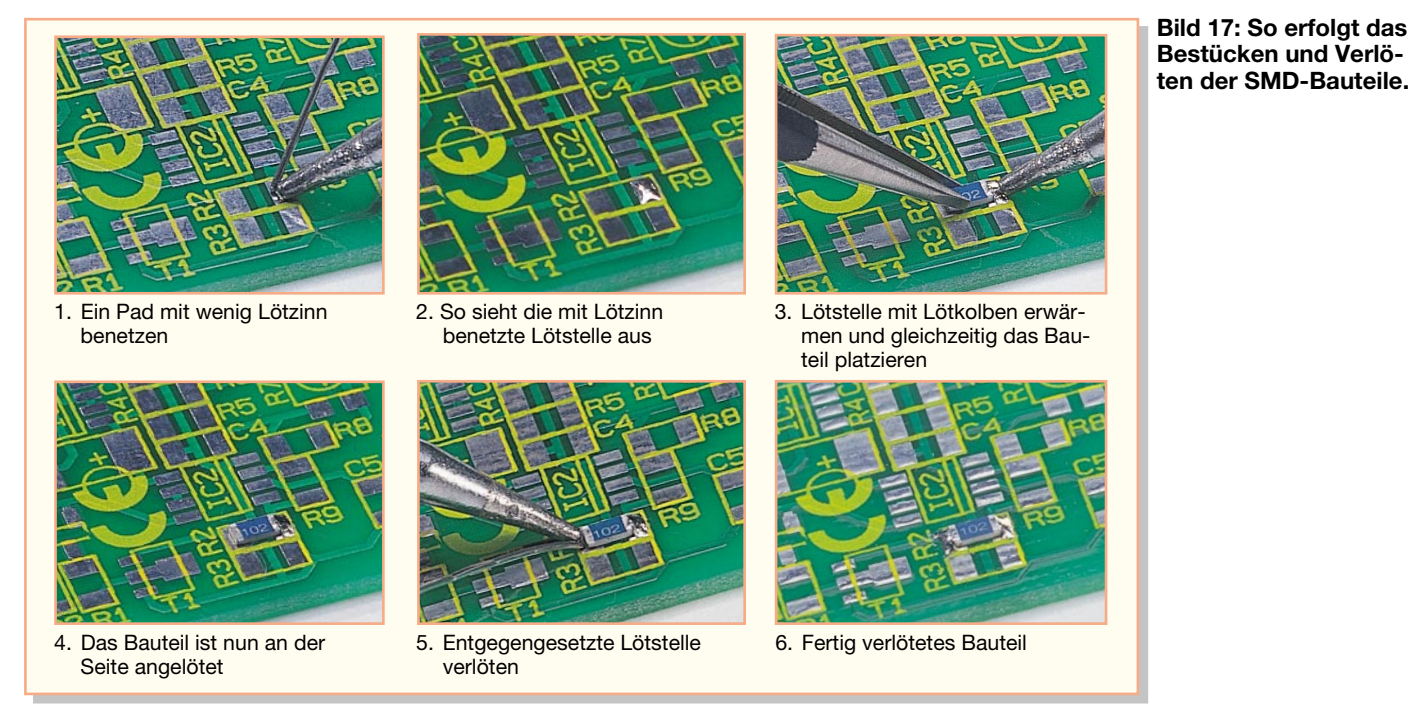

- Nicht zu lange an einem Anschluss und Bauteile mit vielen Anschlüssen (ICs) nicht in einem Zug hintereinander löten, damit das Bauteil nicht thermisch überlastet wird. Der Lötkolben muss genügend Reserven aufweisen, um die Lötstelle schnell zu erwärmen und den Lötprozess nach max. einer Sekunde abzuschließen.

Bei gepolten Bauteilen ist die richtige Bestückungslage einzuhalten. Wie die richtige Polung ermittelt wird, wurde ja bereits bei der Vorstellung der Bauteile besprochen. Die Markierungen im Bestückungsdruck der Platinen erleichtern das richtige Positionieren (Abbildung 18). Die Katoden-Pads der Dioden sind mit einer Strichmarkierung gekennzeichnet, die Lage der ICs durch eine Strichmarkierung für die abgeflachte Seite. Für Elkos und LEDs ist eine Plusmarkierung aufgedruckt und bei Transistoren und anderen Bauteilen im dreipoligen SOT-Gehäuse ergibt sich die Einbaulage aus der Lage der Lötpads automatisch.

#### **Lötzinn entfernen**

Ist trotz aller Sorgfalt dennoch zuviel

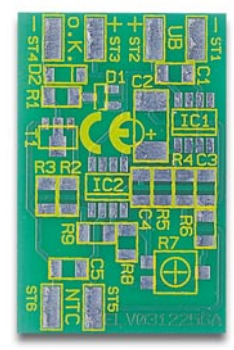

**Bild 18: Die Markierungen im Bestückungsdruck helfen beim Platzieren.**

Lötzinn aufgetragen worden, so dass ein Kurzschluss entstanden ist, entfernt man das überschüssige Lötzinn mit Entlötlitze.

Dazu sollte man, falls die Entlötlitze länger nicht benutzt wurde, zunächst einige Millimeter abschneiden, da sich hier oft Schmutz im feinen Drahtgeflecht festsetzt und die Drahtenden leicht korrodieren.

Dann wird das Lötlitzenende an die "Lötzinnbrücke" geführt und durch Auflegen der Lötkolbenspitze erwärmt. Hier ist übrigens eine regelbare Lötstation sehr nützlich, da es anzuraten ist, die Leistung gegenüber dem Löten etwas zu erhöhen. Denn die Entlötlitze transportiert nicht wenig Wärme ab.

Nach kurzer Zeit (nicht zu lange entlöten, deshalb vorher die Leistung erhöhen!) wird das überschüssige Lötzinn durch die Kapillarwirkung automatisch in das Kupfergeflecht der Entlötlitze gesaugt - die Entlötlitze kann nun von der Lötstelle genommen werden. Nach einigen Versuchen bekommt man sehr schnell Übung für Zeitablauf und Handling und wird bald auf Anhieb eine saubere Lötstelle hinterlassen.

Vor dem nächsten Gebrauch der Entlötlitze ist das verzinnte Stück abzuschneiden.

#### **Entlöten**

Ab und an kann es erforderlich sein, ein Bauteil wieder von der Platine zu entfernen, sei es bei Reparaturen, Bauteilausfällen oder, wenn ein Bauteil falsch bestückt wurde. Hier muss man, will man nicht eine Zerstörung der Platine riskieren, sehr sorgfältig vorgehen.

Eine Methode, um Bauteile mit wenigen Anschlüssen zu entlöten, ist die oben beschriebene mit Entlötlitze. Dabei wird zunächst soviel Lötzinn entfernt wie möglich, dann das Bauteil mit der Pinzette erfasst, die Anschlüsse wechselseitig kurz mit der Lötspitze erwärmt und das Bauteil mit einer leichten Drehung abgehoben. Niemals direkt nach oben heben, so könnten Lötpads von der Platine gerissen werden!

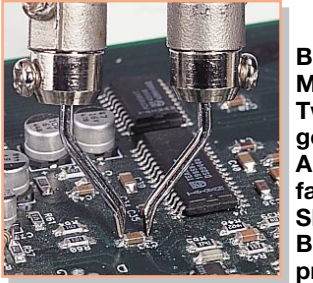

**Bild 19: Mit dem Tweezer gelingt das Auslöten fast aller SMD-Bauteile problemlos.**

Kritischer wird es bei ICs. Hier wird man, will man nicht die Zerstörung der Platine riskieren, kaum um den Einsatz eines speziellen Entlötkolbens herumkommen, wie er in Abbildung 19 gezeigt ist. Dieser "Tweezer" genannte Speziallötkolben kann mit seinen beiden beweglichen Heizeinsätzen und an die Größe des ICs anpassbaren Lötspitzen alle Anschlüsse eines ICs gleichzeitig erwärmen. So ist ein schonendes und schnelles Ablösen des ICs von der Platine möglich. Derartige Entlötspitzen sind für nahezu alle Gehäuseformen erhältlich, selbst Flat-Pack-ICs lassen<br>sich hiermit entlöten sich hiermit entlöten.

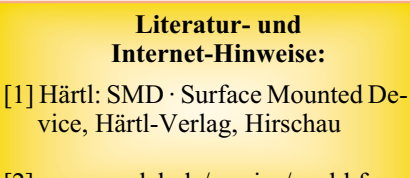

[2] www.pavlek.de/service/smd-bf.asp

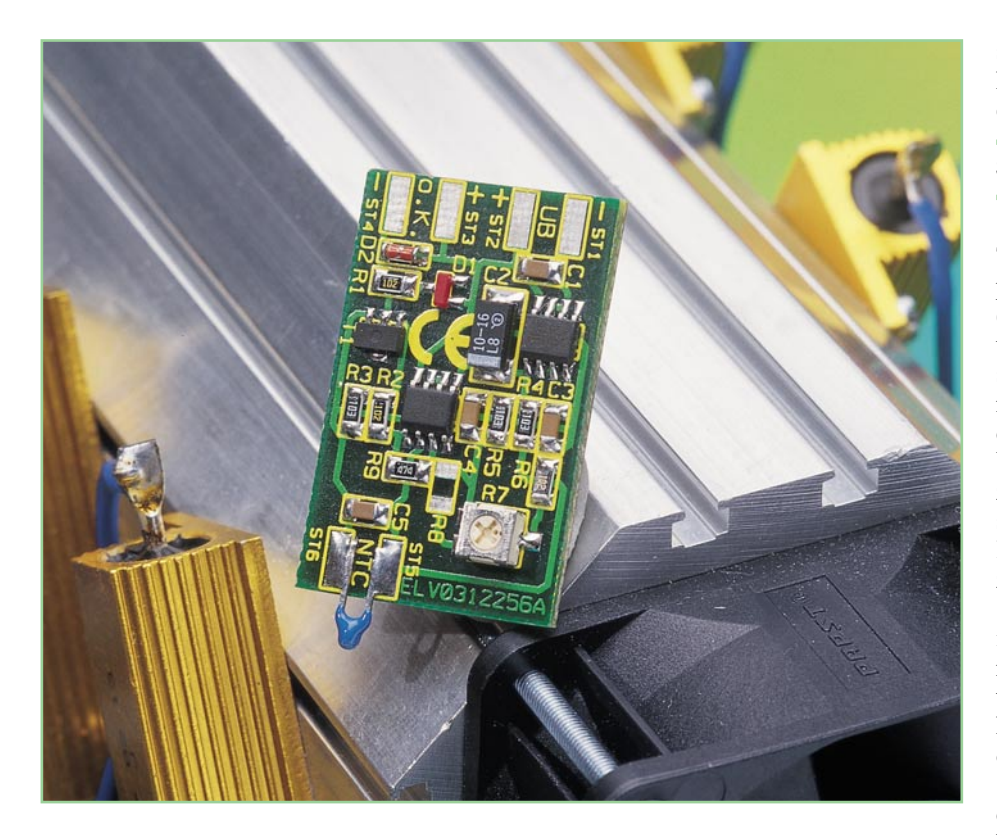

# **SMD-Temperaturschalter**

*Mit dieser kleinen SMD-Schaltung ist eine Temperaturüberwachung für den Bereich von -30˚C bis 100˚C sehr einfach realisierbar. Beim Überschreiten einer vorwählbaren Temperatur wird ein Schaltausgang aktiviert.*

*Als Temperaturaufnehmer dient ein NTC-Sensor, der bei Bedarf auch abgesetzt von der Platine montiert werden kann. So ist die Temperaturüberwachung sehr flexibel und aufgrund der geringen Größe auch nachträglich in Geräten einsetzbar.*

#### **Kontrollieren und reagieren**

Anlässe, einen solchen temperaturgesteuerten Schalter einzusetzen, gibt es viele. Denn es muss nicht immer die komfortable gleitende Temperaturregelung sein, wenn es etwa gilt, einen sonst bei jeder Umgebungstemperatur mitlaufenden (nervenden) Netzteilventilator bei normalen Umgebungstemperaturen und nicht voller Auslastung der Leistung des Gerätes wenigstens zeitweise abzuschalten. Oder - es sollen bestimmte Klimatisierungseinrichtungen in Haus und Garten bei Erreichen eines Temperaturgrenzwertes geschaltet werden. Da kommen Jalousieantriebe ebenso in Betracht wie die motorisch betriebene Dachluke im Gewächshaus oder einfach nur das Einschalten eines kleinen Lüfters. Mitunter reicht aber auch nur die optische Signalisierung eines erreichten Zustands, um sich informieren zu lassen.

Genauso vielseitig einsetzbar ist unser kleiner Temperaturschalter. Er erfasst Temperaturen sehr genau über einen NTC-Sensor, der sowohl direkt auf der Platine der Schaltelektronik als auch über ein Kabel abgesetzt betrieben werden kann. Damit ist es auch möglich, die Temperatur direkt im thermischem Kontakt, z. B. mit einem Kühlkörper, zu kontrollieren.

Die kompakte Bauweise lässt auch einen nachträglichen Einbau in vorhandene Geräte zu. Dennoch sind die Platzverhältnisse auf dem Baustein relativ großzügig, sodass der Temperaturschalter sich auch hervorragend als SMD-Einsteigerprojekt eignet.

# **Schaltung**

In Abbildung 1 ist das Schaltbild des Temperaturschalters dargestellt. Als Temperatursensor kommt ein NTC-Widerstand (Abbildung 2) zum Einsatz, der an ST 5 und ST 6 angeschlossen wird. Dieser Sensor, auch Thermistor genannt, weist einen negativen Temperatur-Koeffizienten auf, d. h. bei steigender Temperatur sinkt der Widerstandswert. Bei einer Temperatur von z. B. 25°C nimmt der NTC einen Widerstandswert von genau 10 KΩ an. Der Kennlinienverlauf des Sensors ist in Abbildung 3 zu sehen.

Ein wesentlicher Vorteil dieses Sensors ist der, dass für alle Temperaturen im Bereich von -30 bis +110°C die Widerstandswerte des Sensors genau bekannt sind (siehe Tabelle 1). Hierdurch ist es möglich, ohne einen aufwändigen Abgleich die Schaltschwelle nur anhand der Daten aus dieser Tabelle einzustellen. Die genaue Vorgehensweise dazu ist im Abschnitt "Inbetriebnahme und Abgleich" erklärt.

Um eine von der Betriebsspannung unabhängige Schaltschwelle zu erreichen, wird die Versorgungsspannung mit IC 1 auf 5 V stabilisiert. Die Auswertung der Sensorwerte erfolgt mit dem als Komparator geschalteten Operationsverstärker IC 2 A vom Typ LM358. Der Temperatursensor bildet mit dem Widerstand R 4 einen Spannungsteiler, dessen Mittelpunkt am Eingang Pin 2 von IC 2 A liegt. Die Spannung an Pin 2 ist somit abhängig vom Widerstandswert des Temperatursensors.

Der zweite Spannungsteiler, mit dem man die Schaltschwelle (Spannung an Pin 3) einstellt, besteht aus den Widerständen R 5 bis R 7. Damit der Komparator im Bereich des Schaltpunktes nicht schwingt, ist ein Mitkoppelwiderstand vom Ausgang Pin 1 zum Eingang Pin 3 geschaltet. Hierdurch wird eine Schalthysterese von ca. 1 K (Kelvin) erreicht.

Sinkt die Spannung an Pin 2, bedingt durch eine Temperaturerhöhung, unter den Wert an Pin 3, so schaltet der Ausgang (Pin 1, IC 2 A) auf High-Pegel (5 V) und

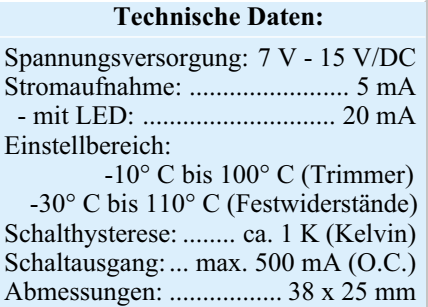

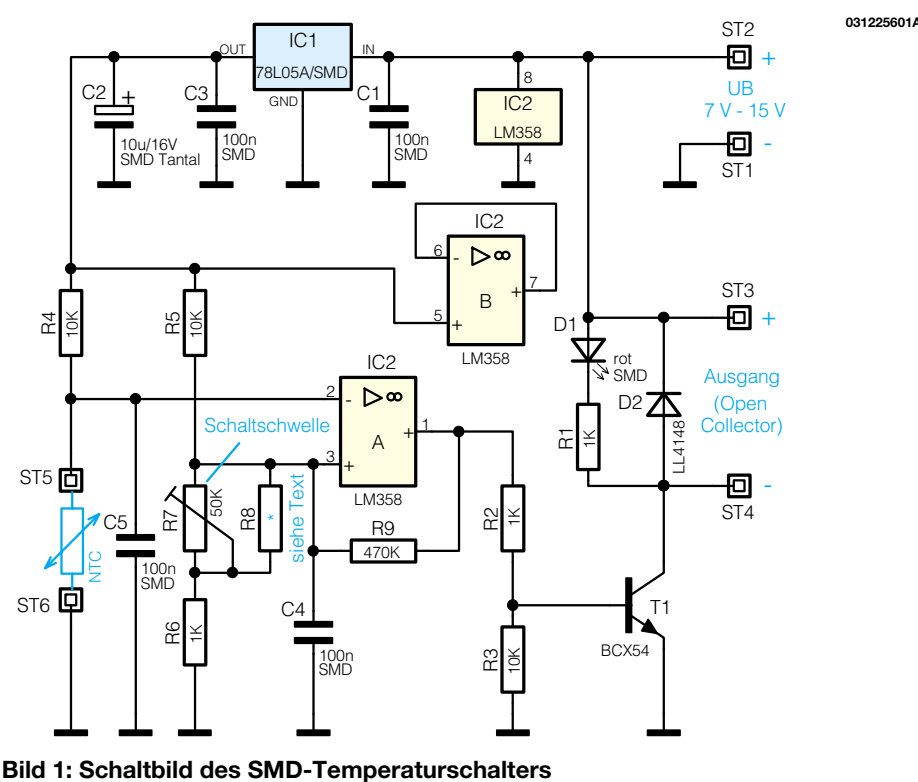

über den Widerstand R 2 wird der Transistor T 1 angesteuert. Der aktive Ausgang wird optisch mit der Leuchtdiode D 1 angezeigt. Mit dem Open-Collector-Ausgang ST 3 und ST 4 sind externe Schaltfunktionen steuerbar. Da sich bereits eine Schutzdiode (D 2) auf der Platine befindet, kann z. B. direkt ein Relais angeschlossen werden.

# **Nachbau**

Damit die Abmessungen der Platine möglichst kompakt bleiben, sind alle Bauteile der Schaltung, bis auf den NTC-Widerstand, in SMD-Technik ausgeführt. Die kleine Platine mit den Abmessungen von nur 38 x 25 mm passt bei Bedarf auch in ein entsprechendes kleines Kunststoffgehäuse.

Da die Platine nur sehr geringe Abmessungen hat, empfiehlt es sich, diese mit einem Stück doppelseitigem Klebeband auf der Arbeitsunterlage zu fixieren. Beim Verlöten der SMD-Bauteile sollte ein Lötkolben mit sehr schlanker Spitze verwendet werden. Außerdem empfiehlt sich der Einsatz von SMD-Lötzinn (0,5 mm). Als Werkzeug ist außerdem eine Pinzette mit sehr feiner Spitze erforderlich, mit der die SMD-Bauteile gut fixiert werden können.

Die Bestückungsarbeiten sind anhand der Stückliste und des Bestückungsplans

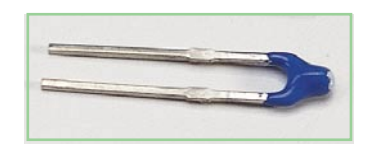

**Bild 2: Temperatursensor 103AT-2**

durchzuführen. Wichtige Zusatzinformationen dazu kann auch das Platinenfoto liefern.

Die SMD-Bauteile sind an der für sie jeweils gekennzeichneten Stelle auf der Platine mit einer Pinzette zu positionieren, und es ist zuerst nur ein Anschlusspin anzulöten. Nach Kontrolle der korrekten Position können die restlichen Anschlüsse, unter Zugabe von nicht zu viel Lötzinn, verlötet werden. Bei dem Elko und den Halbleitern ist wie üblich auf die korrekte Einbaulage bzw. Polung zu achten. Der Pluspol des Tantalelkos C 2 ist an der Strichmarkierung erkennbar. Die Einbaulage der beiden ICs ist durch eine abgeflachte Gehäuseseite erkennbar, die mit der Strichmarkierung im Bestückungsdruck korrespondieren muss. Sollten die recht eng liegenden IC-Anschlüsse durch Zugabe von etwas zuviel Lötzinn versehentlich kurzgeschlossen werden, kann man überschüssiges Lötzinn sehr einfach mit Entlötlitze absaugen.

Abschließend erfolgt eine sorgfältige Sichtkontrolle auf exakte Bestückung und eventuelle Lötbrücken.

#### **Inbetriebnahme und Abgleich**

Der NTC-Widerstand kann direkt an die Platine angelötet oder auch abgesetzt montiert werden. Auf eine Polung der beiden Anschlüsse braucht man dabei nicht zu achten. Bei einer abgesetzten Montage des Sensors sollten die beiden Anschlüsse gegeneinander isoliert werden (Isolierbzw. Schrumpfschlauch).

Will man Oberflächentemperaturen

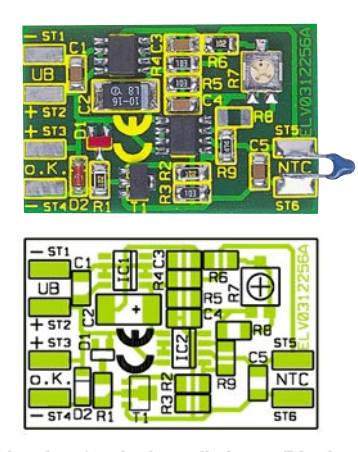

**Ansicht der fertig bestückten Platine des SMD-Temperaturschalters mit zugehörigem Bestückungsplan**

messen, z. B an einem Kühlkörper, so empfiehlt es sich, etwas Wärmeleitpaste zu verwenden, um einen besseren thermischen Kontakt zu erzielen.

Als Betriebsspannung für den Temperaturschalter ist eine Gleichspannung zwischen 7 V und 15 V erforderlich. Diese braucht nicht stabilisiert zu sein, da die Stabilisierung durch IC 1 vorgenommen wird.

Die Einstellung der Schaltschwelle kann auf zwei verschiedene Arten erfolgen. Bei der ersten und einfachsten Möglichkeit wird zur Einstellung ein Multimeter benötigt. Da die Widerstandswerte des Temperatursensors für den gesamten Temperaturbereich bekannt sind, lässt sich auch die Spannung ermitteln, die sich über dem NTC-Widerstand einstellt. Diese Spannungen (USensor) sind in der dritten Spalte der Tabelle 1 angegeben. Mit einem Multimeter wird nun die Spannung an Pin 3 von IC 2 A gemessen und mit dem Trimmer R 7 auf

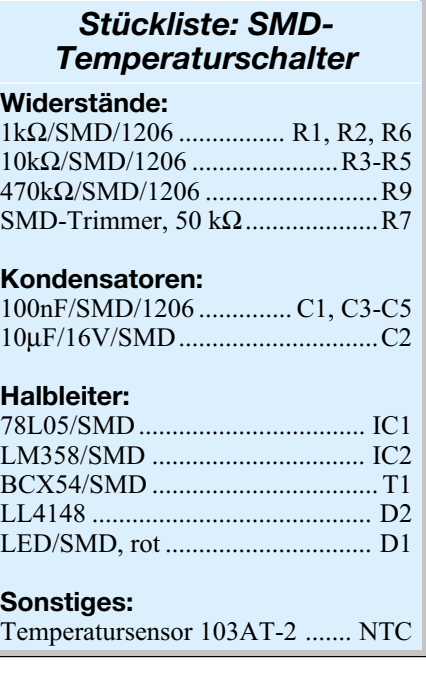

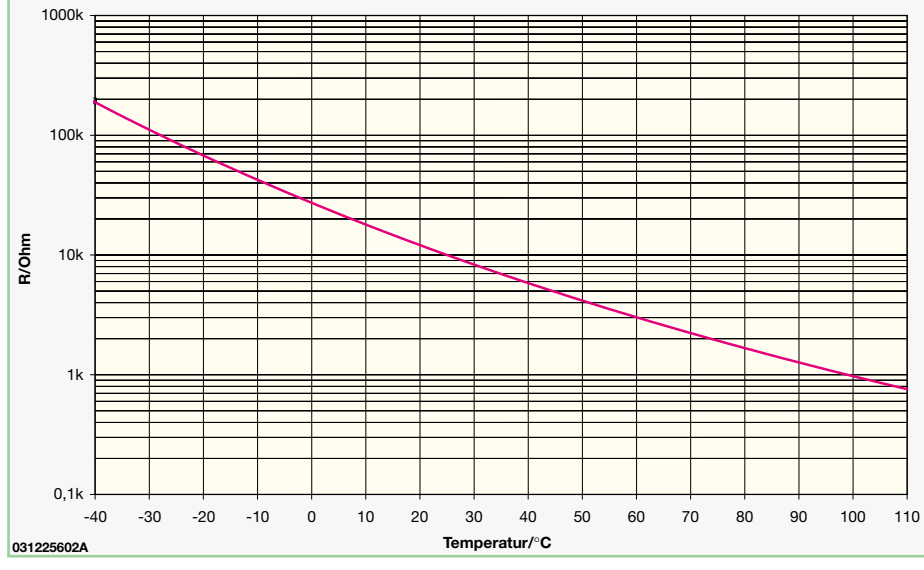

**Bild 3: Kennlinienverlauf des NTC-Thermistors 103AT-2**

den gleichen Wert eingestellt, den man für die gewünschte Temperatur der Tabelle 1 entnommen hat.

Wer eine stabile und sehr exakte Einstellung benötigt, für den empfiehlt sich die zweite Variante: Hierbei wird der Trimmer R 7 nicht bestückt bzw. ausgelötet. Stattdessen werden für R 6 und R 8 zwei Festwiderstände eingebaut. Der Widerstand R 8 dient als paralleler Ersatz für den Trimmer. Der Gesamtwiderstand der Reihenschaltung aus R 6 und R 8 muss genau den ebenfalls der Tabelle 1 zu entnehmenden Wert ergeben.

Ein Beispiel: Der Schaltpunkt soll z. B. bei 65°C liegen. Der Widerstandswert beträgt hierfür laut Tabelle 2,588 kΩ. Wir müssen also zwei Widerstände in Reihe schalten, um auf diesen Wert zu gelangen. Hierfür geeignet wäre z. B. ein 2,2-kΩund ein 390-Ω-Widerstand, dessen Gesamtwiderstand 2,59 kΩ beträgt. Für R 6 wird nun ein 390-Ω- und für R 8 ein 2,2-kΩ-Widerstand eingebaut. Um die Genauigkeit noch zu erhöhen, sollten Widerstände mit einer Toleranz von 1% zum Einsatz kommen. Verwendet man Widerstände aus den Reihen E 24 oder sogar E 96, kann man jede beliebige Kombination genau herstellen.

Nach dem Abgleich kann die Platine nun an ihrem Einsatzort montiert werden. Dazu verwendet man zweckmäßigerweise doppelseitiges Klebeband (Montageband), das, sorgfältig verarbeitet, die leichte Pla-<br>tine sehr zuverlässig hält. tine sehr zuverlässig hält.

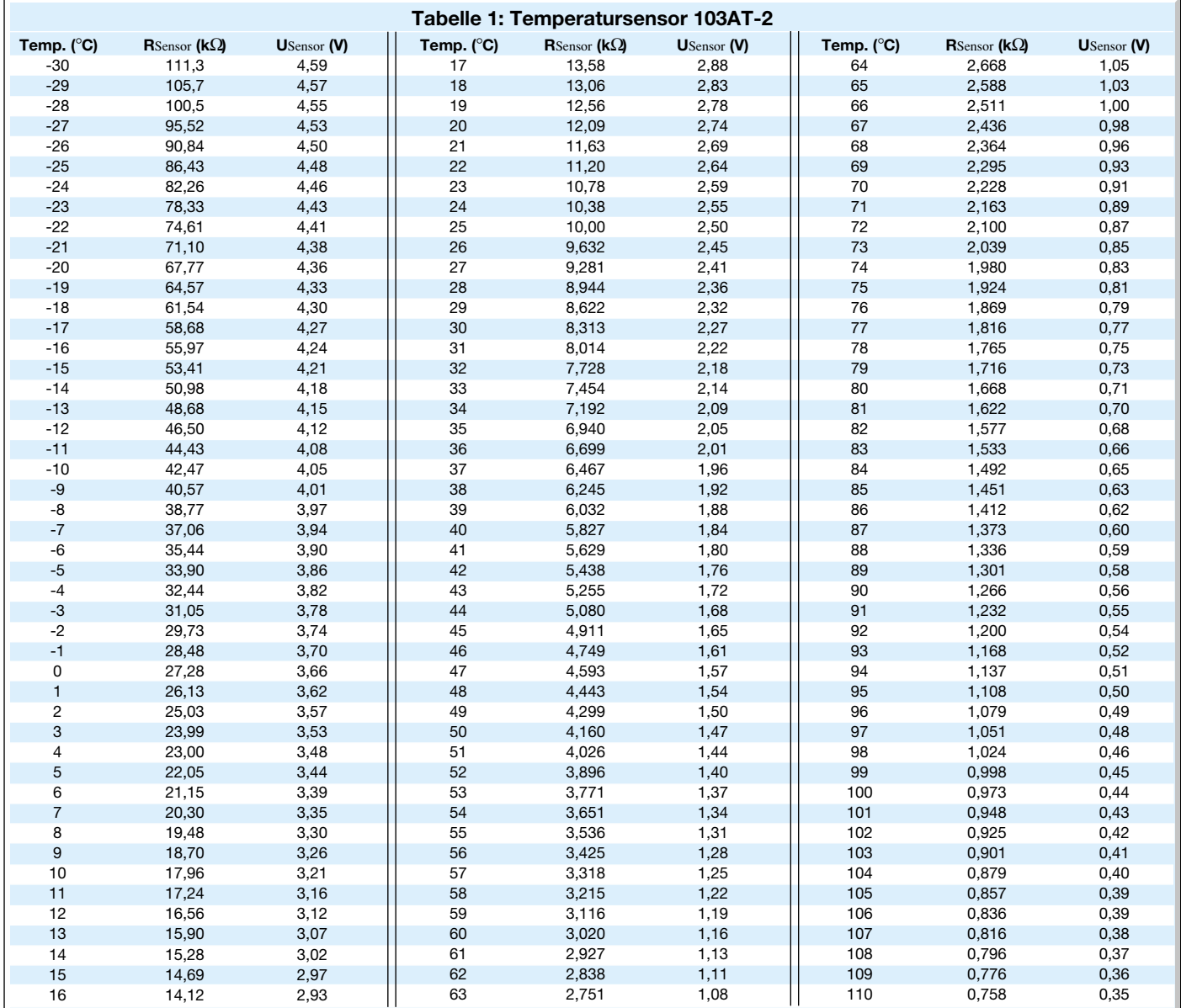

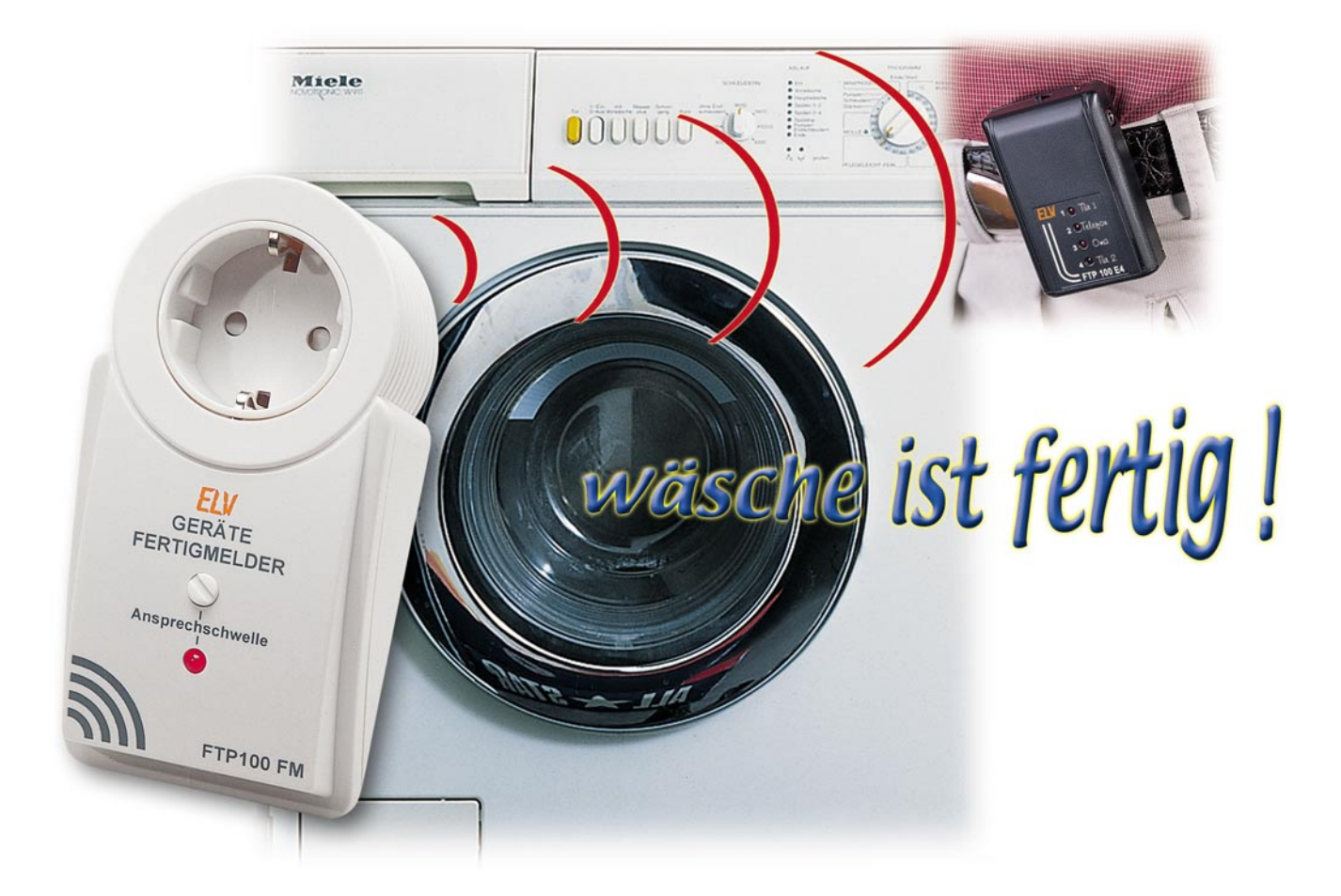

# **Funk-Geräte-Fertigmelder FTP 100 FM**

# **Teil 2**

*Der Funk-Geräte-Fertigmelder sendet nach Ablauf einer einstellbaren Pausenzeit ein Funksignal an einen kleinen Pager, wenn die Stromaufnahme eines Verbrauchers unterhalb einer einstellbaren Schwelle liegt. Nachdem die Schaltung im "ELVjournal" 6/2002 beschrieben wurde, kommen wir nun zum praktischen Aufbau.*

# **Nachbau**

Der praktische Aufbau des Gerätes erfolgt auf einer Leiterplatte mit den Abmessungen von 69 mm x 61 mm, wobei sowohl SMD-Komponenten für die Oberflächenmontage als auch konventionelle bedrahtete Bauelemente zum Einsatz kommen.

**Wichtiger Sicherheitshinweis:** Aufgrund der im Gerät frei geführten Netzspannung dürfen Aufbau und Inbetriebnahme nur von Fachkräften durchgeführt werden, die aufgrund ihrer Ausbildung dazu

befugt sind. Die einschlägigen Sicherheitsund VDE-Bestimmungen sind unbedingt zu beachten. Insbesondere ist es bei der Inbetriebnahme zwingend erforderlich, zur sicheren galvanischen Trennung einen entsprechenden Netztrenntransformator vorzuschalten, da beim FTP 100 FM keine Netztrennung vorhanden ist.

Die Bestückungsarbeiten beginnen wir mit dem Auflöten der SMD-Komponenten an der Platinenunterseite. Dazu sind ein Lötkolben mit feiner Lötspitze, dünnes SMD-Lötzinn und eine Pinzette zum Fassen der winzigen Bauteile erforderlich. Hilfreich ist außerdem eine Lupenlampe oder eine Lupe.

Wir beginnen mit dem Auflöten der beiden SMD-ICs, die an der Pin 1 zugeordneten Gehäuseseite leicht angeschrägt sind. Dazu wird jeweils ein Lötpad, vorzugsweise an einer Gehäuseecke, vorverzinnt, dann das Bauteil exakt mit der Pinzette positioniert und am vorverzinnten Lötpad angelötet. Erst wenn das IC mit allen Anschluss-Pins auf den vorgesehenen Lötpads aufliegt, erfolgt das vollständige Verlöten.

Da beim Lötvorgang leicht Kurzschlüsse zwischen den Anschluss-Pins entstehen

# *Haustechnik*

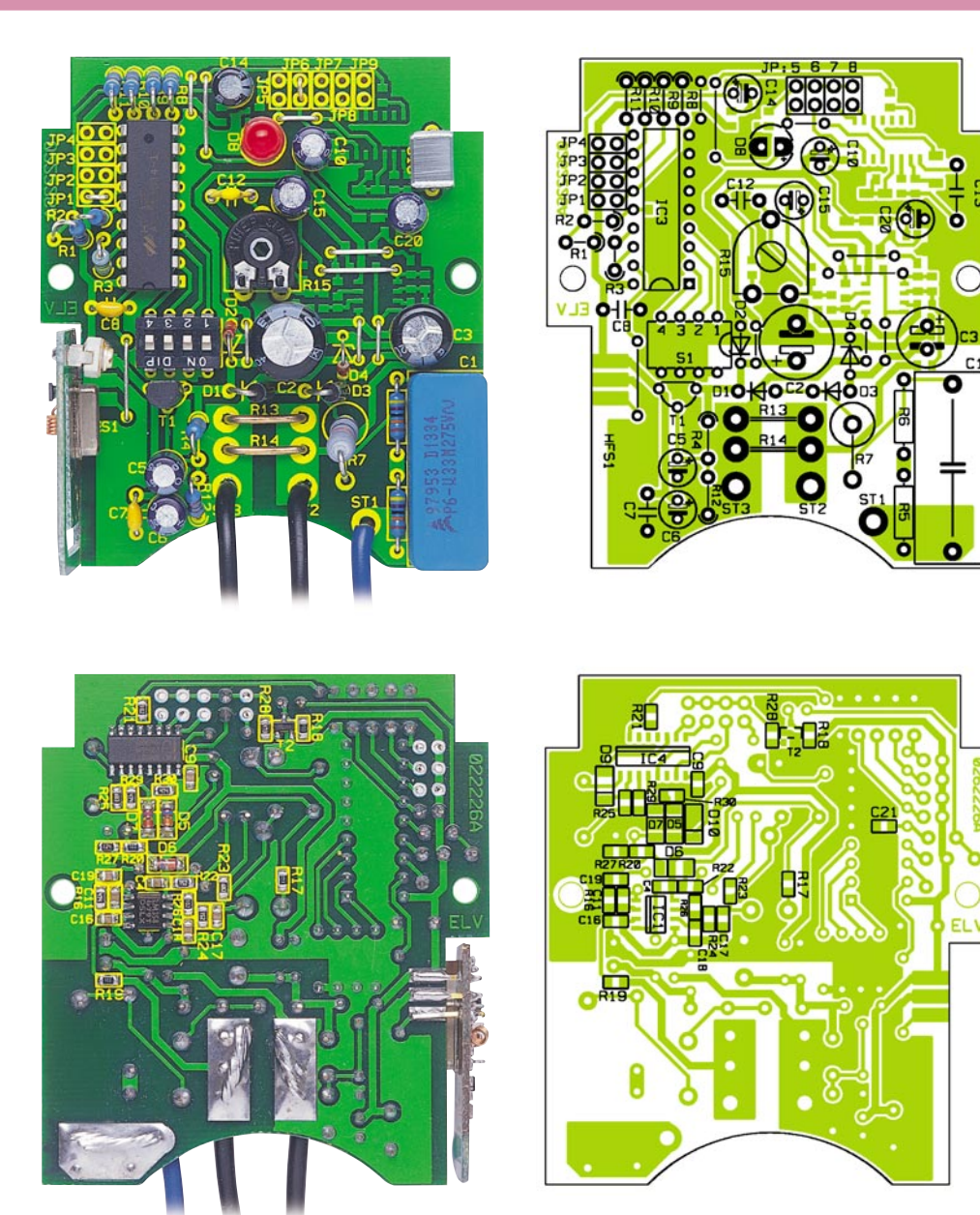

**Ansicht der fertig bestückten Platine des FTP 100 FM mit zugehörigem Bestückungsplan, oben von der Bestückungsseite für bedrahtete Bauteile, unten von der SMD-Seite.**

können, ist im Anschluss hieran eine gründliche Überprüfung mit einer Lupe oder Lupenleuchte vorzunehmen.

Weiter geht es dann mit den 5 SMD-Dioden, deren Polarität unbedingt zu beachten ist. Die Katodenseite ist sowohl im Bestückungsdruck als auch am Bauteil gekennzeichnet.

Alsdann werden die SMD-Widerstände aufgelötet, deren Widerstandswert direkt auf dem Gehäuse aufgedruckt ist. Grundsätzlich gibt die letzte Ziffer die Anzahl der Nullen an.

Die als nächstes zu verarbeitenden SMD-Kondensatoren sind hingegen nicht gekennzeichnet, sodass hier eine hohe Verwechslungsgefahr besteht.

An SMD-Bauteilen bleibt jetzt nur noch der Transistor T 2 aufzulöten.

Auf der Platinenseite für die bedrahteten Bauteile werden zuerst 6 Brücken aus versilbertem Schaltdraht eingesetzt und an der Platinenunterseite sorgfältig verlötet.

In liegender Position folgen die Widerstände R 5 und R 6, während die übrigen bedrahteten Widerstände und die im Anschluss hieran einzusetzenden Dioden stehend bestückt werden. Nach dem Verlöten werden die überstehenden Drahtenden, wie auch bei allen nachfolgend einzusetzenden bedrahteten Bauteilen, direkt oberhalb der Lötstellen abgeschnitten, ohne die Lötstellen selbst dabei zu beschädigen.

Es folgen die Keramik- und Folienkondensatoren mit beliebiger Polarität.

Bei den am Minuspol gekennzeichneten Elektrolytkondensatoren ist hingegen unbedingt die korrekte Polarität zu beachten.

Bei falsch gepolten Elkos besteht sogar die Gefahr, dass diese explodieren.

Ebenfalls ist die korrekte Einbaulage bei den im Anschluss hieran einzubauenden Dioden wichtig. Am Bauteil ist grundsätzlich die Katodenseite (Pfeilspitze) durch einen Ring gekennzeichnet.

Der integrierte Schaltkreis des Typs HT-12E ist entprechend des Symbols im Bestückungsdruck einzusetzen, d. h. die Gehäusekerbe des Bauelements muss mit der Markierung im Bestückungsdruck übereinstimmen.

Danach werden ein 4-poliger Dipschalter und zwei 8-polige zweireihige Stiftleisten eingelötet.

Die Anschlüsse des Transistors T 1 sind vor dem Verlöten so weit wie möglich durch die zugehörigen Platinenbohrungen zu führen und der Einstelltrimmer R 15 muss plan auf der Platinenoberfläche aufliegen.

Die beiden parallel geschalteten Shunt-Widerstände (R 13, R 14) von jeweils 10 mΩ werden aus Manganindraht-Abschnitten mit 0,659 Ω/m hergestellt. Um auf den erforderlichen Widerstandswert zu kommen, sind nach dem Einlöten jeweils 15,2 mm wirksame Drahtlänge erforderlich. Da zum Verlöten an beiden Enden ca. 1,5 mm benötigt werden, müssen die Drahtabschnitte eine Gesamtlänge von ca. 18 - 19 mm aufweisen. Die Montage erfolgt wie auf dem Platinenfoto zu sehen.

Gemessen von der LED-Spitze bis zur Platinenoberfläche muss die Einbauhöhe der Leuchtdiode 23 mm betragen, wobei die korrekte Polarität wichtig ist. Zur Orientierung ist der untere Gehäusekragen des Bauteils an der Katodenseite abgeflacht und

das Anschlussbeinchen für den Anodenanschluss (+) ist etwas länger.

Als Nächstes sind die Verbindungsleitungen zum Netzstecker bzw. zur Netzsteckdose herzustellen. Die dazu erforderlichen Leitungen mit einem Mindestauerschnitt von 1,5 mm<sup>2</sup> sind in Abbildung 2 dargestellt. Hier ist neben den erforderlichen Leitungslängen auch zu sehen, wie weit die einzelnen Adern abzuisolieren sind.

Zuerst sind die Leitungsabschnitte mit dem Steckereinsatz zu verbinden, dessen Anschlussbelegung in Abbildung 3 zu sehen ist.

Das 30 mm abisolierte Ende des blauen Kabels (Leitung Nr. 2) wird zuerst durch die Lötöse des unteren Kontaktes von ST 1 und danach durch die zweite Lötöse von ST 1 geführt und sorgfältig umgebogen. Unter Zugabe von reichlich Lötzinn er-

# *Stückliste: Funk-Geräte-Fertigmelder FTP 100 FM*

# **Widerstände:**

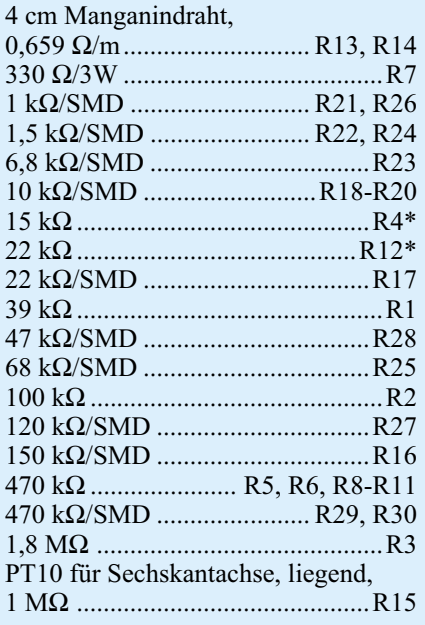

#### **Kondensatoren:**

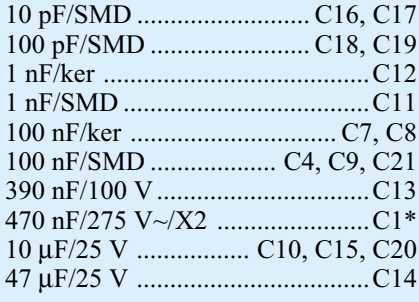

folgt dann das Verlöten der Kontakte. Dabei ist auch einen guten Verlauf des Lötzinns zu achten.

Das Kabel Nr. 1 wird mit dem 15 mm abisolierten Ende durch die Lötöse von ST 3 geführt, umgebogen und verlötet. In der gleichen Weise wird dann das 15 mm abisolierte Ende von Kabel Nr. 3 mit der Lötöse ST 2 verbunden.

Die freien 10 mm abisolierten Kabelen-

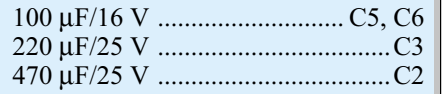

# **Halbleiter:**

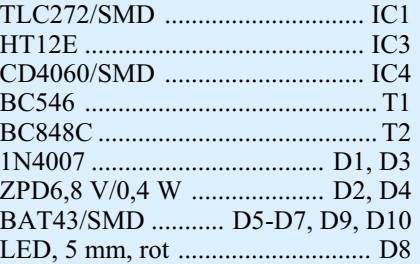

#### **Sonstiges:**

Mini-Dip-Schalter, 4-polig, liegend ......................................... S1 HF-Sendemodul HFS300, 3 V .......................................... HFS1 Stiftleiste, 8 x 2-polig.......... JP1-JP8\* 2 Jumper 1 Gehäuseoberhalbschale, bedruckt 1 Einstellzylinder

- 1 Grundbausatz OM53-Gehäuse, komplett
- 1 Typenschild-Aufkleber FTP 100 FM
- 22 cm Schaltdraht, blank, versilbert 14 cm flexible Leitung, ST1 x 1,5 mm<sup>2</sup>, schwarz
- 7 cm flexible Leitung, ST1 x 1,5 mm<sup>2</sup>, blau
- \* gegenüber Schaltbild geändert

den werden sorgfältig verdrillt, durch die zugehörigen Platinenbohrungen (ST 1 bis ST 3) geführt, umgebogen und auf der gesamten Länge unter Zugabe von viel Lötzinn sorgfältig verlötet.

Nun wird die Sendeeinheit im rechten Winkel an die so weit fertig gestellte Konstruktion angelötet.

Die komplette Einheit wird in die Gehäuseunterschale gesetzt und mit 2 Knip-

**Bild 2:**

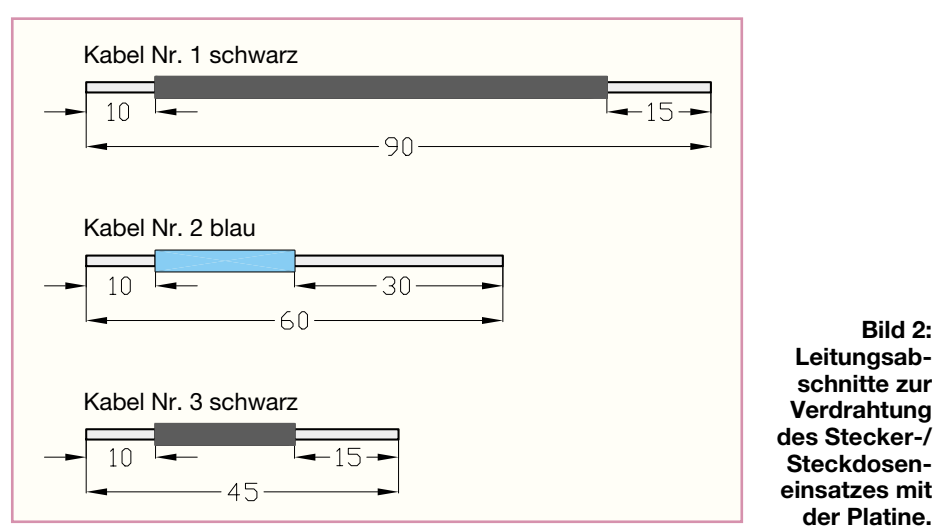

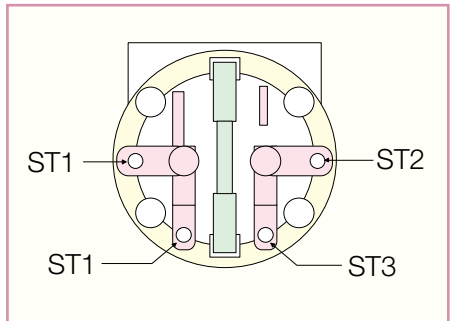

**Bild 3: Stecker-/Steckdoseneinsatz des FTP 100 FM.**

pingschrauben 2,5 x 5 mm festgesetzt.

Es folgt die Montage der Kindersicherung, die so auf die Achse des Steckdoseneinsatzes gesetzt wird, dass die abgeschrägten Seiten des Kunststoffteils zur Steckdose weisen. Nun ist die Druckfeder einzubauen, so dass die Löcher der Steckdose durch die Laschen der Kindersicherung abgedeckt werden. Danach ist die Abdeckplatte auf die komplett montierte Einheit aufzusetzen.

Der Schutzleiterbügel wird in die Führungsnuten gesetzt und die Steckdoseneinheit so montiert, dass die Führungsstifte in die entsprechenden Gegenlöcher des Steckers fassen.

Mit Hilfe der Steckachse wird der Trimmer R 15 an den Linksanschlag (entgegen des Uhrzeigersinns) gebracht. Die Steckachse ist dann so einzusetzen, dass der Anschlag nach rechts oben weist.

# **Konfiguration**

Nachdem die Aufbauarbeiten so weit abgeschlossen sind, wird mit Hilfe des Vierfach-Dip-Schalters S 1 und mit Hilfe der Codierbrücken JP 1-JP 8 die gewünschte Konfiguration eingestellt.

Damit eine Kommunikation zwischen dem Sender und dem Empfänger möglich ist, wird mit dem Dip-Schalter S 1 entsprechend Tabelle 1 bei beiden Komponenten (Pager-Empfänger und Geräte-Fertigmelder) der gleiche Sicherheitscode selektiert. Die Auswahl des Sendekanals erfolgt mit Hilfe eines Codiersteckers, der auf die Stiftleisten JP 1-JP 4 zu stecken ist. Hier darf grundsätzlich nur ein Codierstecker eingesetzt werden.

Mit einem Codierstecker auf JP 5-JP 8 wird die maximale Pausenzeit ausgewählt, die noch nicht zur Fertigmeldung führt. Auch hier ist nur ein Codierstecker erlaubt.

Nun wird das Gehäuseoberteil aufgesetzt und mit den 4 zugehörigen Gehäuseschrauben verschraubt. Die Empfindlichkeit ist so einzustellen, dass unter normalen Betriebsbedingungen die LED erlischt und blinkt, wenn das betreffende Gerät die Arbeit beendet hat.

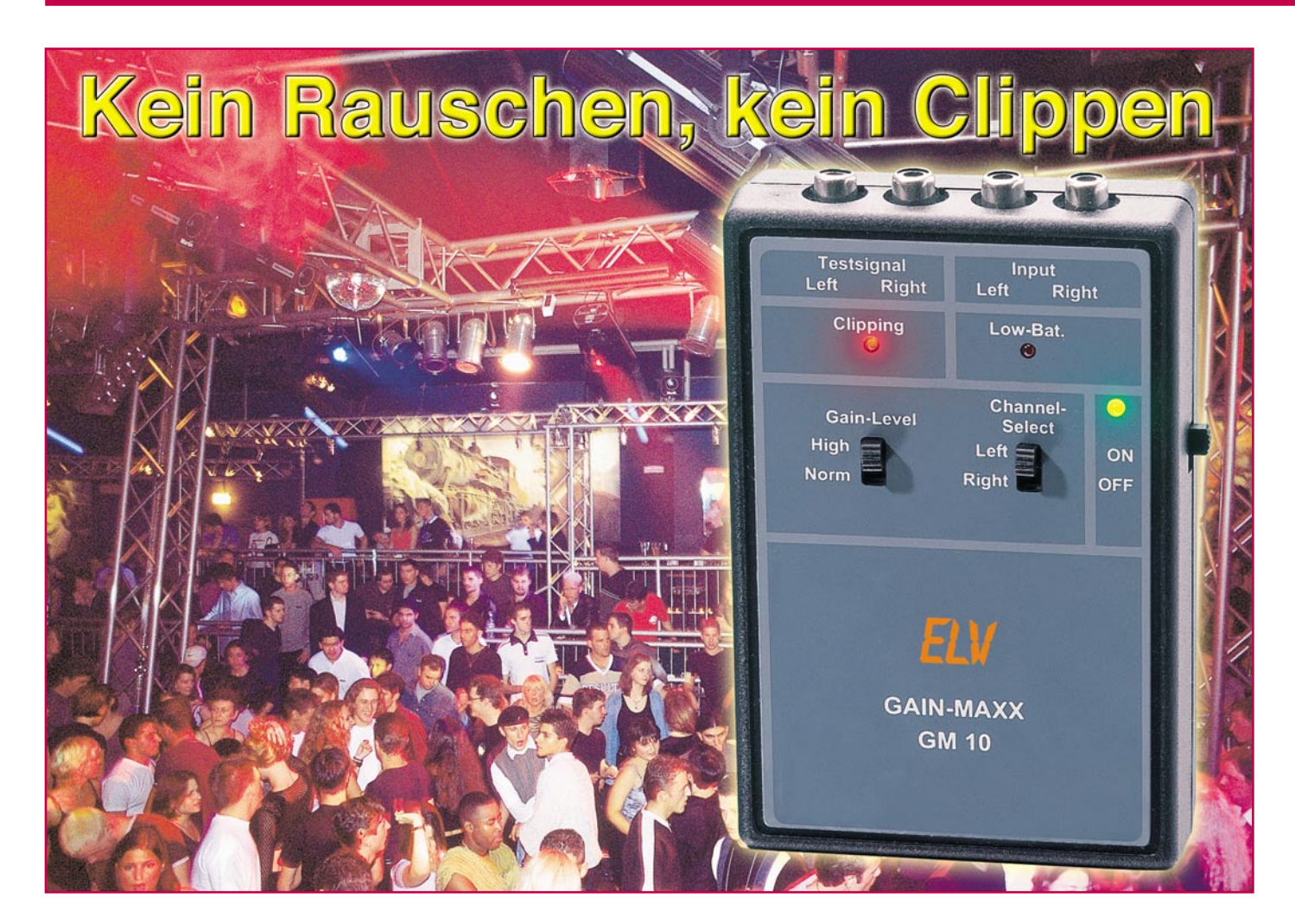

# **Pegelgenerator/Clippingdetektor Gain-Maxx**

*Werden mehrere Audio-Vorverstärker, Effektgeräte und Mischpulte miteinander verschaltet, so ist es für einen größtmöglichen Signal-Rauschabstand und damit guten Klang von großer Bedeutung, bereits am Anfang einer Signalkette den höchstmöglichen Signalpegel einzustellen, bei dem gerade noch keine Verzerrungen (Clipping) auftreten. Mittels des kleinen Messgerätes "Gain-Maxx" lassen sich in Reihe geschaltete Vorverstärker, Mischpulte und Effektgeräte auf einfache Weise optimal aufeinander abstimmen. Bei jedem Gerät wird dabei der höchstmögliche verzerrungsfreie Signalpegel eingestellt.*

# **Signale ohne Verluste**

Alle, die irgendwie damit zu tun haben, Audioanlagen aufzubauen, einzupegeln und zu betreiben, kennen die Effekte, die bei einer falsch eingepegelten Verstärkungskette (Gainstruktur) auftreten können. Entweder kämpft man mit Übersteuerungen einzelner Geräte oder mit zu geringen Pegeln, die im Endeffekt mangelnde

Dynamik, untermalt von störendem Rauschen in den Lautsprechern zur Folge haben.

Denn beim Einpegeln gilt, egal, ob es sich um eine kleine DJ-Anlage oder eine Saalbeschallung mit zahlreichen Effektgeräten in der Signalkette handelt, der alte Grundsatz, dass nur maximaler Eingangspegel für jedes Gerät auch maximalen Dynamikumfang bzw. Rauschabstand sichert.

Erst, wenn man nicht mehr mit der Vorstufe des Endverstärkers den maximalen Ansteuerpegel für die Endstufe erzeugen muss, sondern schon diese Vorstufe mit ausreichend hohem Pegel ansteuert, wird man sich einer rauscharmen, dynamikreichen und unverzerrten Wiedergabe erfreunen können.

Dass diese Einstellung, auch Gain-Setting genannt, nicht ganz einfach ist, weiß jeder, der etwa ein Mischpult mit ganz

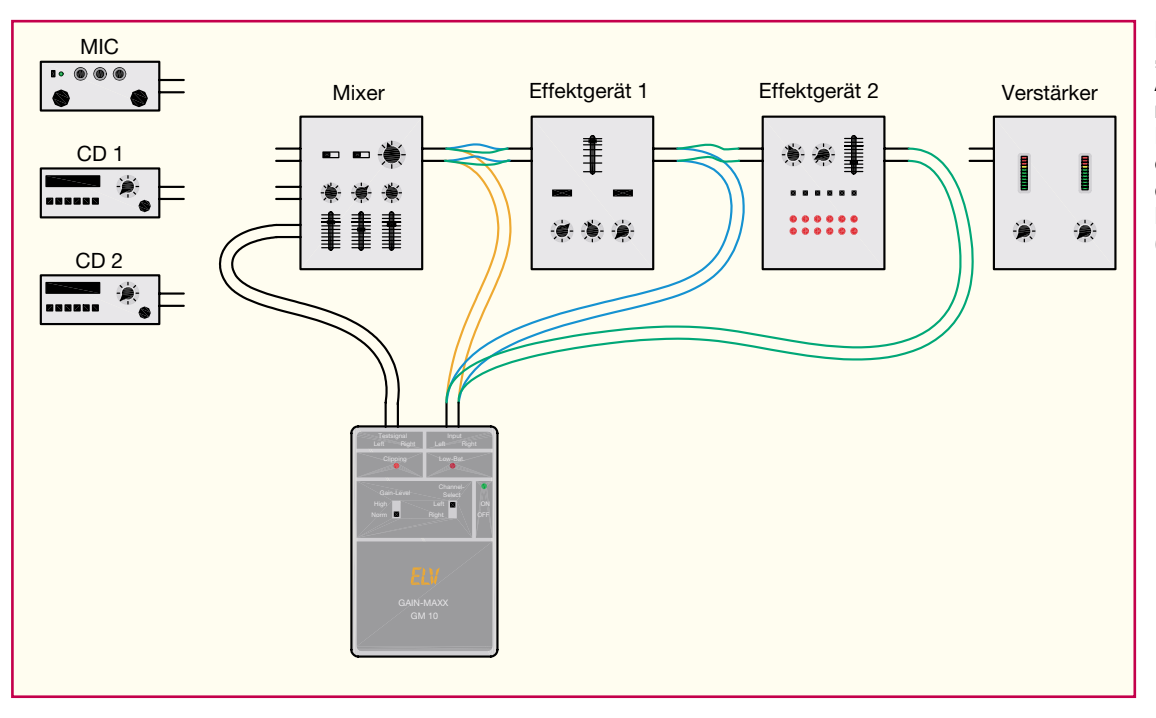

**Bild 1: So erfolgt das "Gain-Setting" einer Audio-Geräte-Anordnung mit dem Gain-Maxx. Wahlweise sind einzelne Geräte oder die gesamte Gerätekette überprüfbar (siehe Text).**

unterschiedlichen Signalquellen einpegeln muss. Musiker bzw. deren Techniker haben es hier noch schwerer, denn hier befinden sich zahlreiche Effektgeräte im Signalweg, die sämtlich mit ihren Übersteuerungsgrenzen exakt aufeinander abgestimmt werden müssen.

Sich hierbei auf integrierte Signalanzeigen, soweit überhaupt vorhanden, zu verlassen, kann fatal sein, denn diese Anzeigen erfassen oft nur einen Grundanteil des Frequenzgemisches, störende Oberwellenanteile, wie sie bei übersteuerten Stufen entstehen (Clipping), werden oft nur ungenügend angezeigt.

Da kommt ein einfach zu bedienendes, objektives und "schnelles" Abgleichmittel wie der "Gain-Maxx" gerade recht.

Das Gerät gibt einen definierten Signalton mit Normpegel ab, der in das einzustellende Gerät eingespeist wird (Abbildung 1). Dessen Ausgang wird wiederum mit dem Messeingang des "Gain-Maxx" verbunden, der einen Clipping-Indikator beherbergt. Das Gerät wird nun bis kurz vor die Übersteuerungsgrenze eingestellt (z. B. am Mischpult Gain-, Kanal- und Summeneinsteller) und ist damit normgerecht eingepegelt.

Dies kann man nun Gerät für Gerät in der Verstärkungskette vornehmen und erreicht am Schluss, dass alle Geräte in der Kette ihren maximalen Dynamikbereich "ausspielen" können.

Welche weiteren Möglichkeiten das batteriebetriebene Gerät bietet, zeigt auch die folgende Funktionsbeschreibung.

Hat man die gesamte Übertragungskette auf diese Weise eingestellt, ist man, sofern auch die Tonquellen die vorgegebenen Konventionen einhalten, auf der sicheren Seite bezüglich Übersteuerungsgefahr und

Ausnutzung des Dynamikbereichs der Gesamtanlage.

# **Funktion und Bedienung**

Das Gerät gibt an seinen beiden Ausgangsbuchsen ein Sinussignal von 320 Hz bei einem Normpegel von 0 dBu aus. Dies ist der üblicherweise maximale Pegel einer Audio-Signalquelle und entspricht einer Spannung von 0,775 Vrms. Diesen Normpegel findet man quer durch die Tontechnik.

Einige Geräte besitzen jedoch High-Pegel-Ausgänge, die bis zu 1,5 Vrms (und mehr) ausgeben. Um die Vorverstärkerkette für solch ein Gerät abzugleichen, ist der Ausgangspegel des GM 10 zwischen "Norm" und "High" umschaltbar. In der Position "High" wird das Signal mit einem Pegel von +6 dBu ausgegeben.

Die Einstellung einer Vorverstärkerkette kann auf verschiedene Arten erfolgen. Wenn alle Komponenten hohe Eingangssignalpegel verarbeiten können, kommt die folgende Methode zur Anwendung. Das Testsignal des "Gain-Maxx" wird dazu in das erste Glied einer Vorverstärkerkette eingespeist. Der Ausgang dieses Gerätes wird zurück auf den Messeingang des "Gain-Maxx" geführt. Dies ist in der Abbildung 1 durch die orange gekennzeichnete Verbindung dargestellt. Nun wird der Ausgangspegel des ersten Gerätes so eingestellt, dass die rote Clipping-LED am "Gain-Maxx" gerade noch nicht aufleuchtet.

Verfügt das Gerät über mehrere Pegelregler, so sollte dabei möglichst so vorgegangen werden, dass alle Regler im Signalweg auf Maximum eingestellt sind und der Pegel mit dem Master-Pegelregler eingestellt wird. Da Mischpulte sehr unterschiedlich ausgestattet sind und die Pegel-Einstellung doch sehr unterschiedlich sein kann, sei hier nur der Hinweis gegeben, dass auch die Signalquelle mit dem höchsten Signalpegel das Mischpult nicht übersteuern darf. Für einen guten Signal-Rauschabstand ist es außerdem äußerst wichtig, möglichst am Anfang der Signalkette einen hohen Signalpegel zu erreichen.

Mit dem Kanalumschalter am "Gain-Maxx" kann wahlweise der linke oder rechte Kanal auf Verzerrungen überwacht werden.

Nachdem das erste Gerät eingestellt ist, wird dessen Ausgang nun mit dem nachfolgenden Gerät verbunden und der Ausgang dieses Gerätes auf den Eingang des Gain-Maxx geführt. Im Anwendungsbeispiel in Abbildung 1 ist dies durch die blauen Verbindungen dargestellt. Nachdem auch dieses Gerät auf maximalen verzerrungsfreien Pegel eingestellt wurde, wird auch noch die letzte Vorverstärkerstufe abgeglichen. Die entsprechende Verkabelung ist im Beispiel grün dargestellt.

Ist die Anlage nun so optimal eingestellt, entfernt man den "Gain-Maxx" wieder aus der Anordnung. Signalquellen und Verstärker können nun im ausgeschalteten Zustand mit der Vorverstärkerkette verkabelt werden.

Besitzen einige der Komponenten im Signalweg jedoch vor ihren Eingangs-Pegelreglern noch aktive Bauteile, die keine erhöhten Signalpegel verarbeiten können, so ist eine andere Methode zur Einstellung der Vorverstärkerkette anzuwenden. Das Testsignal des GM 10 wird dabei wieder in das erste Glied der Kette eingespeist. Die Kette wird jetzt aber nicht unterbrochen,

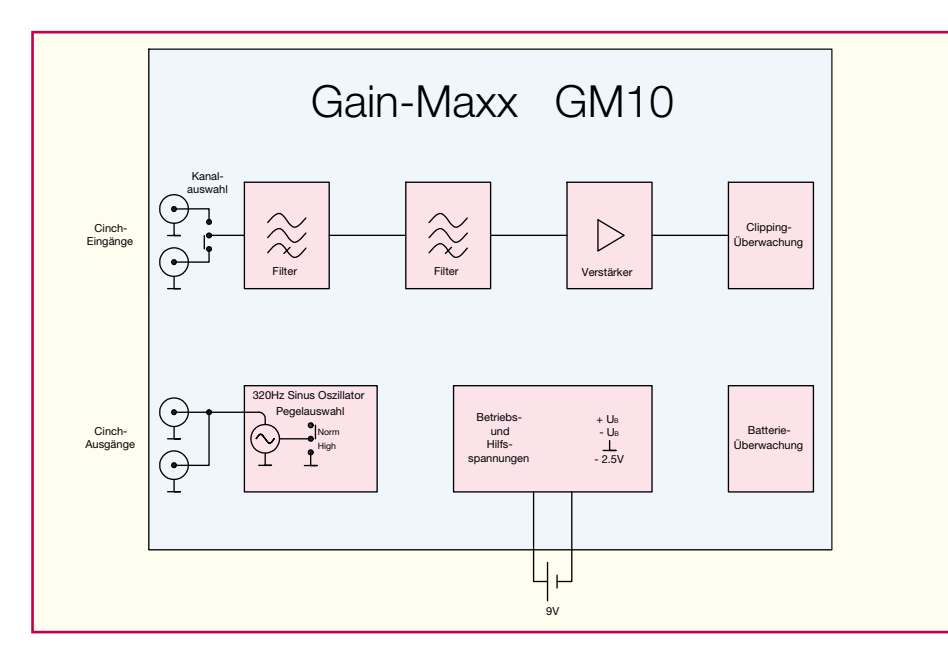

**Bild 2: Das Blockschaltbild des Gain-Maxx**

sondern erst das Signal des letzten Vorverstärkers auf den Gain-Maxx zurückgeführt. Dies entspricht der grünen Verkabelung im Anwendungsbeispiel in Abbildung 1. Alle Pegelregler sollten jetzt auf etwa halben Pegel eingestellt werden. Danach wird der Pegel, beim Anfang der Kette startend, an jedem Gerät bis kurz vor das Clipping erhöht. Auf diese Weise wird sichergestellt, dass das jeweils nachfolgende Gerät den vom vorherigen Gerät ausgegebenen Pegel noch ohne Verzerrungen verarbeiten kann.

#### **Schaltung**

In Abbildung 2 ist zur besseren Übersicht das Blockschaltbild des GM 10 zu sehen, das wir im engen Zusammenhang mit dem Schaltbild (Abbildung 3) betrachten wollen.

Die Stromversorgung des Gerätes erfolgt mit einer 9-V-Blockbatterie. Im Schaltungsblock "Betriebs- und Hilfsspannungen" werden hieraus die von der Schaltung benötigten Spannungen +UB, –UB, Masse und –2,5 V erzeugt. Um aus der einfachen Versorgungsspannung von 9 V eine symmetrische Spannung von +UB und –UB zu erzeugen, wird über den hochohmigen Spannungsteiler aus R 30 und R 35 die Batteriespannung halbiert und über den Impedanzwandler IC 3 A niederohmig als künstliche Masse bereitgestellt.

In ähnlicher Weise erfolgt die Gewinnung der benötigten –2,5 V. Hier wird über das Referenzelement D 4 und R 29 eine Spannung von –2,5 V erzeugt. Da diese Spannung unter Belastung jedoch zusammenbrechen würde, folgt ihr der Impedanzwandler IC 3 B, der diese Spannung nun niederohmig bereitstellt.

Um Fehlmessungen durch zu geringe Batteriespannung zu verhindern, verfügt

der GM 10 über eine Low-Bat-Erkennung, die vor einer Batteriespannung von weniger als 6,5 V warnt. Wenn die über den Spannungsteiler aus R 36 und R 37 erzeugte Basis-Emitter-Spannung an T 3 unter 0,6 V sinkt, sperrt dieser Transistor, wodurch der Transistor T 2 über R 38 durchgeschaltet wird und damit die Low-Bat-LED zum Leuchten bringt.

Der Funktionsblock der Signalerzeugung ist etwas umfangreicher. Er beinhaltet zum einen den Sinus-Generator, der mit IC 1 A, den Widerständen R 1 und R 23 sowie den Kondensatoren C 1 und C 10 als Wien-Robinson-Oszillator realisiert ist und mit den gewählten Widerstands- und Kapazitätswerten auf etwa 320 Hz schwingt. Mit IC 1 B und T 1 sowie deren Beschaltung ist eine Verstärkungsregelung aufgebaut, die über D 1 dafür sorgt, dass der Ausgangspegel je nach Schalterstellung von S 2 entweder 0 dBu in der Position "Norm" oder +6 dBu in der Position "High" beträgt. Dieses Testsignal wird nun über R 4 und C 2 auf die Ausgangsbuchsen gekoppelt und von dort in das einzustellende Gerät gespeist.

Das von dessen Ausgang kommende Signal gelangt über die Buchsen BU 3 und BU 4 sowie den Kanalwahl-Schalter S 3 auf zwei identische, in Reihe geschaltete Hochpassfilter. Hier werden nur die durch eventuelles Clipping entstandenen Oberschwingungen der 320-Hz-Messfrequenz durchgelassen. In der Abbildung 4 ist ein optimal eingestelltes Ausgangssignal als Oszillogramm sowie als Frequenzanalyse dargestellt. In der Abbildung 5 sind im Vergleich dazu die Bilder eines clippenden Signals dargestellt. Es ist deutlich zu erkennen, wie bei dem clippenden Signal mehrere Oberschwingungen auftreten. In Abbildung 6 ist der Frequenzgang der beiden Filterstufen dargestellt. Die blaue Kurve stellt dabei den Frequenzgang der ersten Stufe und die rote Kurve den Frequenzgang des ganzen Filters dar. Abbildung 7 zeigt nun das clippende und durch die beiden Filter bearbeitete Signal an Pin 7 von IC 2 B. Dieses Signal wird durch IC 2 A nochmals verstärkt, über D 2 gleichgerichtet und mit C 13 geglättet. Liegt diese gleichgerichtete negative Spannung unterhalb des mit R 27 und R 34 auf –227 mV festgelegten Grenzwertes, so steuert der als Komparator arbeitende IC 2 D die Clipping-LED an und signalisiert so die Verzerrung des Signals.

#### **Nachbau**

Der Nachbau des Gerätes ist aufgrund der ausschließlichen Verwendung bedrahteter Bauteile sehr einfach. Alle Bauteile finden auf einer einseitig zu bestückenden, doppelseitig beschichteten Platine mit den Abmessungen von ca. 115 x 85 mm Platz. Die Platinenform ist direkt passend für die Montage in ein bedrucktes und bearbeitetes Standard-Handgehäuse (B x H x T: 88 x 135 x 32 mm), in dem auch die 9-V-Batterie ihren Platz findet.

Die Bestückung erfolgt anhand des Bestückungsplans, der Stückliste und des Bestückungsdrucks auf der Platinenoberseite. Auch das Platinenfoto gibt eine gute Hilfestellung.

Mit den Widerständen und Dioden wird bei der Bestückung begonnen. Deren Anschlüsse sind im Rastermaß abzuwinkeln, in die zugehörigen Bohrlöcher einzustecken, auf der Unterseite der Platine zu verlöten und überstehende Drahtenden sind abzuschneiden. Bei den Dioden ist die Polarität zu beachten (schwarzer Ring: Katode, muss mit Strichmarkierung auf der Platine korrespondieren).

Nun folgen die Kondensatoren (außer Elkos), die ICs und Transistoren. Die ICs sind durch eine Kerbe bei Pin 1 gekennzeichnet, die Einbaulage der Transistoren ergibt sich aus der Lage der Bohrlöcher und dem Bestückungsdruck.

Die Bestückung der Elkos ist jetzt ebenfalls unter Beachtung der Polarität vorzunehmen (Minuspol ist am Gehäuse markiert). Auch die folgend einzusetzenden Leuchtdioden (D 6: grün!) sind mit korrekter Polung einzubauen (Anodenanschluss länger, an Markierung "+" einsetzen) und so zu verlöten, dass sie eine Höhe von 19 mm (von Platine bis Oberkante LED) besitzen.

Abschließend erfolgt das Einsetzen und Verlöten der Cinch-Buchsen und der Schiebeschalter. Alle diese Bauteile sind bis zum mechanischen Anschlag in die Platine einzusetzen und zuerst sind die seitlichen Haltezungen zu verlöten. So vermeidet man

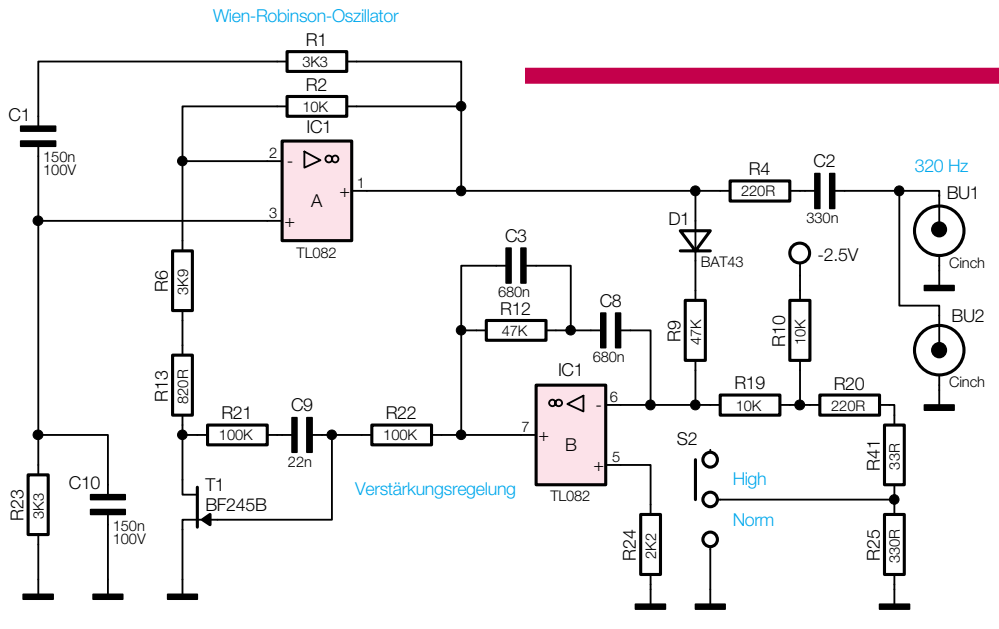

#### **Bild 3: Schaltbild des Gain-Maxx**

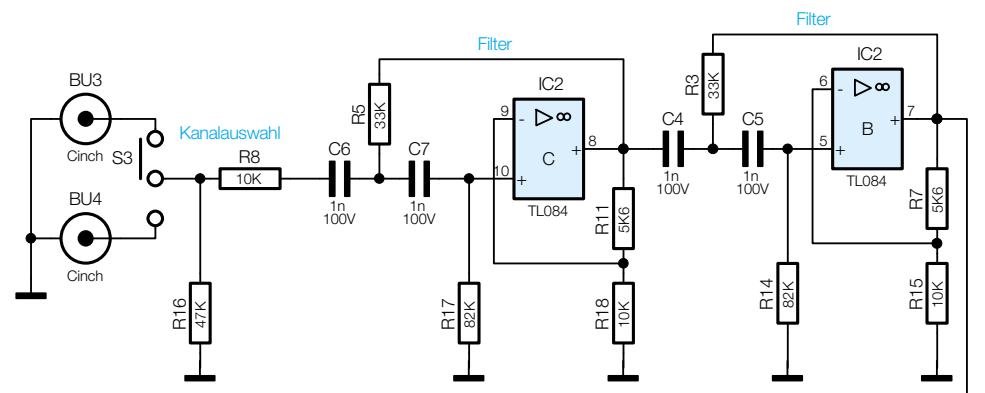

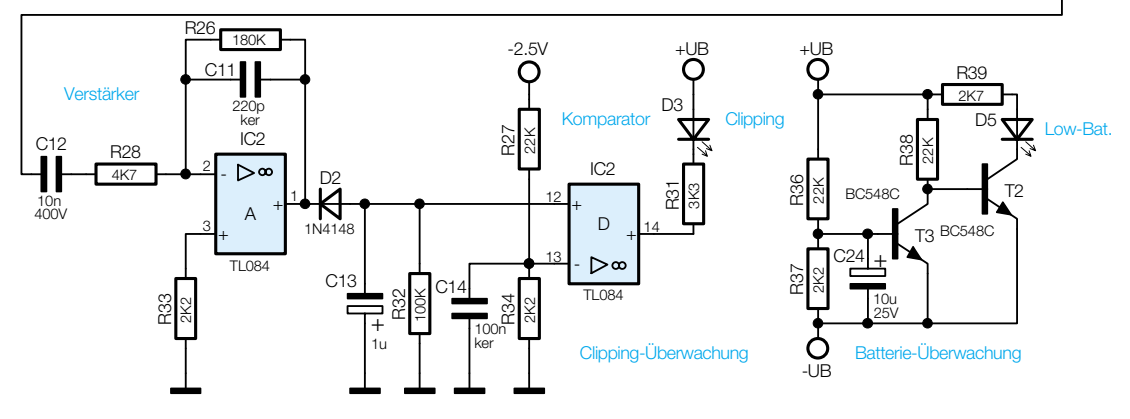

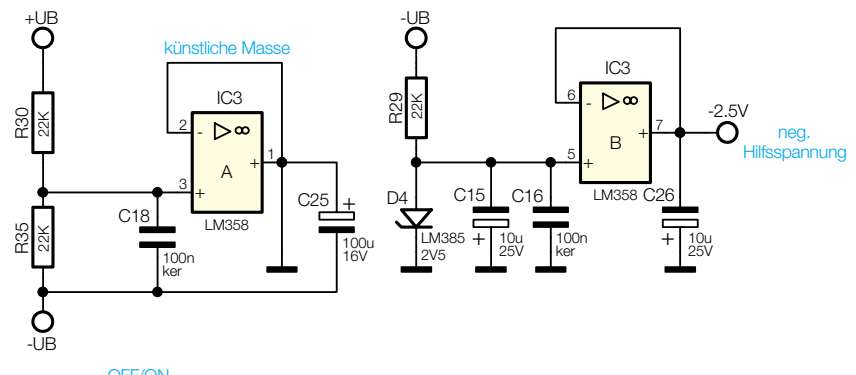

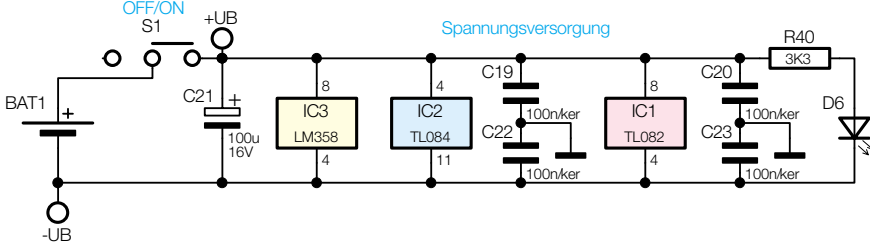

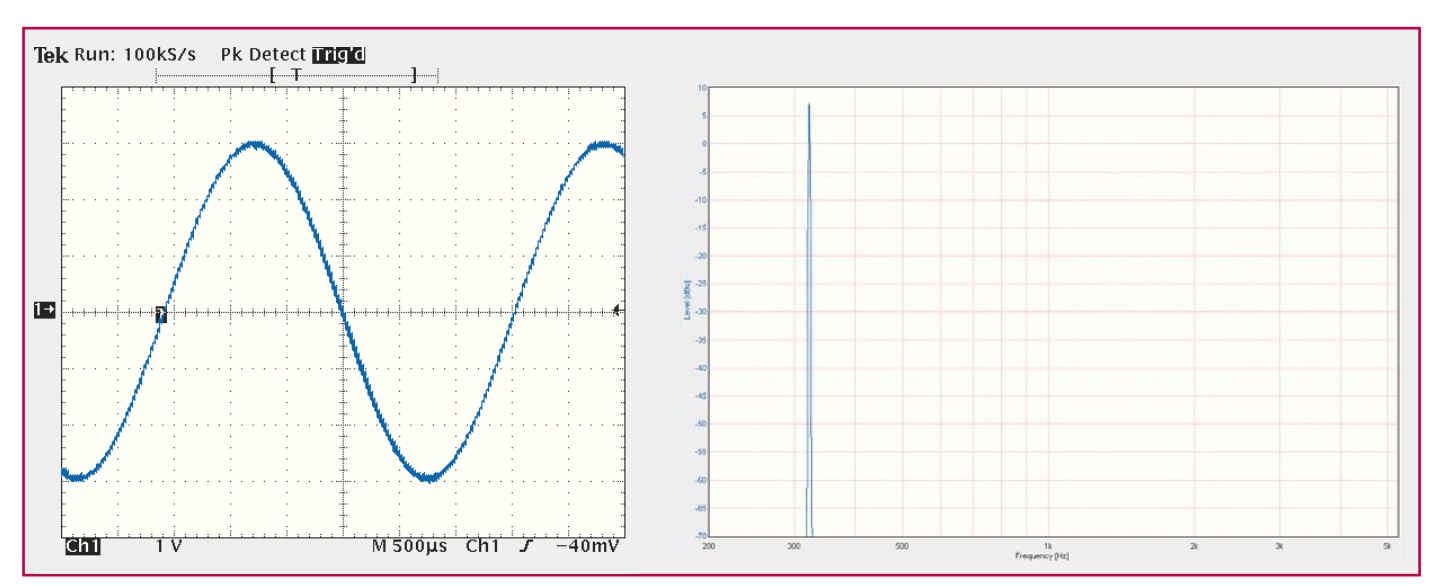

**Bild 4: Optimal eingestelltes Ausgangssignal, links als Oszilloskop-, rechts als Frequenzanalysedarstellung.**

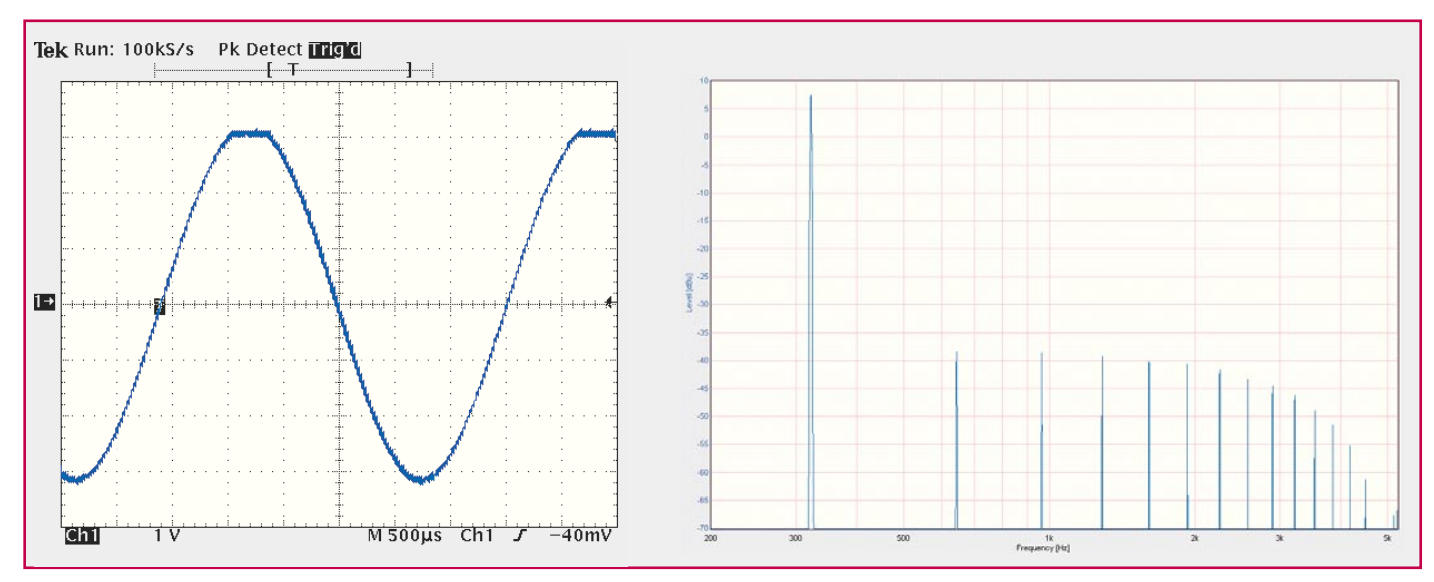

**Bild 5: Im Vergleich zu Bild 4 ein geclipptes Signal. Links die Oszilloskopansicht mit abgekappter Signalkurve. Besonders signifikant ist das Clipping in der Frequenzanalyse rechts anhand der vielen Oberschwingungen zu sehen.**

später mechanische Beschädigungen der eigentlichen Kontakte im Betrieb.

Zum Anschluss der Batterie ist das Kabel des beiliegenden Batterieclips auf 6 cm zu kürzen, durch die Zugentlastungslöcher zu führen und dann anzulöten (s. Platinenfoto).

Damit ist die Platinenbestückung abgeschlossen und die Platine kann in das Gehäuseunterteil eingebaut werden. Dazu werden vier 5-mm-Abstandsrollen auf die inneren (kurzen) Gehäusedome des Gehäuseunterteils aufgelegt und die Platine vorsichtig eingesetzt. Dann sind die vier Montageschrauben vorsichtig durch Platine und Abstandsrollen zu führen. Erst, wenn alle Schrauben eingesetzt sind, werden sie festgedreht.

Nach dem Einsetzen und Anschließen

**Bild 6: Der Frequenzgang des Clipping-Filters: Blau - Frequenzgang der ersten Stufe; Rot - Frequenzgang des gesamten Filters.** einer 9-V-Blockbatterie erfolgt das Aufsetzen des Gehäuseoberteils. Dabei ist darauf zu achten, dass die LEDs sauber in die zugehörigen Gehäuseöffnungen fassen. Nach dem Verschließen des Gehäuses mit den von der Unterseite her einzusetzenden

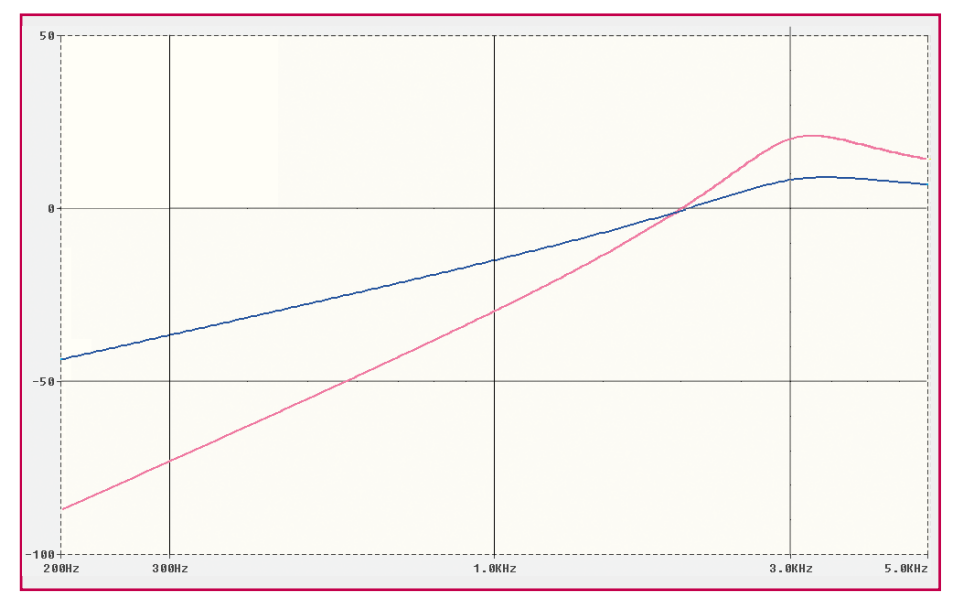

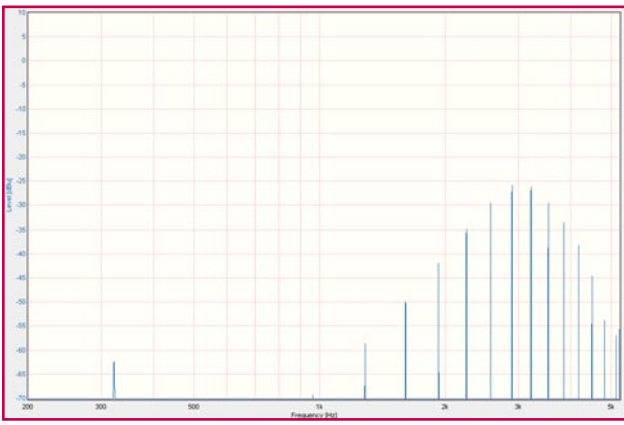

Gehäuseschrauben ist das Gerät einsatzbereit. Spätere Batteriewechsel erfolgen dann nach dem Öffnen des Batteriefachdeckels auf der Gehäuseunterseite, sobald die Batteriewarnanzeige aufleuchtet.

Mit dem Generator/Clipping-Indikator "Gain-Maxx" steht sowohl dem engagierten Audio-Amateur wie dem Profi ein leicht

**Bild 7: So sieht das clippende und durch die beiden Filter bearbeitete Signal in der Frequenzanalyse aus. Es steuert die Clipping-Anzeige-**

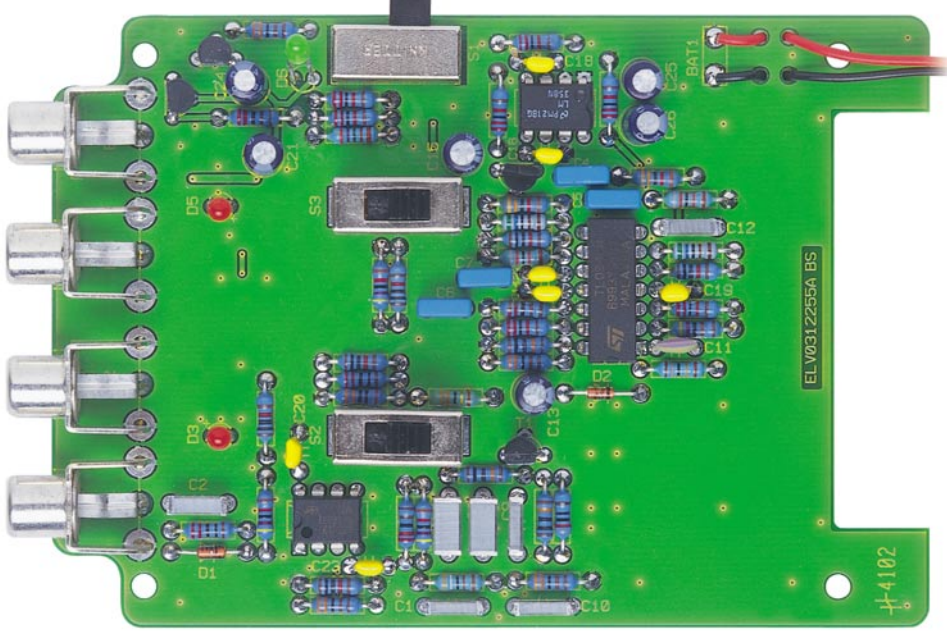

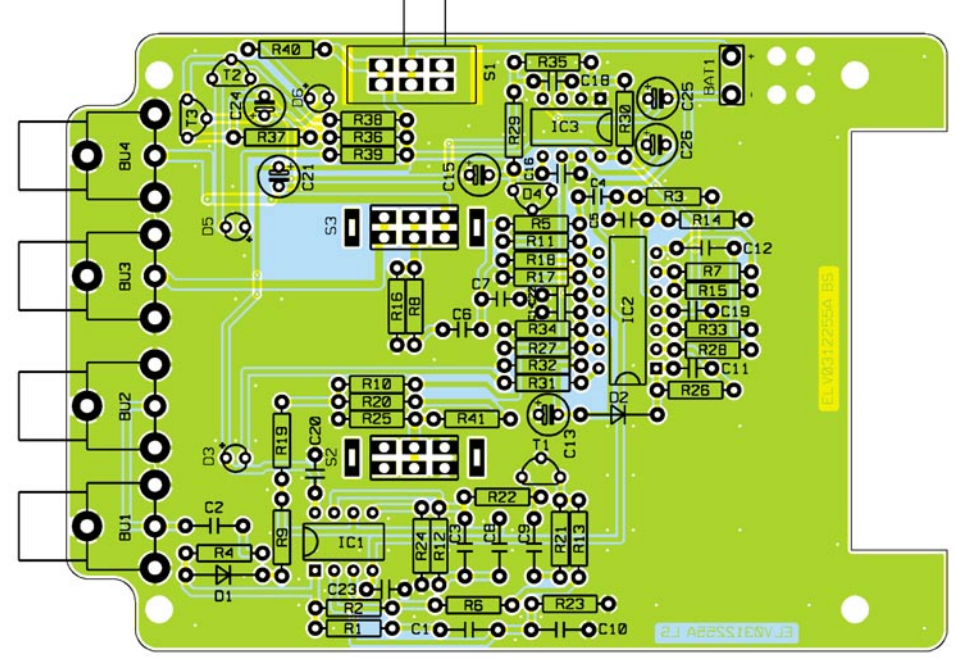

Ansicht der fertig bestückten Platine des Gain-Maxx mit zugehörigem **Bestückungsplan**

47kΩ ............................ R9, R12, R16 82kΩ ................................... R14, R17 100kΩ ........................ R21, R22, R32 180kΩ .......................................... R26

**stufe an.** *Stückliste: Gain Maxx*

**Widerstände:**

technik ermöglicht.

33Ω .............................................. R41 220Ω ..................................... R4, R20 330Ω ............................................ R25 820Ω ............................................ R13 2,2kΩ ................. R24, R33, R34, R37 2,7kΩ ........................................... R39 3,3kΩ ................... R1, R23, R31, R40 3,9kΩ ............................................. R6 4,7kΩ ........................................... R28 5,6kΩ .................................... R7, R11 10kΩ .... R2, R8, R10, R15, R18, R19 22kΩ R27, R29, R30, R35, R36, R38 33kΩ ....................................... R3, R5

handhabbares, schnell betriebsbereites sowie preiswertes Testgerät zur Verfügung, das das einfache und schnelle Einpegeln bzw., Gain-Setting" von Einzelkomponenten bzw. ganzen Geräteketten der Audio-<br>technik ermöglicht

#### **Kondensatoren:**

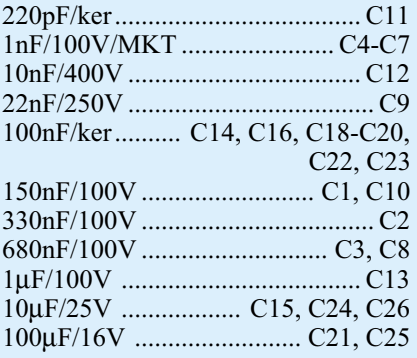

# **Halbleiter:**

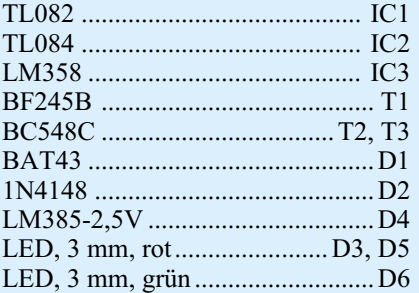

#### **Sonstiges:**

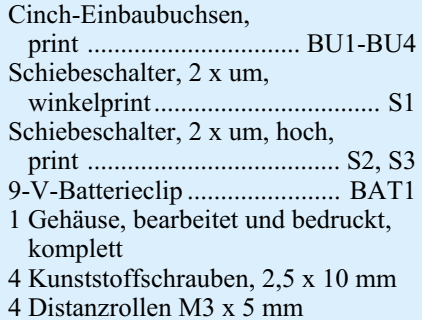

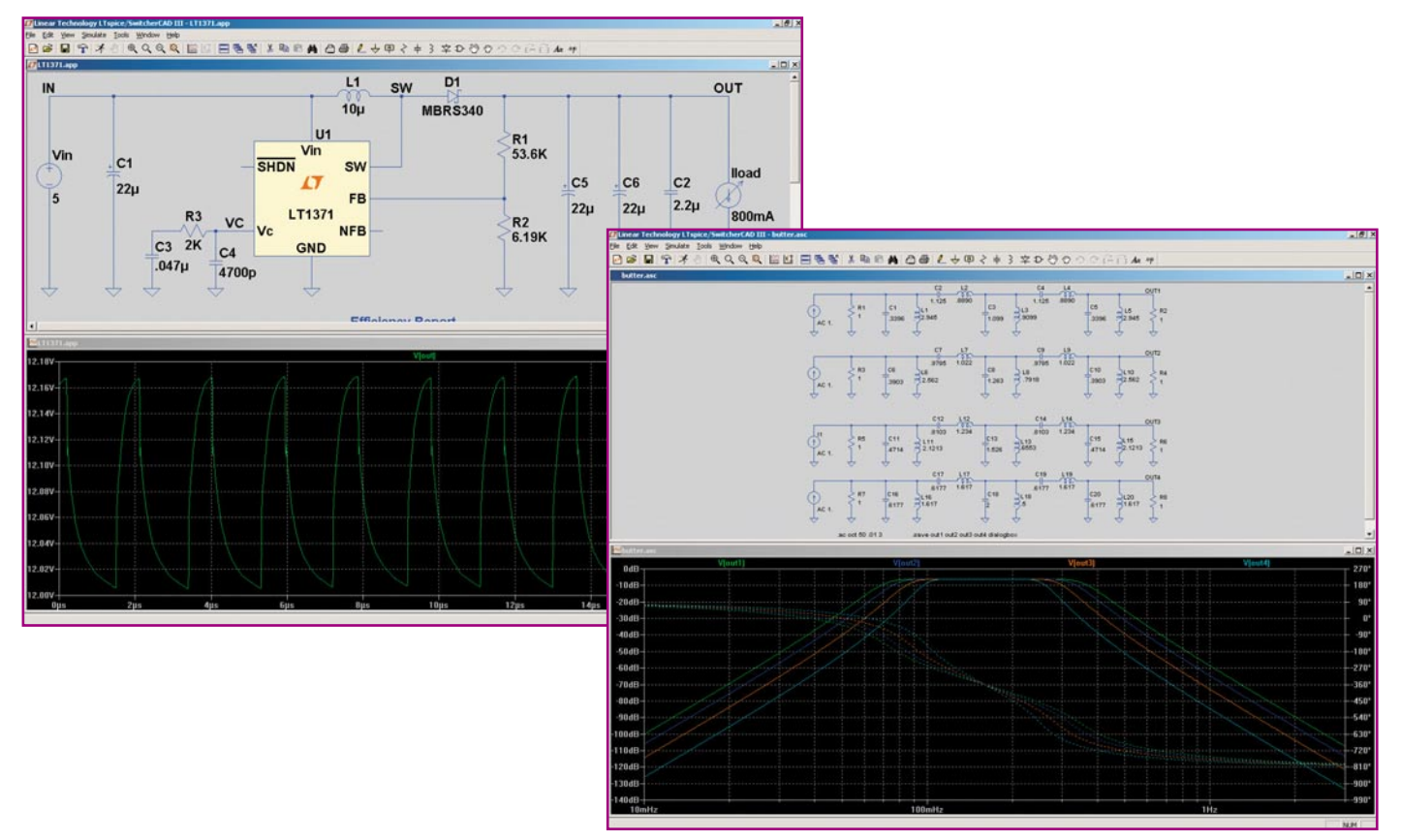

# **Simulationssoftware SwitcherCAD III**

*Mit der kostenlosen SPICE-basierten Simulationssoftware SwitcherCAD III stellt der Halbleiterhersteller Linear Technology ein Entwicklungstool zur Verfügung, das vom engagierten Hobbyelektroniker bis hin zum professionellen Hardwareentwickler jeden Elektroniker anspricht. Einfache Bedienung, umfangreiche Bauteilbibliotheken und keine interne Knotenbegrenzung zeichnen dieses Softwaretool besonders aus.*

# **Allgemeines**

Die Vorgehensweise bei der Entwicklung elektronischer Schaltungen hat sich in den letzten 10 bis 20 Jahren stark gewandelt. Heutzutage gehören EDA-Systeme (Electronic Design Automation) zur Standardanwendung eines "modernen" Entwicklers. Mit solchen Softwaresystemen wird von der Erfassung der Schaltung über die Simulation bis hin zum fertigen Platinenlayout der gesamte elektrische bzw. elektromechanische Bereich einer Geräteentwicklung bearbeitet.

Vor 10 Jahren war die Arbeitsweise bei der Entwicklung noch mit den Schritten: Konzept erarbeiten, Schaltungsprinzip erstellen, die wichtigsten Berechnungen durchführen, Platinenlayout erstellen, Prototyp aufbauen, Funktion prüfen, Schal-

tung ändern, neuen Prototyp entwickeln usw., verbunden. Dabei kam es dann oft genug vor, dass das Endprodukt nicht mehr sehr viel mit dem ersten Prototypen gemeinsam hatte, da bei der ersten Schaltungsentwicklung einige Randbedingungen, manchmal auch nur Kleinigkeiten, nicht bedacht wurden oder sich Bauteilstreuungen so ungünstig auswirkten, dass ein Redesign erforderlich war. Die Folge waren sehr viele Prototypdurchläufe bis zur Serienreife und lange Entwicklungszeiten, da vor allem der ausführliche Test an jeder Prototypgeneration aufwendig ist. Dies bedeutete natürlich auch hohe Entwicklungskosten. Wurde hieran gespart, hatte das dann "halbfertige" Geräte mit hohen Reklamationsquoten zur Folge.

Daher wurde schon früh erkannt, dass sich mit guten Simulationswerkzeugen die Entwicklungszeit stark verkürzen lässt. Als Standard für derartige rechnergestützte Schaltungssimulationen hat sich SPICE durchgesetzt. SPICE ist der Urvater der heute verwendeten Programme zur Schaltungssimulation. Bereits in der ersten, 1972 veröffentlichten Version waren Grundanalysen vorhanden und eine Syntax zur Schaltungsbeschreibung definiert, die sich bis heute in den meisten Simulatoren finden lassen. Entwickelt wurde dieses Simulationsprogramm an der University of California Berkeley. In der Literatur findet man daher auch oft die Bezeichnung Berkeley SPICE. Da die Entwicklung von der amerikanischen Regierung unterstützt wurde, sind bestimmte Derivate von SPICE public domain.

Leider ist das eigentliche SPICE von der Bedienung her nur schwer zu beherrschen. Daher haben diverse Softwarehäuser komfortabel zu bedienende Umgebungen für

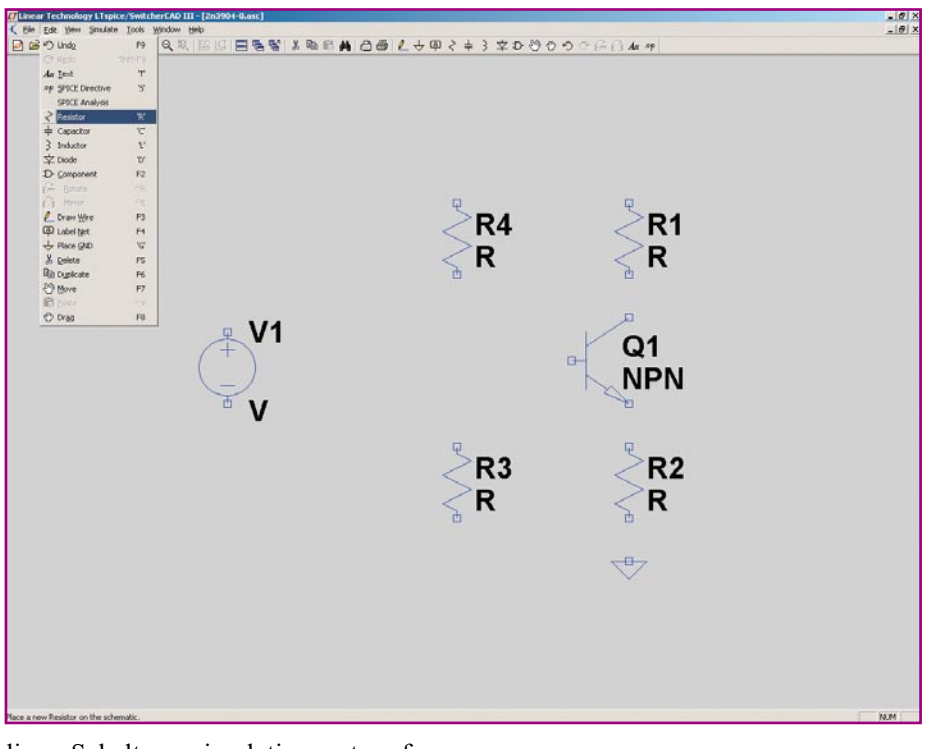

diese Schaltungssimulation entworfen. Hierin ist oftmals, neben der graphischen Eingabe der Schaltung und der Simulation, auch eine Layoutoption enthalten, mit der die Platinenerstellung möglich ist. Solche kompletten EDA-Systeme sind leider extrem teuer (bis zu 30.000 US\$ für Einzelplatzlösungen) und daher nur für große Entwicklungsabteilungen und Ingenieurbüros rentabel.

Der Großteil der Hardwareentwickler benötigt aber kein komplettes EDA-System, sondern braucht eigentlich nur die Möglichkeit, Schaltungen oder auch nur Schaltungsteile simulieren zu können – Schaltbilderfassungs- und Layoutprogramme sind meist anderweitig bereits vorhanden.

Hier bietet der Halbleiterhersteller Linear Technology mit "SwitcherCAD III" eine kostenlose, einfach zu bedienende und ohne Kontenbegrenzung versehene Simulationssoftware an. Diese kann von der ELV-Internetseite

#### http://www.elvjournal.de

oder von der CD, die dem ELV-Saisonkatalog "Frühjahr 2003" beiliegt, geladen werden.

Dieses Softwaresystem bietet eine komfortable, graphische Schaltungseingabe, einfach und übersichtlich zu definierende Simulationsarten und eine vielseitige, aber übersichtliche graphische Ausgabe der Simulationsergebnisse. Dies ist genau das, was ein Schaltungsentwickler eigentlich braucht – eine Simulationssoftware ohne komplizierte Layoutoptionen, mit umfangreichen Bibliotheken und das auch noch kostenlos.

# **Installation**

Bereits die Installation ist sehr einfach und benutzergeführt. Die Datei an sich ist nur wenige Megabyte groß und nach der Installation werden weniger als 20 MB Festplattenspeicher belegt. Damit der Anwender immer auf dem neuesten Softwarestand ist, besitzt SwitcherCAD III eine automatische Updatefunktion. Ist diese aktiviert, sucht das Programm automatisch nach einer neuen Version und führt bei Bedarf das Update automatisch aus. Ein Update kann aber auch über "Tools  $\rightarrow$ Sync Release" manuell ausgeführt werden. Dabei werden bei Bedarf neben einer verbesserten Software-Version auch die Bibliotheken auf den neuesten Stand gebracht.

Nach der Installation ist die Software sofort ..betriebsbereit". Alle Bibliotheken sind bereits eingebunden und auch sonst sind keine weiteren Einstellungen notwendig.

#### **Schaltbildeingabe**

Der allgemeine Ablauf einer Schaltungssimulation stellt sich wie folgt dar: Im ersten Schritt erfolgt die Schaltbildeingabe. Anschließend kann aus einem Menü von Simulationsarten die für die Schaltung bzw. für den Anwendungsfall interessante Simulation spezifiziert werden. Im Anschluss an den erfolgreichen Simulationsdurchlauf präsentiert die Software automatisch die ausgewählten Simulationsergebnisse graphisch.

#### **Schaltbild zeichnen**

Zur Eingabe des Schaltbildes ist zunächst

**Bild 1: Aufruf und Platzierung von Bauteilen**

mit "File  $\rightarrow$  New Schematic" ein leeres Objekt zu erstellen, das defaultmäßig den Namen "Draf1.asc" erhält. Jetzt kann mit der Eingabe des eigentlichen Schaltbildes begonnen werden. Hierzu sind zunächst die Bauteile zu positionieren. Im "Edit"-Menü sind die wichtigsten, wie Widerstände, Kondensatoren, Spulen usw., direkt aufgeführt (vgl. Abbildung 1). Aktive Bauteile wie Transistoren, Operationsverstärker usw. lassen sich über "Component" auswählen.

Im "Component"-Menü sind nur allgemeine Schaltbildsymbole aufgelistet. Die Verknüpfung, welches Bauteil anschließend in der Simulation zur Anwendung kommt, erfolgt später im Schaltbild. Ausnahmen bilden die in den aufgelisteten Unterverzeichnissen ("[Comparators]", "[Opamps]" usw.) stehenden Bauteile. Diese sind hier direkt mit der Typenbezeichnung aufgelistet. Hierbei handelt es sich meist um Spezialteile. Im Verzeichnis "Opamps" ist beispielsweise eine ganze Palette an Operationsverstärkern aufgelistet. Da es sich bei der Software um ein Produkt des Halbleiterherstellers Linear Technology handelt, ist es wohl zu verstehen, dass auch nur Bauteile dieses Herstellers gelistet sind. Genauso verhält es sich bei den Komparatoren ("Comparators") und den Spezialbausteinen für Spannungsversorgungs-Applikationen ("PowerProducts").

Die hier verwendeten Beispiele stehen als fertige Simulationsdateien im Internet unter http://www.elvjournal.de zum Download bereit. Die Dateinamen sind in den Bildunterschriften angegeben.

Die Vorgehensweise von der Schaltbildeingabe bis hin zu den verschiedenen Simulationen soll am Beispiel einer einfachen Transistorstufe veranschaulicht werden. Zunächst wird das Transistorsymbol "npn" aus dem "Component"-Menü ausgewählt und platziert. Anschließend kommen vier Widerstände, die direkt unter "Edit" verfügbar sind, hinzu. Alle Bauteile existieren so jedoch nur als Symbol, weder sind den Widerständen Werte zugeordnet, noch ist der Transistor spezifiziert.

Sind die Bauteile eingefügt, folgt die Spannungsversorgung. Diese ist unter  $\ldots$ Component  $\rightarrow$  Voltage" zu finden. Hier wird auch nur das Symbol platziert, die Auswahl, ob es sich beispielsweise um eine sinusförmige Wechselspannungsquel**Bild 2: Fertiges Schaltbild der Verstärkerschaltung (Datei: 2n3904-0.asc)**

-181)<br>-181) (Ele Est Your Smuleto Iook Whistow Hole)<br>② GB ■ 全 矛 ④ Q Q Q © | 1. 日を寄 X ねの曲 ◎● L → 甲 < ≑ } 辛 D ♡ ♡ ♡ ○ G ○ A \*  $+UB$  $R<sub>1</sub>$  $R3$ 6.8k 470  $Q1-C$  $V<sub>1</sub>$ Q1-B  $\Omega$ 1 2N3904 10  $Q1-E$  $R<sub>2</sub>$ R<sub>4</sub> 47  $1<sub>k</sub>$ 

eingegeben werden. Außerdem ist die Angabe von Abkürzungen für 10er-Exponenten möglich . So ist die Eingabe von 1000 mit 1k schneller und praxisnäher. Bei der Eingabe von  $10^6$  = Mega darf allerdings nicht die Abkürzung M benutzt werden, da Groß- und Kleinschreibung nicht unterschieden wird – für die Software ist dies dann "m" für Milli. Daher ist Mega mit "Meg" abzukürzen.

Bei einem Widerstand beispielsweise lassen sich im Kontextmenü neben dem Wert auch noch die Toleranz und die maximale Verlustleistung definieren. Neben der Direkteingabe ist es auch möglich, verschiedene, in den Bibliotheken abgelegte Bauteile aufzurufen. Dies ist bei Widerständen wohl wenig sinnvoll, da diese eigentlich mit Wert, Toleranz und Verlustleistung einfach zu spezifizieren sind. Anders sieht es da schon bei komplizierter zu spezifizierenden Komponenten wie Kondensatoren, Induktivitäten usw. aus. Will man sich hier nicht nur auf den Wert beschränken und eine sehr exakte Simulation unter Berücksichtigung der weiteren Parameter fahren, ist es von Vorteil, man wählt mit dem Button "Select ..." einen bestimmten Typ aus der umfangreichen Liste aus.

Diese Art der Spezifikation ist bei aktiven Bauteilen wie Transistoren zwingend erforderlich. Hier gibt es dann auch nur die Möglichkeit, über eine Liste die Auswahl zu treffen. Im Beispiel erscheint mit "Pick New Transistor" eine Liste mit für die Simulation verfügbaren NPN-Transistoren. Hier kann vom Kleinleistungstransistor 2N3904 bis hin zum "Arbeitspferd" 2N3055 eine Auswahl getroffen werden. Für das Beispiel ist der 2N3904 zu verwenden.

Sind die Bauteilwerte gesetzt, ist die Spannungsversorgung zu definieren. Im Kontextmenü tauchen zunächst die Eingabemöglichkeiten für eine Gleichspannungsquelle auf. Hier muss mindestens der Spannungswert angegeben werden – für das Beispiel 10 V.

In Abbildung 2 ist die fertige, relativ simple Verstärkerschaltung, an der im Folgenden verschiedene Simulationsarten erklärt werden, dargestellt.

#### **Schaltungssimulation**

Die Schaltungssimulation ist die eigentliche Kernaufgabe der Software und somit auch der anspruchsvollste Teil. Hier muss elektrotechnisches Verständnis vorhanden sein, damit die Simulationsparameter korrekt definiert werden.

Alle Einstellungen zur Simulation erfolgen im Menü "Simulate". Die Auswahl der verschiedenen Simulationen geschieht im "Edit Simulation Command"-Fenster (vgl. Abbildung 3). Zur Verfügung stehen sechs Analysearten: Transient, AC analysis, DC sweep, Noise, DC transfer, DC op pnt.

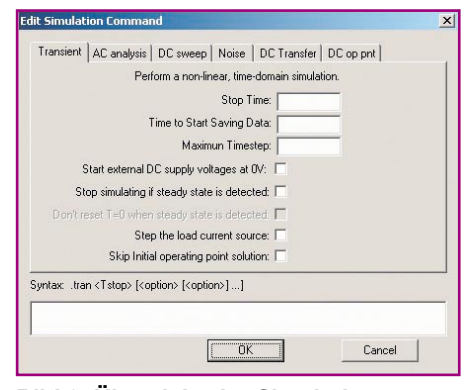

**Bild 3: Übersicht der Simulationsvarianten**

le oder eine Gleichspannungsquelle handelt, erfolgt auch hier später im Schaltbild.

Sind die Bauteile gesetzt, muss zuletzt noch eine Bezugsmasse festgelegt werden. Dies ist sehr wichtig, da die Simulation sich immer auf diesen so genannten "0-Knoten" bezieht und ansonsten auch nicht startet. Üblicherweise ist dies die bekannte Schaltungsmasse. Mit "Edit  $\rightarrow$ Place GND" wird das Symbol platziert und über die im Folgenden zu legenden Verbindungen angeschlossen.

Das Legen der Verbindungsleitungen zwischen den einzelnen Bauteilen ist mit  $m$ Edit  $\rightarrow$  Draw Wire" sehr einfach möglich. Nach dem Aufruf der Funktion wird der erste Bauteilanschluss angeklickt, der Cursor zum nächsten, damit zu verbindenden Anschluss geführt und mit einem erneuten "Linksklick" ist die "Leitung" gelegt. Verbindungen, die "über Eck" gelegt werden müssen, sind an jedem 90°-Knick mit einem "Linksklick" zu fixieren. Leitungsknoten entstehen, wenn eine Leitung direkt auf einer bereits bestehenden Verbindung beendet wird.

Die Schaltbildeingabe, scheint sie noch so einfach, erfordert genaues Arbeiten. Die meisten Fehler, d. h. die Schaltung macht in der Simulation nicht das, was erwartet wird, sind auf Fehler bei der Schaltbildein $gabe zuriickzuführen. Über, View \rightarrow Zoom$ to Fit" kann das gesamte Schaltbild nochmals im Gesamtüberblick kontrolliert werden.

#### **Bauteile und Bauteilwerte festlegen**

Ist das Schaltbild korrekt gezeichnet, kann der nächste Schritt in Richtung Simulation angegangen werden: die Spezifikation der Bauteile. Jedes Bauteil (bis auf die bereits beim Aufruf benannten Spezialteile (Operationsverstärker usw.)) lässt sich mit den Kontextmenü bearbeiten. Dazu wird mit dem Cursor das Bauteil angefahren, wobei der Mauszeiger sein Aussehen in die Form einer Hand ändert. In diesem Modus öffnet ein "Rechtsklick" das zum entsprechenden Bauteil gehörende Kontextmenü. Je nach Bauteil können hier dann verschiedene, spezifische Werte eingegeben werden.

Generell ist bei der Eingabe der Werte zu beachten, dass die im deutschen Sprachgebrauch übliche Schreibweise mit Komma hier zu Problemen führt. Zahlen sind mit dem Punkt als Dezimaltrennzeichen einzugeben. So muss der Wert 2,7 als 2.7

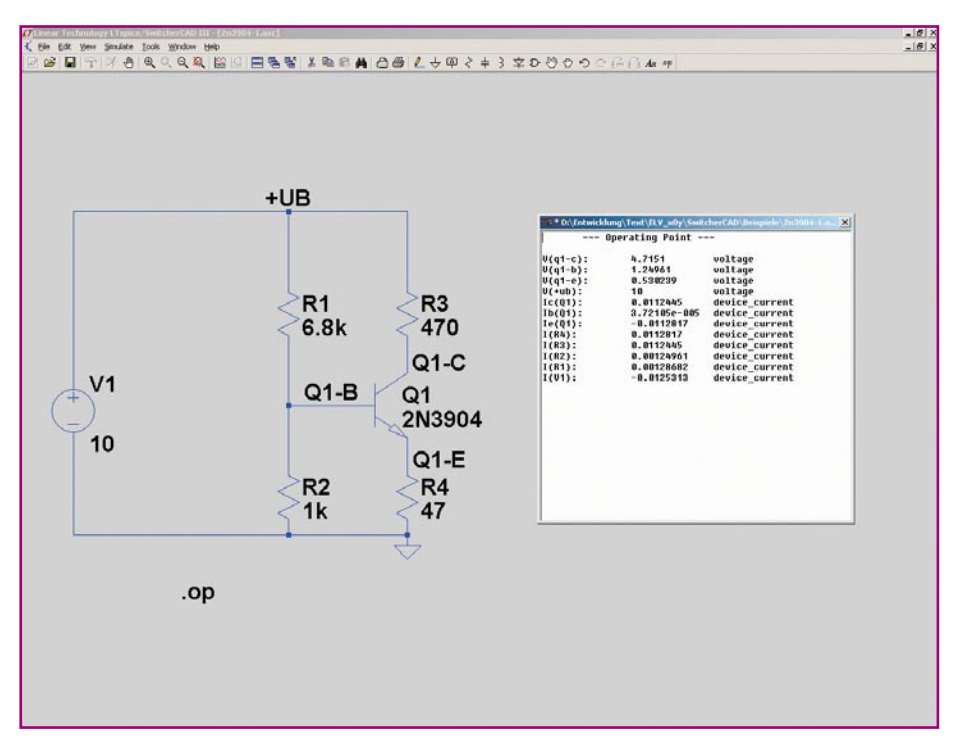

Hinter den Bezeichnungen stehen die wie folgt beschriebenen Bedeutungen:

- Transient: Untersuchung der Zeitabhängigkeit der Schaltung. Dies ist im Prinzip das, was auch mit einem Oszilloskop gemessen wird.
- AC analysis: Untersuchung der Frequenzabhängigkeit der Schaltung. Im Prinzip wird hier der Frequenzgang bestimmt, also das, was ein Spektrum Analyzer anzeigen würde.
- DC sweep: Untersuchung des Gleichstromarbeitspunktes bei sich verändernden Parametern (z. B. Betriebsspannungsänderung, Temperaturänderung usw.).
- Noise: Rauschanalyse der Schaltung.
- DC transfer: Ermittlung der Kleinsignal-Übertragungsfunktion.
- DC op pnt: Berechnung des Gleichstromarbeitspunktes.

Die wichtigsten Analysemethoden "Transient", "AC analysis", "DC analysis" und "DC op pnt" werden im Folgenden erläutert. Alle möglichen Kombinationen mit allen Einstellmöglichkeiten zu beschreiben, würde den Umfang dieses Artikels sprengen - zu diesem Thema gibt es ganze Bücher. Zu beachten ist, dass es bei einigen Analysearten notwendig ist, die Schaltung mit entsprechenden Quellen zu erweitern. Daher kann keine strikte Trennung zwischen Schaltbildeingabe und Simulation gemacht werden.

#### **Netze labeln**

Um den Zugriff auf die Ergebnisse der Simulation zu vereinfachen, ist es sinnvoll, vorher wichtige Knoten einer Schaltung mit einprägsamen Namen zu benennen, da SPICE ansonsten mit kryptischen Knotennummerierungen arbeitet.

Das Labeln der Netze geschieht über "Edit → Label Net". Hier ist zunächst der Name einzugeben. Bei einer Transistorschaltung sinnvoll ist die Benennung von Basis, Kollektor und Emitter. Im Beispiel mit "Q1-B", "Q1-C" und "Q1-E" zu sehen. Nach Bestätigen mit "OK" ist das Label auf das entsprechende Netz (Knoten) zu setzen.

# **"DC op pnt" – Arbeitspunktbestimmung**

Die einfachste und schnellste Simulation ist die Bestimmung des Arbeitspunktes. Einstellungen sind hier nicht erforderlich.

#### **Bild 4: Arbeitspunktanalyse (Datei: 2n3904-1.asc)**

Mit dem Aufruf des Menüpunktes "Simulate → Edit Simulation Cmd → DC op pnt" und der Bestätigung mit OK ist die Simulation definiert. Die Kommandozeile kann anschließend irgendwo im Schaltbild platziert werden. Das Starten der Simulation geschieht über "Simulate  $\rightarrow$  Run". Nach dem Durchlauf werden die Simulationsergebnisse automatisch dargestellt. Hierzu wird ein Texteditor geöffnet, in dem zeilenweise die einzelnen Knoten/Bauteilanschlüsse mit Spannungs- und Stromwert aufgelistet sind. Abbildung 4 zeigt das Ergebnis einer solchen Simulation. Die Werte sind dabei in den Grundeinheiten Volt und Ampere angegeben.

#### **DC sweep – Arbeitspunktsvariation**

Gegenüber der einfachen Arbeitspunktbestimmung unter festen Parametern, wird hier eine Arbeitspunktbestimmung bei Variation definierbarer Parameter durchgeführt. Beispielsweise lässt sich der Arbeitspunkt unter Veränderung der Betriebsspannung oder bei Temperaturschwankungen berechnen. Nach Aufruf des Parameterfensters "DC sweep" über "Simulate  $\rightarrow$ Edit Simulation Cmd" muss zunächst der Name der veränderlichen Quelle angegeben werden. Im Beispiel wird die Betriebsspannung im Bereich von 8 V bis 12 V in 10 mV Schritten verändert, wobei die Veränderung der Kollektorspannung betrachtet werden soll. Somit sind die folgenden Eingaben notwendig:

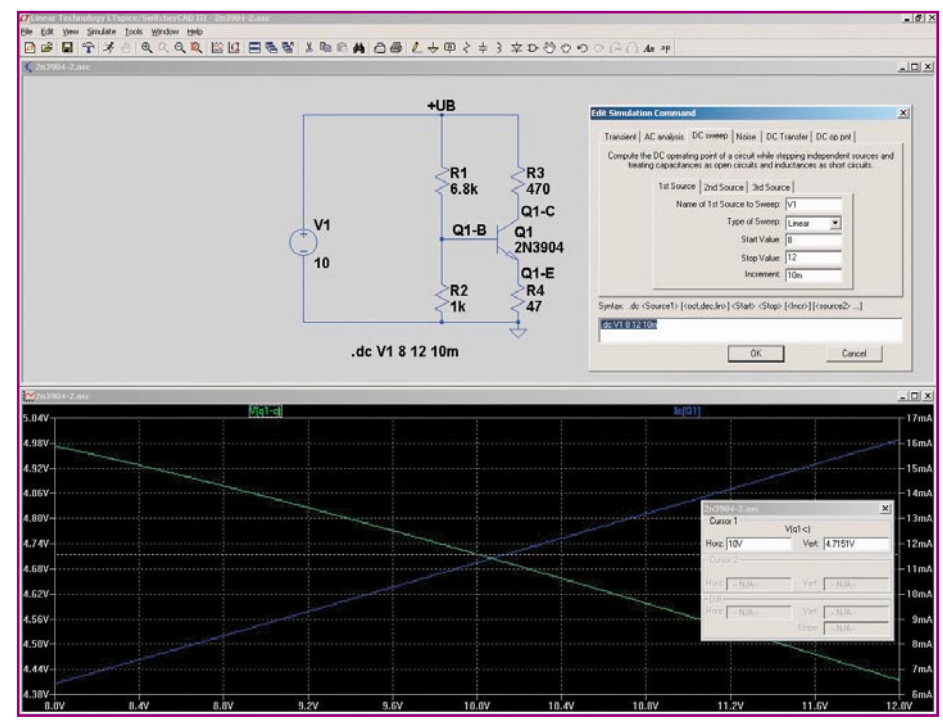

Bild 5: Arbeitspunktanalyse im "DC sweep" (Datei: 2n3904-2.asc)

# *PC-Technik*

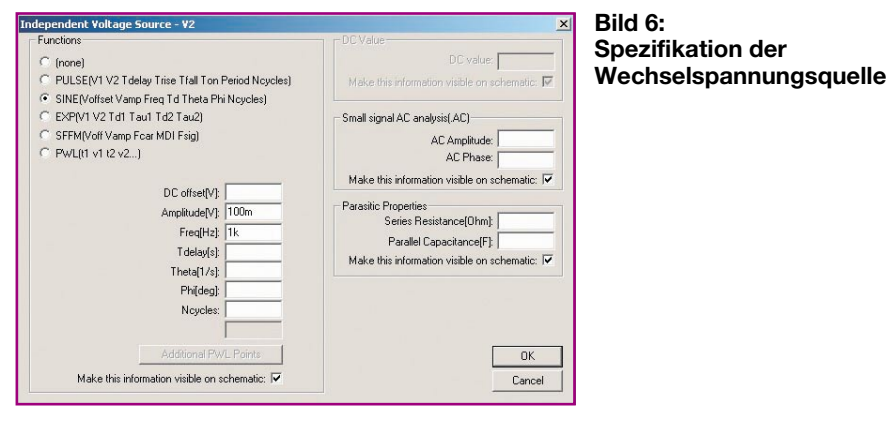

Name of 1st source to sweep: V1 Start value: 8 Stop value: 12 Increment: 10 m

Auch hier wird die Kommandozeile im Schaltbild platziert. Mit dem Starten der Simulation erscheint dann ein Fenster ("Select Visible Waveforms"), in dem der zu betrachtende Schaltungspunkt angegeben werden muss. Hierin sind die verfügbaren Ströme und Spannungen aufgelistet. Dank der Label an den verschiedenen Netzen lassen sich die einzelnen Spannungen und Ströme zum Schaltbild zuordnen. Da die Kollektorspannung von Interesse ist, wird "V(q1-c)" ausgewählt. Anschließend startet die Simulation und nach Beendigung öffnet sich automatisch das graphische Ausgabefenster, in dem der entsprechende Verlauf der Kollektorspannung bei Veränderung der Betriebsspannung gezeigt ist.

Klickt man im Ausgabefenster auf den oben dargestellten Namen des Graphen, erscheint ein Cursor, mit dem sich einzelne Werte genau bestimmen lassen (Abbildung 5). Es lässt sich aber nicht nur ein einzelner Graph darstellen – hier ist es beispielsweise auch interessant, den zugehörigen Verlauf des Kollektorstromes zu sehen. Weitere Graphen können mit "View  $\rightarrow$  Add Traces" hinzugefügt werden. Wird der Kollektorstrom "Ic(q1)" dargestellt, zeigt sich das erwartete Verhalten, dass mit steigender Betriebsspannung die Kollektorspannung nur leicht fällt und der Kollektorstrom stark ansteigt.

Wird nun im "DC sweep"-Menü noch eine zweite zu variierende Quelle ("2nd Source") angegeben, z. B. eine Temperaturänderung ("source name" ist dann "temp"), so ergibt sich eine Kurvenschar im Ausgabefenster.

# **"Transient" – Bestimmung der Zeitabhängigkeit**

Diese Simulationsart könnte man auch als "Oszilloskopfunktion" betiteln. In diesem Simulationsmodus wird der zeitliche Verlauf eines Stromes oder einer Spannung bestimmt. Da in der bisherigen Schal-

tung keine zeitlich veränderlichen Spannungsquellen enthalten sind, muss das Schaltbild um eine entsprechende Quelle erweitert werden. Soll die Transistorschaltung beispielsweise als NF-Verstärker zum Einsatz kommen, so muss am Eingang (Basis) ein Sinussignal eingespeist werden. Dies geschieht durch Hinzufügen einer speziellen Spannungsquelle.

Dazu sind zunächst eine allgemeine Spannungsquelle und ein zur Entkopplung dienender Kondensator (den Wert mit "4.7 u" festlegen) zu platzieren. Wird im Kontextmenü der Spannungsquelle der Button "Advanced" ausgewählt, erscheint das Fenster mit den auswählbaren Parametern. Hier besteht die Möglichkeit, verschiedene Quellen mit verschiedenen Signalformen zu definieren. Die am meisten gebräuchlichen sind "PULSE" (Rechtecksignal) und "SINE" (Sinussignal). Zur Definition eines Sinussignales sind hier mindestens die Amplitude und die Frequenz anzugeben (vgl. Abbildung 6).

Ist die Schaltung so weit vorbereitet, er-

folgt die Einstellung der Simulationsparameter. Hier muss im Prinzip nur die Simulationsdauer definiert werden. Wird dieser Parameter "Stop Time" auf 10 ms festgelegt, sind bei 1 kHz Signalfrequenz 10 Schwingungen zu sehen. Bei der Festlegung der Simulationszeit sollten immer die eingestellten Randparameter, wie Signalfrequenz der Quelle, Lade- und Entladezeiten von Kondensatoren usw., Berücksichtigung finden.

Nach dem Ablegen der Kommandozeile im Schaltbild und dem Starten der Simulation mit "Simulate  $\rightarrow$  Run") muss zunächst wiederum ein zu betrachtendes Signal ausgewählt werden (im Beispiel " $V(q1-c$ "). Anschließend startet die Simulation und es baut sich, je nach Umfang der Schaltung und Performance des Rechners, mehr oder weniger schnell das Ausgangssignal im Ausgabefenster auf. Abbildung 7 zeigt das Ergebnis der Simulation. Fügt man mittels "Add Trace", wie oben schon beschrieben, die Spannung an der Basis als zweiten dargestellten Kanal mit ins Ausgabefenster ein, so lässt sich sehr schön die Spannungsverstärkung der Schaltung erkennen.

Nun ist es z. B. auch sehr einfach möglich, das Verhalten der Transistorstufe bei eingangsseitiger Übersteuerung zu simulieren. Dazu wird einfach im Schaltbild der Amplitudenwert der speisenden Spannungsquelle "V2" auf 500 mV erhöht. Die anschließende Simulation zeigt dann, wie die Stufe in die Sättigung "fährt".

Ohne je eine hardwaremäßig aufgebaute Schaltung ausgemessen zu haben, kann der Entwickler so schon wesentliche technische Daten ermitteln.

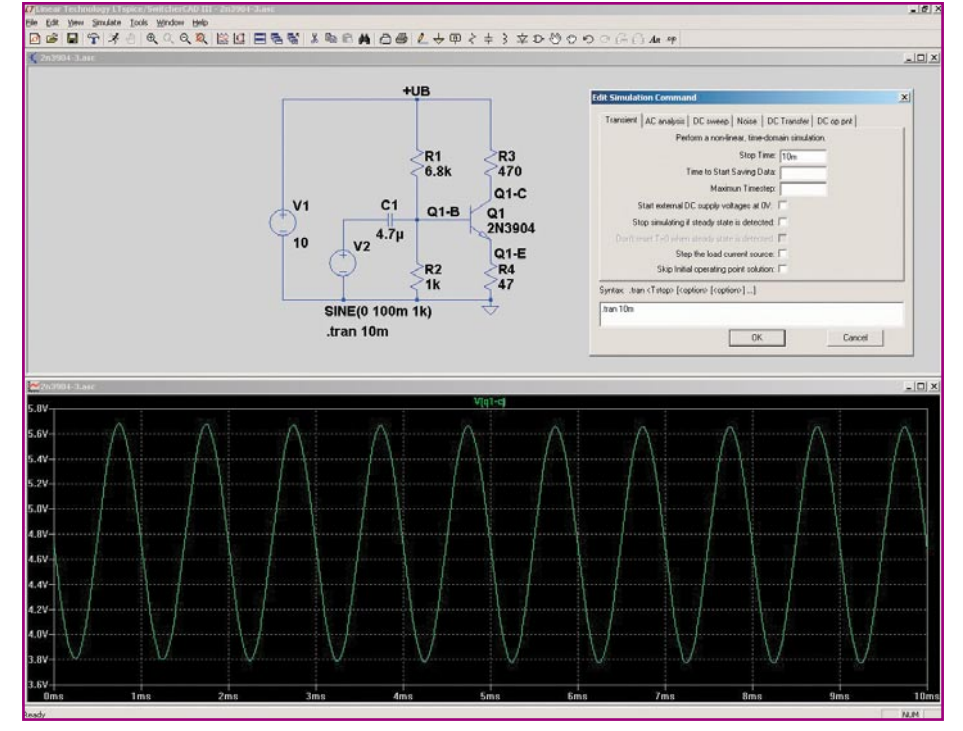

**Bild 7: Simulation des Zeitverhaltens (Datei: 2n3904-3.asc)**

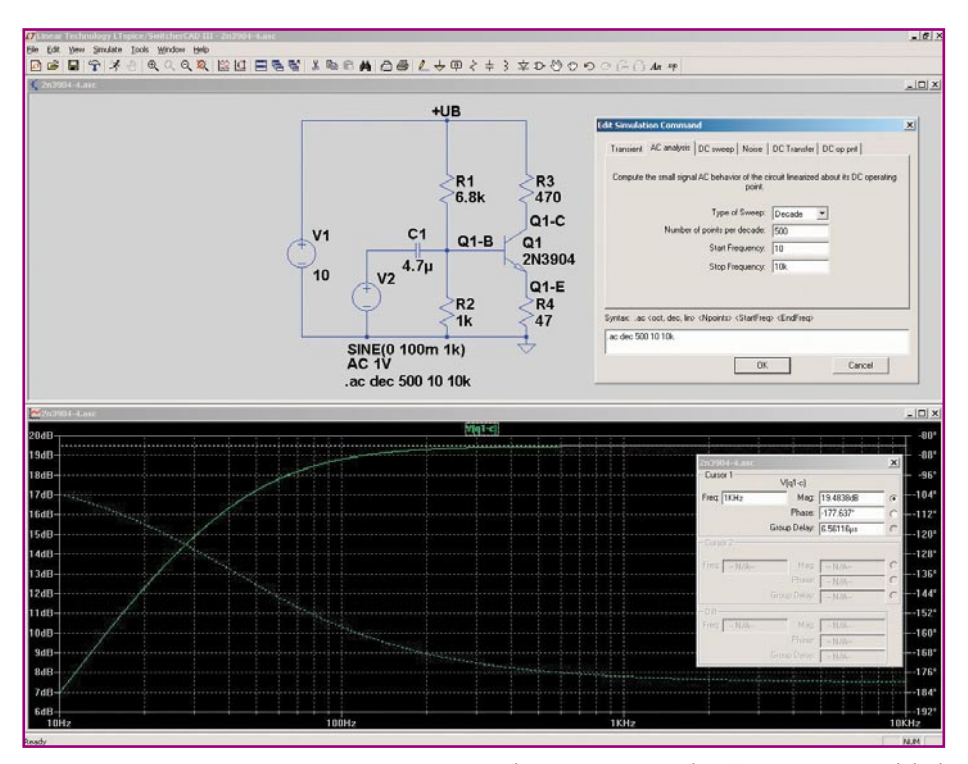

### **AC analysis – Frequenzgangermittlung**

Bei der oben beschriebenen Bestimmung des Zeitverhaltens erfolgt die Simulation bei konstanter Frequenz. In vielen Bereichen ist auch das Verhalten der Schaltung bei variabler Frequenz, sprich der Frequenzgang, von Bedeutung. Hier jetzt die "Transient"-Analyse mit verschiedenen Frequenzen durchzufahren, ist sehr mühselig. Daher gibt es die Möglichkeit einer reinen Wechselspannungsanalyse bei variabler Frequenz. Diese bezieht sich aber nur auf das Kleinsignal-Ersatzschaltbild der Schaltung. Übersteuerungen aufgrund von zu hohen Eingangspegeln usw. werden hier nicht (!) berücksichtigt und beeinflussen das Ergebnis nicht.

Zum Ausführen einer solchen Simulation ist es wiederum notwendig, eine entsprechende Signalquelle im Schaltbild zu definieren. Dazu wird das Kontextmenü zur speisenden Signalquelle "V2" aufgerufen. Hier ist im Abschnitt "Small Signal AC analysis (.AC)" ein Amplitudenwert einzutragen. Da der Spannungspegel bei der Simulation eine untergeordnete Rolle spielt, kann beispielsweise der Wert auf 1 V festgelegt werden (vgl. Abbildung 8).

Anschließend sind die Simulationsparameter festzulegen: unter "Edit Simulation Cmd" das Fenster "AC analysis" anwählen, hier ist anschließend der Typ auszuwählen. Übliche Arten sind die lineare oder die dekadische Frequenzvariation, wobei die dekadische Analyse später in der doppellogarithmischen Darstellung die bekannte Diagrammform ergibt und daher die meist bevorzugte Art ist.

Die Angabe der Punkte pro Dekade ist ein Kompromiss zwischen Auflösung der Simulation und Rechenzeit. Im Allgemeinen reichen aber 500 Punkte pro Dekade für eine gute Auflösung aus. Start- und Stoppfrequenz kennzeichnen Anfang und Ende der Simulation – im Beispiel erfolgt die Betrachtung im Bereich von 10 Hz bis 10 kHz.

Anschließend wird die Einstellung abgeschlossen und die Kommandozeile wie gehabt im Schaltbild abgelegt. Nach dem

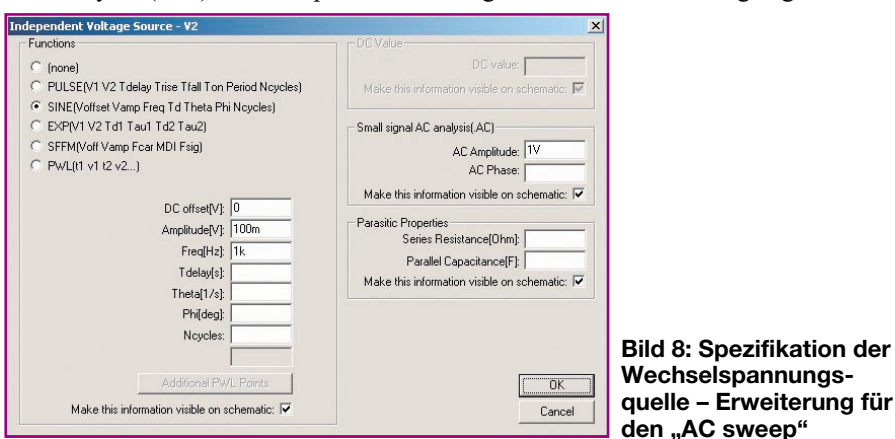

#### **Bild 9: Frequenzganganalyse mit Amplituden- und Phasengang (Datei: 2n3904-4.asc**

Starten der Simulation folgt zunächst wieder die Auswahl der darzustellenden Signale. Hier soll, wie in den Simulationen zuvor, das Signal am Kollektor des Transistors analysiert werden. Daher ist bei "Select Visible Waveforms" das Signal "V(q1-c)" zu wählen. Anschließend startet die Simulation selbstständig und das Ergebnis wird im Ausgabefenster graphisch dargestellt (Abbildung 9).

Zu einer vollständigen Wechselspannungsanalyse gehören der Amplitudengang, an dem die Verstärkung bzw. Dämpfung über der Frequenz abgelesen werden kann, und der Phasengang, der die zugehörige Phasendrehung angibt. SwitcherCAD III stellt beide Graphen in einem Diagramm dar. Die durchgezogene Linie ist dabei der Amplitudengang, die gestrichelte der Phasengang. So ist hier das Hochpassverhalten der simulierten Schaltung deutlich erkennbar.

Da die Quellenspannung für die AC-Analyse mit 1 V Amplitude angenommen wurde, gibt der Amplitudenwert im Ausgabefenster direkt die Verstärkung der Schaltung an  $(z, B, 19,48$  dB  $@ 1$  kHz). Dies würde der folgenden theoretischen Ausgangsspannung am Kollektor entsprechen:

$$
U_{q1c} = 1 \text{V} \cdot 10^{\frac{19,48\text{dB}}{20\text{dB}}} = 9,42 \text{V}
$$

Dies ist aber mit der gezeichneten Schaltung und der anliegenden Betriebsspannung nicht möglich. Daher ist bei dieser Analyseform immer zu bedenken, dass Übersteuerungen, nicht ausreichende Betriebsspannungen usw. hier nicht erfasst werden. Einer solchen AC-Analyse sollte immer eine entsprechende "Transient"-Analyse vorausgehen, in der geprüft wird, ob entsprechende Pegel überhaupt verarbeitet werden können.

Weitere Infos zu diesem praktischen Simulationstool SwitcherCAD III sind unter http://www.linear.com bei Linear Technology im Internet zu finden. Außerdem besitzt die Software eine umfangreiche Hilfefunktion.

Heutzutage ist eine rechnergestützte Schaltungssimulation aus dem Alltag eines Hardwareentwicklers nicht mehr wegzudenken. Die Simulation schützt zwar nicht vor Fehlern, da es doch noch einen Unterschied zwischen theoretischer Simulation und praktischem Aufbau gibt, aber die Arbeit wird wesentlich erleichtert. Der Entwicklergrundsatz: "Beweise, dass deine Schaltung funktioniert" ist mit einem solchen Simulationstool sehr viel einfa-<br>cher zu erfüllen cher zu erfüllen.

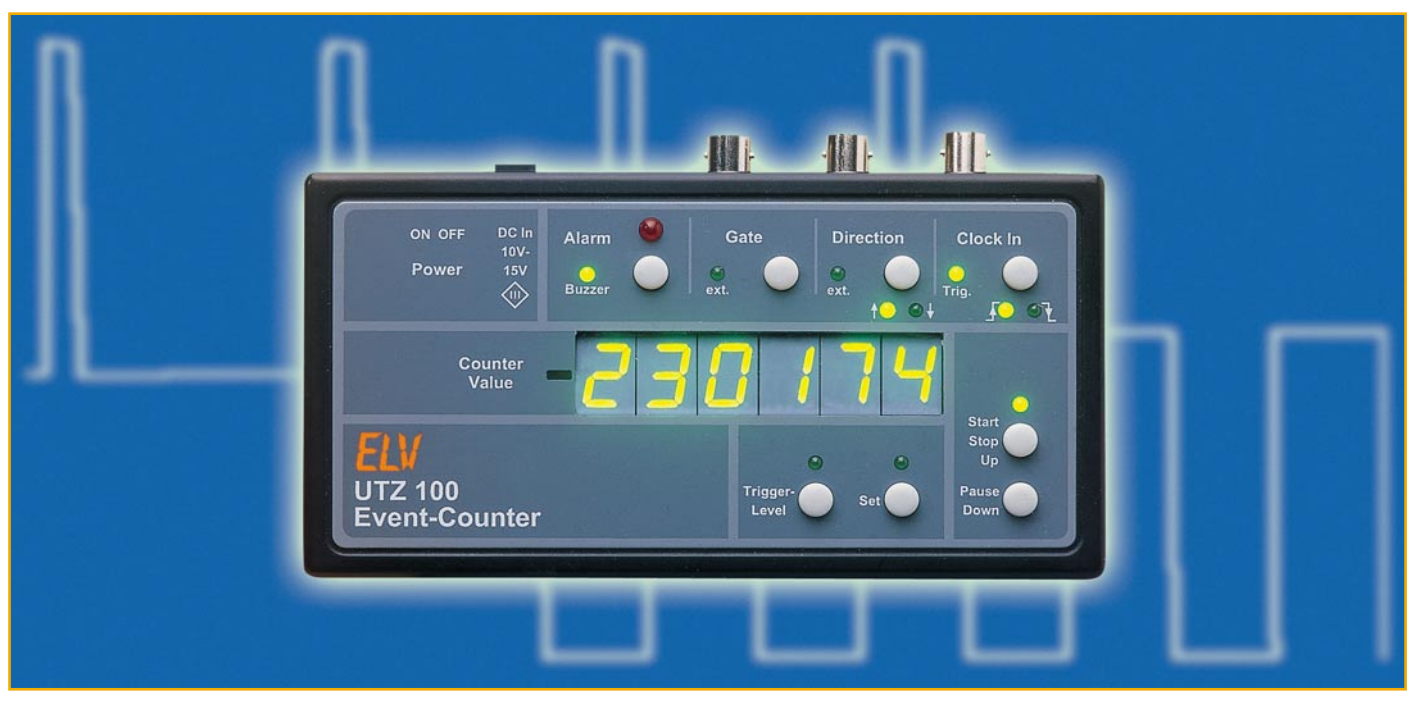

# **Universeller Takt- und Impulszähler**

*Das Einsatzgebiet des UTZ 100 reicht von einfachen Zähleranforderungen, bei denen es nur um die Erfassung einer Anzahl von Impulsen geht, bis hin zu komplexen Impulszählungen von miteinander verknüpften Signalen. Eine einstellbare Triggerschwelle, extern gesteuerte oder manuelle Zählrichtungsauswahl und Zählerfreigabe sowie eine umfassende Alarmfunktion sind die wesentlichen Features, die für nahezu jede Zählanforderung eine Lösung bieten. Dabei sind Zählungen bis 999999 mit bis zu 10 kHz Taktfrequenz möglich.*

# **Allgemeines**

Bei vielen Anwendungen besteht die Notwendigkeit der Zählung von Takten, Impulsen oder Ereignissen. Diese Funktion gibt es aber häufig nur als Option eines Frequenzzählers, der oftmals sehr teuer ist und im entsprechenden Modus nur begrenzte Möglichkeiten besitzt. Hier ist die Ereigniszählerfunktion eine Nebenfunktion des eigentlichen Frequenzzählers und daher vom Funktionsumfang und vom Bedienkomfort her recht stiefmütterlich ausgeführt. Spezielle, einfach und schnell zu bedienende Ereigniszähler mit diversen Steuereingängen und Zählfunktionen gibt es nur wenige.

Die Lösung für nahezu jede beliebige Zählaufgabe bildet der ELV UTZ 100, ein universeller Takt- und Impulszähler, der genau auf die Bedürfnisse des Praktikers zugeschnitten ist. Der UTZ 100 verfügt zusätzlich zum Messeingang über einen Eingang zum Starten und Stoppen des Zählvorgangs (Gate). Des Weiteren kann die

Zählrichtung (aufwärts bzw. abwärts) dynamisch durch ein externes Signal oder manuell gewählt werden. Auch Triggerflanke und Triggerschwelle lassen sich sehr einfach über die Tastatur einstellen. Dies erhöht die Flexibilität des Gerätes weiter.

Ein optischer und zuschaltbarer akustischer Alarm machen den Benutzer auf das Über- bzw. Unterschreiten eines bestimmten Zählerstandes aufmerksam, so dass eine Messung auch nebenbei laufen kann, ohne dass ein bestimmtes Ereignis verpasst wird.

Ein gutes Beispiel für die Anwendung des UTZ 100 ist die Erfassung der Anzahl von Einschaltvorgängen bis zum Ende der Batterielebensdauer eines Gerätes. Hierbei wird das Einschaltsignal (z. B. eine automatisierte Tastenbetätigung) auf den Zähleingang gegeben und das "Low-Bat-Signal" des Gerätes an den "Gate-Eingang" angeschlossen. Damit stoppt die Zählung der Einschaltvorgänge automatisch mit dem definierten Ende der Batterielebensdauer. Ein weiteres Einsatzgebiet ist beispielsweise die Erfassung der Position eines Zahnrads über eine Lichtschranke, wobei

auch die Drehrichtung mit in die Zählung eingeht. Hierbei erfasst der Zähler die Impulse der Lichtschranke und kehrt über den "Direction"-Eingang die Zählrichtung synchron mit der Getriebelaufrichtung um.

Die universelle Ausführung mit den im Folgenden beschriebenen umfangreichen Bedienfunktionen lässt unzählige weitere Einsatzfälle zu.

#### **Bedienung**

#### **Spannungsversorgung/ Inbetriebnahme**

Zunächst wird der UTZ 100 mit der Betriebsspannung verbunden, die entweder durch ein externes Steckernetzteil oder über eine 9-V-Blockbatterie zugeführt wird. Die Verwendung der Batterie ist jedoch nur für einen kurzzeitigen Betrieb zu empfehlen, da die Stromaufnahme durch die Verwendung von besser ablesbaren LED-Anzeigen relativ hoch ist und somit nur eine eingeschränkte Batterielebensdauer (ca. 1 Stunde) erreicht wird.

Die Batterie wird in das rückseitige Bat-

#### **Technische Daten:**

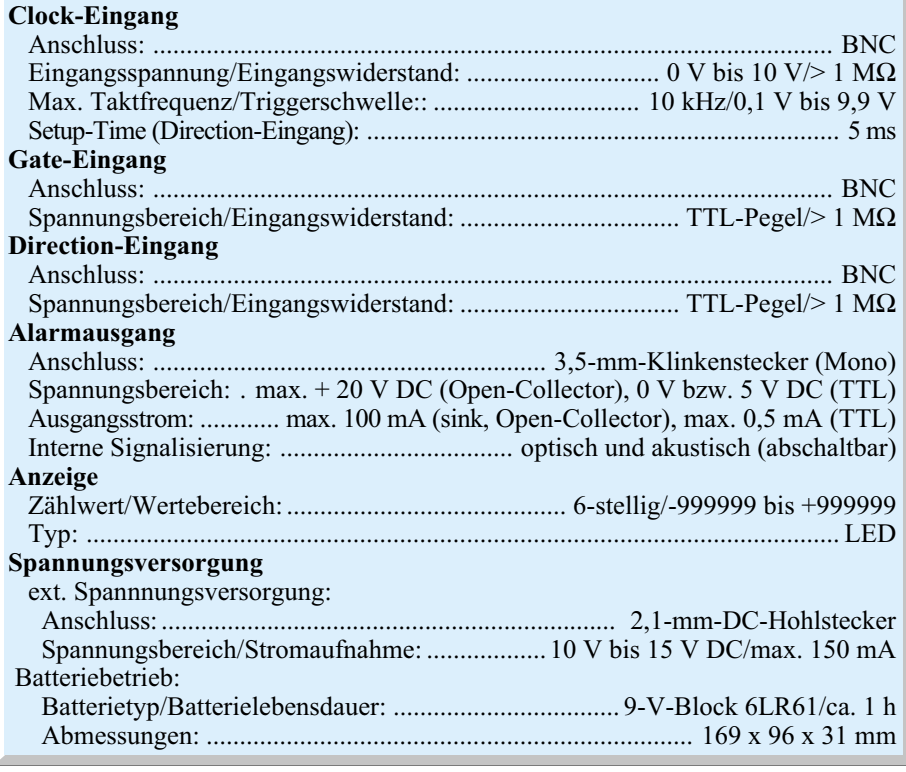

teriefach eingelegt und an den Batterieclip angeschlossen. Die Verbindung mit dem Steckernetzteil erfolgt über die "DC In"-Buchse, deren integrierter Schalter die Spannungsversorgung über die Batterie bei eingestecktem Stecker abschaltet.

Über den seitlich angebrachten, versenkt montierten Schiebeschalter lässt sich das Gerät ein- und ausschalten. Nach dem Einschalten wird ein Segmenttest durchgeführt, bei dem für ca. 2 Sekunden sowohl alle 7-Segmentanzeigen, als auch die Einzel-LEDs aufleuchten, um die korrekte Funktion aller Segmente zu zeigen.

#### **Anzeige**

Auf den sechs 7-Segmentanzeigen wird der jeweils aktuelle Zählwert (positiv, negativ) dargestellt. Bei einem Überlauf der Zählung (>999999) wird diese bei –999999, bei einem Unterlauf (< -999999) bei 999999 fortgeführt. In diesem Fall blinkt das gesamte Display zur Kennzeichnung, dass mindestens ein Über- bzw. Unterlauf stattgefunden hat.

#### **Takteingang und Triggerflankenauswahl**

Das auszuwertende Taktsignal wird über den "Clock In"-Eingang aufgeschaltet und darf im Bereich von 0 V bis 10 V liegen. Bei jedem erkannten Taktsignal leuchtet die "Trig."-LED für ca. 100 ms auf.

Die Auswahl der Triggerflanke (steigende Flanke, fallende Flanke) erfolgt über die Taste neben der "Trig."-LED, wobei diese bei gestarteter Zählung gesperrt ist. Der aktuelle Status wird über die darunter liegenden LEDs angezeigt.

#### **Zählrichtung**

Die Zählrichtung wird mittels der "Di-

ELVjournal 1/03 59

rection"-Taste eingestellt, wobei zwischen aufwärts (" $\uparrow$ "), abwärts (" $\downarrow$ ") oder extern ("ext.") gewählt werden kann. Im Modus "extern" wird die Zählrichtung anhand des "Direction"-Einganges automatisch gewählt: Bei einem Low-Pegel zählt der UTZ 100 abwärts, bei einem High-Pegel aufwärts. Damit die Umkehrung der Zählrichtung korrekt erfolgt, muss das am "Direction"-Eingang anliegende Signal mindestens 5 ms vor der nächsten Zählimpulsflanke stabil anliegen (Setup-Time des Clock-Einganges zum "Direction"-Ein- $\text{gang} = 5 \text{ ms}$ ).

# **Gate**

Der "Gate"-Eingang kann die Zählung durch ein externes Signal sperren (High-Pegel) oder freigeben (Low-Pegel), so dass die Impulse über einen bestimmten Zeitraum (Torzeit) gezählt werden. Die Aktivierung der Funktion erfolgt durch die gleichnamige Taste, wobei dann die zugehörige LED ("ext.") den aktiven Zustand anzeigt.

#### **Alarmfunktion**

Mit Erreichen des Zählerstandes Null wird ein optischer und bei Bedarf auch ein akustischer Alarm ausgelöst. Der akustische Alarm ist dazu jedoch vorher durch die "Alarm"-Taste zuzuschalten ("Buzzer"-LED leuchtet).

Ein ausgelöster Alarm wird über die rote, blinkende "Alarm"-LED und eine gepulste Tonfolge, sofern aktiviert, ausgegeben. Eine Quittierung über die "Alarm"-Taste schaltet den Alarm wieder ab. Außerdem wird während des Alarms der Alarmausgang aktiviert, der entweder als Open-Collector- oder als TTL-Ausgang konfigurierbar ist. Die Auswahl zwischen den beiden Ausgangsmodi erfolgt über einen Jumper im Batteriefach.

#### **Preset**

Der UTZ 100 bietet die Möglichkeit einen positiven Zählwert vorzugeben, mit dem jeder Zählvorgang initialisiert wird. So ist es möglich, einen Alarm auszugeben, sobald eine bestimmte Anzahl von Impulsen gezählt wurde. Dazu stellt man zuerst die gewünschte Impulszahl als Preset-Wert ein und gibt die Zählrichtung mit abwärts vor. Sobald der Nullpunkt erreicht ist (Zählerstand " $0$ "), wird der entsprechende Alarm ausgegeben.

Zur Einstellung des Preset-Wertes betätigt man die Taste "Set", worauf auf dem 6-stelligen Display der aktuell eingestellte Preset-Wert blinkt. Zur Einstellung eines neuen Preset-Wertes muss anschließend die "Start/Stop"-Taste gedrückt werden. Die aktuell veränderbare Stelle ist durch Blinken gekennzeichnet. Der Wert für diese Stelle lässt sich dann mit Hilfe der "Up"und "Down"-Tasten verändern. Jede weitere Betätigung der "Set"-Taste wählt die nächste zu bearbeitende Stelle aus. Nach der Bestätigung der letzten Stelle wird der Preset-Modus mit dem Speichern des gewählten Wertes automatisch verlassen.

Zum Löschen eines Preset-Wertes ist nach dem Aufruf der Preset-Funktion mittels "Set" die "Pause"-Taste zu betätigen. Dies setzt den Wert auf Null zurück und beendet das Set-Menü.

#### **Zählung: Start/Stopp/Pause**

Der eigentliche Zählvorgang wird über die "Start/Stop"-Taste aktiviert bzw. deaktiviert, wobei die darüber liegende LED den Status darstellt. Zeigt die LED ein Dauerleuchten, so ist die Zählung aktiv. Beim Starten des Zählvorganges wird die Anzeige mit dem eingestellten Preset-Wert (0 oder ein voreingestellter beliebiger Wert) initialisiert, d. h. die bisher gezählte Impulszahl wird gelöscht. Eine kurze Unterbrechung der Zählung ohne Löschen des Zählerstandes kann durch einen Druck auf die "Pause"-Taste erfolgen. In diesem Zustand blinkt die "Aktiv"-LED. Eine weitere Betätigung der "Pause"-Taste führt die Zählung fort. Die Tasten "Gate", "Clock In" und "Set" sind während des aktiven Zählvorganges gesperrt.

#### **Triggerschwelle**

Bei einigen Anwendungen ist es notwendig, für eine einwandfreie Zählung die Triggerschwelle zu verändern. Dies ist z. B. dann der Fall, wenn dem Eingangssignal ein Gleichspannungspegel überlagert ist. Der Default-Wert ist auf den für die meisten digitaltechnischen Anwendungen optimalen Wert von 2,5 V eingestellt.

Soll der Wert verändert werden, so ist

# *Messtechnik*

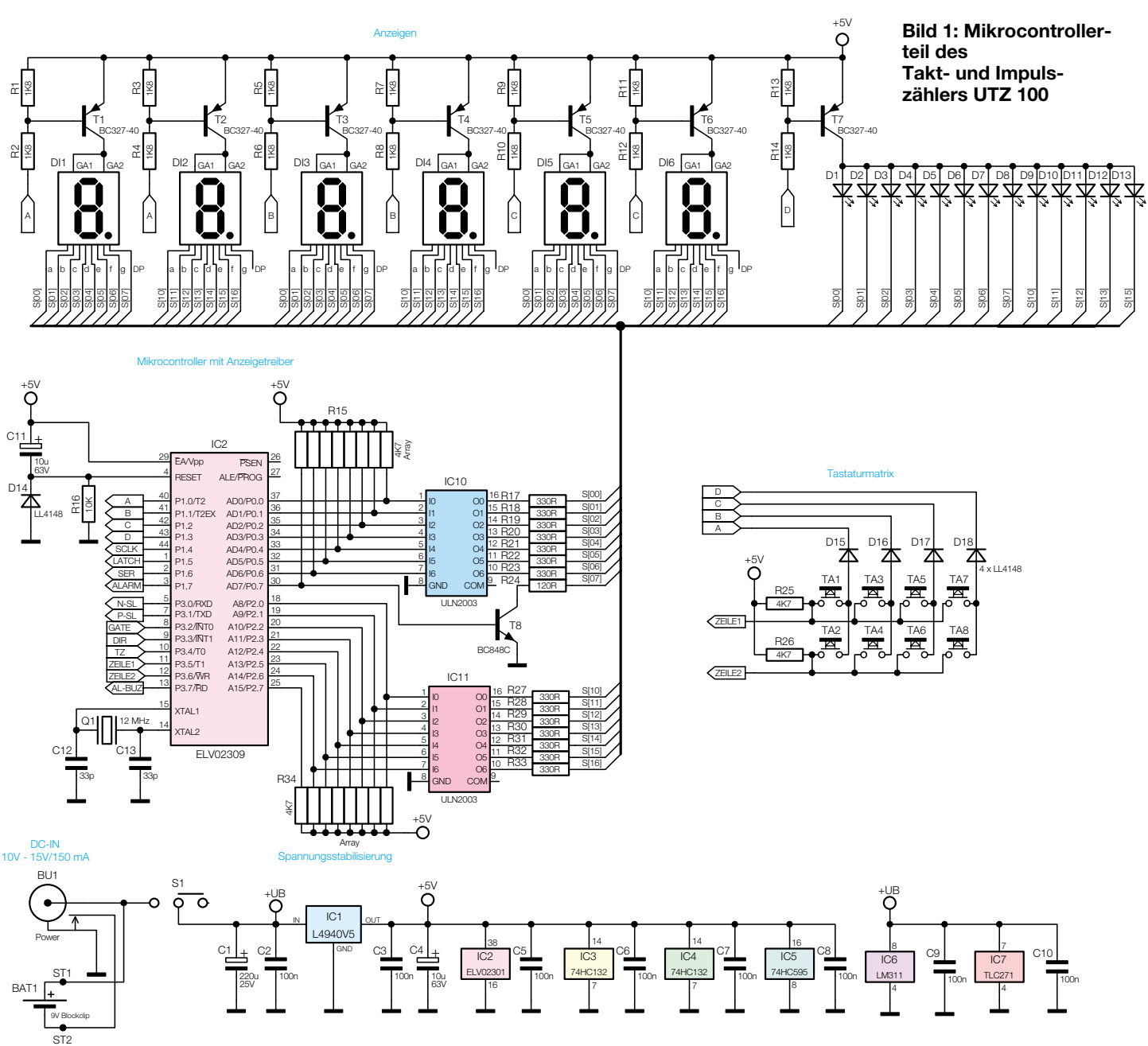

zur Einstellung der Triggerschwelle die "Trigger-Level"-Taste zu betätigen. Dabei geht das Display dann in eine geteilte Darstellung über, bei der Triggerschwelle (links) und Zählwert (rechts, mit eingeschränkter Stellenzahl) parallel zu sehen sind. Dies hat den Vorteil, dass die erfolgreiche Einstellung der Schwelle sofort am sich ändernden Zählwert sichtbar wird, sofern die Zählung aktiv ist.

Die Triggerschwelle ist eine Spannungsvorgabe, die im Bereich von 0,1 V bis 9,9 V liegt (Steckernetzteilbetrieb). Sie lässt sich innerhalb dieses Bereiches in Schritten zu 100 mV über die Tasten "Up" und "Down" konfigurieren. Ist der korrekte Wert eingestellt, beendet die erneute Betätigung der Taste "Trigger-Level" diesen Modus. Bei Batteriebetrieb liegt der maximal einstellbare Wert bei 2 V unter Batteriespannung, so dass hier von einem Maximalwert von ca. 5 V auszugehen ist.

# **Einschaltzustand**

Alle Einstellungen werden jeweils beim Einschalten des UTZ 100 initialisiert, so dass der Benutzer immer den gleichen Anfangszustand vorfindet:

- Zählung: gestoppt
- Triggerflanke: positiv
- Triggerschwelle: 2,5 V
- Zählrichtung: aufwärts
- Gate: deaktiviert
- Alarm-Buzzer: deaktiviert
- Preset: auf Null

# **Schaltung**

Die Schaltung des universellen Taktund Impulszählers ist trotz des großen Funktionsumfangs relativ einfach gehalten. Die Abbildungen 1 bis 5 zeigen die einzelnen Schaltungsteile des UTZ 100.

Die gesamte Steuerung und Messwerterfassung erfolgt über den Mikrocontroller IC 2 vom Typ ELV 02309 (P87C52). Dieser benötigt als Grundbeschaltung neben der Spannungsversorgung nur eine Stabilisierung des internen Oszillators (Q 1, C 12, C 13) und eine zuverlässige Reset-Schaltung (C 11, D 14, R 16), die am Reset-Pin der MCU für eine definierte Zeit einen High-Pegel erzeugt.

Die 7-Segmentanzeigen und die LEDs werden im Multiplex-Verfahren mit einer Wiederholfrequenz von 75 Hz betrieben, so dass die gesamte Anzeige für das Auge flimmerfrei erscheint. Hierzu sind die Displayelemente in vier Gruppen geschaltet, die jeweils nacheinander aktiviert werden und von denen immer nur eine zur Zeit aktiv ist. Das Einschalten erfolgt hier über die Signale "A" bis "D", die wiederum die Transistoren T 1 bis T 7 ansteuern und so

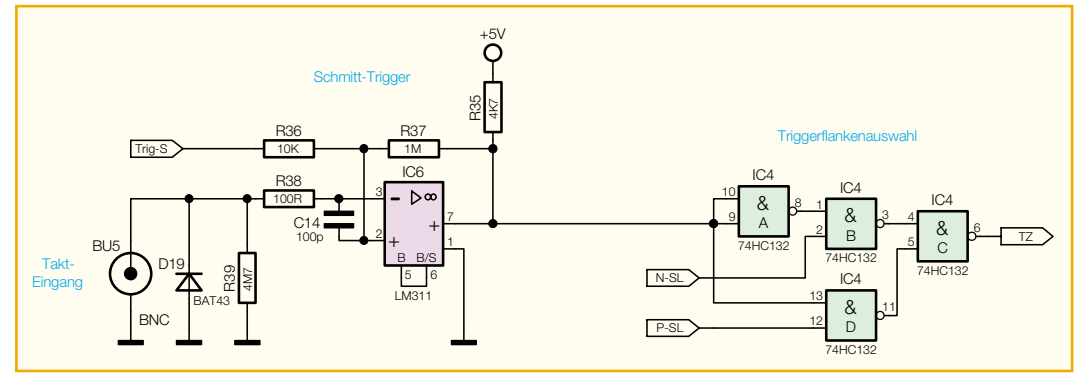

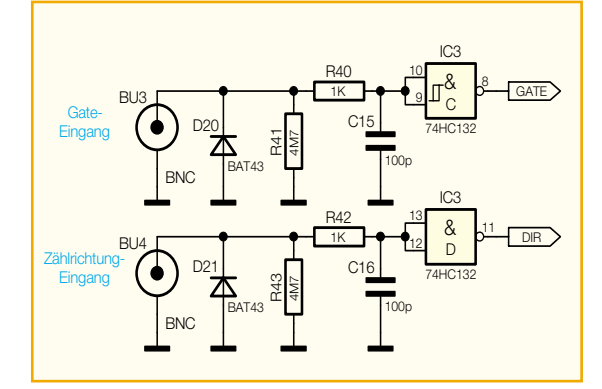

**Bild 3: Steuereingänge mit Signalaufbereitung**

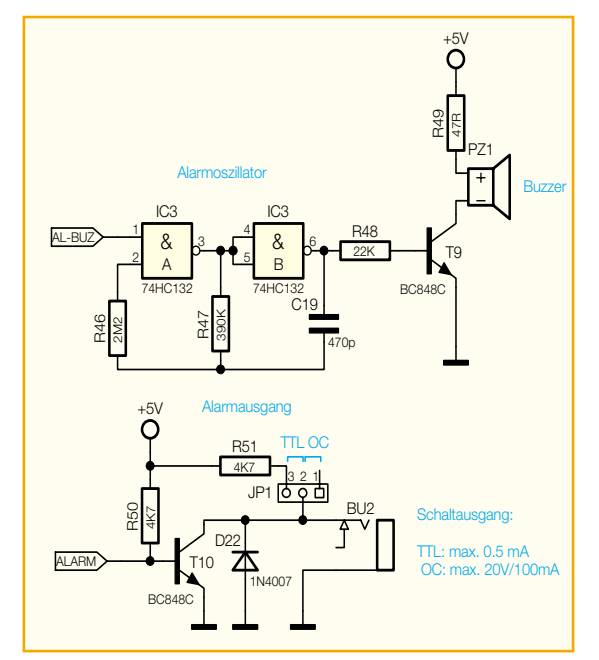

**Bild 4: Optische und akustische Alarmsignalisierung und Alarmschaltausgang**

die 5-V-Betriebsspannung an die Anoden der Leuchtdioden schalten.

Jede dieser Gruppen besteht aus bis zu 15 einzelnen Segmenten, die mittels der Ports P0 und P2 des Mikrocontrollers angesteuert werden. Als Anzeigetreiber dienen hier zwei Bausteine vom Typ ULN 2003 (IC 10, IC 11), da der Mikrocontroller für den notwendigen Strom nicht ausgelegt ist. Der ULN 2003 verfügt intern über sieben Darlington-Transistorstufen, die einen Ausgangsstrom von bis zu 500 mA bei ausgangsseitigem Low-Pegel

treiben können. Zur Erweiterung der Segmentansteuerung auf 8 Kanäle für einen Port dient der Transistor T 8, die Vorwiderstände R 17 bis R 24 und R 27 bis R 33 dienen zur Strombegrenzung.

Ebenso wie die LEDs sind auch die acht Tasten in einer Matrix angeordnet, um so wenig Port-Pins wie möglich zu belegen. Die Tastenzeilen verfügen jeweils über einen Pull-Up-Widerstand,

um einen stabilen Pegel zu gewährleisten. Die Spalten der Tastaturmatrix sind mit den Signalen "A" bis "D" der Anzeige verknüpft. Von diesen Signalen liegt immer eines auf Low-Pegel, womit die beiden Tasten der entsprechenden Spalte bei Betätigung die zugehörige Zeilenleitung auf Low-Pegel legen. Die Dioden D 15 bis D 18 entkoppeln die einzelnen Spalten voneinander, sodass keine gegenseitige Beeinflussung möglich ist und jede beliebige Tastenkombination mit geringem Aufwand erfasst werden kann.

Die zu zählenden Impulse werden über den Takteingang ("Clock In") BU 5 eingespeist. Parallel zur Buchse be-

findet sich die Diode D 19, welche die nachfolgende Schaltung vor negativer Spannung schützt. Die Signalaufbereitung erfolgt über einen Schmitt-Trigger (IC 6 mit Beschaltung) mit ca. 50 mV Hysterese. Die Triggerschwelle (Signal "Trig-S") gibt der Mikrocontroller über einen D/A-Umsetzer vor. Das so erzeugte Rechtecksignal wird, bevor es dem Zähleingang des Mikrocontrollers P3.4 zugeführt wird, mittels IC 4 invertiert, sofern die

#### **Bild 2: Taktsignaleingang mit Signalaufbereitung**

Zählung des UTZ 100 auf die positive Flanke reagieren soll. Dies ist notwendig, da der Controller IC 2 intern nur auf eine fallende Flanke reagieren kann.

Der D/A-Umsetzer zur Erzeugung der Triggerschwelle ist durch ein achtstufiges R2R-Netzwerk (R 52 bis R 68) realisiert. So ergibt sich eine Auflösung von  $2^8 = 256$ , womit über den gesamten Bereich eine Einstellung in 100-mV-Schritten ohne Weiteres möglich ist. Da dieser D/A-Umsetzer acht Steuerpins benötigt, sind die Portausgänge des Mikrocontrollers durch

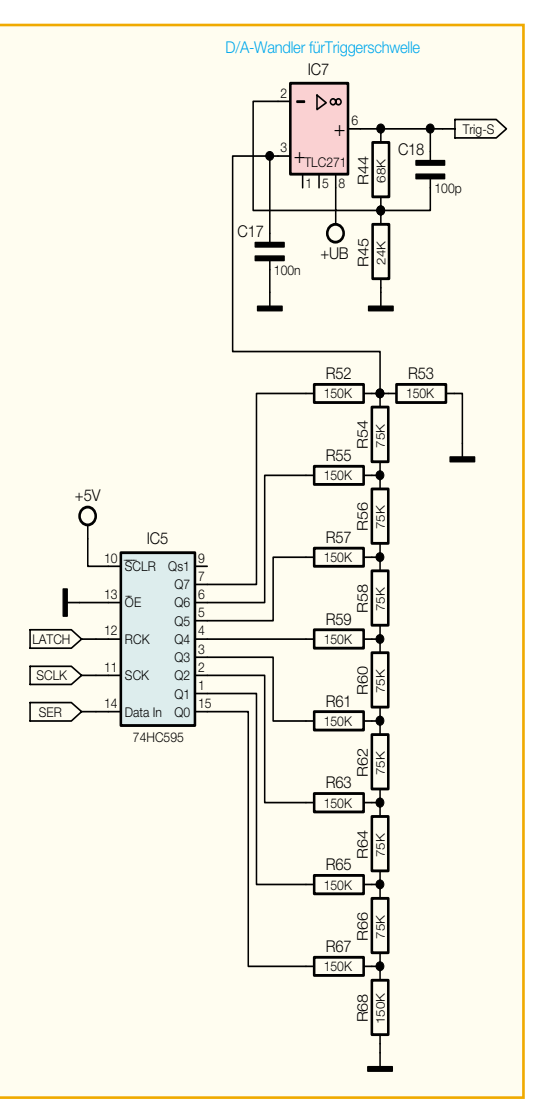

**Bild 5: Erzeugung der Triggerschwelle mit R2R-Netzwerk**

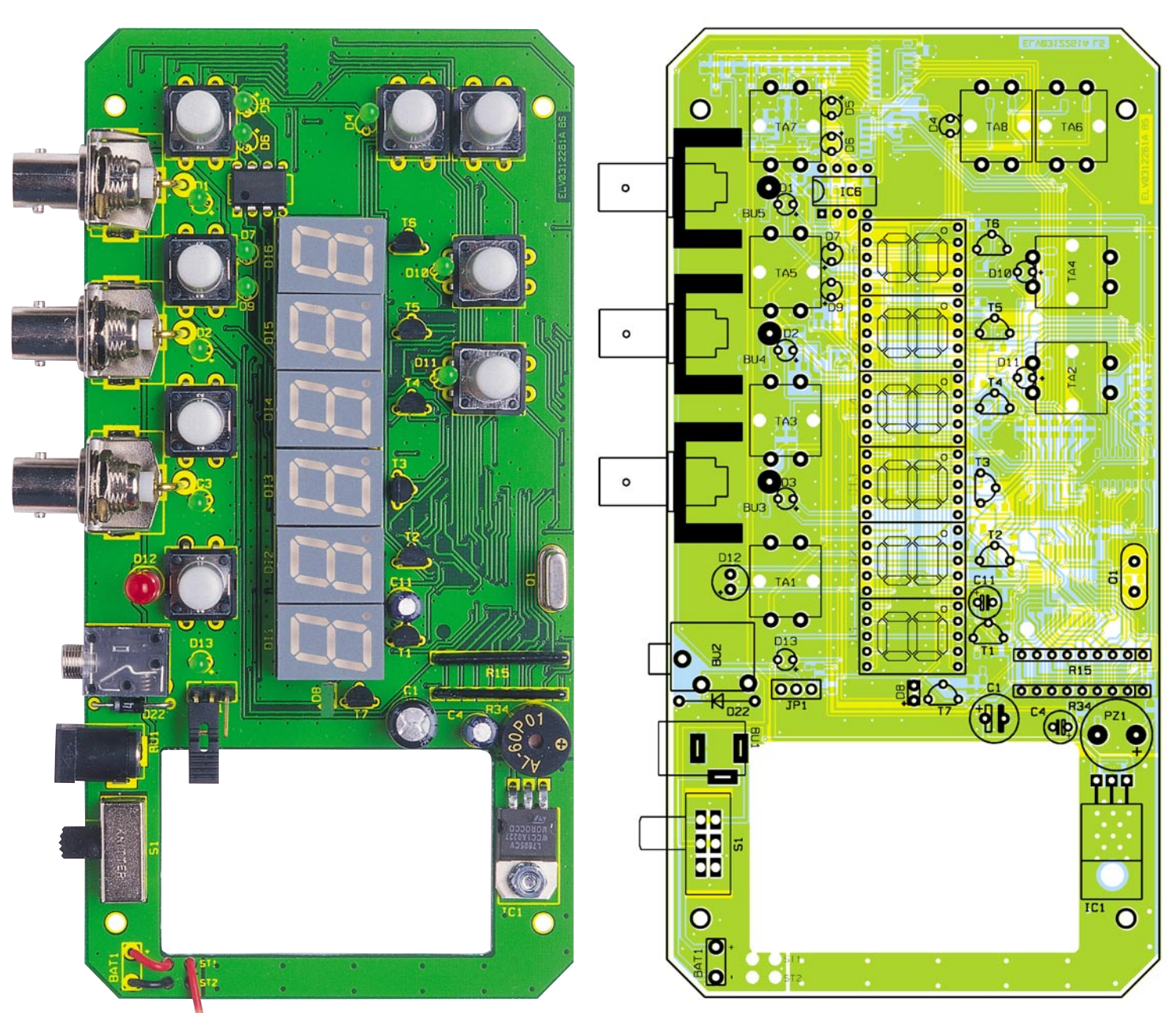

**Ansicht der fertig bestückten Platine des UTZ 100 mit zugehörigem Bestückungsplan von der Bestückungsseite**

das seriell beschreibbare Schieberegister IC 5 erweitert. Der auf das R2R-Netzwerk folgende nichtinvertierende Verstärker verstärkt dessen Ausgangsspannung, damit 0,1 V bis 9,9 V Triggerschwelle einstellbar sind.

Der "Gate"-Eingang ist mit der Schutzdiode D 20 beschaltet, um die Schaltung vor negativen Signalanteilen zu schützen. R 40 und C 15 bilden einen Tiefpass zur Unterdrückung von hochfrequenten Störungen. Der folgende Schmitt-Trigger IC 3 C generiert aus dem Eingangssignal ein sauberes Rechtecksignal zur Steuerung. Die Beschaltung des "Direction"-Einganges für die Erfassung der Zählrichtung ist identisch mit der des beschriebenen "Gate"-Einganges.

Die Erzeugung des akustischen Alarmsignals erfolgt durch den Alarmoszillator, der mit IC 3 A und B mit Beschaltung aufgebaut ist. Das so erzeugte Rechtecksignal mit einer Frequenz von ca. 1,7 kHz wird über den Transistor T 9 und den Buzzer PZ 1 in ein entsprechendes akustisches Signal umgewandelt. Der Widerstand R 49 dient zur Strombegrenzung im eingeschalteten Zustand. Der Alarm-Schaltausgang kann als TTL- oder Open-Collector-Schaltausgang verwendet werden, je nachdem, ob der Pull-Up-Widerstand R 51 über den Jumper JP 1 zugeschaltet wird oder nicht.

Die Spannungsversorgung erfolgt im Normalfall über ein externes Steckernetzteil, das mit der DC-Buchse BU 1 verbunden wird, jedoch besteht für Kurzzeitbetrieb (≤ 1 Stunde) auch die Möglichkeit, eine Batterie zu verwenden. Die Abschaltung der Batterie erfolgt über den internen Schalter der DC-Buchse.

Die am Eingang eingespeiste Spannung

wird mittels des Spannungsreglers IC 1 auf stabilisierte 5 V gebracht. Die Kondensatoren C 1 bis C 4 dienen zur Glättung und zur Unterdrückung hochfrequenter Störungen. Somit ist die Schaltungsbeschreibung abgeschlossen und es folgen die Nachbauanweisungen.

#### **Nachbau**

Alle Bauteile des universellen Takt- und Impulszählers finden auf der 163 mm x 83 mm großen, doppelseitigen Leiterplatte Platz. Es kommen dabei sowohl konventionell bedrahtete Bauteile als auch SMD-Komponenten zum Einsatz.

Die Bestückung der winzigen SMD-Teile erfordert etwas Geschick und das richtige Werkzeug, damit die Bauteile exakt positioniert und verlötet werden können. Daher sind zum Aufbau neben

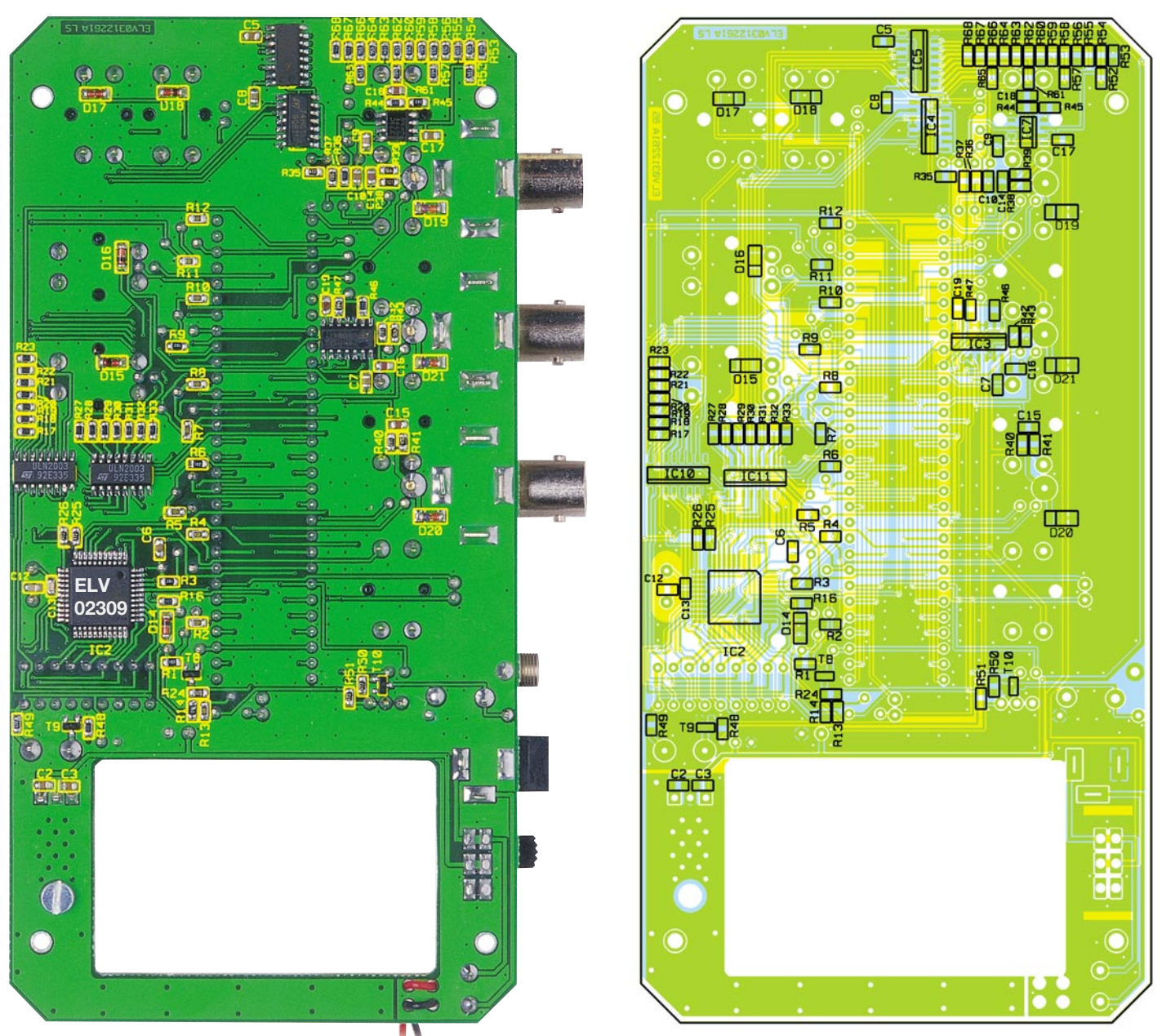

**Ansicht der fertig bestückten Platine des UTZ 100 mit zugehörigem Bestückungsplan von der Lötseite**

einem Lötkolben mit sehr feiner Spitze auch eine SMD-Pinzette sowie SMD-Lötzinn notwendig. Für die Bestückung der konventionellen Bauteile wird zusätzlich ein Elektronik-Seitenschneider benötigt.

Die Bestückung erfolgt anhand der Stückliste und des Bestückungsdruckes, hilfreiche Zusatzinformationen geben die Platinenfotos, auf denen die komplett aufgebaute Einheit zu sehen ist.

# **SMD-Bestückung**

Der Aufbau beginnt mit den ausschließlich auf der Lötseite der Leiterplatte vorhandenen SMD-Komponenten. Die niedrigen Bauteile (Widerstände und Kondensatoren) werden zuerst bestückt. Hierzu ist zunächst ein Lötpad zu verzinnen, bevor das Bauelement mit der Pinzette gefasst und am vorverzinnten Pad verlötet wird. Ist die korrekte Position festgestellt, so kann auch die andere Seite festgelötet werden. Die SMD-Kondensatoren haben keinen Aufdruck, der über den Wert informiert. Aus diesem Grund darf die Entnahme aus der Verpackung erst direkt vor dem Bestücken erfolgen, da eine spätere Bestimmung des Kapazitätswertes ohne aufwendige Messtechnik nicht möglich ist.

Dann werden die Dioden in gleicher Weise bestückt, hierbei muss der Katodenring am Diodengehäuse mit dem Bestückungsdruck übereinstimmen. Die Einbaulage der nun folgenden Transistoren ergibt sich aus der Lage der entsprechenden Lötpads.

Zum Einbau der SMD-ICs weist die Pin 1 zugeordnete Seite eine Abflachung (oder eine Punktmarkierung) am Gehäuse auf, die mit der im Bestückungsdruck dargestellten Markierung übereinstimmen muss.

# **Bestückung der bedrahteten Bauteile**

Die konventionellen, bedrahteten Bauteile sind von der Bestückungsseite her einzusetzen und von der Lötseite zu verlöten. Hierbei müssen überstehende Drahtenden mit dem Seitenschneider ohne eine Beschädigung der Lötstellen entfernt werden.

Im ersten Schritt sind die Diode und IC 6 polrichtig zu bestücken, wobei die Polarität der Diode durch den Katodenring und das IC mit einer Gehäusekerbe gekennzeichnet ist. Im Anschluss daran werden die beiden Widerstands-Arrays (R 15, R 34) verlötet. Auch hierbei handelt es sich um gepolte Bauelemente, die eine Pin-1-Markierung in Form eines aufgedruckten Punktes aufweisen. Dieses Kennzeichen muss mit dem entsprechenden Gegenstück im Bestückungsdruck übereinstimmen. Da-

# *Stückliste: Takt- und Impulszähler UTZ 100*

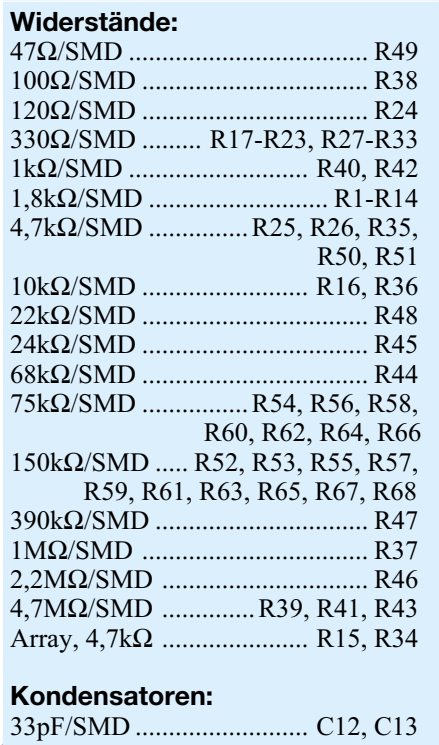

nach werden alle Transistoren bestückt, deren Einbauposition sich aus der Lage der Pads ergibt.

Die Elektrolyt-Kondensatoren sind am Minuspol gekennzeichnet und werden in stehender Position eingebaut. Zum Einbau des Spannungsreglers IC 1 werden zunächst die Anschlusspins in ca. 2,5 mm Abstand zum IC-Gehäuse um 90° nach hinten abgewinkelt. Nach dem Einsetzen des ICs erfolgt die mechanische Befestigung mit M3x8mm-Zylinkerkopfschraube, Zahnscheibe und Mutter – anschließend ist die elektrische Verbindung mit dem Anlöten der Anschlusspins auszuführen.

Im Anschluss daran werden Quarz Q 1 und Buzzer PZ 1 bestückt, wobei bei letzterem der Pluspol durch einen entsprechenden Aufdruck gekennzeichnet ist. Bei der Montage der acht Taster ist darauf zu achten, dass diese direkt auf der Leiterplatte aufliegen. Um zu gewährleisten, dass die Anzeigen bei geschlossenem Gehäuse korrekt ablesbar sind, werden die Anzeigeelemente (7-Segmentanzeigen und LEDs) erhöht montiert. Daher sind in die Positionen der 7-Segmentanzeigen DI 1 bis DI 6 zunächst die Buchsenleisten einzulöten, in die wiederum ein weiterer Satz Buchsenleisten einzustecken ist. Erst dann werden die 7-Segmentanzeigen in die Sockel gesetzt. Die Leuchtdioden sind mit einer Einbauhöhe von 19 mm zwischen Platine und LED-Spitze zu bestücken, dabei ist die Polung an der LED durch ein längeres Anschlusspin gekennzeichnet, das dem Anodenanschluss  $($ "+") entspricht.

100pF/SMD ................ C14-C16, C18 470pF/SMD ................................. C19 100nF/SMD ........................... C2, C3, C5-C10, C17 10µF/63V ............................. C4, C11 220µF/25V .................................... C1

# **Halbleiter:**

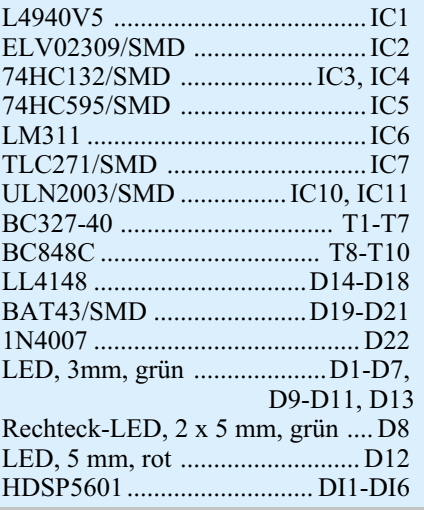

Die BNC-Buchsen sind vor dem Einbau zunächst mit den zugehörigen Befestigungswinkeln zu verschrauben. Anschließend wird jeweils ein 1,3-mm-Lötstift durch die zugehörige Bohrung für die Buchsen BU 3 bis BU 5 auf der Platine geführt und von der Rückseite verlötet. Die Positionierung der Buchse mit Befestigungswinkel erfolgt dann so, dass sich der Mittelkontakt der Buchse direkt vor dem jeweiligen Lötstift befindet und die beiden Seitenstreben des Winkels mittig auf den zugehörigen Kontaktflächen aufliegen. In dieser Position wird der Winkel unter Zugabe von ausreichend Lötzinn mit der Platine und der Mittelkontakt mit dem Lötstift verlötet.

Im Anschluss daran werden die Klinkenbuchse BU 2, die DC-Buchse BU 1 und der Schalter S 1 so bestückt, dass deren Gehäuse plan auf der Leiterplatte aufliegen. Hiermit wird die mechanische Belastung der Lötstellen bei künftigen Schaltund Steckvorgängen auf ein Minimum reduziert.

Abschließend sind die beiden Anschlussleitungen des Batterieclips durch die Bohrungen unmittelbar vor den Lötpads ST 1 (rot) und ST 2 (schwarz) zu führen – dies dient als Zugentlastung. Mit dem Anlöten der Leitungen an die entsprechenden Pads sind die Bestückungsarbeiten abgeschlossen.

Die Leiterplatte muss, bevor sie ins Gehäuse eingebaut wird, auf Bestückungsfehler und Lötzinnbrücken hin kontrolliert werden. Hat diese Prüfung keine Fehler ergeben, sind die Tastkappen auf die Tas-

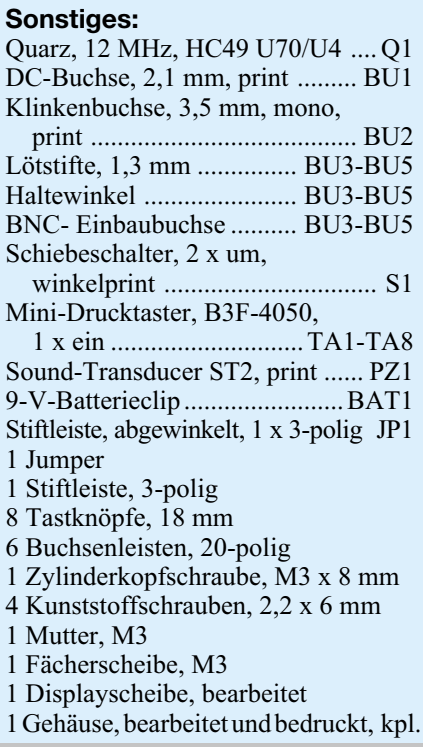

ter zu setzen und es kann mit dem Gehäuseeinbau fortgefahren werden.

# **Gehäuseeinbau**

Die Platine wird so in die untere Halbschale des Gehäuses eingelegt, dass die Buchsen in die entsprechenden Aussparungen im Gehäuse einfassen. Außerdem geben die Kunststoffbolzen im Batteriefach der Gehäuseunterhalbschale der Platine eine Führung. Ist die Platine ausgerichtet, erfolgt die Fixierung mit vier Knippingschrauben 2,2 x 6 mm. Bevor die obere Halbschale aufgesetzt und verschraubt wird, ist hierin noch das Sichtfenster einzusetzen und mit Sekundenkleber etc. zu fixieren.

# **Inbetriebnahme**

Um die korrekte Funktion des Takt- und Impulszählers zu kontrollieren, wird das Gerät mit der Spannungsversorgung (10 V bis 15 V DC, mindestens 150 mA) verbunden und eingeschaltet.

Nach dem Einschalten müssen alle Anzeigesegmente für ca. 2 Sekunden deutlich aufleuchten. Anschließend erfolgt ein Funktionstest mit entsprechenden Taktsignalen, die an den zugehörigen Eingängen ("Clock In", "Direction", "Gate") angeschlossen werden. Die Funktionsprüfung geschieht dann anhand der anfangs beschriebenen Bedienung des Gerätes.

Der universelle Takt- und Impulszähler UTZ 100 bildet ein unentbehrliches Werkzeug für jeden Elektroniker, Digitaltechniker<br>ker und Entwickler. ker und Entwickler.

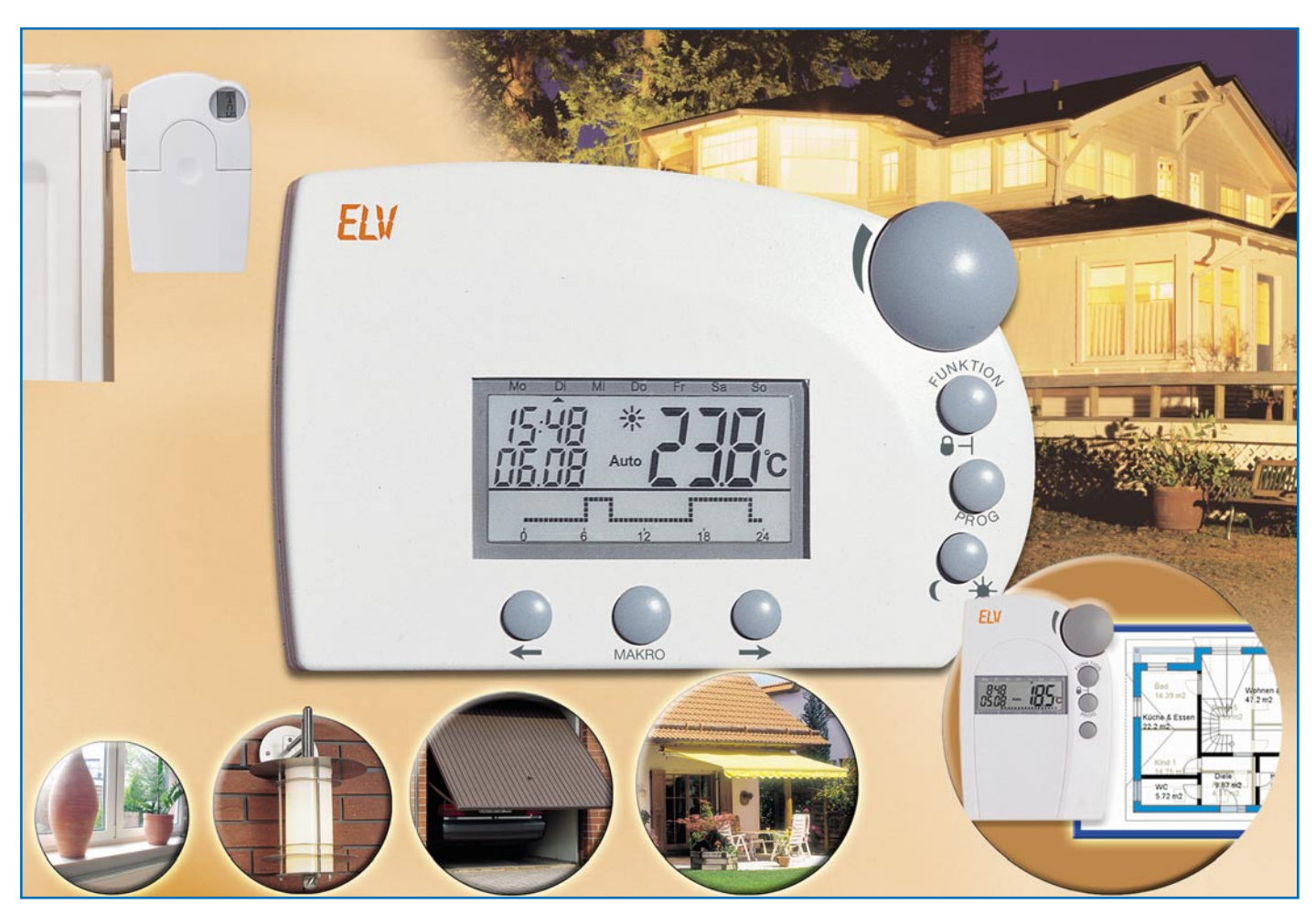

# **Funk-Haus-Zentrale FHZ 1000**

# **Haus- und Heizungssteuerung kompakt**

*Die FHZ 1000 sorgt nicht nur für modernstes, funkgesteuertes Energiemanagement bei der Heizungssteuerung, sondern kann auch als Funk-Schaltzentrale für das Fernschaltsystem FS 20 agieren. Wir stellen das System, seine Technik und die Einsatzmöglichkeiten ausführlich vor. Zusätzlich wird das zur reinen Funk-Heizungssteuerung in einem Raum einsetzbare System Einzelraum-Heizungsregelung FHT 8 beschrieben.*

# **Elektronischer Hausmeister**

Energiemanagement ist angesichts ständig steigender Brennstoffpreise und der heute gegenüber früher stark veränderten Lebensgewohnheiten kein bloßes Schlagwort mehr, das den privaten Verbraucher nicht tangiert.

Wohl kaum jemand wird es sich heute noch leisten, während der Abwesenheit oder nachts die Heizung voll weiterarbeiten zu lassen - sparsamer Umgang mit wertvollen Ressourcen ist angesagt.

Andererseits ist es auch nicht gerade angenehm, immer wieder lange warten zu müssen, bis sich der nach dem abendlichen Herabregeln des Heizungsthermostats abgekühlte Raum erwärmt hat. Also muss hier ein gewisser Komfort her, der die gesamte Heizung individuell regelt. Und da hier auch moderne Einzelraumregelsysteme bald relativ unbequem zu managen sind, hat ELV eine Funk-Haus-Zentrale entwickelt, die bequem Funk-Heizkörper-Thermostate in bis zu 15 Räumen individuell steuern kann. Das mikroprozessorgesteuerte System arbeitet völlig unabhängig von Leitungsverbindungen, es kommuniziert ausschließlich per Funk. Eine gute Störsicherheit der Übertragung wird zum einen durch den verwendeten Frequenzbereich von 868 MHz erreicht. Hier sind Dauersender wie z. B. Funkkopfhörer und Babyphone nicht erlaubt, sodass Überschneidungen durch das gleichzeitige Senden zweier Geräte unwahrscheinlich sind. Zum anderen vermeidet das digitale Übertragungsprotokoll, in dem eine mehrere tausend Möglichkeiten umfassende Adressierung enthalten ist, Konflikte mit anderen Geräten, wie z. B. Funkschaltern oder

weiteren Funk-Heizkörper-Thermostaten in Nachbarräumen.

#### **Mehr als nur regeln**

Aber die Heizungssteuerung, auch, wenn sie hier durch umfangreiche Programmiermöglichkeiten besonders komfortabel ausfällt, ist nicht das Einzige, was das System kann. Ergeben sich Fehlfunktionen der Heizanlage, z. B. Ausfall und folgende Temperaturabweichungen, macht die Zentrale ihren Besitzer auf mehrere Arten auf die Störung aufmerksam. Zunächst kann eine Störungsmeldung direkt akustisch/ optisch über die Zentrale erfolgen. Diese kann aber Störungsmeldungen auch per Funk an ein Telefonwählgerät übermitteln, das wiederum bis zu drei vorprogrammierbare Nummern anrufen und Störungsmeldungen weitergeben kann. Wie wertvoll solch eine Mitteilung besonders im Winter sein kann, wird jeder bestätigen, der schon einmal mit einem Frostschaden wegen Heizungsausfalls zu tun hatte. Denn wenn man schnell reagiert, statt ahnungslos weiter 14 Tage im Winterurlaub zu weilen, kann großer Schaden vermieden werden.

### **Schalten - manuell, zeitgesteuert, per Telefon...**

Nun, wenn schon einmal viel gute Mikroprozessor- und Funktechnik "verbaut" ist, liegt es nahe, die vorhandene Technik auch noch vielfältiger zu nutzen. So entstand auch der Gedanke, die Zentrale auch an das ELV-Funkschaltsystem FS 20 anzubinden und von hier aus die Schaltkomponenten dieses bewährten Haus-Steuersystems bedienen zu können. Es bietet Einzel- und Mehrkanalschalter, die je Kanal bis zu 3,68 kVA schalten können, Dimmer mit Belastbarkeiten bis 200 VA (die mit vorprogrammierten Abläufen bzw. Helligkeitswerten von der Zentrale aus geschaltet werden können), eine Markisenbzw. Torsteuerung und wird ständig erweitert. Was liegt also näher, als die Funk-Haus-Zentrale auch als Fernsteuersender hierfür auszulegen?

Dank leistungsfähigem Prozessor hat man hier sogar die Möglichkeit, mehrere Prozesse miteinander zu verbinden und diese automatisiert ausführen zu lassen. So genannte Makrobefehle, von denen sich in der Zentrale bis zu 4 Stück abspeichern lassen, erlauben die Ausführung ganzer Szenarien. Beispiel "Wintermakro": Um 17.00 Uhr schließen sich die Jalousien, die Heizung wird auf eine angenehme Temperatur hochgefahren und die Außen- bzw. Einfahrt-Beleuchtung eingeschaltet.

Für außerplanmäßige Schaltbefehle, etwa vorzeitige Rückkehr ins Haus, steht ein Telefon-Funkschaltgerät zur Verfügung (FS20 TS), das sowohl die Funk-Haus-Zentrale als auch die FS20-Geräte direkt ansteuern kann, wenn man es anruft und vom Telefon aus Schaltbefehle sendet.

So ergibt sich insgesamt ein vielfältig

einsetzbares und sehr flexibles Haus-Steuersystem, das ständig erweitert und perfektioniert wird.

Um einen Überblick über die gesamte Funktionalität des Systems zu bekommen, betrachten wir im Folgenden zunächst die globalen Funktionen der Zentrale und der mit ihr kommunizierenden Komponenten, bevor wir uns detailliert der Heizungssteuerung widmen.

# **Funk-Haus-Zentrale**

In erster Linie steuert die Zentrale die Funk-Heizkörper-Thermostate in den einzelnen Räumen des Gebäudes. Von der Zentrale aus können die Einstellungen für die einzelnen Räume vorgenommen werden und die Zentrale sendet die Soll-Daten dann an die Thermostate in den Räumen. Umgekehrt informieren die Thermostate die Zentrale laufend über Änderungen ihrer Einstellungen und den aktuellen Betriebszustand. So ist es dann z. B. möglich, die Zeitprogramme für alle Räume jederzeit bequem "vom Sofa aus" zu programmieren.

Die Darstellung in Abbildung 1 zeigt beispielhaft, wie ein solches System arbeitet. Die Raumthermostate (FHT 8b) senden unidirektional Stellbefehle an die Ventilantriebe innerhalb des Raumes. Über eine bidirektionale Funkverbindung tauschen sie Daten mit der Zentrale aus.

Da in die Zentrale die Funktionalität des

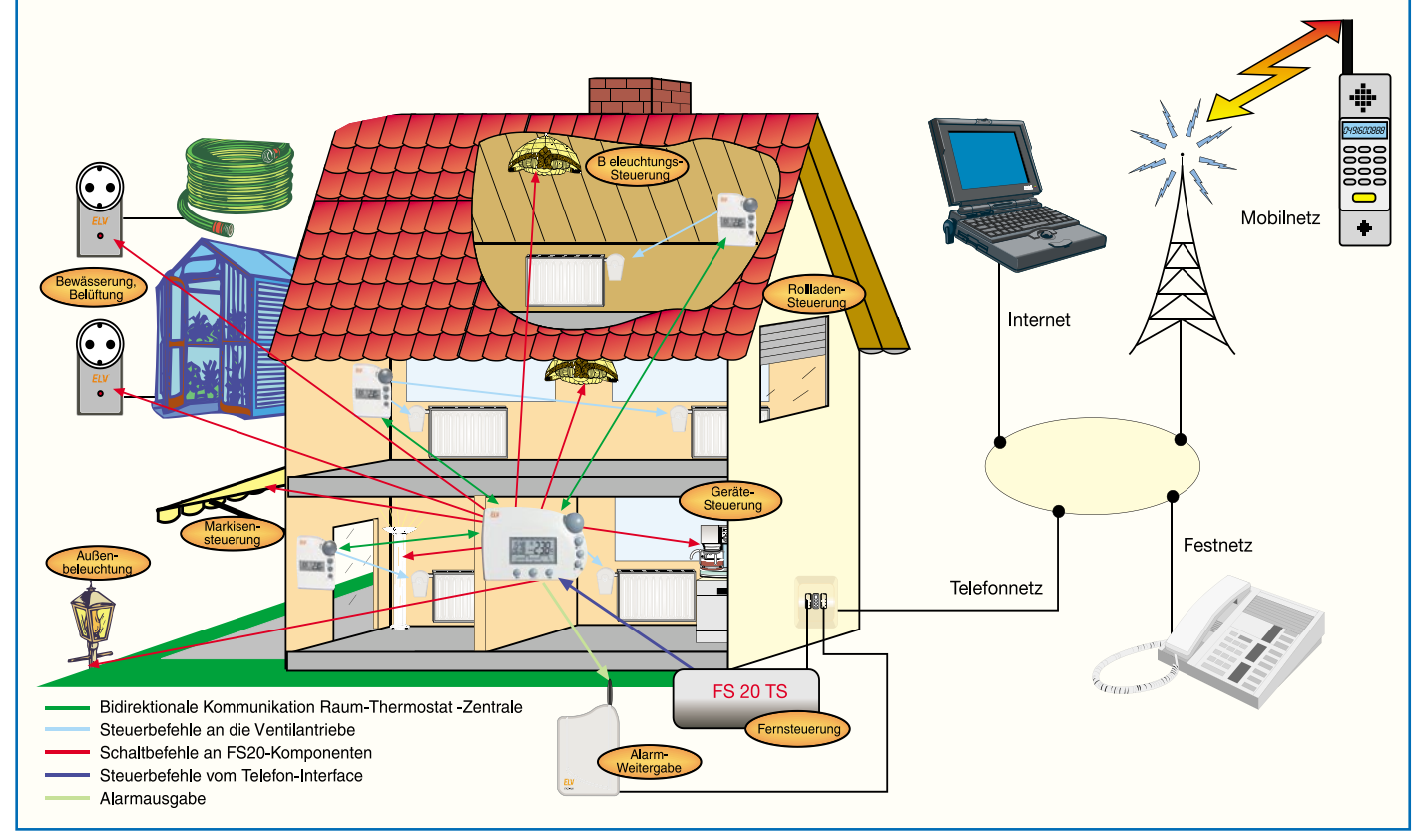

**Bild 1: Anwendungsbeispiel für den Einsatz des FHZ 1000-Systems.**

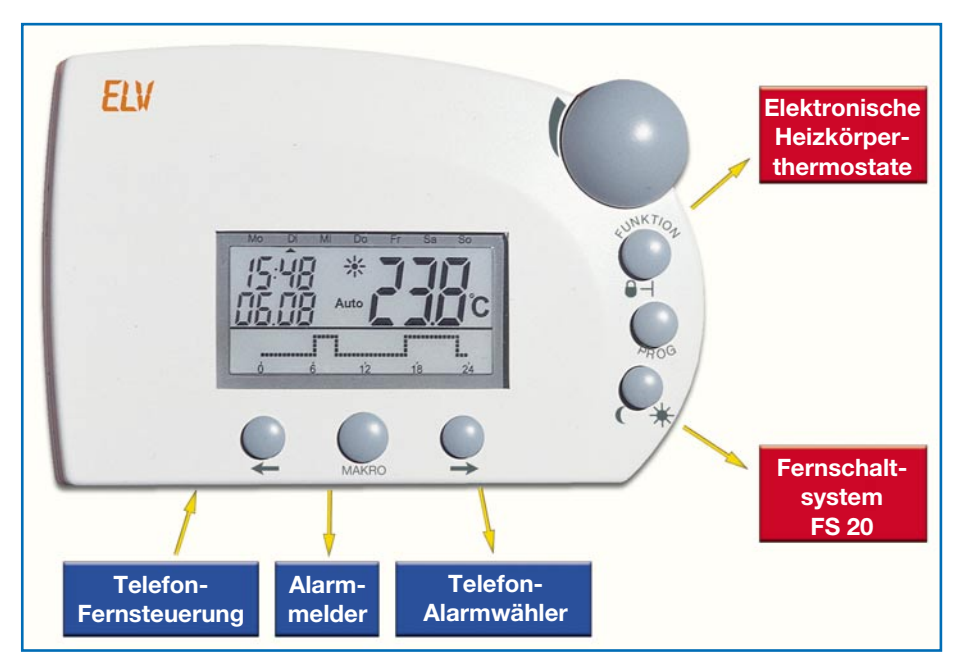

**Bild 2: Die Zentrale kommuniziert per Funk mit der gesamten Peripherie.**

normalen Raumthermostaten integriert ist, ist für den Raum, in dem sich die Zentrale befindet, kein zusätzlicher Thermostat erforderlich.

Für die Fernsteuerung der einzelnen Raumthermostate sind sowohl Bedienelemente als auch die Displayansicht identisch mit den Raumthermostaten, sodass man hier nicht für Zentrale und Thermostaten jeweils neue Bedienabläufe erlernen muss. Lediglich wurde bei der Zentrale die Möglichkeit des größeren, hinterleuchteten Displays genutzt, die Heizabläufe grafisch noch übersichtlicher als Kurve statt als einfache Segment-Balkenanzeige darzustellen.

#### **Einbindung des FS20-Systems**

Neben der Verwaltung von bis zu 15 bidirektionalen Raumthermostaten können über die Funk-Haus-Zentrale als zusätzliches Feature auch noch bis zu 15 Komponenten aus der FS20-Funkschalter-Familie gesteuert werden. Dabei beschränkt sich die Funktionalität der Zentrale nicht nur auf einfaches Schalten, sondern es stehen auch Wochen-Schaltprogramme und verschiedene Betriebsarten zur Verfügung. So sind auch zeitgesteuerte Aktionen, wie etwa eine Anwesenheitssimulation durch wechselnde Beleuchtung im Haus programmierbar.

Natürlich bleiben die FS20-Schaltaktoren parallel von den Fernbedienungen des FS20-Systems steuerbar, sodass man etwa zum Schalten der Beleuchtung bei Anwesenheit nicht extra zur Zentrale, die wohl meist einen Platz an der Wand finden wird, gehen muss. Dieser Komfort wird möglich durch das gestaffelte Adress-System des FS 20-Funksystems, in das sich die FHZ 1000 mit den Raumthermostaten und den Funk-Stellantrieben natürlich einreiht. So ist je-

des Gerät, auch wenn mehrere davon in der Reichweite der Sender betrieben werden, eindeutig anzusprechen und gegen Störungen durch andere Sender sicher.

# **Zentrale inside**

Das zentrale Element des Steuergerätes (Abbildung 2) ist ein 4-Bit-Mikrocontroller, der viele der benötigten Funktionalitäten bereits on-board zur Verfügung stellt. Dies sind u. a.:

- Ein LCD-Treiber zum direkten Ansteuern der 503 Segmente des Displays mit per Software verstellbarem Kontrast
- Suboszillator als Zeitbasis für die Uhr Interrupt-gesteuerte Eingänge (für den Inkrementalgeber)
- Eingänge mit Schmitt-Trigger-Funktion (für die Temperaturmessung)
- Mit 32 kByte ROM und 4 kBit RAM ausreichend Speicher für Programm und Daten
- Mehrere Timer (u. a. zum Erzeugen der digitalen Sendesignale)

Da das interne RAM nicht ausreicht, um die große Datenmenge (Raumnamen, Schaltzeiten etc.) vorzuhalten, ist über eine I 2 C-Schnittstelle ein serielles EEPROM mit großer Speicherkapazität (4096 Byte) angeschlossen. Dies gewährleistet außerdem auch bei einem längeren Wegfall der Spannungsversorgung einen sicheren Erhalt aller Daten.

Zum Senden und Empfangen der Daten dienen ELV-868-MHz-Funkmodule vom Typ HFS 868 und HFE 868 HQ.

Die Zentrale wird mit einem Wandhalter geliefert, über den auch die Spannungsversorgung per Netzteil erfolgt. Nimmt man die Zentrale aus dem Wandhalter, übernimmt eine 9-V-Blockbatterie die Spannungsversorgung. Das Wegfallen der Netzversorgung wird vom Prozessor detektiert, so dass dieser bei Batteriebetrieb die Displaybeleuchtung abschalten und damit die Batterien schonen kann. Solange Einstellungen vorgenommen werden bleibt die Beleuchtung natürlich aktiv. Um eine abnehmende Batteriekapazität rechtzeitig erkennen und anzeigen zu können, ist außerdem eine Schaltung zur Überwachung der Batteriespannung implementiert.

# **Verbindung nach außen**

Wie bereits eingangs kurz erwähnt, kann die FHZ 1000 über zwei Funk-Telefonin-

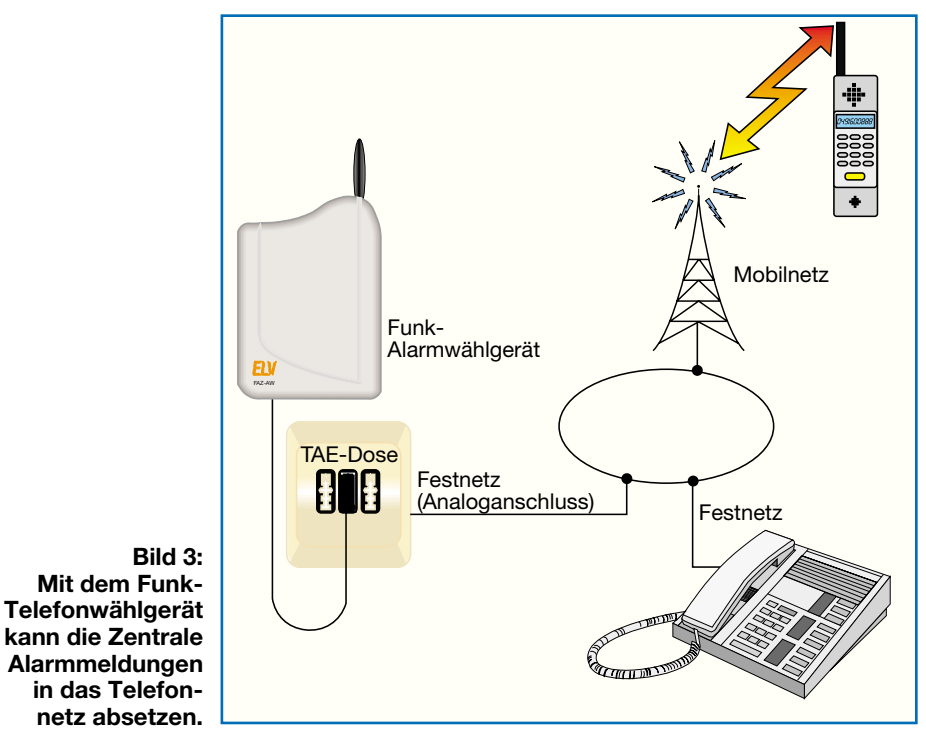

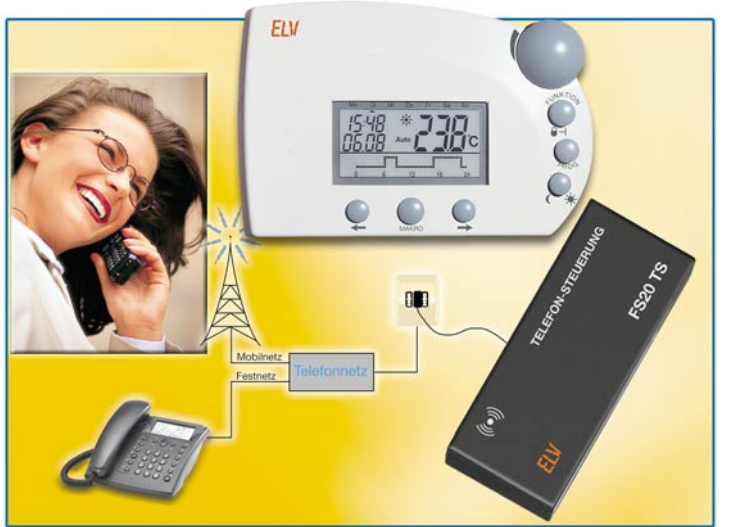

terfaces per Telefonleitung mit der Außenwelt kommunizieren.

#### **Funk-Telefonwählgerät**

Das eine Interface ist das Funk-Telefonwählgerät (Abbildung 3), das aufgrund der vollständigen Steuerung und Programmierung per Funk nahe am Telefonanschluss seinen Platz finden kann. Es arbeitet als analoges Endgerät und ist sowohl an einen Amtsanschluss direkt als auch an den Apparateport einer Telefonanlage anschließbar. Bei Betrieb an einer Telefonanlage erfolgt die Amtsholung vollautomatisch. Der Betrieb ist sowohl mit Batterien (4 x Babyzelle) als auch über ein Netzteil möglich.

Die Programmierung und Ansteuerung erfolgt an der Zentrale FHZ 1000. Hier werden sowohl die bei bestimmten Zuständen anzurufenden Nummern (bis zu 3 Nummern mit je bis zu 22 Ziffern) als auch der Auslösegrund zugeordnet und per Funk an das Telefonwählgerät übertragen. Tritt einer der programmierten Auslösegründe ein, sendet die Zentrale den Wählbefehl an das Wählgerät, das dann selbstständig die Anwahl und Mitteilung durchführt.

# **Telefon-Funkfernsteuerung FS20 TS**

Auch umgekehrt geht es über die Telefonleitung hinein. Die aus dem FS20-System stammende Telefon-Funkfernsteuerung (Abbildung 4) macht die Fernsteuerung der Zentrale über eine Telefonleitung möglich. Die Anschlussbedingungen entsprechen dem Telefonwählgerät, natürlich ist es, wie dort auch, egal, ob vom Handy, Festnetztelefon oder über das Internet angerufen wird. Die Funkfernsteuerung sendet die am Telefon als Befehlssequenzen eingegebenen Daten per Funk an die Zentrale. Damit kein Unbefugter in das System eindringen kann, ist der Zugang durch Geheimzahl, Annahmeverzögerung und natürlich auch den Hauscode geschützt.

Da das Gerät angerufen wird wie ein normales Telefon, benötigt es einen geeigneten freien Anschluss.

**Bild 4: Mit der Telefon-Funkfernsteuerung FS20 TS ist eine bequeme Fernsteuerung von einem Telefon aus möglich.**

Die FS20 TS wird völlig netzunabhängig mit 3 Mignonbatterien versorgt und ist damit sehr flexibel unterzubringen.

Betrachtet man die bisher genannten Möglichkeiten, wird schnell klar, dass wir es hier mit einem äußerst universell einsetzbaren und weitgehend ausbaubaren Gebäudemanagementsystem zu tun haben.

Ganz sicher steht die zentrale Heizungssteuerung im Mittelpunkt der Funktionalität. Deshalb wollen wir diese nun, ausgehend von den Grundlagen der Raumheiztechnik, ausführlicher betrachten.

# **Die Heizungssteuerung**

In unseren Breitengraden wird sehr viel Energie für die Raumheizung benötigt. Die hier durch entsprechende Maßnahmen erreichbaren Einsparungen an Brennstoffen sind, sowohl ökonomisch als auch ökologisch betrachtet, sehr bedeutsam. Deshalb schreibt die Heizungsanlagen-Verordnung im  $\S$  7 Absatz 2 auch vor, dass:  $\Omega$ alle heizungstechnischen Anlagen mit selbsttätig wirkenden Einrichtungen zur raumweisen Temperaturregelung auszustatten sind". Bei den besonders weit verbreiteten Zentralheizungssystemen mit Heizkörpern wird diese Einzelraumregelung im Allgemeinen mit mechanischen Thermostaten realisiert. Die Funktion einer solchen Anlage stellt sich wie folgt dar:

Mit einer Umwälzpumpe wird das im Heizkessel erwärmte Wasser durch den sogenannten Vorlauf zum Heizkörper gefördert, fließt durch diesen hindurch und gibt dabei Wärme an den Raum ab. Durch den sogenannten Rücklauf gelangt das Wasser zum Heizkessel zurück. Im Vorlauf befindet sich direkt am Heizkörper ein Ventil (Abbildung 5). Im unbetätigten Zustand wird der Ventilteller durch eine integrierte Feder angehoben und das Ventil ist vollständig geöffnet. Mittels einer von außen auf die Spindel wirkenden Kraft kann der Ventilteller gesenkt und damit der Wasserfluss gedrosselt werden. Hierdurch läßt sich die vom Heizkörper abgegebene Wärmemenge regulieren.

Das Betätigen der Ventilspindel erfolgt bei mechanischen Thermostaten durch den aufgeschraubten Ventilkopf. In diesem befindet sich ein Dehnkörper, der sich bei Erwärmung ausdehnt und dadurch auf die Ventilspindel drückt. Umgekehrt führt ein Abkühlen zum Zusammenziehen des Dehnkörpers und damit zum Öffnen des Ventils. Im Idealfall stellt sich ein Gleichgewichtszustand ein, bei dem die Temperatur konstant ist. Dieser Wert (die Solltemperatur) kann verändert werden, indem die Position des Dehnkörpers durch Drehen am Thermostatkopf verschoben wird.

Regelungstechnisch entspricht dieses System einer Proportionalregelung. Um ein Schwingen d. h. ein ständiges Öffnen und Schließen des Ventils zu verhindern, muss ein gewisser Proportionalbereich in Kauf genommen werden. Das bedeutet, dass bei gleichbleibender Einstellung des Thermostates die Raumtemperatur um ±1K (±1°C) differieren kann. Bei älteren Thermostaten können diese Abweichungen sogar noch um ein Vielfaches größer sein.

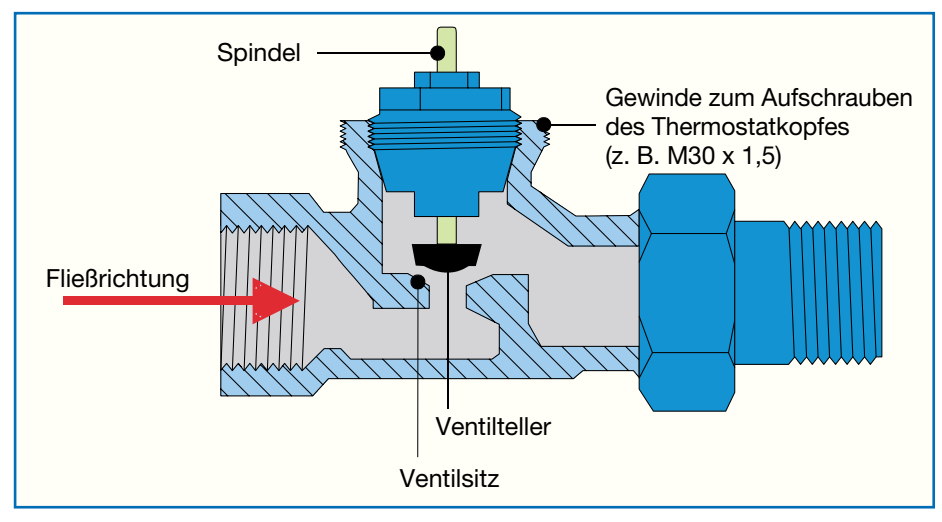

**Bild 5: Aufbau eines Heizkörperventils**

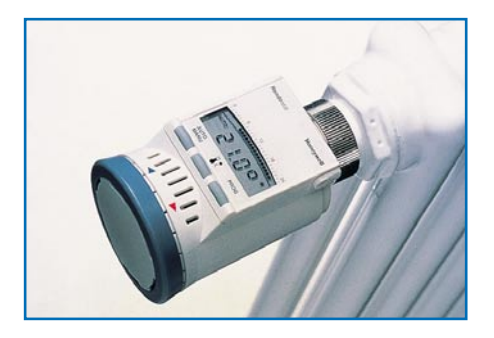

Das Regelverhalten wird von vielen Umgebungsfaktoren beeinflusst. Besonders große Probleme kann hier der Montageort verursachen. Dieser befindet sich systembedingt direkt am Heizkörper und damit oft in Nischen und unter Fensterbänken. Zudem können Vorhänge oder Möbel den Zugang erschweren. Dies ist nicht nur beim Bedienen und Ablesen des Einstellwertes hinderlich, es führt auch dazu, dass die Raumluft den Thermostaten nicht mehr frei umströmen kann und verschlechtert dadurch das Regelverhalten beträchtlich. So veranlasst z. B. ein Luftstau vor dem Heizkörper das Ventil immer wieder, diesen zuzusteuern und man ist ständig mit manuellem Nachregeln beschäftigt.

Die für derartige Probleme erhältlichen Thermostatventile mit Fern-Sollwerteinsteller und Fernfühler sind aufgrund des verwendeten Kapillarrohrs nur mit großem Aufwand zu installieren und eignen sich kaum für den nachträglichen Einbau.

Eine modernere Variante zum Regeln der Heizkörper stellen elektronische Thermostate dar (Abbildung 6). Bei diesen wird das Ventil über einen elektromechanischen oder elektrothermischen Antrieb betätigt. Ein Steuerprozessor berechnet die Stellgröße im Allgemeinen nach einem PI-Algorithmus (P=Proportional, I=Integral), sodass auch kleine Regelabweichungen beseitigt werden. Ein weiterer Vorteil ist,

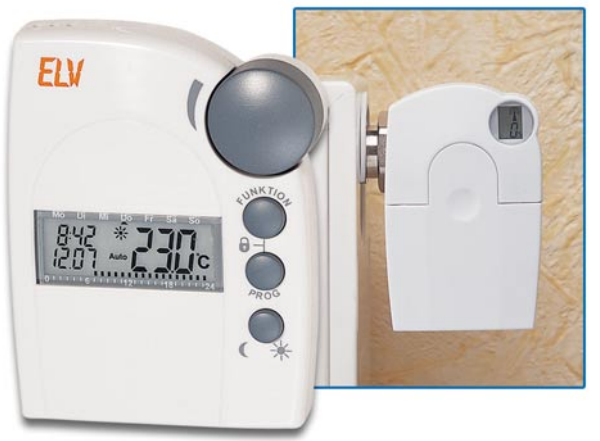

**Bild 7: Hier wird die Temperatur dort gemessen, wo sie tatsächlich erreicht werden soll - ELV Heizkörperthermostat FHT 8. Die Signalübertragung zum ebenfalls kabellosen Stellantrieb erfolgt per Funk.**

**Bild 8: Die mit einem elektronischen Thermostat erreichbare Heizenergieeinsparung ist enorm.**

#### **Bild 6: Bereits sehr komfortabel - elektronische Thermostate.**

dass der Steuerprozessor eine komfortable Bedienung ermöglicht und bereits das Vorgeben eines von Uhrzeit und Wochentag abhängigen Temperaturverlaufes erlaubt. Hierdurch kann die Temperatur automatisch abgesenkt werden, wenn der Raum nicht genutzt wird.

So kann z. B. während der Nacht die Temperatur im Bad

gesenkt und damit Energie gespart werden, ohne dass hierfür ein Benutzereingriff erforderlich ist. Beim Betreten am nächsten Morgen ist der Raum dann bereits wieder auf eine angenehme Temperatur erwärmt. Nachteilig ist, dass auch bei diesen Geräten die Temperaturmessung sowie Bedienung und Anzeige direkt am Ventil erfolgen bzw. bei Geräten mit abgesetztem Bedienteil ein Verbindungskabel verlegt werden muss.

Bei dem von ELV entwickelten Heizkörperthermostat (Abbildung 7) entfallen auch diese Nachteile, denn dieses System ermöglicht durch die verwendete Funkverbindung eine komfortable Bedienung und exakte Temperaturmessung an der separat im Raum installierbaren Bedien- und Regeleinheit ohne aufwändige Installation. Die Montage der Bedien- und Regeleinheit kann beliebig im Raum erfolgen und ist

damit auch dort möglich, wo tatsächlich die Raumtemperatur erfasst werden soll, z. B. am ständigen Sitzplatz. Welches Sparpotenzial der Einsatz einer solchen programmierbaren Heizungsregelung in sich birgt, zeigt Abbildung 8.

Betrachten wir zunächst einmal das eigentliche Regelsystem im Raum, bevor die einzelnen Funktionen der Heizungssteuerung erläutert werden sollen.

#### **Die Regelung im Raum**

Das System besteht aus zwei getrennten Komponenten; der Regel- und Bedieneinheit (Raum-Thermostat FHT 8b) und dem Stellantrieb (Ventil-

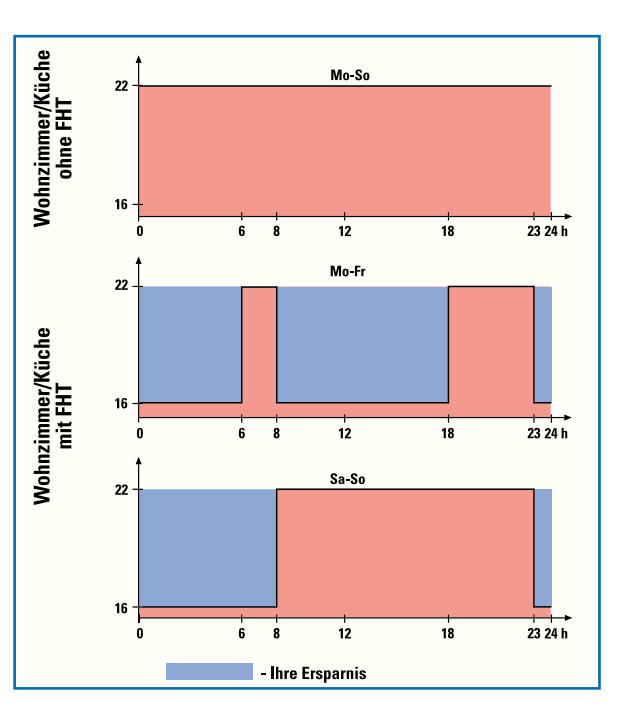

antrieb). Das Blockschaltbild in Abbildung 9 verdeutlicht die Arbeitsweise. In der Regeleinheit misst der Mikrocontroller über einen integrierten Sensor die Raumtemperatur. Diese vergleicht er mit der eingestellten Solltemperatur und errechnet aus der Differenz, ob ein Verfahren des Heizkörperventils erforderlich ist und wie weit ggf. verfahren werden muss, um die Solltemperatur zu erreichen. In einem Zeitraster von ca. 2 Minuten sendet die Regeleinheit über eine Funkverbindung die Stellbefehle an den am Heizkörper montierten Ventilantrieb. Der Mikrocontroller im Ventilantrieb wertet den empfangenen Befehl aus und verfährt das Ventil entsprechend. Der zum Verstellen verwendete Gleichstrommotor wird in einer sogenannten H-Brücke mit entsprechender Treiberschaltung betrieben. Hierdurch kann die Drehrichtung des Motors umgekehrt werden. An den Motor ist ein mehrstufiges Getriebe angekoppelt, mit dem die Motordrehzahl heruntergesetzt wird. Für einen Hub von einem Millimeter sind ca. 440 Umdrehungen des Motors erforderlich. Durch diese recht hohe Untersetzung entsteht die zum Bewegen der Ventilspindel benötigte große Kraft. Eine am Getriebe angekoppelte Reflexlichtschranke registriert die Bewegungen, sodass dem Mikrocontroller stets die genaue Ventilposition bekannt ist. Über einen Signalgeber werden die Betriebszustände akustisch signalisiert. Ein Taster dient als einziges Bedienelement dazu, den Antrieb bei der Inbetriebnahme in die Bereitschaft zum Empfangen seiner Codierung zu versetzen und nach dem Aufsetzen des Antriebs auf das Ventil die Adaption des Antriebs an das Ventil zu starten.

Zusätzlich verfügt der Ventilantrieb über

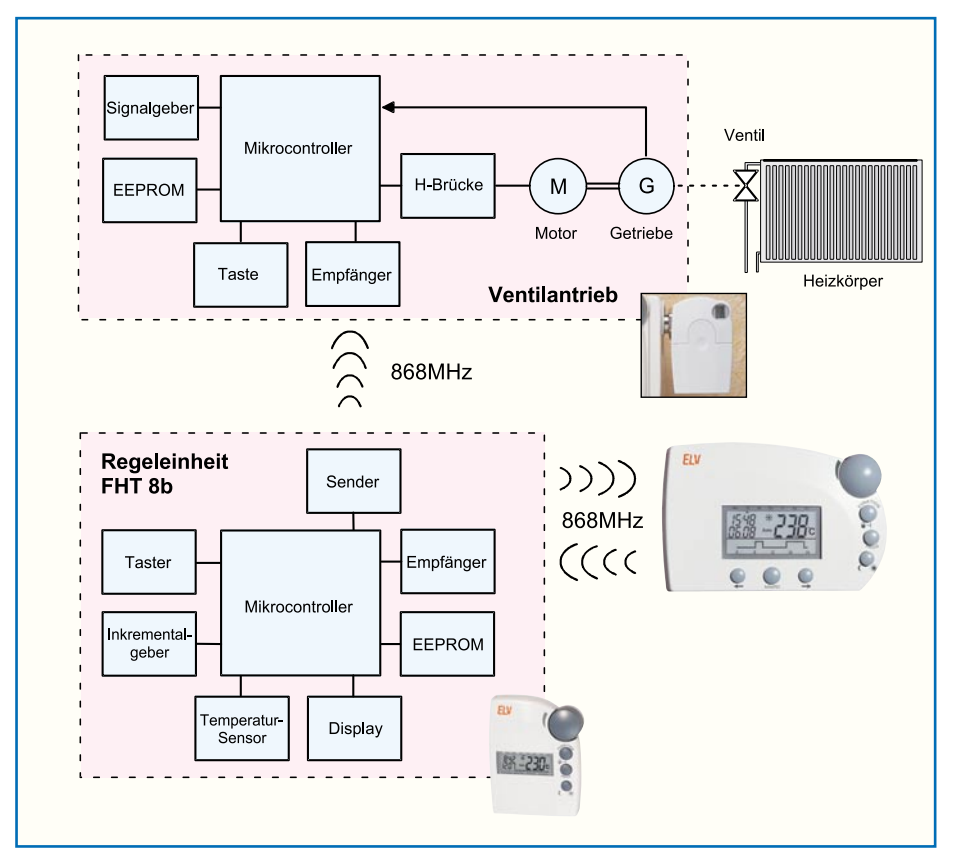

ein kleines LC-Display, das alle wichtigen Statuszustände, wie Funkempfang, Batteriezustand, Steuerungsstatus und aufgetretene Fehler anzeigt.

Bei einem plötzlichen Batterieausfall muss man keineswegs in der Kälte zittern - über einen nach Herausnehmen der Batterien zugänglichen Drehschlüssel ist ein per Hand einstellbarer Notbetrieb möglich.

Die Regel- und Bedieneinheit ist aufgrund der Mikrocontrollersteuerung einfach und intuitiv bedienbar. Dies geschieht in logischer Abfolge über lediglich drei Taster und einen Inkrementalgeber.

Letzterer ermöglicht das besonders einfache und schnelle Einstellen von Temperaturen und Zeiten, ohne mühsame Tastenanwahl. Das speziell für dieses Gerät entwickelte, 120 Segmente umfassende Display stellt alle erforderlichen Informationen übersichtlich dar.

# **Kommunikation mit der Zentrale**

Der Raum-Thermostat FHT 8b verfügt darüber hinaus noch über einen zusätzlichen Funkempfänger, über den er von der FHZ 1000 gesendete Steuersignale empfängt. So kann von dort aus das im Raum-Thermostaten gespeicherte Steuerprogramm auch überschrieben werden. Im Gegenzug meldet der FHT 8b seinen Status zyklisch an die Zentrale, sodass sowohl die Daten beider Steuergeräte ständig miteinander abgeglichen sind als auch Störungsmeldungen aus dem Raum an der Zentrale signalisiert werden.

Hier soll nicht unerwähnt bleiben, dass das gesamte System nicht für Fußbodenheizungen geeignet ist. Diese erfordern eine gänzlich andere Regelcharakteristik mit völlig anderen Zeitabläufen.

### **Ablauf der Regelung**

Die Regelung der Temperatur wird durch Berechnungen des Mikrocontrollers in digitaler Form vorgenommen. Die Abtastzeit, d. h. das Zeitraster, in dem die Berechnungen neu vorgenommen werden, liegt bei etwa 2 Minuten. Dies mag im ersten Moment recht langsam erscheinen, ist aber aufgrund der sehr trägen Regelstrecke (Heizkörper und Raum) völlig ausreichend. Der Regelvorgang läuft im Detail wie folgt ab:

- Über eine Analog-Digital-Wandlung wird der Widerstandswert des in der Bedien- und Regeleinheit integrierten Temperatursensors ermittelt.
- Anhand der im Mikrocontroller hinterlegten Kennlinie wird hieraus die Raumtemperatur bestimmt.
- Aus der Differenz von Soll- und Isttemperatur wird nach einem PI-Algorithmus die Ventil-Stellgröße berechnet.
- Um ein ständiges Verfahren des Ventils zu vermeiden, wird das berechnete Ergebnis nach Algorithmen zur Stellgrößenberuhigung bewertet.
- Über die Funkverbindung wird dem Ventilantrieb die ermittelte, neue Position mitgeteilt, der daraufhin das Ventil entsprechend verstellt.

### **Bild 9: Das Blockschaltbild einer Einzelraumregelung.**

#### **Die Einzelfunktionen der Heizungssteuerung**

Bereits direkt nach der Installation arbeitet das System mit werkseitigen Einstellungen im zeitgesteuerten Automatikmodus. Alle Zeit- und Temperaturwerte lassen sich in wenigen, intuitiv gestalteten Bedienschritten an die individuellen Nutzungsgewohnheiten und Komfortbedürfnisse anpassen.

Verschiedene Betriebsarten gestatten nicht nur die vollständig selbsttätige Temperaturführung während des normalen Tagesablaufes, sondern auch den problemlosen Eingriff, wenn besondere Ereignisse, wie ein Urlaub oder eine Party, vorübergehender Abweichungen bedürfen. Zur Verdeutlichung sollen im Folgenden die verschiedenen Betriebsarten erläutert werden.

#### **Automatikbetrieb**

In der Betriebsart "Auto" wird die Temperatur dem eingestellten Tagesprogramm entsprechend gesteuert. Für jeden Wochentag können 2 Zeitpunkte festgelegt werden, ab denen der Raum auf Komforttemperatur geheizt, und zwei Zeitpunkte, ab denen auf Absenktemperatur herunter geregelt werden soll. Die Schaltzeiten lassen sich mit einer Auflösung von 10 Minuten frei programmieren. Eine Balkenskala am unteren Displayrand stellt das Tagesprofil übersichtlich graphisch dar. Ein Sonnenbzw. Mondsymbol kennzeichnet, ob momentan die Absenk- oder die Komforttemperatur aktiviert ist. Eine direkte Änderung der Temperatur ist jederzeit durch Drehen am Stellrad möglich. Diese Temperatur bleibt dann bis zur nächsten Schaltzeit aktiv. Ein manuelles Umschalten zwischen Komfort- und Absenktemperatur erlaubt die Taste " $\emptyset$  (". So kann z. B. während des Lüftens die Temperatur durch eine kurze Betätigung abgesenkt werden und nach dem Schließen des Fensters durch ein erneutes Betätigen zurück auf Komfortniveau gehoben werden.

### **Manueller Betrieb**

In dieser Betriebsart verhält sich das

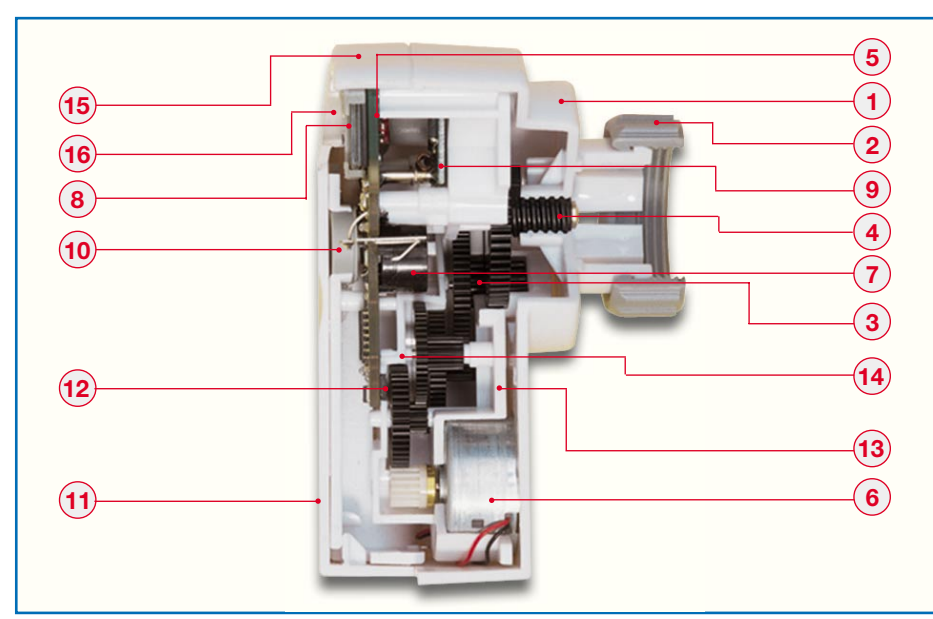

**Bild 10: Das Schnittmodell des Ventilantriebs zeigt die Komplexität von Mechanik und Elektronik. Erläuterungen siehe Text.**

System wie ein konventioneller Thermostat. Die Raumtemperatur wird permanent auf den eingestellten Wert geregelt. Ein selbsttätiger Wechsel erfolgt nicht, d. h. das eingestellte Zeitprogramm wird ignoriert.

#### **Urlaubs-/Partyfunktion**

In dieser dritten Betriebsart wird die Temperatur für den gewählten Zeitraum auf einem eingestellten Wert gehalten. Nach Ablauf dieser Zeit wechselt der Regler in die Betriebsart "Auto" und folgt wieder dem Zeitprogramm. Hiermit ist es z. B. möglich, für die Dauer eines Urlaubs die Raumtemperatur zu senken und so Energie zu sparen. Bei der Rückkehr hat der Regler dann wieder in das normale Zeitprogramm gewechselt und der Raum ist angenehm beheizt.

Für kurze Zeiträume erfolgt das Einstellen in 30-Minuten-Schritten (Partyfunktion), für längere Zeiträume in Tagesschritten (Urlaubsfunktion).

#### **Zusätzliche Funktionen**

Während des normalen Betriebes zeigt das Display am Raum-Thermostaten neben der eingestellten Temperatur auch den Wochentag, das Datum und die Uhrzeit an. Die Uhr wird automatisch von Sommerauf Winterzeit und umgekehrt umgestellt.

Eine Tastensperre verhindert das unbeabsichtigte Verstellen z. B. durch Kinder.

Um ein Festsetzen des Ventils durch Kalk oder sonstige Ablagerungen zu verhindern, wird das Ventil einmal pro Woche über den gesamten Bereich verfahren, d. h. vollständig geöffnet und geschlossen.

Des Weiteren sind noch einige seltener benötigte Sonder- bzw. Wartungsfunktionen vorhanden, die u. a. dazu dienen:

- Zusätzliche Ventilantriebe zu adressieren
- ELVjournal 1/03 71
- Die Funkverbindung zu testen
- Die Ventilposition abzufragen.

# **Ventilantrieb im Detail**

Die Bauart des Ventilantriebs stellt aufgrund der Kombination von Mikrocontroller-Steuereinheit und elektromechanischer Antriebskomponente eine Besonderheit dar. Deshalb soll die komplexe, aus zahlreichen Einzelkomponenten bestehende Konstruktion im Folgenden näher betrachtet werden.

Das Schnittmodell in Abbildung 10 ermöglicht einen Einblick in den Aufbau. Die untere Gehäuseschale (1) ist mit einer Überwurfmutter M30 x 1,5 mm (2) versehen, mit der der Antrieb auf das Ventil aufgeschraubt wird. In dem Unterteil befindet sich das Antriebsrad (3), das über eine Gewindeschnecke (4) die Drehbewegung in eine Längsbewegung wandelt.

Auf der doppelseitigen, durchkontaktierten Platine (5) befindet sich neben dem Mikrocontroller auch die vollständige Ansteuerschaltung für den Motor (6). Die Platine trägt außerdem den Signalgeber (7) zur akustischen Meldung von Alarmzuständen und das kleine Display (8), auf dem der Betriebszustand und die aktuelle Ventilposition angezeigt werden. Auch der Mikrocontroller des Ventilantriebs ist mit einem nicht flüchtigen Speicherelement, einem EEPROM, verbunden. Hierin wird u. a. der Code für die Funkübertragung und der Stellbereich des Ventils gespeichert, sodass der Antrieb nach einem Batteriewechsel nicht neu angelernt werden muss. Der Funkempfänger (9) ist als separates Modul auf einer eigenen Platine ausgeführt. Hierdurch ist die Montage mit einem großen Abstand zur Hauptplatine möglich und Beeinflussungen, die zu einer Verschlechterung der Empfangseigenschaften führen könnten, werden verhindert. Der Taster (10) ist nur zugänglich, wenn der Batteriefachdeckel (11) entfernt wird, sodass ein versehentliches Betätigen ausgeschlossen ist. Direkt auf der Platine aufliegend ist die Reflexlichtschranke (12) montiert. Sie detektiert mittels dreier Reflexpunkte, die sich auf der Oberseite des ersten Zahnrades befinden, exakt die Umdrehungen des Getriebes, sodass dem Controller stets die Position des Ventilantriebs bekannt ist. Der Gleichstrommotor (6) dreht über ein vierstufiges Getriebe das Antriebsrad. Die Metallachsen, auf denen sich die Zahnräder drehen, sind im unteren (13) und oberen Getriebeträger (14) präzise geführt. Mit der oberen Gehäuseschale (15) ist der Antrieb verschlossen. In diese Halbschale ist außerdem eine transparente Linse (16) eingelassen, die das Display vor mechanischer Beschädigung schützt.

Der Ventilantrieb ist übrigens auf nahezu alle gängigen Ventile aufsetzbar. Für Danfoss-Ventile liegen jedem Antrieb 3 Adapter bei.

# **Eine Nummer kleiner - Dezentrale Einzelraum-Heizungsregelung FHT 8**

Wer keine zentrale Heizungsregelung benötigt, der kann auch zum "kleinen Bruder", dem Einzelraum-Thermostaten FHT 8 greifen. Der besitzt dieselbe Funktionalität und die gleichen Steuerungsabläufe wie der Raum-Thermostat FHT 8b des FHZ-1000-Systems. Ihm fehlt lediglich die Kommunikationsmöglichkeit mit einer Zentrale, er arbeitet also autark und kann ebenfalls bis zu 8 Ventilantriebe in einem Raum steuern. Auch diese sind identisch mit denen des FHZ-1000-Systems.

Der Thermostat ist wie der FHT 8b beliebig im Raum platzierbar, kann wie dieser über einen Wandhalter bequem an einer Zimmerwand angebracht werden und durch die hohe Reichweite von bis zu 100 m (Freifeld) auch weit verteilte Heizkörper in sehr großen Räumen bequem steuern.

Bleibt als Fazit aus der Vorstellung des Gesamtsystems festzustellen, dass es mit den Systemen FHZ 1000, FS 20 sowie FHT 8 gelungen ist, äußerst flexible, preisgünstige, ausbaubare und vor allem auch einfach bedienbare Gebäudemanagement-Steuerungen zu entwickeln, die ein hohes Sparpotenzial und einen deutlich erhöhten Wohn- bzw. Aufenthaltskomfort bieten. Besonders die völlig kabel- und installationslose Funktechnik sowie die vom Heizkörper abgesetzte Temperaturmessung und die erweiterten Einsatzmöglichkeiten zur Gebäudesteuerung sind die herausragen-<br>den Kennzeichen dieser Lösung den Kennzeichen dieser Lösung.

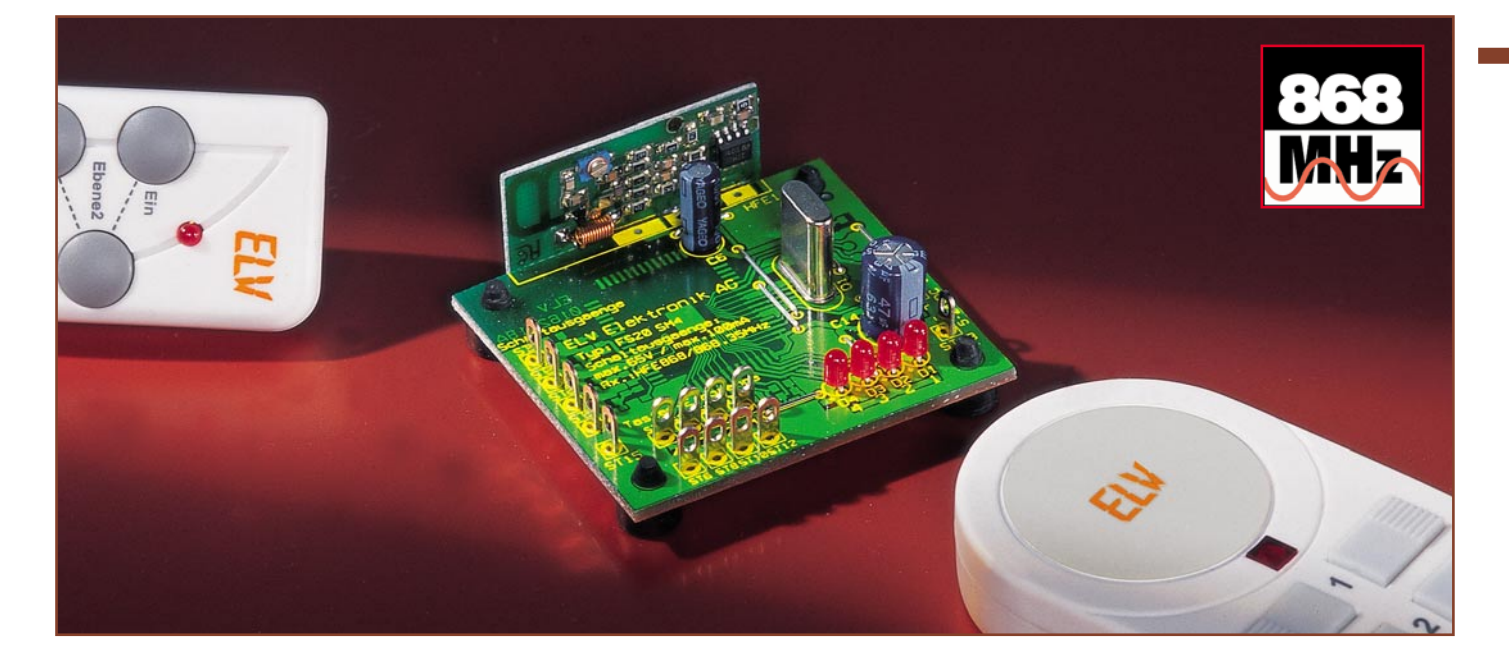

# **4-Kanal-Schaltmodul FS20**

*Das neue ELV-Funkschaltsystem FS20 besticht durch seine Vielfalt an Sendern, Empfängern und komfortablen Funktionen. Was ihm bisher fehlte, war eine wirklich kompakte Empfängerlösung für die Realisierung individueller Anwendungen und die Einbindung in vorhandene Geräte. Das kleine 4-Kanal-Schaltmodul FS20 SM4 stellt genau solch eine Lösung dar. Es ist von beliebigen Sendern des FS20-Systems ansteuerbar, verfügt über vier Schaltausgänge und jeder der vier Schaltkanäle ist individuell auch als Timer programmierbar.*

#### **Fernschalten immer universeller**

Ein Funkschaltsystem, wie es das FS20 darstellt, ist in seiner Funktionsvielfalt so breit angelegt, dass man tatsächlich nahezu alle denkbaren Fernschalt- und Steueraufgaben ausführen kann, vom einfachen Einschalten und Dimmen von Lampen bis hin zur komfortablen Tor- oder Markisensteuerung. Die FS20-Funkschalter lassen sich beispielsweise auch als Kurzzeit-Einschalttimer programmieren. Ein so programmierter Schalter schaltet sich nach der eingestellten Zeit (1 s bis 4,25 h) automatisch wieder ab. Die Dimmer des Systems lassen sich wahlweise auch so programmieren, dass sie beim Ein- und Ausschalten in der eingestellten Zeit langsam auf- bzw. abdimmen! Und da die Übertragung zudem im relativ störsicheren 868-MHz-Bereich erfolgt, erreichen Fernsteuerbefehle ihre Empfänger deutlich sicherer, als es bei 433-MHz-Systemen der Fall war.

Allerdings haben derartige Systeme auch meist einen Nachteil - will man als "lötender" Elektroniker Komponenten daraus, etwa einen Empfänger, für individuelle Lösungen nutzen, ist dies nicht möglich, da es sich um abgeschlossene Geräte, meist für den bei Eingriffen nicht ungefährlichen Netzbetrieb ausgelegt, handelt.

Deshalb entstand die hier vorgestellte kompakte Baugruppe, die sehr einfach (und ungefährlich) in eigene Applikationen einbindbar ist. Die Ansteuerung des kleinen Schaltmoduls mit vier getrennt steuerbaren Open-Collector-Ausgängen kann durch alle Sender des FS20-Systems erfolgen. Hier sind derzeit drei verschiedene Handsender mit 3, 8 oder 20 Tasten, ein 4- Tasten-Wandsender und ein 4-Kanal-Funktimer verfügbar (Abbildung 1). Damit sind bis zu fünf dieser Schaltmodule mit einer Fernbedienung steuerbar!

Die Schaltausgänge arbeiten wahlweise als "Dauerkontakt" oder werden für eine programmierbare Einschaltdauer (1 s bis 4,25 h) nach Masse geschaltet.

Das Schaltmodul verfügt dazu über Signalisierungsausgänge, um den Zustand des jeweiligen Kanals kontrollieren zu können, und über 4 Schalteingänge, über die das Modul auch drahtgebunden vor Ort steuerbar ist.

Damit eröffnen sich, auch dank der kompakten Abmessungen von nur 49 x 55 x 18 mm, vielfältigste Anwendungsmöglichkeiten für das Modul. Man kann es genau so in eigene Steuerungen integrieren wie völlig individuelle Projekte damit realisieren, ohne sich allerdings Gedanken um das "Frontend", die Fernbedieneinrichtung, machen zu müssen. Zudem ist eine derarti-

ge Fernsteuerung kostengünstiger als manche Spezialversion. Beispiel Modellbau: Gerade Funktionsmodelle benötigen eine große Vielzahl an Steuerkanälen, man denke da nur an Schiffs- oder LKW-/Baumaschinenmodelle. Warum soll man hier zur mit steigender Kanalzahl immer teureren RC-Fernsteueranlage greifen, wenn für das Steuern der Sonderfunktionen auch z. B. eine Kombination aus der für bis zu 20 Kanäle konfigurierbaren Fernbedienung FS20 S20 und eines oder mehrerer Schaltmodule ausreichen würde. Die erreichbare Reichweite von bis zu 100 m ist für Funktionsmodelle jenseits aller Diskussionen, da hier erstens stets auf Nahdistanz gesteuert wird und man zweitens für die Bewegungssteuerung ja ohnehin eine RC-Anlage einsetzt.

Ein weiteres Beispiel ist etwa der Ersatz veralteter 27-MHz-Garagentoröffner, deren Sender oft verschlissen, manchmal abhanden gekommen sind oder die mit

# **Technische Daten: FS20 SM4**

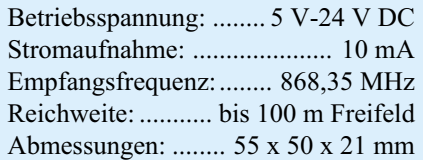
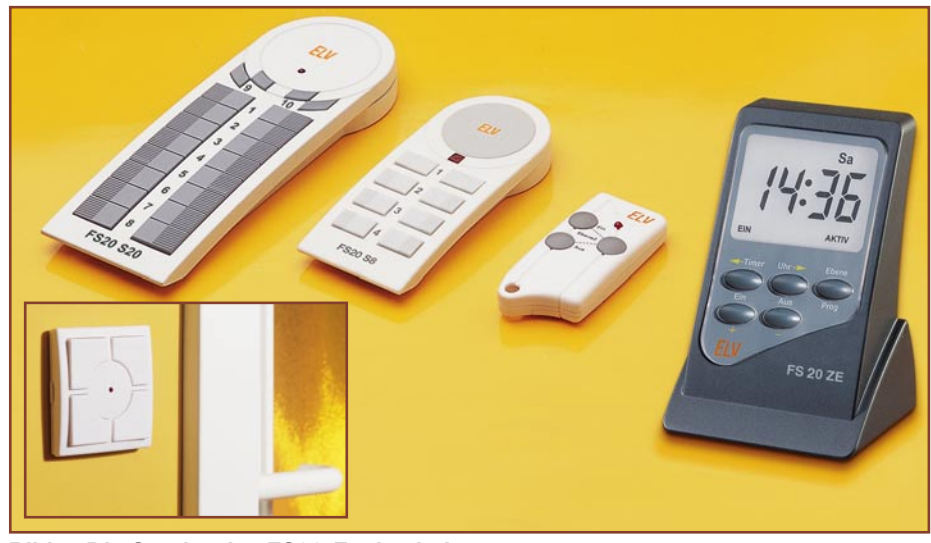

**Bild 1: Die Sender des FS20-Funkschaltsystems**

zunehmender Unzuverlässigkeit auftreten. Hier muss man nicht den mühsam installierten und mechanisch zuverlässigen Antrieb ersetzen. Ein Schalten über den nahezu immer vorhandenen Fernschalteingang der Antriebssteuerung ist mit dem FS20 SM4 und dem kleinen Schlüsselbundsender FS20 S3 zuverlässig und funktionssicher möglich. Diese Anordnung kann nach Deaktivierung des 27-MHz-Moduls (meist steckbar) allein oder aber parallel zur alten Steuerung arbeiten. Letzterer Fall schafft etwa weiteren Komfort, um bei nur einem vorhandenen Sender, der ja meist im Auto liegt, die Garage bequem per Funk von außen öffnen zu können. Durch die nahtlose Einordnung in das FS20-Adress-System mit seinen umfangreichen Adressierungsmöglichkeiten ist zudem die Störsicherheit gegenüber einfach codierten Systemen deutlich erhöht. Und wem die Reichweite noch zu gering ist (bzw. wer viele dicke Stahlbetonwände "überwinden" muss), der kann zum Repeater des Systems greifen, der die Reichweite verdoppelt.

Derartige Anwendungen wie die eben beschriebenen werden dem interessierten Elektroniker wohl zu Dutzenden einfallen...

Wir warnen jedoch ausdrücklich davor, als Laie direkt in netzbetriebene Geräte einzugreifen, dies muss dazu ausgebildeten Elektrofachleuten vorbehalten bleiben.

Für derartige Anwendungen stehen zudem fertige Steuergeräte wie z. B. der funktionell identische FS20 AS4 im FS20- System zur Verfügung.

#### **Funktion und Bedienung**

Für die Steuerung des Schaltmoduls stehen zwei Betriebsarten zur Verfügung:

Die einfache Ein-/Aus-Steuerung bewirkt das wechselseitige Ein- oder Ausschalten der Schaltausgänge nach Betätigen der jeweils zugeordneten Taste der Fernbedienung oder einer Bedientaste am

Schaltmodul. Dabei bleiben die Ausgänge jeweils so lange im gewählten Schaltzustand, bis ein weiterer Schaltbefehl erfolgt.

Der Timer-Betrieb ermöglicht das zeitgesteuerte Schalten eines Schaltausgangs, d.h., nach dem Einschalten eines Kanals wird dieser nach einer programmierbaren Zeit (1 s bis 4,25 h) automatisch ausgeschaltet. Innerhalb dieser Betriebsart ist zusätzlich noch eine Umschaltung auf dauerhaftes Einschalten des Kanals möglich.

Die sicher häufigste Bedienart wird die per Funk-Fernbedienung sein, bei Bedarf (und zur Programmierung) kann das Schaltmodul aber auch über vier Tasteneingänge bedient werden. An die Taster-Eingänge sind zur Programmierung und direkten Bedienung beliebige Taster oder andere Kontakte (z. B. Reed-Kontakte) anschließbar. Sollen die Taster-Eingänge nur zur Programmierung eingesetzt werden, genügt es auch, diese Eingänge einfach über einen metallischen Gegenstand (kurzschließen der beiden Lötstifte für den jeweiligen Kanal für eine bestimmte Zeit) zu bedienen. Alle Statusmeldungen erfolgen über vier Leuchtdioden.

Die vier Open-Collector-Schaltausgänge können Spannungen bis 42 V und Ströme bis zu 100 mA schalten. Will man mit den Ausgängen induktive Lasten, wie beispielsweise Relais schalten, so sind entsprechend der Abbildung 2 Freilaufdioden parallel zu den Relais vorzusehen.

Der weite Betriebsspannungsbereich von 5 V bis 24 V erlaubt eine besonders einfache Integration in andere Schaltungen.

#### **Einordnung in das Adress-System**

Die Funkfernsteuerung ermöglicht die Einordnung des FS20 SM4 in ein Adresssystem, das aus bis zu vier unterschiedlichen Adresstypen besteht. Jeder Empfänger kann auf eine Einzel-Adresse, eine Funktionsgruppen-Adresse, die lokale Master-Adresse und die globale Master-Adresse reagieren. Der Empfänger reagiert im Auslieferzustand auf keinen Funkbefehl und ist erst, wie weiter unten beschrieben, auf mindestens einen Adresstyp zu programmieren. Durch die Möglichkeit, den Empfänger auf bis zu 4 unterschiedliche Adresstypen zu programmieren, kann der Empfänger gleichzeitig mehreren Gruppen oder Sendern zugeordnet sein. Dazu ist lediglich die folgend beschriebene Adresszuweisung entsprechend zu wiederholen. So kann man im Speicher des Schaltmoduls bis zu vier Adressen bzw. Adresstypen ablegen. Voraussetzung hierfür ist jedoch, dass an den verschiedenen Fernbedienungen der gleiche Hauscode und unterschiedliche Adresstypen eingestellt sind.

Zum Programmieren der Adresse ist die Bedientaste des entsprechenden Kanals länger als 5 s zu drücken (bzw. Kurzschließen des Tastereingangs). Die Kontroll-Leuchte des Kanals beginnt jetzt zu blinken und signalisiert damit, dass sich der Empfänger im Programmiermodus befindet. Auf der zugehörigen, für das gesamte Adress-System bereits vorprogrammierten Fernbedienung ist nun lediglich eine Taste

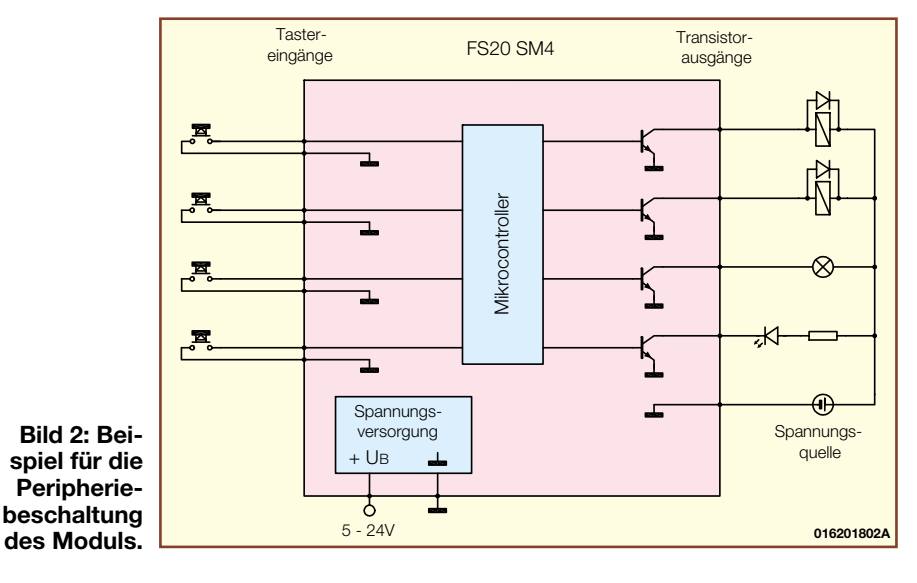

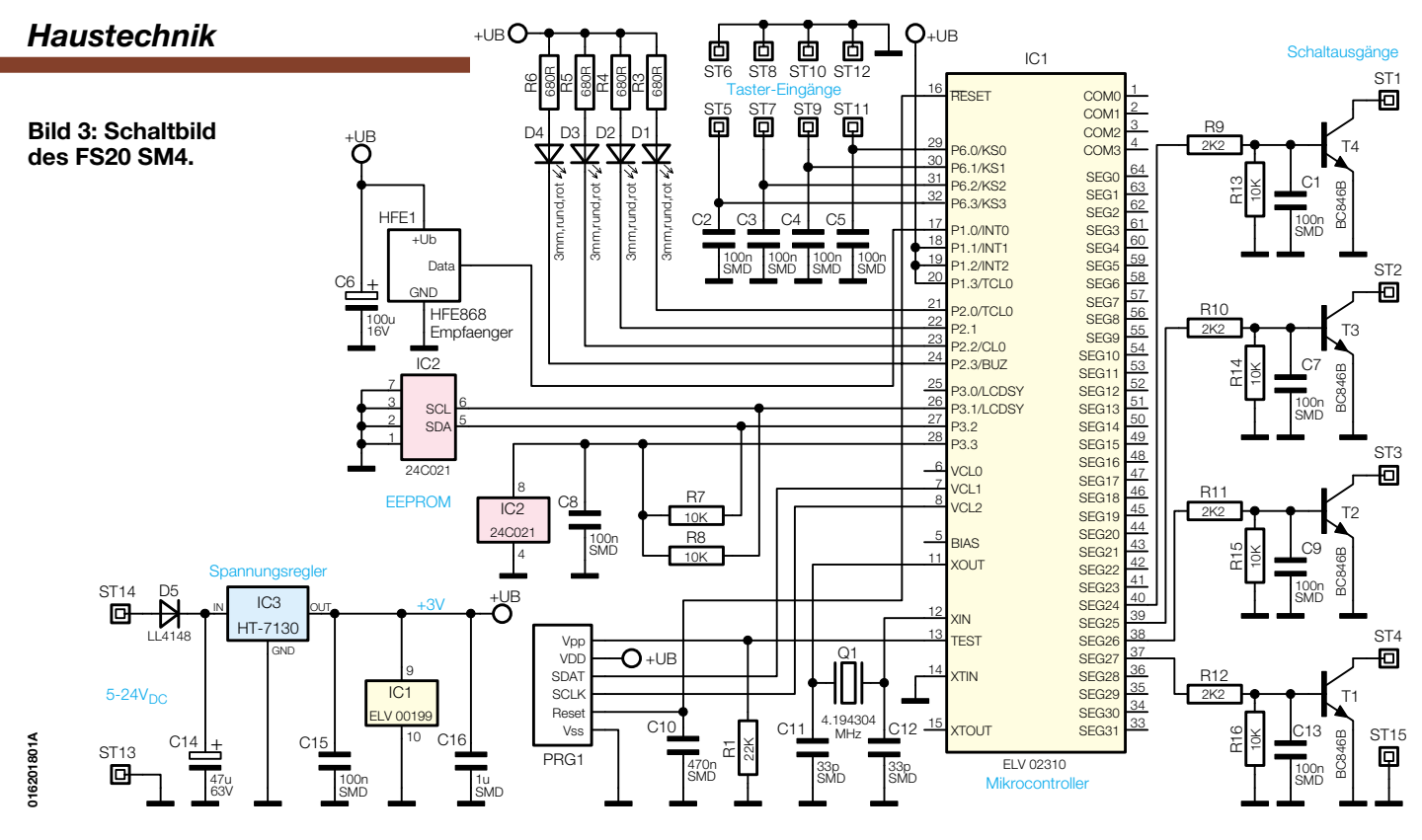

(Ein oder Aus) zu betätigen. Hat das Schaltmodul den Code empfangen, stellt die LED das Blinken ein und die Adresszuweisung ist bereits abgeschlossen. Da ein EEPROM auf dem Modul einmal programmierte Daten netzausfallsicher bis zu 10 Jahre speichert, kann die Programmierung auch bequem außerhalb des Gerätes erfolgen, in dem das Schaltmodul später (eventuell schwer erreichbar und ohne angeschlossene Taster) zum Einsatz kommen soll.

 Soll eine Adresse bzw. Fernbedienung aus der Liste des Empfängers gelöscht werden, so ist im Programmiermodus eine der diesem Kanal bisher zugeordneten Tasten auf der Fernbedienung länger als 0,4 s zu betätigen.

#### **Timer**

Der Timer ist ganz ohne Bedienvorgänge am Schaltmodul selbst programmierbar. So kann man ihn jederzeit komplett von der Fernbedienung aus neu programmieren.

Die gewünschte Timer-Laufzeit ist sehr einfach programmierbar - einfach zunächst beide Tasten des dem Kanal zugeordneten Tastenpaares der Fernbedienung gleichzeitig kurz drücken. Damit startet man die Zeitmessung für die gewünschte Einschaltzeit. Nach Ablauf dieser Zeit sind die beiden Tasten erneut zu drücken und die Timerzeit ist programmiert.

Der Timerlauf ist dann entweder durch kurzes Drücken der Bedientaste am Schaltmodul oder der rechten Taste des zugeordneten Tastenpaares der Fernbedienung zu starten.

Bei Bedarf ist der Timerlauf vorzeitig abschaltbar (Kanaltaste am Gerät erneut bzw. linke Taste des Tastenpaares der Fernbedienung drücken). Dann schaltet der Schaltausgang sofort ab.

Andererseits ist auch trotz aktiviertem Timer die bereits erwähnte Dauereinschaltung, also ein temporäres Ignorieren der Timerzeit, möglich, indem man die rechte Taste des Fernbedienungs-Tastenpaares länger als 0,4 s drückt. Alternativ kann man diese Dauereinschaltung auch durch längeres Drücken der Kanal-Bedientaste am Schaltmodul auslösen (sofern sich der Schaltausgang noch im Aus-Zustand befindet). Beim nächsten "normalen" kurzen Einschaltbefehl steht dann wieder die programmierte Timerfunktion zur Verfügung.

Will man die Timerfunktion wieder deaktivieren, um das Ausschalten per Hand steuern zu können, aktiviert man zunächst die Timerprogrammierung: beide Tasten des Tastenpaars der Fernbedienung gleichzeitig kurz drücken, die zugehörige Kontroll-Leuchte am Schaltmodul blinkt. Nun ist die zugehörige Bedientaste am Gerät selbst kurz zu drücken und mit dem folgenden Erlöschen der LED ist der Timer deaktiviert.

Bleibt nur noch zu erwähnen, dass natürlich alle beschriebenen Möglichkeiten einzeln für jeden der vier Schaltkanäle verfügbar sind.

#### **Zurücksetzen**

Bei Bedarf besteht die Möglichkeit, sämtliche Programmierungen kanalweise auf einen Schlag zu löschen. Dies kann wegen einer neuen Nutzungsart des Kanals genau so notwendig werden wie etwa bei einer verlorengegangenen Fernbedienung. Dazu ist das Schaltmodul auf dem entsprechenden Kanal wieder in den Adress-Programmiermodus zu versetzen, also die zugehörige Bedientaste für mehr als 5 s zu drücken, bis die entsprechende Kanal-LED blinkt. Dann ist lediglich die Bedientaste am Schaltmodul nochmals kurz zu betätigen (bzw. der Tastereingang kurzzuschließen) - die Kontroll-Leuchte erlischt. Damit ist der Empfänger zurückgesetzt und reagiert wie am Anfang zunächst auf keinen Funkbefehl mehr.

#### **Schaltung**

Abbildung 3 zeigt die Schaltung des FS20 SM4. Ihr Herzstück ist der Mikrocontroller IC 1. Erkennt der Controller an einem der Taster-Eingänge eine Tastenbetätigung, so wechseln der zugehörige Schaltausgang und der Steuerausgang für die entsprechende Kontroll-LED ihren Zustand. Bei längerer Tastenbetätigung wechselt der Controller in den Programmiermodus, um auf eine neue Funk-Adresse eingestellt zu werden. Die Speicherung einer neu programmierten Adresse erfolgt sofort über den I2 C-Bus im EEPROM IC 2. Hier sind alle programmierten Daten auch bei Spannungsausfall sicher gespeichert. Der Anschluss PRG 1 dient lediglich der Controller-Programmierung in der Serienfertigung.

Der Funkempfang erfolgt über das Empfangsmodul HFE 1. Die ankommenden Daten werden vom Controller gemäß dem FS20-Protokoll decodiert. Wurde ein gültiger Befehl empfangen, so löst der Controller den zugehörigen Schaltvorgang an einem der vier Schaltausgänge aus. Diese werden jeweils von einer Transistorstufe T 1 bis T 4 mit Open-Kollektor-Ausgang gebildet, die jeweils nach Masse schalten. Wie die Anschaltung von Lasten an diese Ausgänge erfolgt, ist in Abbildung 2 illustriert.

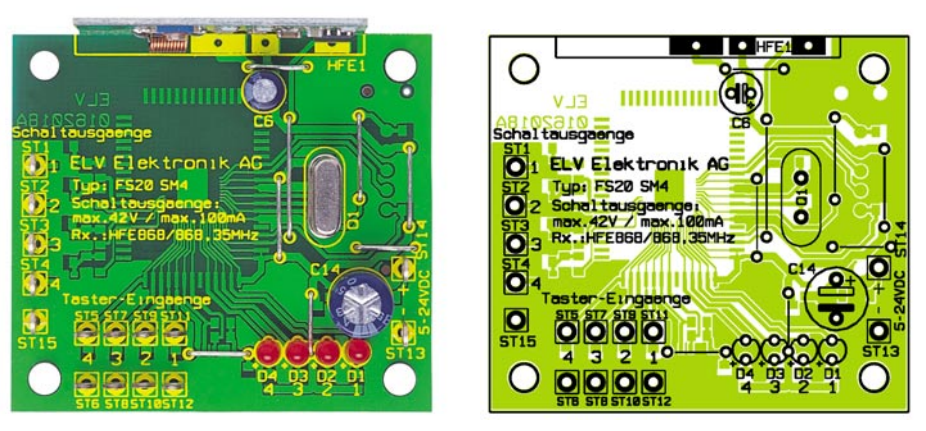

**Ansicht der fertig bestückten Platine des FS20 SM4 mit zugehörigem Bestückungsplan, oben von der Bestückungsseite, unten von der Lötseite.**

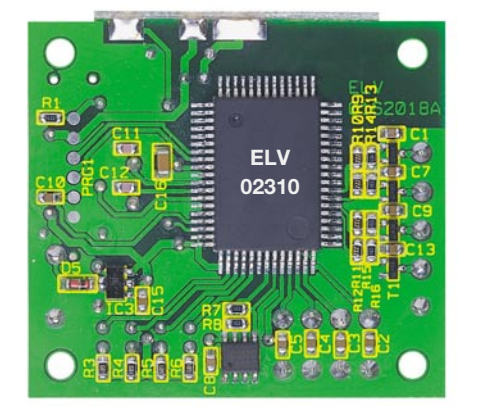

Die Betriebsspannung für die Schaltung beträgt 3 V, die der Spannungsregler IC 3 aus der an ST 13 und ST 14 anliegenden Versorgungsspannung generiert. D 5 schützt die Schaltung hierbei vor einer verpolten Versorgungsspannung.

Alle Anschlüsse der Schaltung sind universell über Lötstifte (ST 1 bis ST 15) herausgeführt, sodass die Schaltung sehr einfach und vielfältig nutzbar in andere Schaltungen integrierbar ist.

#### **Nachbau**

Der Aufbau des Schaltmoduls erfolgt in gemischter Bestückung (SMD- und bedrahtete Bauteile) auf einer einseitig beschichteten, aber doppelseitig zu bestückenden Platine mit den Abmessungen 50 x 55 mm. Bestückungsplan, Stückliste, Bestückungsaufdruck und Platinenfoto bilden die Grundlage für die Bestückungsarbeiten.

Diese beginnen mit den SMD-Bauteilen und erfordern einen geregelten Lötkolben mit sehr schlanker Spitze, eine spitze (SMD-) Pinzette, SMD-Lötzinn, feine Entlötlitze, bei Bedarf eine Lupe und vor allem penible Ordnung am Arbeitsplatz. Dies betrifft insbesondere die SMD-Kondensatoren, die ja keine Beschriftung aufweisen. Sie sollte man einzeln aus der Verpackung lösen und sofort bestücken.

Zuerst ist IC 1 an seinem Platz auf der Platinenunterseite zu bestücken. Dessen Einbauposition ergibt sich aus der im Bestückungsplan markierten Position von

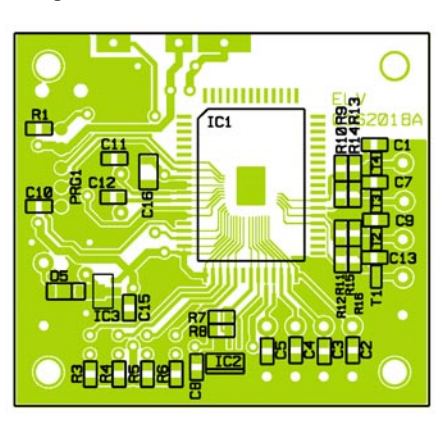

Pin 1. Das Gehäuse des ICs ist hier durch einen vertieften Punkt gekennzeichnet, der jedoch nicht verwechselt werden darf mit der großen flacheren Vertiefung diagonal gegenüber. Das zu Pin 1 gehörende Lötpad wird leicht verzinnt, das IC lagerichtig aufgelegt und Pin 1 verlötet. Nach Kontrolle der richtigen Lage des ICs erfolgt nun zunächst das Verlöten der Pins an allen vier Ecken, danach das der restlichen Pins.

Sollte sich eine Lötzinnbrücke zwischen benachbarten Pins gebildet haben, ist diese mit der Entlötlitze wieder zu entfernen.

In gleicher Weise verfährt man jetzt mit IC 2. Die richtige Einbaulage ergibt sich hier durch die abgeschrägte Gehäuseseite und der zugehörigen Markierung im Bestückungsdruck.

Die richtige Lage des nun folgenden IC 3 ergibt sich bereits aus der Lage der Lötpads. Dies gilt auch für die SMD-Transistoren T 1 bis T 4.

Bei der Bestückung von D 1 ist die richtige Polung zu beachten, der schwarze Gehäusering kennzeichnet die Katode und muss mit der entsprechenden Markierung im Bestückungsdruck korrespondieren.

Die SMD-Kondensatoren und -Widerstände schließen die SMD-Bestückungsarbeiten ab.

Die bedrahteten Bauteile werden von der Oberseite der Platine her bestückt. Das beginnt mit dem Einsetzen der auf das entsprechende Rastermaß abgewinkelten Drahtbrücken, gefolgt von den Lötstiften, dem Quarz, den polrichtig (Minus am Gehäuse markiert) einzusetzenden Elkos und den Leuchtdioden. Letztere sind durch einen längeren Anschluss an der Anode (+) markiert und entsprechend polrichtig einzusetzen. Sie können auch abgesetzt von der Platine montiert werden.

Besondere Vorsicht ist beim Verlöten der Lötstifte geboten, sie sollten zwar mit reichlich Lötzinn verlötet werden, dennoch ist sorgfältig darauf zu achten, dass keine Kurzschlüsse mit umliegenden Lötstellen oder Leiterbahnen entstehen, da das Layout auf der Lötseite recht eng ausgeführt ist.

Zuletzt lötet man das HF-Empfangsmodul im rechten Winkel seitlich über die drei zugehörigen Lötflächen an die Platine an (siehe auch Platinenfoto).

In die vier Befestigungslöcher der Platine können bei Bedarf vier Gummifüße eingesetzt werden, die die Platine von leitenden Untergründen fernhalten. Ansonsten dienen die Löcher zur Befestigung der Platine im Gerät, in dem sie zur Anwendung kommen soll.

Bei einem Einbau der Schaltung in andere Geräte ist darauf zu achten, dass der Empfänger möglichst frei steht und nicht in der Nähe von Störquellen (z. B. Oszillatoren, Transformatoren, Schaltnetzteil) oder in abschirmenden Gehäusen montiert wird, um einen guten Funkempfang zu<br>gewährleisten. gewährleisten.

#### *Stückliste: FS20 SM4* **Widerstände:** 680 Ω/SMD ..............................R3-R6 2,2 kΩ/SMD ...........................R9-R12 10 kΩ/SMD ............ R7, R8, R13-R16 22 kΩ/SMD ....................................R1 **Kondensatoren:** 33 pF/SMD .......................... C11, C12 100 nF/SMD ...... C1-C5, C7-C9, C13, C15 470 nF/SMD .................................C10 1 µF/SMD.....................................C16 47 µF/63 V ...................................C14 100 µF/16 V ...................................C6 **Halbleiter:** ELV02310/SMD .......................... IC1 S524-C20D21/SMD ..................... IC2

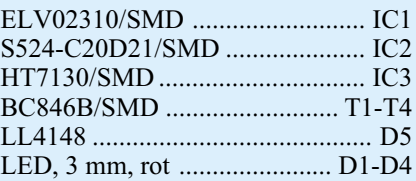

#### **Sonstiges**

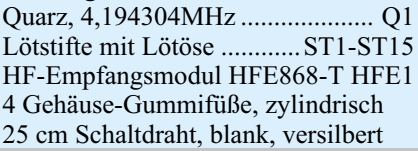

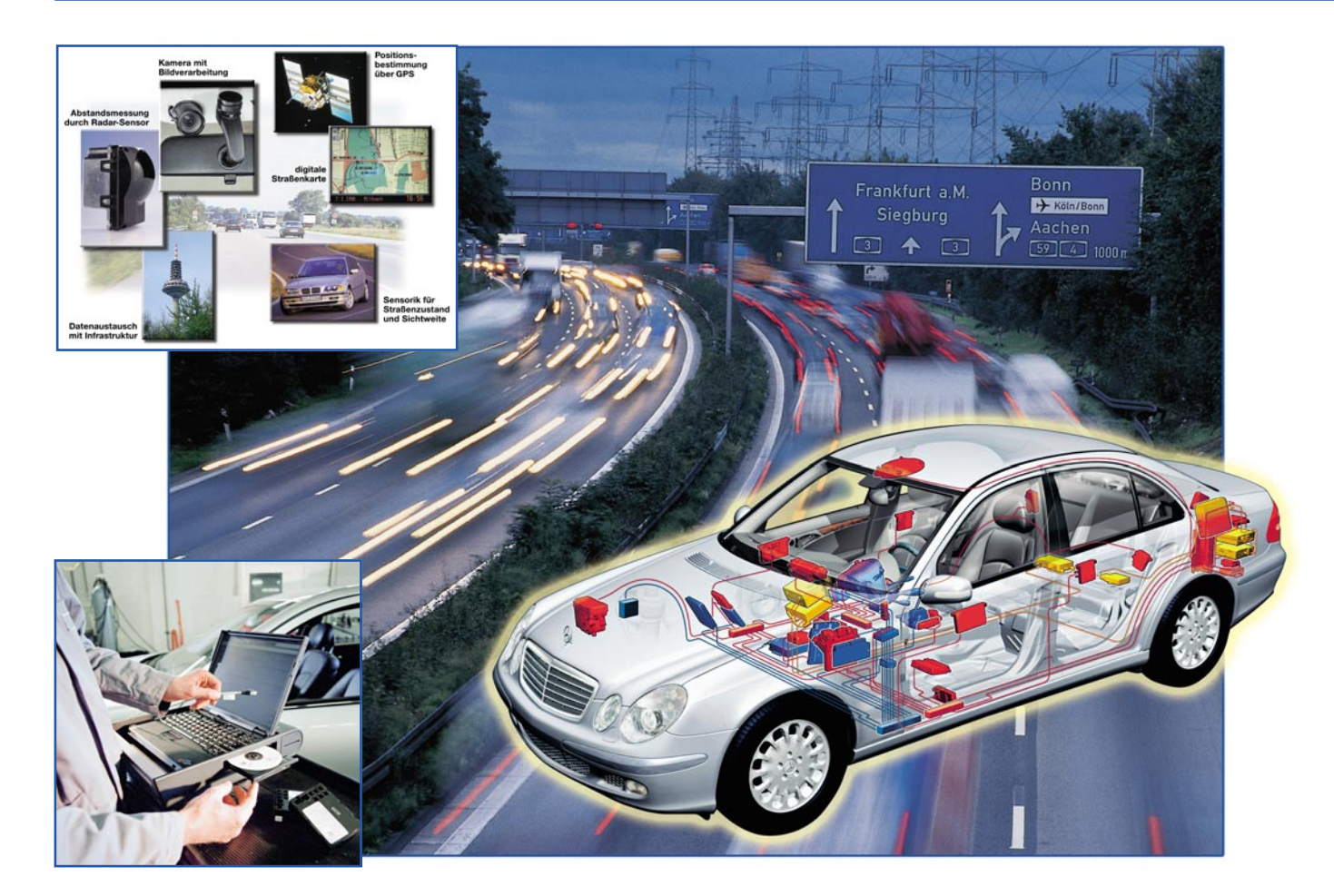

# **Software auf Achse - Besser fahren mit Update**

*Wir kaufen heute eigentlich kein Auto im herkömmlichen Sinne mehr, sondern eine Hardware auf Rädern, die in allen wesentlichen Funktionen von implementierter Software gesteuert wird. Bereits heute basieren rund 40 Prozent der Wertschöpfung im Automobilbau auf elektronischen Bauteilen und Software. Der Trend geht dabei zu einem immer größer werdenden Software-Anteil. Kein Motor würde sich ohne Software drehen, Computer regeln die Bremsanlage, bald auch die Lenkung, sind für das Funktionieren vieler elektrischer Helfer an Bord verantwortlich... Und schon jetzt ist es möglich, dank diverser Softwareschnittstellen die Funktionalität und die Parameter der rollenden Technik zu beeinflussen. Wir betrachten einige Möglichkeiten dieser Technologie im Überblick.*

#### **Motorkennfeld V10.1**

So oder ähnlich findet man bereits heute Meldungen auf dem Werkstatt-Diagnosecomputer-Bildschirm, wenn die Diagnose-Schnittstelle des Wagens "angedockt" wird. Oder das On-Board-Diagnosesystem meldet: "Airbagausfall rechte Tür, seit 19.11. 16.04". Das allein ist nichts Ungewöhnliches, stecken doch in unseren Autos unzählige kleine Computer und Controller, die nahezu alles an Bord überwa-

chen und steuern (Abbildung 1). Dass dabei die verwendete Software, deren Qualität und - zunehmend wichtiger - Erweiterbarkeit eine immer größere Rolle spielen, lässt sich sicher leicht nachvollziehen. Navigation, Telematik, Möglichkeiten zur Personalisierung und Individualisierung des Autos sind ebenso Anwendungsfelder moderner Software wie die elektronische Anpassung von Fahr- und Antriebssystemen, der Klimatisierung und der Kommunikationsmöglichkeiten (Abbildung 2).

Dass die Autoindustrie diese Themen

als neue Geschäftsfelder entdeckt hat, beweisen solche Aktivitäten wie die Gründung der BMW CAR-IT-Division, die sich die Software-Kernkompentenz für die Produkte von BMW als Leitthema gesetzt hat.

#### **Mehr Komfort - überall**

So mancher Neuwagenkäufer wird bereits einmal von den Segnungen der Eingriffsmöglichkeit in die Steuersoftware seines Autos Gebrauch gemacht haben das fängt bei der individuellen Aktivierung

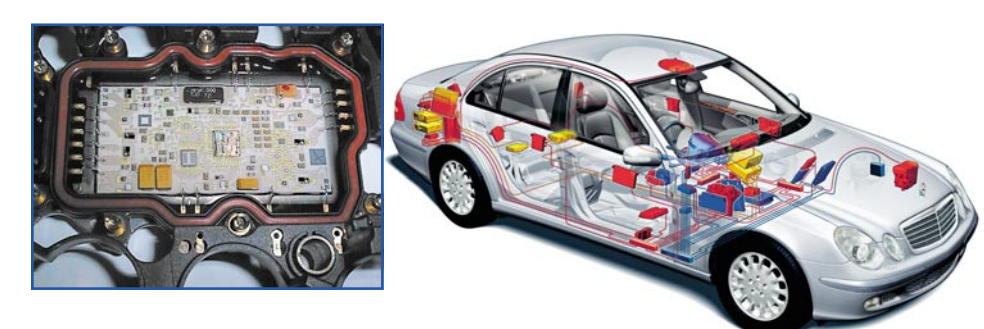

**Bild 1: Mit der zunehmenden Elektronisierung der Fahrzeuge steigt die Zahl der eingebauten Steuergeräte. Je nach Modell gefinden sich dort heute zwischen 30 und 50 solcher elektronischer Einheiten. Bilder: Daimler Chrysler**

von Blinker und Hupe beim Betätigen der Fernschließung an und geht z. B. bis zur Einspielung einer neuen Steuersoftware für die Motorsteuerung bei Störungen.

Oft genug bemerken wir es aber nicht einmal, wenn unserem Wagen bei einer ganz normalen Inspektion eine neue Steuersoftware eingespielt wird, etwa, weil die bisherige fehlerhaft war. Das sind dann die so genannten heimlichen Rückrufe, von denen der Fahrer nichts bemerkt. Solche Modifikationen sind heute öfter anzutreffen als die früher manchmal unverhofft "auftauchenden" Zusatzteile im Motorraum, die Serienmängel unauffällig beseitigen sollte.

Aber auch im ganz Kleinen haben viele von uns bereits Bekanntschaft gemacht mit den Möglichkeiten, die Fahrzeugsoftware von außen zu beeinflussen. So gibt es, vorwiegend für BMW, aber auch für die Fahrzeuge des VW-Konzerns, seit vielen Jahren Rückstellgeräte für die Service-Intervallanzeigen der Fahrzeuge. Damit kann der, der sein etwas älteres Fahrzeug eher seltener in die Werkstatt bringt, z. B. Ölwechsel selbst macht, auch gleich selbst die Onboard-Anzeige wieder auf Start stellen. Einen wohl eher negativen Aspekt dieser bequemen Beeinflussung von außen erfahren immer mehr Gebrauchtwagenkäufer, deren Tachostände unseriöserweise mit kinderleicht "anzudockenden" Minicomputern nach unten manipuliert wurden...

Wie wichtig eine wirklich fehlerlos funktionierende Software ist, wird der Elektroniker spätestens dann erkennen, wenn er sieht, dass nahezu die gesamte Kommuni-

kation und Steuerung in einem Wagen per CAN- oder ein anderes Bus-System läuft. Das hat zwar den Nachteil, dass für den herkömmlichen "Autoschrauber" kaum noch etwas selbst am Wagen zu machen ist, auf der anderen Seite bringen solche Systeme, vor allem, wenn sie offene Schnittstellen haben, viele Vorteile für den Hersteller und den Besitzer des Fahrzeugs. Der Hersteller kann, wenn er vorausschauend genug denkt und auch seine Zulieferer entsprechend dazu anhält, eine kaum übersehbare Menge an Entwicklungskosten für Hardware-Neuentwicklungen, etwa für verschiedene Modellreihen. sparen. So kann er etwa den Controller für die gesamte Ansteuerung der Scheibenwisch-/Waschanlage so ausführen, dass dieser für die verschiedensten Anwendungen offen ist von der Einbindung eines Regensensors bis zur periodischen Auslösung der Scheibenreinigung bei Xenon-Scheinwerfern. Und das bei weitaus geringeren Anforderungen an den Bediener, als man sich gemeinhin denken wird. Das o. g. System etwa arbeitet, nach einmaliger Programmierung, vollautomatisch und entlastet den Fahrer von der gesamten Aufsicht über die Arbeit der Scheibenwischersteuerung.

So wird denn die Aufpreispolitik auch zukünftig wohl in einigen Fällen dahin gehen, dass viele Hardwarekomponenten aufgrund der Komplexität der einzelnen Baugruppen des Fahrzeugs und günstigerer Fertigungsabläufe serienmäßig installiert werden, aber erst durch Einspielen einer Software aktivierbar sind. Da kann auch z. B. eine Klimaanlage, die im hohen

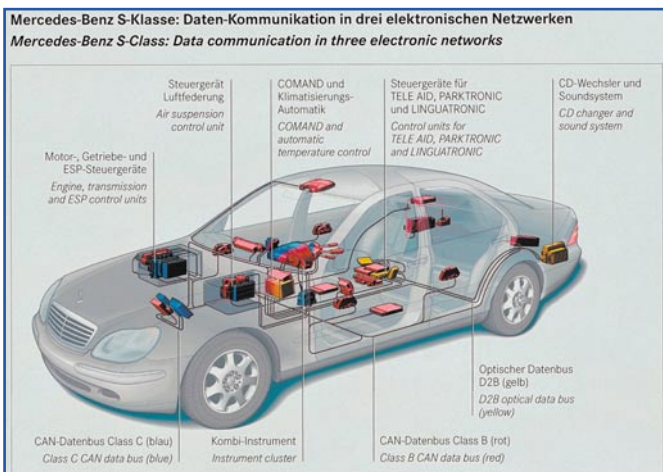

**Bild 2: Moderne Fahrzeuge enthalten gleich mehrere, parallel arbeitende Steuer- und Kommunikationssysteme. Bild: Daimler Chrysler**

Norden arbeiten soll, ganz anders in ihrer Charakteristik programmiert werden, als eine, die in Südeuropa ihren Dienst tut ohne Hardware-Modifikation!

Und die neue Software kann heute bereits quasi weltweit über jede Vertragswerkstatt bezogen werden, sekundenschnell per Satellitenverbindung oder von der aktuellsten Hersteller-CD-ROM. Derartige Wartungssysteme haben viele Hersteller bereits eingeführt (Abbildung 3).

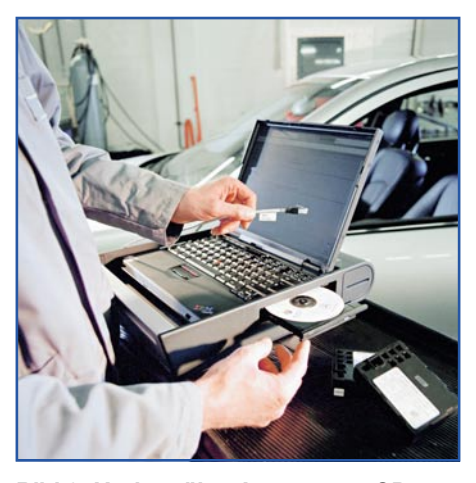

**Bild 3: Update über Laptop per CD-ROM oder Internet - heute schon Realität in den Werkstätten. Bild: Daimler Chrysler**

Auf die beschriebene Weise kann ein Fahrzeug immer weiter individualisiert und den Wünschen seines Besitzers angepasst werden, sofern ein Grundstock an Hardware eingebaut ist. Schon heute können sich Besitzer von Fahrzeugen mit elektronisch gesteuerten Fahrwerken diese individuell per Computerschnittstelle programmieren lassen. Oder man lässt sein Rückfahr-Kontrollsystem entsprechend den eigenen Wünschen einstellen.

#### **Motorleistung nach Wunsch?**

Wohl allgemein bekannter wird das so genannte Chiptuning sein, bei dem es darum geht, das Steuerkennfeld der Motorsteuerung so zu optimieren, dass der Motor nach der Modifikation mehr Leistung und Drehmoment besitzt. Davon können heute besonders Diesel-Fahrer profitieren, sofern sie an einen seriösen Tuner geraten. Denn der muss schon genau wissen, was er

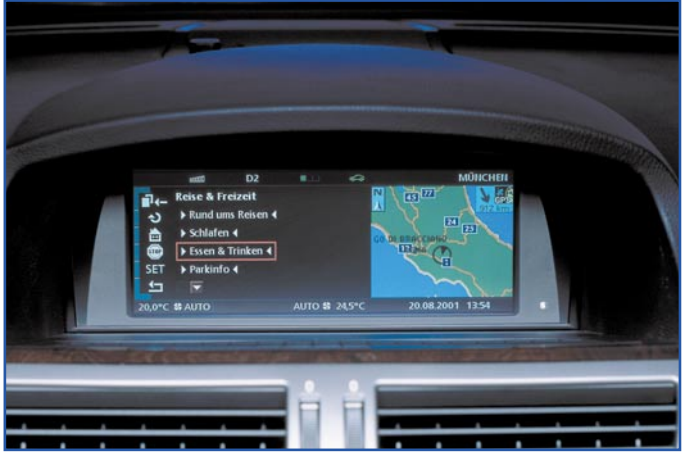

**Bild 4: Dank offener Softwarestrukturen kann man z. B. Navigationssysteme absolut aktuell mit Daten versorgen und so sogar kurze Staus oder andere Verkehrsbehinderungen anzeigen lassen. Bild: BMW**

tut. So kennt er etwa die Motoren-Baureihen, die aus Marketinggründen gedrosselt und in der kleineren Leistungsklasse angeboten werden. Derartige Abstufungen fand man bisher oft bei BMW (2,3-l-/2,5-l-/ 2,8-l-Benziner) und VW (1,6-l-/1,8-l-Benziner). Hier macht sich der Tuner zu Nutze, dass z. B. der zeitweise als 2,3 l verkaufte BMW-Motor in Wahrheit ca. 2,5 l Hubraum hat und lediglich elektronisch gedrosselt ist. Der seriöse (Erkennungszeichen: hoher Preis und Garantie) Tuner stellt nun das Kennfeld des "größeren" Motors ein und bringt den Motor in seine ursprüngliche Leistungsklasse zurück. Das kann er, wenn er genau weiß, dass alle mechanischen Baugruppen, einschließlich Fahrwerk und Reifen, dieser Leistung auch werkseitig entsprechen. Ist dies nicht der Fall, riskiert der Kunde nicht nur seinen Motor...

#### **Dynamisches Update**

Ein ganz anderer Aspekt, dem sich z. B. die bereits genannte Car-IT-Division von BMW verschrieben hat, ist der, moderne Navigations- und Kommunikationssysteme in den Fahrzeugen noch effektiver nutzen zu können. Bereits heute können, wie bereits geschildert, BMW-Kunden be-

stimmte Software-Umfänge auch nachträglich kaufen und in ihr Fahrzeug einspielen. Hierzu gehören zum Beispiel auch eine neue Navigationssoftware für die Bildschirmoberfläche oder Softwarekomponenten für die internetbasierten Dienste (BMW Online) im neuen 7er-BMW (Abbildung 4). Dieses Geschäftsfeld wird in Zukunft eine sehr bedeutende Rolle in der Automobilindustrie einnehmen. Zum Beispiel könnte man zukünftig aktuellste Hinweise zu Umleitungen oder baustellenbedingten Engpässen über eine offene Software-Struktur ins Navigationssystem laden – auch über Ländergrenzen hinweg.

Zudem sind mit einem integrierten Datenmanagement der Verwaltung individueller Einstellungen im Fahrzeug keine Grenzen mehr gesetzt. Die zentrale Datenverwaltung wie zum Beispiel servicerelevanter Informationen hat darüber hinaus den großen Vorteil, dass sich das Auto selbst überwachen kann und jederzeit einen Überblick über alle kritischen Daten hat. So können kritische Situationen möglichst frühzeitig erkannt und durch eine Ferndiagnose eventuell entschärft werden. Eine zunehmende Bedeutung bekommt Software auch bei fahrorientierten Themen. Herauszuheben sind hier X-by-Wire-Technologien (Abbildung 5), Klimatisierung,

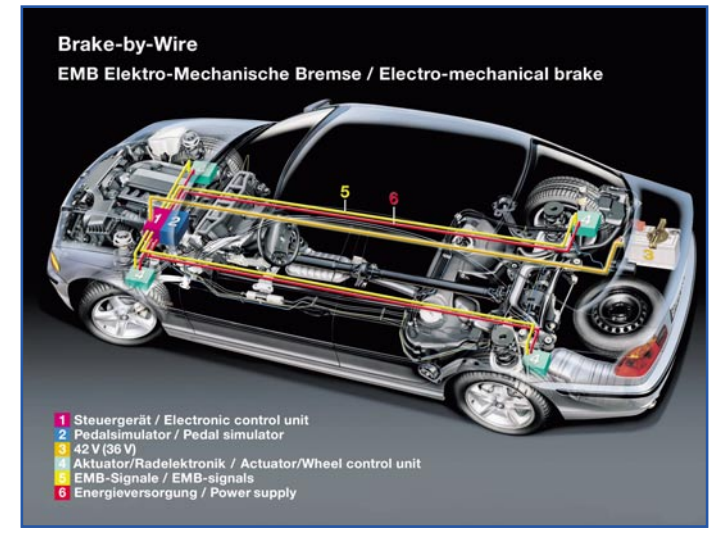

**Bild 5: Software ist auch das "Rückgrat" für modernste Fahrwerksysteme wie z. B. Brakeby-Wire, die so stets den aktuellsten Zuständen angepasst werden können. Bild: BMW**

Fahrdynamik, Brems- und Sicherheitssysteme, aber auch Fahrerassistenzsysteme, die den Fahrer in allen denkbaren Verkehrssituationen aktiv unterstützen (Abbildung 6). Gerade diese Systeme sind durch ihre dynamische Anbindung z. B. an das Internet jederzeit aktualisierbar.

Der unschätzbare Vorteil der offenen Schnittstellen für die Kunden: Neuwagen und gebrauchte Autos können jederzeit und per Internet sogar weltweit "elektronisch aufgetankt" werden und bieten ihren Besitzern somit einen höheren Gegenwert. Diesen Trend hat man ganz sicher der PC-Softwareindustrie abgeschaut, die ja auch das meiste Geld mit Updates vorhandener Software bei treuen Kunden verdient.

#### **Internet inside**

Auch bei Daimler Chrysler arbeiten die Ingenieure an derartigen Systemen, die u. a. auch bei Pannen den Defekt im Auto einkreisen und per Fahrzeugidentifikation über die Internet-Adresse dem Pannenhelfer relevante Informationen, auch über benötigte Ersatzteile, geben. Außerdem kann das System selbst eine Bestellung des Ersatzteils auslösen. "Internet inside" wird so zum Verkaufsargument für das Auto der Zukunft.

#### **Sicherheit an erster Stelle**

Damit die durch Softwaredownload erreichbare Flexibilität für Kunden keine negativen Begleiterscheinungen hat, steht das Thema Sicherheit an erster Stelle. Um Manipulationen von außen zu verhindern, werden neben Firewalls weitere Sicherungselemente entwickelt. Zudem darf bei Softwaredownloads ins Fahrzeug die Systemintegrität nicht angetastet werden. Downloads werden nur von speziell gesicherten Servern angeboten, um sicherzustellen, dass alle Software-Applikationen ausschließlich dem Qualitätsstandard des Herstellers entsprechen.

#### **Automobilindustrie wird wichtigste Anwenderbranche von Software**

Software im Automobil eröffnet aber nicht nur für den eigentlichen Automobilhersteller neue Chancen. Auch die Zuliefer-Industrie und der Handel profitieren von Software-Applikationen. Die klassische Trennung zwischen Entwicklung und Wartung im Fahrzeugbereich verschwimmt, da neue Anwendungen auch während der "Laufzeit" eines Fahrzeugs implementiert werden können. Damit wird auch die Diskrepanz zwischen relativ langfristigen Entwicklungszyklen im Automobilbereich und der Schnelllebigkeit von Software ausgeglichen. Die Perspektive:

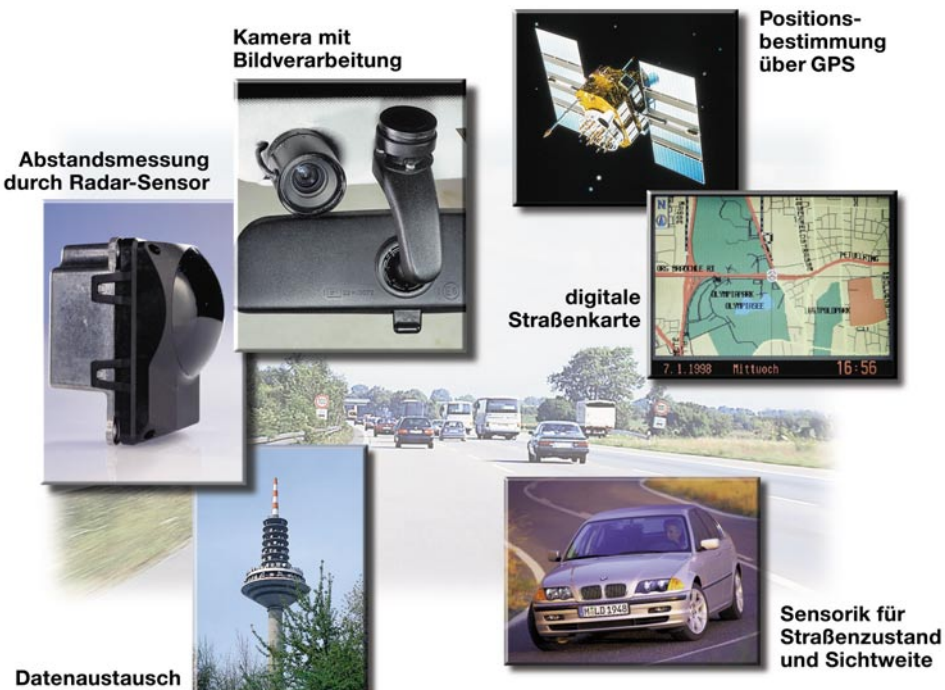

mit Infrastruktur

**Bild 6: Welches Potenzial in softwaregeführten Fahrerassistenzsystemen mit offenen Softwareschnittstellen liegt, kann man heute allenfalls in Ansätzen ahnen. Sie werden sich in der nächsten Zeit rasant entwickeln und das Fahren noch sicherer machen. Bild: BMW.**

Das Fahrzeug als Plattform für Software-Entwicklungen wird zu einer der wichtigsten Anwenderbranchen von Software überhaupt. Eine Chance für Automobilhersteller, klassische Zulieferer, aber auch Software-Unternehmen, die bisher mit dem Automotive-Bereich noch keine Berührungspunkte hatten.

Und im Gegensatz zu mechanischen oder elektronischen Systemen entfällt die Lagerhaltung von Hardware-Teilen im weltweiten Händlernetz. Die Distribution neuer Software kann äußerst schnell und günstig ohne größeren logistischen Aufwand erfolgen.

Wie diese Zusammenführung zwischen

Soft- und Hardware bereits funktioniert, demonstriert z. B. Daimler Chrysler seit Anfang 2002 mit der Produktion der neuen E-Klasse. Hier wird am Band das montierte Auto "geflasht". Das kann man mit dem Aufspielen von Betriebssystem und Anwenderprogrammen beim PC vergleichen. Gemäß der Bestellung des Kunden wird die "Hardware" montiert und schließlich die zugehörige Software, die bis zum letzten Moment (und auch später in jeder Werkstatt) modifizierbar ist, per Schnittstelle in das Fahrzeug überspielt (Abbildung 7). Erst dann wird heute aus dem "Metallklotz" ein fahrfähiges Auto. Und gibt es später eine Software-Weiterentwicklung oder ein neues Feature für ein System, genügt ein kurzes "Andocken" an den Werkstattcomputer, der die bordeigene Software blitzschnell aktualisiert (Abbildung 8).

So kann man abschließend feststellen, dass, wie auf anderen Technikgebieten auch, im Automobilbau, in der Wartung und in der Kundenbetreuung nach dem Kauf, Computertechnik und vor allem Software einen immer größeren Raum gewinnen. Übrigens - über die Zuverlässigkeit derartiger Systeme muss man sich - sofern die "Kinderkrankheiten" überstanden sindkaum Gedanken machen. Alle sicherheitsrelevanten Systeme arbeiten heute redundant, das heißt, bei einem Ausfall ist immer ein Notlauf, oft sogar ein dynamischer Neustart (den der Fahrer nicht bemerkt) möglich. Flugzeuge fliegen schon seit vielen Jahren ausschließlich mit Computer-<br>steuerungen steuerungen...

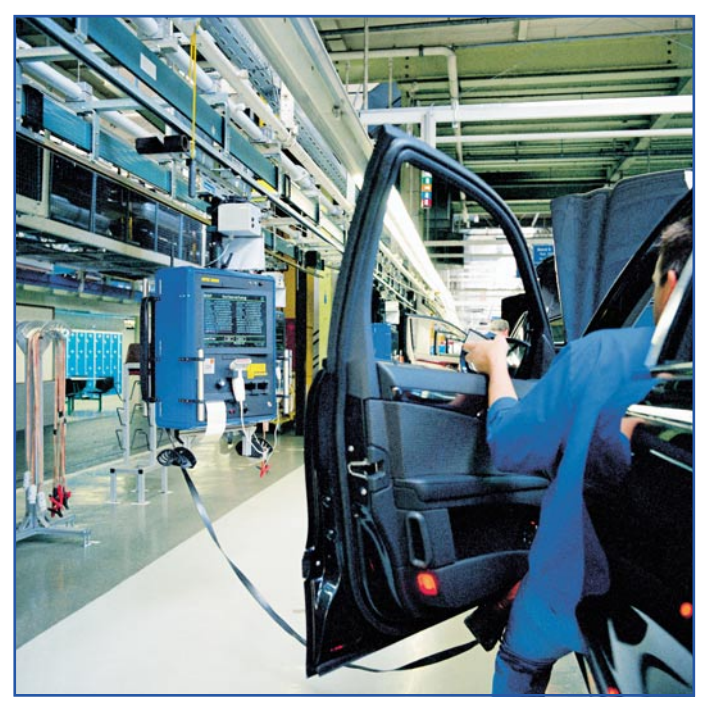

**Bild 7: Das fertige Auto bekommt am Schluss des** Produktionsprozesses seine "Betriebssoftware" eingespielt - Daimler Chrysler nennt den Prozess treffend "flashen". **Bild: Daimler Chrysler**

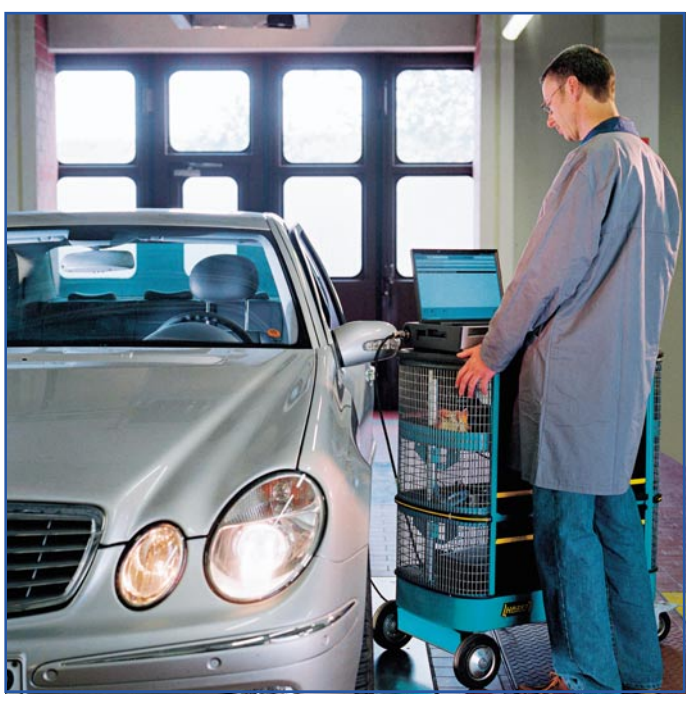

**Bild 8: Update in der Werkstatt. Je nach Produktionsstand kann stets die neueste Software eingespielt werden, der Autobesitzer verfügt zumindest softwaremäßig immer über ein neues Auto. Bild: Daimler Chrysler**

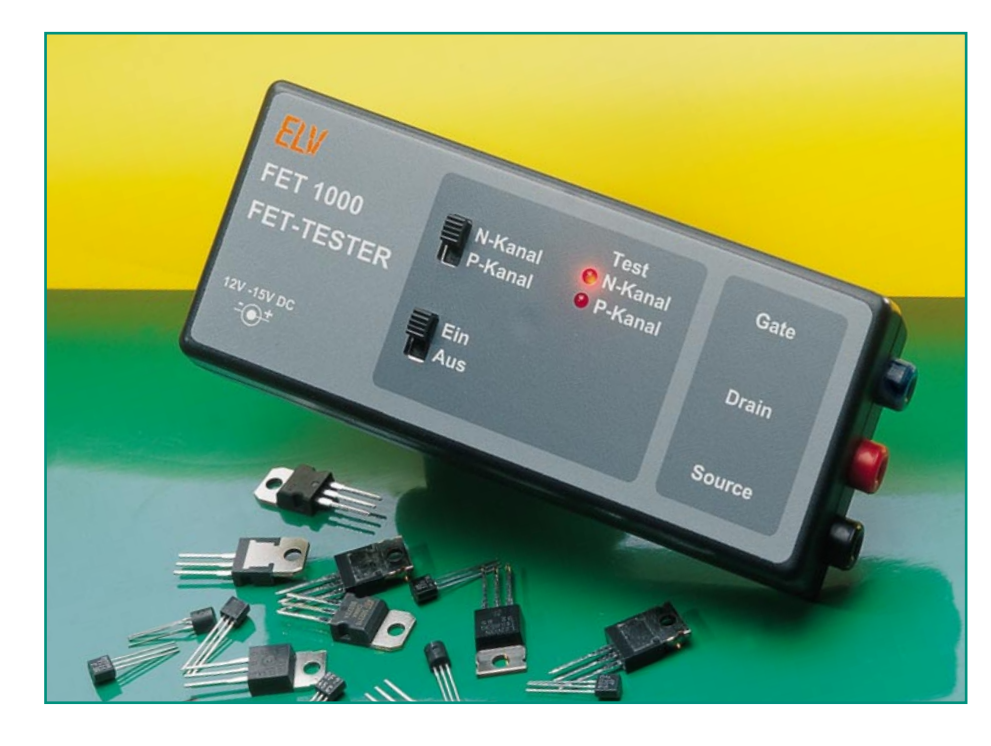

# **FET-Tester FET 1000**

*Wir stellen eine einfache Testschaltung zum Überprüfen von FET- sowie MOSFET-Transistoren vor. Getestet wird die Schaltfunktion des Transistors, wobei sowohl selbstleitende (Depletion)- als auch selbstsperrende (Enhanced)-Typen sowie N- und P-Kanal-Typen geprüft werden können.*

#### **FET-Grundlagen**

Feldeffekt-Transistoren, allgemein FET genannt, werden im Gegensatz zu bipolaren Transistoren nicht über einen Steuerstrom, sondern über eine Steuerspannung angesteuert. Die Ansteuerung erfolgt leistungslos, da die Steuerelektrode (Gate) praktisch unendlich hochohmig ist. Das Gate kann mit einem Kondensator verglichen werden.

Es wird generell zwischen den Sperrschicht-Feldeffekt-Transistoren (J-FET) und den Metall-Oxid-Feldeffekt-Transistoren (MOS-FET) unterschieden.

Sperrschicht-FETs sind selbstleitend, d. h. ohne Gatespannung ist die Drain-Source-Strecke leitend. Durch Anlegen einer Spannung am Gate kann der Stromfluss und somit der Widerstand zwischen

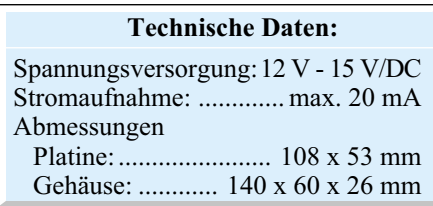

Drain und Source gesteuert werden. J-FETs sind als P- oder N-Kanal-Typen erhältlich, wobei in der Praxis fast nur N-Kanal-Typen zum Einsatz kommen.

Bei MOS-FETs wird zusätzlich noch zwischen selbstleitend und selbstsperrend unterschieden. Insgesamt gibt es vier verschiedene Typen, deren Schaltzeichen zusammen mit denen der Sperrschicht-FETs in Abbildung 1 dargestellt sind.

Der selbstsperrende-Typ (Anreicherungstyp) hat bei einer Gate-Source-Span-

nung von  $U_{GS} = 0$  V eine hochohmige Drain-Source-Strecke. Bei einer positiven Spannung am Gate fließt ein Drainstrom in Abhängigkeit von der Gatespannung.

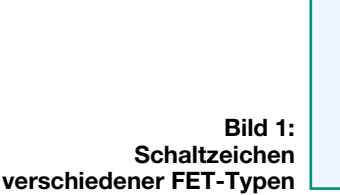

#### **Schaltung**

Wie man im Schaltbild des FET-Testers (Abbildung 2) unschwer erkennt, ist der Bauteileaufwand für ein solches Testgerät nicht sehr hoch.

Die Eingangsspannung wird über die Buchse BU 1 angeschlossen. Vom Bezugspunkt BU 4 (Source) aus gesehen, werden eine positive und eine negative Spannung benötigt. Dies wird durch R 3 und die Z-Diode D 4 erreicht, die in Reihenschaltung an der Betriebsspannung (12 V bis 15 V) liegen. Über die Z-Diode fällt eine Spannung von 6,2 V ab. Der Differenzbetrag zur Betriebsspannung fällt über den Widerstand R 3 ab. Somit liegt, an der Anode von D 4 gemessen (Referenzpunkt ist BU 4), eine negative Spannung von 6,2 V und am oberen Anschluss von R 3 eine positive Spannung von ca. 6 bis 9 V an. Je nach Schalterstellung von S 1 (N-Kanal / P-Kanal) gelangt eine positive bzw. negative Spannung über die beiden Dioden D 1 und D 2 und den Widerstand R 1 auf die Buchse BU 2 ("Drain"). Da die beiden Leuchtdioden D 1 und D 2 antiparallel geschaltet sind, kann immer nur eine Leuchtdiode entsprechend der Stromflussrichtung aufleuchten.

Über den Schalter S 2 gelangt, abhängig von der gewählten Schalterstellung von S 1, wahlweise eine positive bzw. negative Spannung über den Widerstand R 2 auf den Anschluss BU 3 ("Gate"). Die Transildiode D 3 schützt das Gate des zu prüfenden FETs vor eventuellen Überspannung.

#### **Nachbau**

Der Nachbau des FET-Testers gestaltet sich recht einfach und erfolgt auf einer einseitigen Platine mit den Abmessungen 108 x 53 mm. Die Abmessungen erlauben den Einbau in ein spezielles bearbeitetes Gehäuse.

Anhand von Stückliste und Bestückungsplan beginnt die Bestückung mit dem Ein-

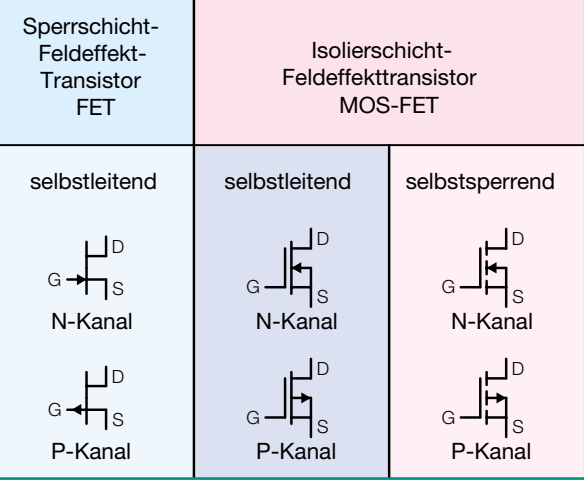

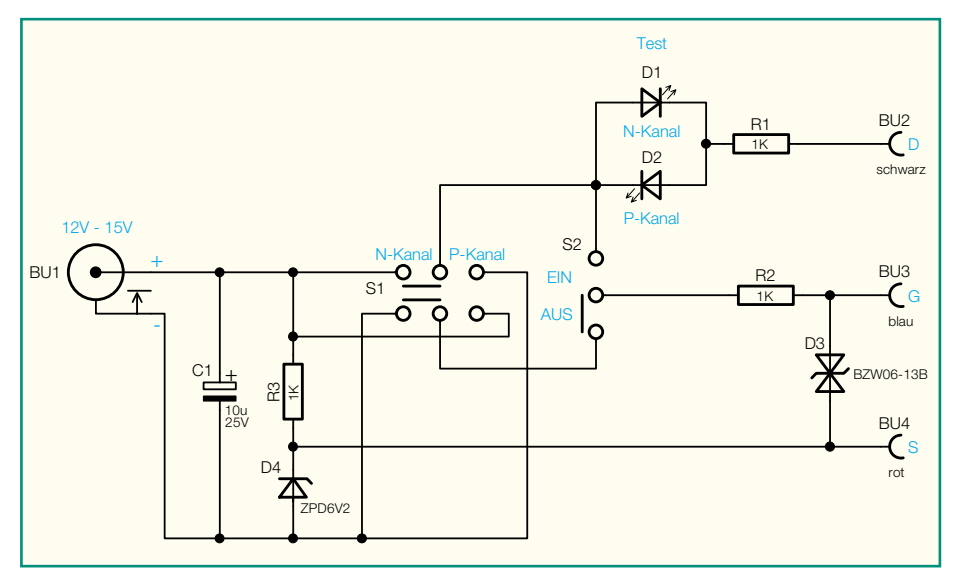

**Bild 2 : Schaltbild des FET-Testers**

setzen der Widerstände und Dioden, gefolgt von den größeren Bauteilen. Die beiden Drahtbrücken werden aus einem entsprechend abgewinkelten Stück Silberdraht hergestellt. Nach dem Verlöten der Anschlussdrähte auf der Platinenunterseite sind die überstehenden Drahtenden mit einem Seitenschneider abzuschneiden. Bei dem Elko C 1 sowie der Z-Diode D 4 und den beiden Leuchtdioden ist unbedingt auf die richtige Polung bzw. Einbaulage zu achten (der Elko ist am Minuspol, die Diode an der Katode mit einem Ring und die LED an der Anode (Plus) durch einen

etwas längeren Anschluss gekennzeichnet, siehe auch Platinenfoto). Bei der bipolaren Transilschutzdiode D 3 braucht die Polarität nicht beachtet zu werden.

Die Einbauhöhe der Leuchtdioden muss genau 16 mm betragen (gemessen zwischen Platine und LED-Oberkante).

Bei Betrieb der Schaltung ohne Gehäuse können an den Anschlusspunkten ST 1 bis ST 3 direkt Prüfkabel angeschlossen werden. Hierfür eignen sich kurze Leitungen mit angelöteter "Krokodilklemme", wie sie z. B. im 10er-Pack als "Prüfschnüre" erhältlich sind.

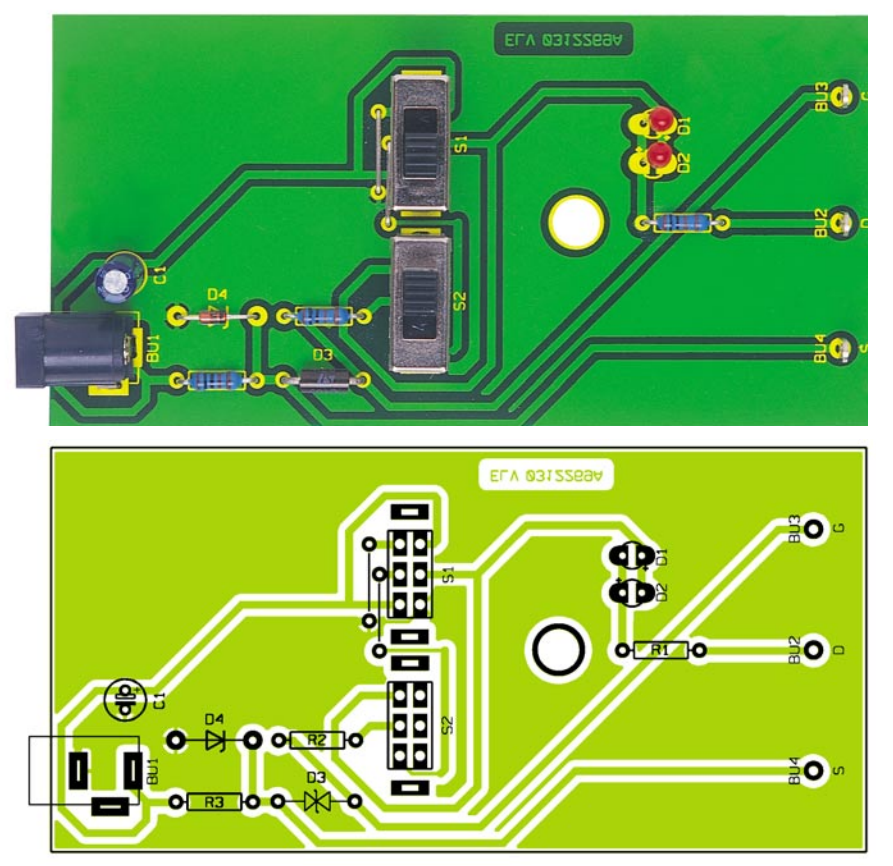

**Ansicht der fertig bestückten Platine des FET-Testers mit Bestückungsplan**

Soll die Platine in ein Gehäuse eingebaut werden, ist an den genannten Anschlusspunkten auf der Platine jeweils ein Stück Litze von ca. 3 cm Länge anzulöten. Im nächsten Arbeitsschritt wird die Gehäuseunterschale vorbereitet. Hierzu sind die drei 4-mm-Buchsen in die dafür vorgesehenen Bohrungen einzuschrauben. Als nächstes werden die Platine in das Gehäuseunterteil gelegt und die Verbindungskabel an die Buchsen angelötet. Der Lötvorgang sollte nicht zu lange dauern, da sich die Kunststoffteile der Buchsen sonst verformen.

Zum Schluss werden das Gehäuseoberund -unterteil mit der beiliegenden Gehäuseschraube verschraubt.

#### **Bedienung**

Vor dem Betrieb ist der FET-Tester an ein (Stecker-) Netzgerät mit einer Gleichspannung von 12 bis 15 V anzuschließen. Am Tester wird zunächst der entsprechende Typ eingestellt (N- oder P-Kanal-Typ). Nun erfolgt die Kontaktierung mit dem Prüftransistor. Hierbei ist noch zu erwähnen, dass MOS-FETs sehr empfindlich gegen statische Aufladung am Gate sind. Deshalb sollte man das Gate möglichst nicht mit der Hand berühren oder aber den Körper über ein Antistatik-Armband erden.

Je nach Stellung des Test-Schalters (Ein-Aus) sollte nun die entsprechende LED (N-Kanal bzw. P-Kanal) aufleuchten. Bei vielen MOS-FETs befindet sich zwischen Source und Drain eine interne Schutzdiode, die dazu führt, dass bei falscher Polaritäts-Einstellung (Kanal-Typ) eine der beiden Test-LEDs immer aufleuchtet. Dies<br>ist beim Test zu berücksichtigen. ist beim Test zu berücksichtigen.

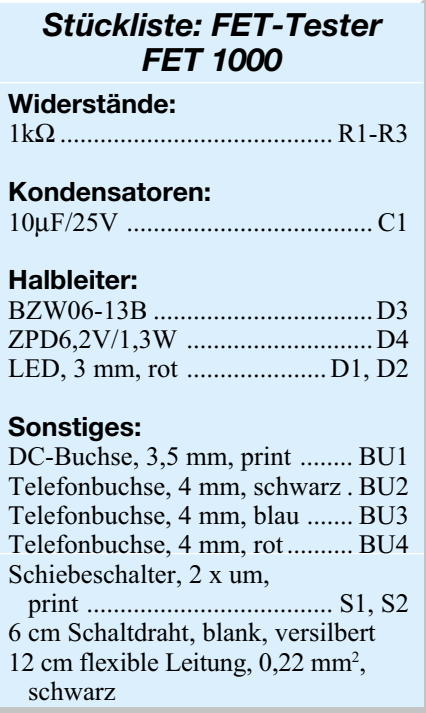

### **Schwerpunkt-Projekte**

#### **Universal-Panel-Meter UPM 200**

Das UPM 200 dient zur Anzeige von Spannungen in einem angegebenen Bereich. Es kann durch entsprechende Beschaltung auch als Amperemeter, Wattmeter o. ä. verwendet werden. Als Anzeige dient ein großflächiges, hinterleuchtetes LC-Display, auf dem Messwerte und Einheiten über vier 7-Segmentund drei 14-Segment-Anzeigen darstellbar sind. Es verfügt über eine digitale serielle Schnittstelle, über die sich sämtliche Zeichen des Displays mit Hilfe eines Mikrocontrollers extern ansteuern lassen. Das UPM 200 ist zusätzlich auch als D/A-Wandler einsetzbar.

#### **Computer-Light-Interface CLI 7000**

Von der Mega-Discothek bis hin zur Geburtstagsparty: Der "moderne" DJ legt keine CDs mehr auf, sondern spielt die Musik als MP3- File direkt vom PC. Um auf einer Party richtig Stimmung zu machen, sind neben guter Musik auch gut inszenierte Lichteffekte sehr wichtig. Mit dem Lichtsteuergerät CLI 7000 ist dies jetzt auch für einen einzeln agierenden DJ möglich. Eine einmal zu einem Musik-

stück gespeicherte Licht- und Effektsequenz (Laser, Spiegelkugel, Stroboskop, Nebelmaschine usw.) wird mit dem Abspielen des MP3-Files automatisch wieder abgefahren. Der DJ kann sich so voll auf das "Musikmachen" konzentrieren. Die Synchronisation und die Steuerung der Effekte zur Musik übernimmt das neue ELV-Computer-Light-Interface in Verbindung mit einer speziellen PC-Software.

#### **433-MHz-/868-MHz-Testsender**

Die Frequenzbereiche 433 MHz und 868 MHz werden intensiv für Funkanwendungen mit kurzer Reichweite genutzt. Mit der Möglichkeit, definierte externe Daten einzuspeisen und den Ausgangspegel in weiten Bereichen einstellen zu können, ist der ELV-Testsender ein sehr nützliches Hilfsmittel in der Entwicklungsphase solcher Systeme und zum Testen von Empfängern und Funkstrecken.

#### **Prozessor-Power-Supply PPS 7330**

Das neue ELV-Prozessor-Netzteil PPS 7330 (0 bis 30 V, max. 3 A) ist mit einem Inkremen-

### **Mini-Schaltungen**

**Quizmaster**

Mit dieser einfachen Schaltung werden Sie zum Quizmaster bzw. Kandidaten. Jeder der bis zu sechs Spieler (Kandidaten) erhält eine Tastereinheit mit integrierter Leuchtdiode (LED). Nach Freigabe durch den Quizmaster versucht jeder Spieler, als erster seine Taste zu betätigen. An der Tastereinheit des schnellsten Spielers leuchtet eine LED auf, und er muss z. B. eine vom Quizmaster gestellte Frage beantworten.

#### **PyroPointer PP 300**

Mit dem Auffinden heißer Stellen (hot spots) an Wänden, Türen, Fenstern usw. können z. B. Mängel in der Gebäudeisolierung sehr

einfach aufgedeckt werden. Dabei ist die absolute Temperatur meist nebensächlich – von Interesse ist eigentlich nur, festzustellen, wo der wärmste Punkt ist. Der PyroPointer analysiert berührungslos die Wärme-Strahlung des angepeilten Objekts und setzt den zugehörigen Temperaturwert in einen Signalton um. Da sich die Tonhöhe mit der Höhe der Temperatur ändert, lässt sich der Hot Spot so sehr leicht mit Hilfe des Signaltons finden.

#### **Modellbau-Gaslaternen-Steuerung**

Eine kleine Schaltung für den originalgetreuen Betrieb von elektrischen Modellbau-Gaslaternen. Dabei wird das Zündverhalten einer Gaslaterne naturgetreu simuliert. Es stehen tet und daher besonders komfortabel und einfach zu bedienen. Neben der Sollwertvorgabe von Hand steht zusätzlich ein Speicher für bis zu 9 individuelle Spannungs- und Stromeinstellungen zur Verfügung. Für eine sehr gute Regelung sorgen analoge Regelstufen und eine linear geregelte Endstufe mit temperaturgesteuertem Lüfteraggregat. Über eine optionale PC-Schnittstelle ist das PPS 7330 fernsteuerbar. Der zweite Teil setzt die Schaltungsbeschreibung fort und widmet sich dem Nachbau des Gerätes.

talgeber für die Sollwerteingaben ausgestat-

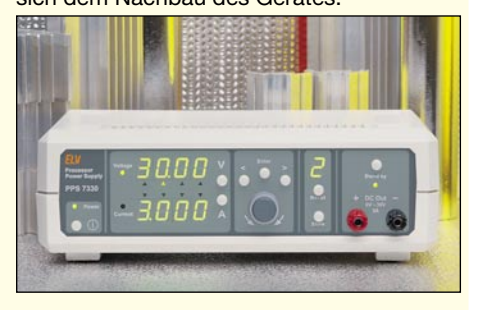

vier Ausgänge für je 500 mA Ausgangsstrom zur Verfügung.

#### **2-/4-Kanal-Sendemodul FS20 S4M**

Das universell einsetzbare Funk-Sendemodul mit 4 Tast-Eingängen ermöglicht es, eigene Schaltungen einfach an das FS20-Funk-Fernschaltsystem anzubinden. Wahlweise sind 4 Kanäle mit Toggle-Befehlen oder 2 Kanäle mit Ein-/Aus-Befehlen ansteuerbar. Auch die Timer-Programmierung der Empfänger ist mit diesem Modul möglich.

Durch den Einsatz eines EEPROMs sind alle Einstellungen selbst bei einem Spannungsausfall oder Batteriewechsel sicher gespeichert.

#### **So funktioniert´s:**

**Kommunikationstechnik selbst installiert** Noch vor wenigen Jahren durfte niemand außer der "Post" Telefon- und Kommunikationstechnik zu Hause oder im Büro installieren. Seit dem Fall des "Dosenmonopols" steht man jedoch oft genug vor Problemen, wenn es um die ordnungsgemäße Installa-tion von Telefonanlage, ISDN-Technik, DSL, Modems usw. geht. Unser Beitrag zeigt, wie diese Technik einfach und fachgerecht selbst installiert werden kann.

#### **Elektrosmog professionell analysiert**

**LC-Display am Parallelport**

Elektrosmog ist eine reale Umweltbelastung,

Eine spezielle Adapterplatine erlaubt den Anschluss eines alphanumerischen LC-Displays an die parallele Schnittstelle des PCs. Es können alle gängigen LCD-Module bis 2 x 40 Zeichen angeschlossen werden. Damit lassen sich über passende PC-Software-Anwendungen, die man vielfältig im Internet findet, zahlreiche Informationen, wie z. B. der

### **Info-Serien**

die gesundheitliche Auswirkungen haben kann. Wir stellen neben einigen Grundlagen zu diesem Thema professionelle Elektrosmog-Messtechnik vor, die eine genaue Analyse der tatsächlichen Elektrosmog-Belastung zulässt.

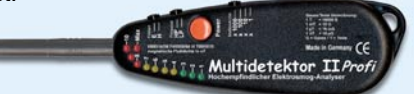

#### **Spracherkennungstechnologie**

Mit Hilfe von speziellen integrierten Schaltkreisen, den Speech Recognition Controllern, sind Schaltungen zur Erkennung von gesproche-

### **PC-Technik**

Systemstatus des Rechners oder eingehende E-Mails darstellen.

#### **Universal-USB-Modul UM 100**

Die Fernsteuerung von Geräten mit Hilfe eines PCs erfolgt im Laborbereich heute mehr und mehr über die USB-Schnittstelle. Die Entwicklung einer solchen Geräteschnittstelle ist jedoch sehr aufwändig. Die Verwendung nen Wörtern realisierbar. Die Erkennung kann sowohl sprecherabhängig als auch sprecherunabhängig erfolgen. Nach einer Einführung in die Technik stellen wir ein praktisch realisiertes Spracherkennungssystem vor.

#### **Elektronik-Grundlagen:**

**Operationsverstärker in Theorie und Praxis** Sie sind die "Universalgenies" der Elektronik -Operationsverstärker finden sich vielfältig in nahezu jeder Elektronikschaltung. Unsere Serie führt, mit vielen praktischen und sofort nachvollziehbaren Schaltungsbeispielen, in die Technik und die Anwendung dieser vielseitigen Bauelemente ein.

einer RS-232-Schnittstelle dagegen gehört zum Standardrepertoire jedes Programmierers. Daher liegt es auf der Hand, ein universelles Interfacemodul, wie das neue ELV-USB-Modul UM 100, einzusetzen, das die RS-232-Befehle vom Mikrocontroller auf den USB-Anschluss konvertiert und umgekehrt die ankommenden USB-Befehle in das RS-232-Protokoll transferiert.

# Entdecken Sie Deutschlands auflagenstärkstes **Fachmagazin für angewandte Elektronik**

www.elv.de

Lader

www.elv.de

**TANTARIA À** 

Ultraschall-<br>Einparkhilfe

eder Beuler

Weder Beuten! Wissen in Elektron

Programmieradapter<br>• RS-232-IO-Board

Das "ELV journal" ist das führende **Fachmagazin für jeden, der sich privat oder beruflich für aktuelle Elektronik und PC-Technik interessiert. Geboten werden exklusive Selbstbauprojekte aus eigener Ent**wicklung von "klein und preiswert" bis **zu anspruchs voller High-Class-Technik und innovative Problemlösungen für den professionellen Einsatz in Betrieben. Dazu Top-Informationen über praktische Schaltungstechnik und Elektronik-Grundlagen sowie aktuelle Software-Ideen und Elektronik-News. Der besondere Service: Alle Platinenvorlagen der vorgestellten Projekte im Internet zum Downloaden, Experten-Hotline zur technischen Unterstützung, Reparaturservice für die Selbstbauprojekte.**

**Das Jahresabonnement besteht aus 6 Journalen, die Sie alle 2 Monate ab der nächsterreichbaren Ausgabe abonnieren können. Sie sparen gegenüber dem Einzelkauf. Das Abonnement verlängert sich automatisch um jeweils 1 Jahr.**

**werden erstattet! AUCH IM INTERNET**  $EW_{\text{journal}}$ Übersicht EL Journal

**Das Abonnement ist ohne Risiko jederzeit ohne**

Praktisc **Praktische**<br>Schaltungstechnik

USB-Grundlager

6/2002 Dez./Jan. Fac

**Frist kündbar. Eventuell überbezahlte Beträge**

**Vertrauensgarantie**

**Ein Jahresabonnement umfasst 6 Ausgaben und kostet**

rronik

**SKUronik** 

**nur <b>a** 

**incl. aller Versand- und Zustellungskosten**

# **Sie sparen 15 %**

Platinenvorlagen zum Downloaden,<br>Übersicht "ELV-journal" unter www.elv.de

# *Schnupperabonnement Schnupperabonnement*

**Es besteht aus 3 Journalen, die Sie über ein halbes Jahr lang alle 2 Monate ab der nächsterreichbaren Ausgabe abonnieren können.**

# **¤5,- Der Preis hierfür beträgt nur ¤5,-.**

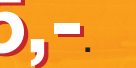

**Jetzt testen.**

**Sofern Sie nicht kündigen, verlängert sich das Abonnement automatisch bei einem Jahresbezugspreis von ¤ 20,35 . Eine Kündigung ist jederzeit möglich.**

**Schnupperabo in Österreich ¤ 10 / ¤ 29 Schnupperabo in der Schweiz ¤ 6,50 / ¤ 25,50**

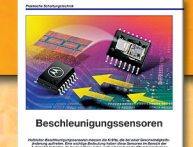

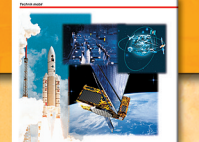

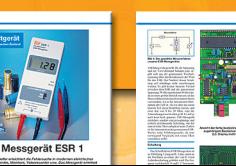

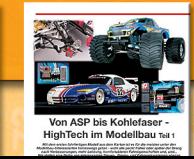

**Abo-Preis im Ausland:**

**Österreich ¤ 29,-**  $Schweiz$ **weiteres Ausland ¤ 35,69**

**incl. aller Versand- und Zustellungskosten**

**EINFACH ANRUFEN ODER ABO-BESTELLKARTE (HINTEN IM HEFT) NOCH HEUTE ABSENDEN** TEL.: 0491/600888 Fax: 0491/7016 **ODER UNTER WWW.elv.de** 

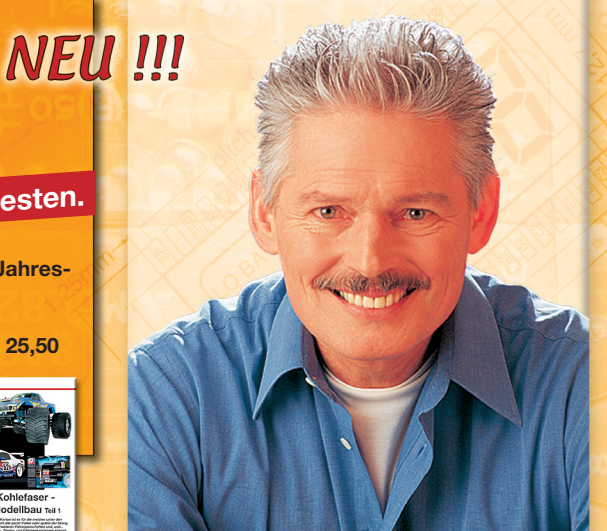

# CIGITALOSZILLOSKOPE DER CIEVERYLESSE

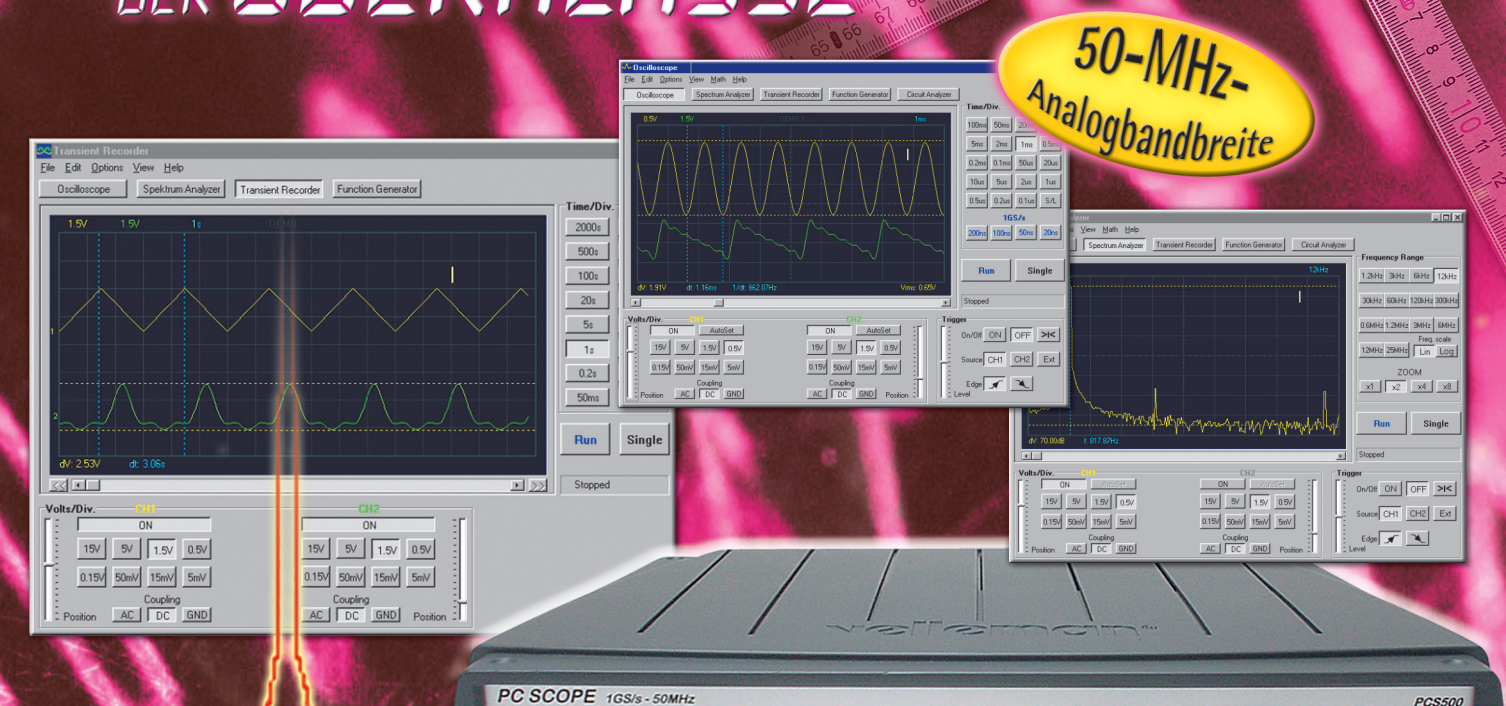

PC SCOPE 1GS/s - 50MHz

velleman

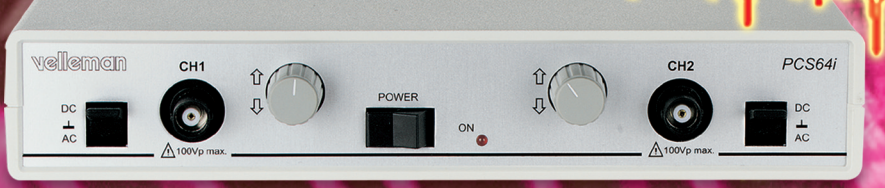

#### **Setzen Maßstäbe im Messlabor: PCS500 und PCS64i die Digital-Speicheroszilloskope für den PC**

Das neue PCS500 setzt mit 50-MHz-Analogbandbreite und 1 GS/s neue Maßstäbe im Bereich der PC-Oszilloskope und bietet Messfunktionen, die sonst nur bei Digital-Speicheroszilloskopen der Oberklasse zu finden sind. Wie auch das bewährte PCS64i stellt das neue PCS500 insgesamt 4 verschiedene Messgeräte zur Verfügung.

**Digitales 2-Kanal-Speicheroszilloskop** Die zum Lieferumfang gehörende Windows-Software (für MS-Windows ab 9x und NT) stellt auf der grafischen Oberfläche normale Oszilloskop-Bedienelemente dar, die sich per Mausklick bedienen lassen.

Die dargestellten Signalformen lassen sich spei-chern, drucken, Signaldetails können mit den Cursoren leicht vermessen werden. Weiterhin stehen Mathematikfunktionen zur Verfügung. **Spektrum-Analyzer**

Der Spektrum-Analyzer stellt die spektrale Zusammensetzung des Eingangssignals dar. So können z. B. ein Sinussignal auf Harmonische untersucht oder Filtersysteme bewertet werden. **Transientenrecorder**

Der Transientenrecorder kann Signale über einen Zeitraum von mehr als einem Jahr aufzeichnen, speichern und analysieren.

#### **Frequenzgangtester**

Zusammen mit dem PC-Funktionsgenerator PCG10/ K8016 (siehe ELV-Hauptkatalog 2003) lassen sich Frequenzgangmessungen an Schaltungen (Verstärker, Filter etc.) vornehmen.

Die Verbindung mit dem PC-Parallelport erfolgt optisch isoliert.

Lieferumfang PCS500: 2 Testleitungen (BNC-Kro-kodilklemme), Schnittstellenkabel, Anleitung, Software, Netzteil. Lieferumfang PCS64i: Schnittstellenkabel, Anlei-

tung, Software.

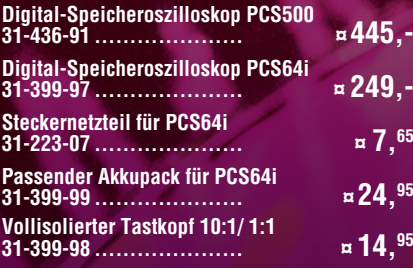

## **Technische Daten: PCS500/PCS64i**

**EXT TRIG** 

 $\Omega$ 

 $CH2$ 

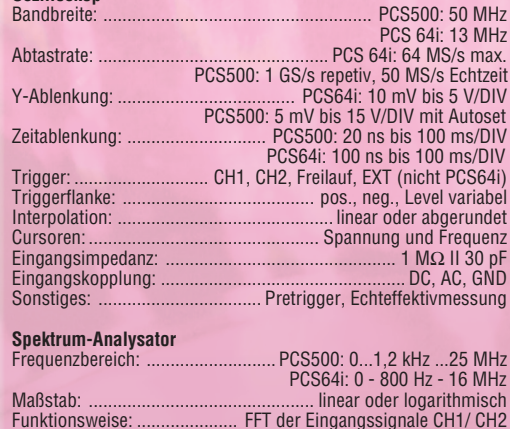

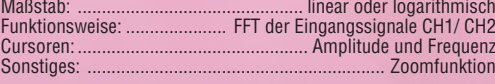

#### **Transientenrecorder**

**Oszilloskop**

 $\bullet$  on

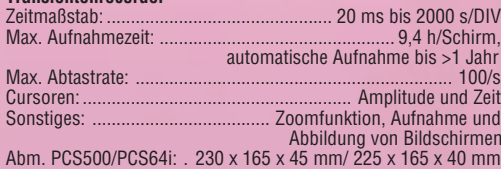